# RF Blockset™ Reference

# MATLAB&SIMULINK®

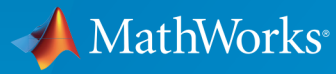

®

R2017a

### How to Contact MathWorks

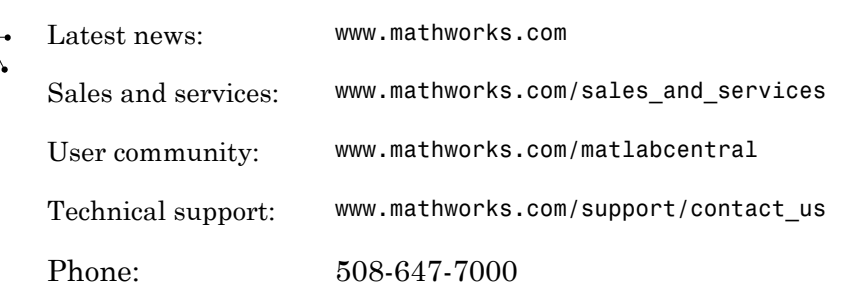

The MathWorks, Inc. 3 Apple Hill Drive Natick, MA 01760-2098

### *RF Blockset™ Reference*

© COPYRIGHT 2010–2017 by The MathWorks, Inc.

The software described in this document is furnished under a license agreement. The software may be used or copied only under the terms of the license agreement. No part of this manual may be photocopied or reproduced in any form without prior written consent from The MathWorks, Inc.

FEDERAL ACQUISITION: This provision applies to all acquisitions of the Program and Documentation by, for, or through the federal government of the United States. By accepting delivery of the Program or Documentation, the government hereby agrees that this software or documentation qualifies as commercial computer software or commercial computer software documentation as such terms are used or defined in FAR 12.212, DFARS Part 227.72, and DFARS 252.227-7014. Accordingly, the terms and conditions of this Agreement and only those rights specified in this Agreement, shall pertain to and govern the use, modification, reproduction, release, performance, display, and disclosure of the Program and Documentation by the federal government (or other entity acquiring for or through the federal government) and shall supersede any conflicting contractual terms or conditions. If this License fails to meet the government's needs or is inconsistent in any respect with federal procurement law, the government agrees to return the Program and Documentation, unused, to The MathWorks, Inc.

### **Trademarks**

MATLAB and Simulink are registered trademarks of The MathWorks, Inc. See [www.mathworks.com/trademarks](http://www.mathworks.com/trademarks) for a list of additional trademarks. Other product or brand names may be trademarks or registered trademarks of their respective holders.

### **Patents**

MathWorks products are protected by one or more U.S. patents. Please see [www.mathworks.com/patents](http://www.mathworks.com/patents) for more information.

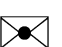

 $\boldsymbol{\pi}$ 

### Revision History

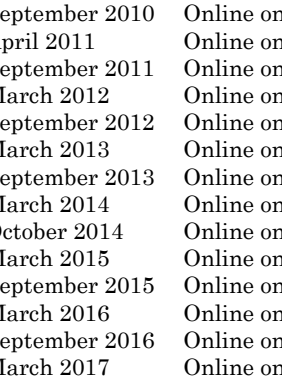

September 2010 Online only New for Version 3.0 (Release 2010b) April 2011 Online only Revised for Version 3.0.2 (Release 2011a)<br>September 2011 Online only Revised for Version 3.1 (Release 2011b) nly Revised for Version 3.1 (Release 2011b) March 2012 Online only Revised for Version 3.2 (Release 2012a)<br>September 2012 Online only Revised for Version 3.3 (Release 2012b) nly Revised for Version 3.3 (Release 2012b) March 2013 Online only Revised for Version 4.0 (Release 2013a) September 2013 Online only Revised for Version 4.1 (Release 2013b) March 2014 Online only Revised for Version 4.2 (Release 2014a)<br>October 2014 Online only Revised for Version 4.3 (Release 2014b) nly Revised for Version 4.3 (Release 2014b) March 2015 Online only Revised for Version 4.4 (Release 2015a) September 2015 Online only Revised for Version 4.5 (Release 2015b) March 2016 Online only Revised for Version 5.0 (Release 2016a)<br>September 2016 Online only Revised for Version 5.1 (Release 2016b) nly Revised for Version 5.1 (Release 2016b) March 2017 Online only Revised for Version 6.0 (Release 2017a)

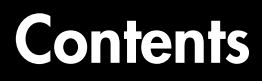

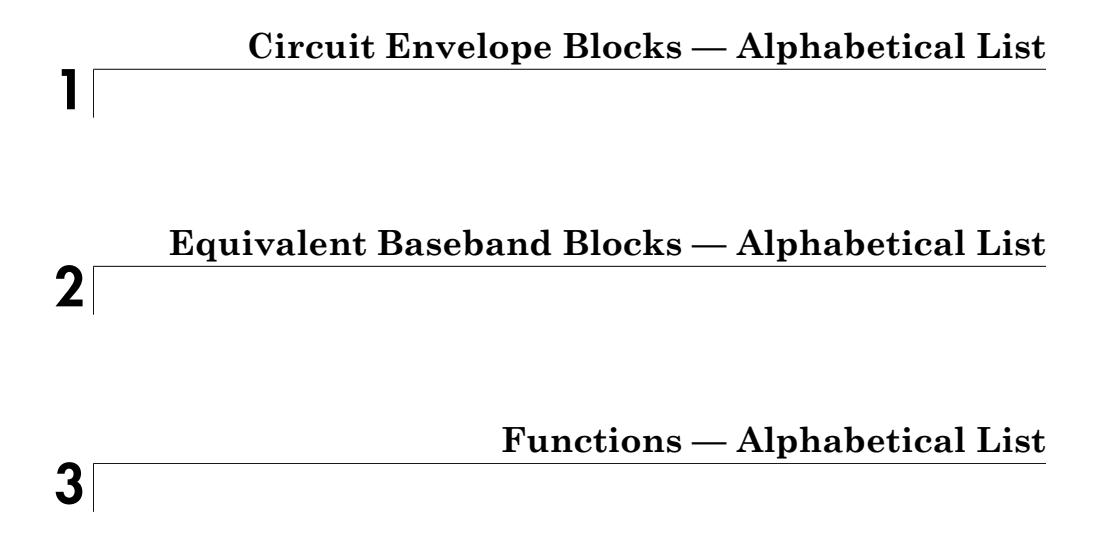

# <span id="page-6-0"></span>Circuit Envelope Blocks — Alphabetical List

1

# Amplifier

Model amplifier in RF systems **Library:** RF Blockset / Circuit Envelope / Elements

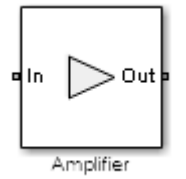

# **Description**

Use the Amplifier block to model a linear or nonlinear amplifier, with or without noise. Defining the amplifier gain using a data source also defines input data visualization and modeling. Use the **Main** tab parameters to specify amplifier gain and noise using data sheet values, standard s2p files, S-parameters, or circuit envelope polynomial coefficients.

The amplifier is implemented as a polynomial, voltage-controlled voltage source (VCVS). The VCVS includes nonlinearities that are described using parameters listed in the **Nonlinearity** tab. To model linear amplification, the amplifier implements the relation  $V_{\text{out}} = a_1 * V_{\text{in}}$  between the input and output voltages. The input voltage is  $V_i(t) = A_i(t)e^{j\omega t}$ , and the output voltage is  $V_0(t) = A_0(t)e^{j\omega t}$  at each carrier  $w = 2\pi f$  in the RF Blockset environment.

Nonlinear amplification is modeled as a polynomial (with the saturation power computed automatically). It also produces additional intermodulation frequencies.

# **Parameters**

### **Main**

### **Source of amplifier gain** — Source parameter of the amplifier gain

```
Available power gain (default) | Open circuit voltage gain | Data source |
Polynomial coefficients
```
Source parameter of the amplifier gain, specified as one of the following:

- Available power gain **Available power gain** parameter is used to calculate the linear voltage gain term of the polynomial VCVS, *a*1. This calculation assumes a matched load termination for the amplifier.
- Open circuit voltage gain **Open circuit voltage gain** parameter is used as the linear voltage gain term of the polynomial VCVS, *a*1.
- Data source Linear voltage gain term of the polynomial VCVS is calculated from the specified data source options:

$$
a_1=\left|\frac{s_{21}}{1+s_{11}}\right|
$$

for the maximal value of  $S_{21}$ .

When using the data source option,  $S_{11}$  and  $S_{22}$ , are used as the input and output impedances. The data sources are specified using either Data file or Networkparameters or Rational model, depending on the value of Data source.

• Polynomial coefficients — The block implements a nonlinear voltage gain according to the specified polynomial coefficients

### **Available power gain** — Available power gain

0 dB (default) | scalar

Available power gain of amplifier, specified as a scalar in dB. Specify the units from the corresponding drop-down list.

# **Dependencies**

To enable this parameter, choose Available power gain in the **Source of amplifier gain** tab.

### **Open circuit voltage gain** — Open circuit voltage gain

0 dB (default) | scalar

Open circuit voltage of amplifier, specified as a scalar in dB. Specify the units from the corresponding drop-down list.

# **Dependencies**

To enable this parameter, choose Open circuit voltage gain in the **Source of amplifier gain** tab.

### **Data source** — Data source

Data File (default) | Network-parameters | Rational Model

Data source, specified as one of the following:

- Data file Name of a Touchstone file with the extension.s2p. The block ignores noise and nonlinearity data in imported files.
- Network-parameters Provide **Network parameter** data such as Sparameters, Y-parameters, and Z-parameters with corresponding **Frequency** and **Reference impedance (ohms)** for the amplifier.
- Rational model Provide values for **Residues**, **Poles**, and **Direct feedthrough** parameters which correspond to the equation for a rational model

$$
F(s) = \left(\sum_{k=1}^{n} \frac{C_k}{s - A_k} + D\right), \quad s = j2\pi f
$$

**Excels – Alphabetical Lini**<br> **Figure 11.4** this parameter, choose Open criminal voltage gain in the Source of<br> **Figure gain control and the source**<br> **FILE (dofinal)** | Retwort-parameters | Rational Bodel<br> **FILE (dofinal) Signal School of the Control of the Control of the Control of the Source of the Source of the Source of the Source of the Source of Decision of the Control of the Source of Decision and Model in New School of the Control** colosical list<br> **S**<br>
Denote, choose Open circuit voltage gain in the Source of<br>  $D_1$ <br>  $D_2$ <br>  $D_3$ <br>  $D_4$ <br>  $D_5$ <br>  $D_6$ <br>  $D_6$ <br>  $D_7$ <br>  $D_8$ <br>  $D_8$ <br>  $D_9$ <br>  $D_9$ <br>  $D_9$ <br>  $D_9$ <br>  $D_9$ <br>  $D_9$ <br>  $D_9$ <br>  $D_9$ <br>  $D_9$ <br>  $D_9$ <br> Block – Alphobated List<br>
block his parameter, chose Open circuit voltage gain in the Source of<br>
the gain this,<br>
forecain this,<br>
forecain the Source – Data source<br>
Fille (default) | Network-parameters | Retional Model<br>
his .In this rational model equation, each  $C_k$  is the residue of the pole  $A_k$ . If  $C_k$  is complex, a corresponding complex conjugate pole and residue must also be enumerated.This object has the properties C, A, and D. You can use these properties to specify the **Residues**, **Poles**, and **Direct feedthrough** parameters.

# **Dependencies**

To enable this parameter, select Data source in **Source of amplifier gain** tab.

### **Polynomial coefficients** — Order of polynomial

[0 1] (default) | vector

Order of polynomial, specified as a vector.

The order of the polynomial must be less than or equal to 9. The coefficients are ordered in ascending powers. If a vector has 10 coefficients,  $[a_0, a_1, a_2, \ldots, a_9]$ , the polynomial it represents is:

 $V_{out} = a_0 + a_1 V_{in} + a_2 V_{in}^{2} + ... + a_9 V_{in}^{9}$ where  $a_1$  represents the linear gain term, and higher-order terms are modeled according to [\[1\].](#page-19-0)

For example, the vector  $[a_0, a_1, a_2, a_3]$  specifies the relation  $V_o = a_0 + a_1 V_I + a_2 V_I^2 + a_3 V_I^3$ . Trailing zeroes are omitted. If  $a_3 = 0$ , then  $[a_0, a_1, a_2]$ defines the same polynomial as  $[a_0, a_1, a_2, 0]$ . The default value of this parameter is  $[0,1]$ , corresponding to the linear relation  $V_o = V_i$ .

# **Dependencies**

To enable this parameter, select Polynomial coefficients in **Source of amplifier gain** tab.

### **Network parameter type** — Network parameter type

S-parameters (default) | Y-parameters | Z-parameters

Network parameter type, specified as S-parameters, Y-parameters, or Zparameters.

# **Dependencies**

To enable this parameter, first select Data source in **Source of amplifier gain** tab. Then, select Network-parameters in the **Data source** tab.

```
Input impedance (Ohm) — Input impedance
```
50 (default) | scalar

Input impedance of amplifier, specified as a scalar.

# **Dependencies**

To enable this parameter, select Available power gain, Open circuit voltage gain, or Polynomial coefficients in **Source of amplifier gain** tab.

```
Output impedance (Ohm) — Output impedance
50 (default) | scalar
```
Output impedance of amplifier, specified as a scalar.

# **Dependencies**

To enable this parameter, select Available power gain, Open circuit voltage gain, or Polynomial coefficients in **Source of amplifier gain** tab.

```
Data file — Name of network parameter data file
simrfV2 unitygain.s2p (default) | character vector
```
Name of network parameter data file, specified as a character vector.

### **Dependencies**

To enable this parameter, first select Data source in **Source of amplifier gain** tab. Then, select Data file in **Data source**.

```
Noise figure (dB) — Noise figure
```
0 (default) | scalar

Noise figure of amplifier, specified as a scalar in dB. The default value of this parameter is 0 dB, which implies that no noise is added to the system by this block.

You can model noise in a RF Blockset model with a Noise, Resistor, Amplifier, or Mixer block. To do so, in the Configuration block dialog box, verify that the **Simulate noise** check box is selected (default).

If the noise figure is a part of the file specified in the Data source, then the following message is displayed Noise specified in Data file.

**Frequency (dB)** — Frequency of network parameters 1e9 Hz (default) | scalar | Hz | kHz | MHz | GHz

Frequency of network parameters, specified as a scalar in Hz.

# **Dependencies**

To enable this parameter, first select Data source in **Source of amplifier gain** tab. Then, select Network-parameters in **Data source**.

**Reference Impedance(Ohm)** — Reference impedance of network parameters 50 (default) | scalar

Reference impedance of network parameters, specified as a scalar.

# **Dependencies**

To enable this parameter, first select Data source in **Source of amplifier gain** tab. Then, select Network-parameters in **Data source**.

**Residues** — Residues in order of rational model 0 (default) | vector

Residues in order of rational model, specified as a vector.

# **Dependencies**

To enable this parameter, first select Data source in **Source of amplifier gain** tab. Then, select Rational model in **Data source**.

### **Poles** — Residues in order of rational model

0 (default) | vector

Poles in order of rational model, specified as a vector.

# **Dependencies**

To enable this parameter, first select Data source in **Source of amplifier gain** tab. Then, select Rational model in **Data source**.

### **Direct feedthrough** — Direct feedthrough  $\{0, 0:1, 0\}$  (default) | array of vectors

Direct feedthrough, specified as an array vector.

# **Dependencies**

To enable this parameter, first select Data source in **Source of amplifier gain** tab. Then, select Rational model in **Data source**.

### **Polynomial coefficients** — Polynomial coefficients

[0 1] (default) | vector

Polynomial coefficients, specified as a vector.

# **Dependencies**

To enable this parameter, select Polynomial coefficients in **Source of amplifier gain** tab.

### **Ground and hide negative terminals** — Ground RF circuit terminals on (default) | off

Select this option to ground and hide the negative terminals. Clear this parameter to expose the negative terminals. By exposing these terminals, you can connect them to other parts of your model.

By default, this option is selected.

### **Nonlinearity**

### **Nonlinear polynomial type** — Type of nonlinearity

Even and odd order (default) | Odd order

Type of nonlinearity, specified as Even and odd order or Odd order.

- When you select Even and odd order, the amplifier can produce second- and thirdorder intermodulation frequencies in addition to a linear term.
- When you select Odd order, the amplifier generates only odd order intermodulation frequencies.

The linear gain determines the linear  $a_1$  term. The block calculates the remaining terms from the specified parameters. These parameters are **IP3**, **1-dB gain**

**compression power**, **Output saturation power**, and **Gain compression at saturation**. The number of constraints you specify determines the order of the model. The figure shows the graphical definition of the nonlinear amplifier parameters.

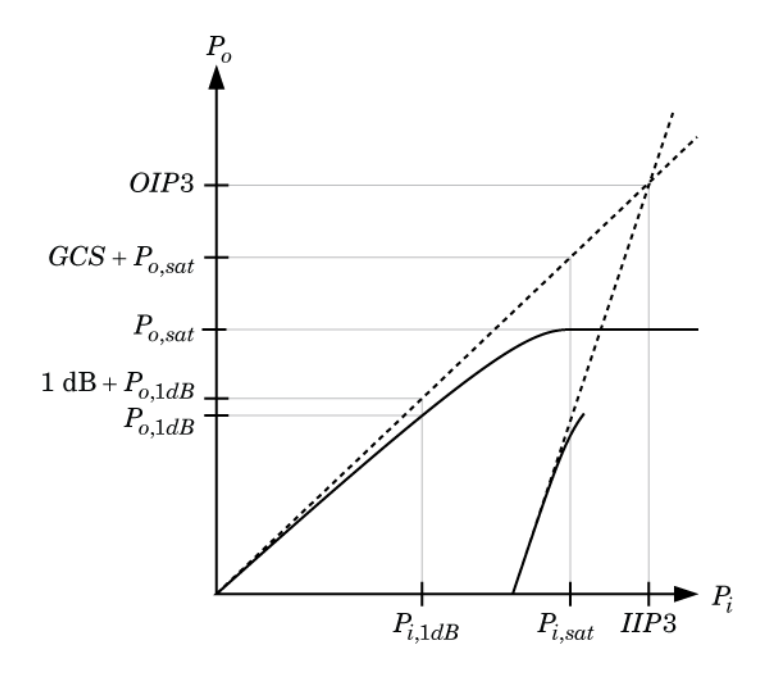

### **Intercept points convention** — Intercept points convention

Output (default) | Input

Intercept points convention, specified a Input-referred, or Output-referred convention. Use this specification for the intercept points, 1-dB gain compression power, and saturation power.

### **IP2** — Second-order intercept point

infdBm (default) | scalar | W | mW | dBW | dBm

Second-order intercept point, specified as a scalar.

# **Dependencies**

To set this parameter, select Even and odd order in **Nonlinear polynomial type**.

### **IP3** — Third-order intercept point infdBm (default) | scalar | W | mW | dBW | dBm

Third-order intercept point, specified as a scalar.

**1-dB gain compression power** — 1-dB gain compression power infdBm (default) | scalar | W | mW | dBW | dBm

1-dB gain compression power, specified as a scalar.

# **Dependencies**

To set this parameter, select Odd order in **Nonlinear polynomial type**.

### **Output saturation power** — Output saturation power

infdBm (default) | scalar | W | mW | dBW | dBm

Output saturation power, specified as scalar. The block uses this value to calculate the voltage saturation point used in the nonlinear model. In this case, the first derivative of the polynomial is zero, and the second derivative is negative.

# **Dependencies**

To set this parameter, select Odd order in **Nonlinear polynomial type**.

```
Gain compression at saturation — Gain compression at saturation
infdBm (default) | scalar | W | mW | dBW | dBm
```
Gain compression at saturation, specified as scalar.

When **Nonlinear polynomial type** is Odd order, specify the gain compression at saturation.

# **Dependencies**

To set this parameter, first select Odd order in **Nonlinear polynomial type**. Then, change the default value of **Output saturation power**

### Modeling

### **Modeling options** — Model S-parameters

Time-domain (rationalfit) (default) | Frequency-domain

Model S-parameters, specified as:

- Time-domain (rationalfit) technique creates an analytical rational model that approximates the whole range of the data. When modeling using Time domain, the **Plot** in Visualization tab plots the data defined in Data Source and the values in the rationalfit function.
- Frequency-domain computes the baseband impulse response for each carrier frequency independently. This technique is based on convolution. There is an option to specify the duration of the impulse response. For more information, see .
- For the Amplifier and S-parameters blocks, the default value is Time domain (rationalfit). For the Transmission Line block, the default value is Frequency domain.

# **Dependencies**

To set this parameter, first select Data source in **Source of amplifier gain**. This selection activates the **Modeling** Tab which contains **Modeling options**

```
Fitting options — Rationalfit fitting options
Fit individually (default) | Share poles by column | Share all poles
```
Rationalfit fitting options, specified as Fit individually, Share poles by column, or Share all poles.

**Rational fitting results** shows values of **Number of independent fits**, **Number of required poles**, and **Relative error achieved (dB)**.

# **Dependencies**

To set this parameter, select Time domain (rationalfit) in **Modeling options**.

**Relative error desired (dB)** — Relative error acceptable for the rational fit -40 (default) | scalar

Relative error acceptable for the rational fit, specified as a scalar.

# **Dependencies**

To set this parameter, select Time domain (rationalfit) in **Modeling options**.

**Automatically estimate impulse response duration** — Automatically calculate impulse response

on | off

Select this parameter to automatically calculate impulse response. Clear this parameter to manually specify the impulse response duration using **Impulse response duration**.

# **Dependencies**

To set this parameter, select Frequency domain in **Modeling options**.

### **Impulse response duration** — Impulse response duration

1e-10 (default) | scalar

Impulse response duration, specified as a scalar.

# **Dependencies**

To set this parameter, first select Frequency domain in **Modeling options**. Then, clear Automatically estimate impulse response duration.

### Visualization

**Source of frequency data** — Frequency data source Extracted from data source (default) | User-defined

Frequency data source, specified as:

When **Source of frequency data** is Extracted from data source, the **Data source** must be set to Data file. Verify that the specified **Data file** contains frequency data.

When **Source of frequency data** is User-specified, specify a vector of frequencies in the **Frequency data** parameter. Also, specify units from the corresponding drop-down list.

# **Dependencies**

To set this parameter, first select Data source in **Source of amplifier gain**. This selection activates the **Visualization** Tab which contains **Source of frequency data**

### **Frequency data** — Frequency data range

[1e9:1e6:3e9] (default) | vector | Hz | kHz | MHz | GHz

Frequency data range, specified as a vector

### **Plot type** — Type of data plot

```
X-Y plane (default) | Polar plane | Z Smith chart | Y Smith chart | ZY Smith
chart
```
Type of data plot that you want to produce with your data specified as one of the following:

- X-Y plane Generate a Cartesian plot of your data versus frequency. To create linear, semilog, or log-log plots, set the **Y-axis scale** and **X-axis scale** accordingly.
- Polar plane Generate a polar plot of your data. The block plots only the range of data corresponding to the specified frequencies.
- Z smith chart, Y smith chart, and ZY smith chart Generate a Smith<sup>®</sup> chart. The block plots only the range of data corresponding to the specified frequencies.

### **Parameter 1** — Type of S-Parameters to plot

S11 (default) | S12 | S21 | S22

Type of S-Parameters to plot, specified as S11, S12, S21, or S22.

### **Parameter 2** — Type of S-Parameters to plot

None (default) | S11 | S12 | S21 | S22

Type of S-Parameters to plot, specified as S11, S12, S21, or S22.

### **Format1** — Plot format

Magnitude (decibels) (default) | Angle(degrees) | Real | Imaginary

Plot format, specified as Magnitude (decibels), Angle(degrees), Real, or Imaginary.

### **Format2** — Plot format

Magnitude (decibels) (default) | Angle(degrees) | Real | Imaginary

Plot format, specified as Magnitude (decibels), Angle(degrees), Real, or Imaginary.

**Y-axis scale** — Y-axis scale Linear (default) | Logarithmic

Y-axis scale, specified as Linear or Logarithmic.

**X-axis scale** — X-axis scale Linear (default) | Logarithmic

X-axis scale, specified as Linear or Logarithmic.

**Plot** — Plot specified data button

Plot specified data using plot button.

# Model Examples

### References

- <span id="page-19-0"></span>[1] Gonzalez, Guillermo. "Microwave Transistor Amplifiers: Analysis and Design", Englewood Cliffs, N.J.: Prentice-Hall, 1984.
- [2] Grob, Siegfried and Juergen Lindner. "Polynomial Model Derivation of Nonlinear Amplifiers, *Department of Information Technology*, University of Ulm, Germany.
- [3] Kundert, Ken. "Accurate and Rapid Measurement of IP 2 and IP 3", *The Designers Guide Community*, Version 1b, May 22, 2002. http://www.designers-guide.org/ analysis/intercept-point.pdf.
- [4] Pozar, David M. "Microwave Engineering", Hoboken NJ: John Wiley & Sons, 2005.

# See Also

See Also Mixer | S-Parameters

Introduced in R2010b

# **Attenuator**

Model attenuator for RF circuit **Library:** RF Blockset / Circuit Envelope / Elements

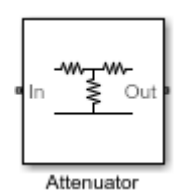

# **Description**

The Attenuator block to attenuates the signal power by a given factor known as *Insertion Loss* in dB. Commonly, the block matches the impedance of the RF circuit at the input and output ports. You can use attenuators to dampen the power of the incoming signal to protect RF circuits.

### **Parameters**

### **Attenuation (dB)** — Level of insertion loss or attenuation

3 (default) | scalar

Level of insertion loss or attenuation to apply to the signal, specified as a scalar in dB.

### **Input impedance (Ohm)** — Input impedance

50 (default) | scalar

Input impedance of the attenuator, specified as a scalar in ohms.

### **Output impedance (Ohm)** — Output impedance

50 (default) | scalar

Output impedance of the attenuator, specified as a scalar in ohms.

### **Simulate noise** — Simulate thermal noise

on (default) | off

Select this parameter to simulate thermal noise in the attenuator. You must select **Simulate noise** in the Configuration block.

This parameter inserts a current noise source with the single-sided power density of 4  $kT/R A^2/Hz$ , where:

- *T* is the value of the **Temperature** parameter in the Configuration block. Units are in degrees Kelvin.
- **k** is the Boltzmann constant.

### **Ground and hide negative terminals** — Ground RF circuit terminals on (default) | off

Select this parameter to ground and hide the negative terminals. To expose the negative terminals, clear this parameter. By exposing these terminals, you can connect them to other parts of your model.

# Model Examples

# See Also

See Also Variable Attenuator

Introduced in R2016b

# **Capacitor**

Model capacitor for circuit envelope analysis Library: RF Blockset / Circuit Envelope / Elements

# **Description**

The Capacitor block models a capacitor in circuit envelope environment.

# **Parameters**

### **Capacitance** — Capacitance value

1e-12 F (default) | real number

Capacitance value, specified as a real number. Specify the units of the capacitance from the corresponding drop-down menu.

⊶⊹⊸

If you set this parameter value between 0 and 1e-18 F, the block uses a value equal to 1e-18 F during simulation. By default, the value is 1e-12 F.

# Model Examples

# See Also

See Also Inductor | Resistor

# **Circulator**

Model ideal frequency-independent circulators with S-parameters **Library:** RF Blockset / Circuit Envelope / Junctions

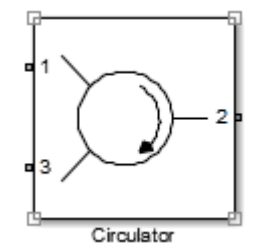

# **Description**

Use the Circulator block to model ideal passive three-port circulators in a circuit envelope environment. Circulators are used to control signal direction and flow inside an RF circuit. The Circulator block can circulate the signal in clockwise or counterclockwise direction depending on the parameter selection. **Culci deal** frequency-independent circu<br>
rary: RF Blockset / Circuit<br>
RF Blockset / Circuit<br>
RE Blockset / Circuit<br>
the Circulator block to model ideal<br>
lope environment. Circulators are u<br>
ricuit. The Circulator block ca **Culator**<br>
el ideal frequency-independent circuary:<br>
RF Blockset / Circuit 1<br>
RF Blockset / Circuit 1<br>
the Circulator block to model ideal<br>
idope environment. Circulators are units in the Circulator since interesting on th **Culator**<br>
el ideal frequency-independent circuary:<br>
RF Blockset / Circuit :<br>
RF Blockset / Circuit :<br>
the Circulator block to model ideal<br>
ideal ideal<br>
ircuit. The Circulator block can circuit interaction depending on the

# **Parameters**

```
Select component — Circulator direction
Circulator clockwise (default) | Ciculator counter clockwise
```
Circulator direction, specified as:

```
• Circulator clockwise
```
The default option is Circulator clockwise. The s-parameter matrix for Circulator clockwise is:

 $\begin{bmatrix} 0 & 0 & 1 \end{bmatrix}$  $\begin{bmatrix} 0 & 1 & 0 \end{bmatrix}$  $\begin{bmatrix} 1 & 0 & 0 \end{bmatrix}$ 

Circulator counter clockwise

The s-parameter matrix for Circulator counter clockwise is: pe Blocks — Alphabetical List<br>
The s-parameter matrix for Circula<br>
0 1 0<br>
0 0 1 by the s-parameter matrix for Circular<br>  $\begin{bmatrix}\n0 & 1 & 0 \\
0 & 0 & 1 \\
1 & 0 & 0\n\end{bmatrix}$ by Blocks - Alphabetical List<br>
The s-parameter matrix for Circula<br>  $\begin{bmatrix} 0 & 1 & 0 \\ 0 & 0 & 1 \\ 1 & 0 & 0 \end{bmatrix}$ 

 $\begin{bmatrix} 0 & 1 & 0 \end{bmatrix}$  $\begin{bmatrix} 1 & 0 & 0 \end{bmatrix}$  $\begin{bmatrix} 0 & 0 & 1 \end{bmatrix}$ 

### **Reference impedances (Ohm)** — Reference impedance of circulator

```
50 (default) | positive scalar | three-tuple vector
```
Reference impedance of circulator, specified as a scalar or three-tuple vector.

```
Ground and hide negative terminals — Ground RF circuit terminals
on (default) | off
```
Select this parameter to ground and hide the negative terminals. To expose the negative terminals, clear this parameter. By exposing these terminals, you can connect them to other parts of your model.

By default, this option is selected.

# See Also

See Also Coupler | Divider

Introduced in R2014a

# **Configuration**

Define system simulation settings **Library:** RF Blockset / Circuit Envelope / Utilities

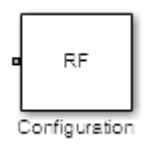

# **Description**

Use the Configuration block to set the model conditions for a circuit envelope simulation. The block parameters define a set of simulation frequencies, solver attributes, and thermal noise.

Connect one Configuration block to each topologically distinct RF Blockset subsystem. Each Configuration block defines the parameters of the connected RF Blockset subsystem. To see an example of the Configuration block in a model, enter simrfV2 noise in a MATLAB Command Window.

For an introduction to RF simulation, see "Simulate High Frequency Components".

Sample time in RF Blockset is

# **Parameters**

### **Main**

**Automatically select fundamental tones and harmonic order** — Automatically select fundamental tones and harmonic order on (default) | off

Select this parameter to choose **Fundamental tones** and **Harmonic order** parameters automatically when you update the model. Automatic selection does not always return the smallest possible set of simulation frequencies.

To set the **Fundamental tones** and **Harmonic order**, clear this parameter. A smaller set of simulation frequencies decreases simulation time and decreases memory requirements. However, a decrease in simulation frequencies can reduce accuracy.

**Fundamental tones** — Fundamental tones of set of simulation frequency

vector of positive integers in Hz

Fundamental tones of a set of simulation frequencies, specified as a vector of positive integers in Hz.

# **Dependencies**

To enable this parameter, clear **Automatically select fundamental tones and harmonic order**.

### **Harmonic order** — Harmonic order for each fundamental tone

vector of positive integers

Harmonic order for each fundamental tone, specified as a vector of positive integer. You can also specify a scalar and this value is applied to each **Fundamental tones**.

# **Dependencies**

To enable this parameter, clear **Automatically select fundamental tones and harmonic order**.

### **Total simulation frequencies: Computed at simulation time** — Displays number for simulation frequencies for linear model button

Click **View** to open dialog box containing additional information about the simulation frequencies in your system. The Configuration block displays the number of simulation frequencies for a nonlinear model. For linear models, the actual number of frequencies are automatically optimized during simulation. Because the solver computes a solution to the network at each simulation frequency, computation time scales according to the size of this value.

By clicking a listed simulation frequency, you can see which linear or multiple combinations of fundamental tones represent that frequency. From the dialog box, you can also plot the simulation frequencies on a number line.

The block parameters define a set of simulation frequencies as combinations of fundamental tones:  $[m^*f_1 + n^*f_2 + \ldots]$ . In this case, represented as  $[f_1, f_2, \ldots]$ , and the integers *m* and *n* are bounded by the corresponding **Harmonic order**,  $|m| \leq h$ 1,  $|n| \leq$ *h*2, etc. Only positive frequencies are considered.

For example, suppose that you have a single fundamental tone  $f_1 = 2$  GHz and corresponding harmonic order  $h1 = 3$ . The set of simulation frequencies [0, f<sub>1</sub>, 2f<sub>1</sub>, 3f<sub>1</sub>] = [0GHz, 2 GHz, 4 GHz, 6GHz].

As a second example, suppose you have a circuit with two fundamental tones  $f_1 = 2 \text{ GHz}$ ,  $f_2 = 50$  MHz) and corresponding harmonic orders  $h_1 = h_2 = 1$ . This setup results in five simulation frequencies with values  $[0, f_2, f_1, f_2, f_1, f_1+f_2]$ .

The set of simulation frequencies must include all carrier frequencies specified in the RF Blockset subsystem such as the carrier frequencies inside Inport, Outport, and source blocks.

# **Dependencies**

To enable this parameter, select **Automatically select fundamental tones and harmonic order**. If you clear **Automatically select fundamental tones and harmonic order**, the option becomes, **Total simulation frequencies: N/A: Fundamental tones undefined**.

### **Step size** — Time step for fixed step solver configuration

1e-6 (default) | vector of integers in seconds

Time step for fixed step solver configuration, specified as a vector of integers in seconds. The default is sufficient for modeling envelope signals with bandwidths of up to 1/*h*, or 1 MHz. But simulation accuracy is reduced when simulating close to the maximum bandwidth. Reduce the step size to model signals with a larger bandwidth, or improve accuracy.

When the noise is simulated, the noise bandwidth for each simulation frequency is equal to 1/*h*.

### **Envelope bandwidth** — Maximum simulated envelope bandwidth

1 MHz (default) | scalar in Hz

Maximum simulated envelope bandwidth, returned as a scalar in Hz. Configuration block automatically calculates this value using the **Step size** parameter. The formula

used is:  $bandwidth = \frac{1}{\sqrt{1-\frac{1}{1-\frac{1}{1-\$ 

### **Simulate noise** — Globally enable or disable noise modeling

on (default) | off

Select this parameter to globally enable noise modeling in RF Blockset circuits. When this check box is selected:

- erical list<br>
envelope bandwidth, returned as a scalar in Hz. Configuration<br>
cleudates this value using the **Step size** parameter. The formula<br>
(*step size*)<br> **Globally enable or disable noise modeling**<br>
to globally enable • Amplifier and Mixer blocks use the value of their respective **Noise figure (dB)** parameters.
- Amplifier and Mixer blocks simulate with thermal noise at the temperature specified by the **Temperature** parameter.
- Resistor blocks model thermal noise using the **Temperature** parameters.
- Noise blocks model a specified noise power as a voltage or current source.

To disable noise modeling globally, clear this parameter.

# Find the bandwidth, returned as a scalar in Hz. Configuration<br> *step size* in Hz. Configuration<br> *step size* in the Step size parameter. The formula<br> *step size* in the **configuration**<br> **isholdly enable or disable noise mo Use default ramdom number generator** — Default pseudorandom noise stream for RF Blockset sources

on (default) | off

Select this parameter to retain the default pseudorandom noise stream for RF Blockset sources. Clear this option to specify an independent pseudorandom number stream for the RF Blockset topological subsystem and determine the seed of the noise stream.

# **Dependencies**

To expose this parameter, select **Simulate noise**.

### **Noise seed** — Seed of the independent pseudorandom number stream

0 (default) | scalar positive integer

Seed of the independent pseudorandom number stream, specified as a scalar positive integer.

### **Dependencies**

To expose this parameter, clear **Use default random number generator**.

### **Temperature** — Global noise temperature

290.0K | scalar integer in kelvin

Global noise temperature, specified as a scalar integer in kelvin.

### **Normalize Carrier Power** — Normalize power of carrier signal on (default) | off

Select this option to normalize the carrier power such that the average power of the signal is: **If the Set of Set of Allen Set of Set of Set of Set of Set of Set of Set of Set of Set of Set of Set of Set of Set of Set of Set of Set of Set of Set of Set of Set of Set of Set of Set of Set of Set of Set of Set of Set** pose this parameter, clear Use  $\epsilon$ <br> *I* **erature - Global noise temperoon**<br>  $OK$  | scalar integer in kelvin<br>  $I$  noise temperature, specified a<br> **alize Carrier Power - Nor**<br>  $\epsilon$ fault) |  $\epsilon$ ff<br>  $I$  this option to normal

In this case, the equation gives the corresponding passband signal at ω:

$$
s_k(t) = I(t)\sqrt{2}\cos(2\pi f_k t) - Q(t)\sqrt{2}\sin(2\pi f_k t)
$$

where:

- *I*(*t*) am the in-phase part of the carrier signal.
- *Q*(*t*) is the quadrature part of the carrier signal.
- $\cdot$   $f_k$  are the carrier frequencies.

Clear this option so the average power of the carrier signal is:

$$
\frac{I^2+Q^2}{2}
$$

In this case, the corresponding passband signal at ω represented by the equation

$$
s_k(t) = I(t)\cos(2\pi f_k t) - Q(t)\sin(2\pi f_k t)
$$

Configuration<br> **space this surranceter, clear Use default random number generator.**<br> **SOCK | scalar integer in kelvin**<br>
In wise temperature, specifical us a scalar integer in kelvin,<br>
In the tomperature, specifical us a s Configuration<br> **space this surranter**, clear Use default random number generator.<br> **or t** and integer in kelvin<br>  $\alpha$  *K*  $\beta$  escalar integer in kelvin<br>
In ories temperature, specifical us a scalar integer in kelvin,<br>
al 0 carrier frequency is a special case. Its passband representation is always *I* and average power *I* 2

### **Advanced**

### **Transient analysis** — Fixed-step solver of RF Blockset environment

Auto (default) | NDF2 | Trapezoidal Rule | Backward Euler

Fixed-step solver of RF Blockset environment, specified as one of the following:

- Auto: Set this parameter to Auto, when you are not sure which solver to use.
- NDF2: Set this parameter to NDF2 to balance narrowband and wideband accuracy. This solver is suitable for situations where the frequency content of the signals in the system is unknown relative to the Nyquist rate.
- Trapezoidal Rule: Set this parameter to Trapezoidal Rule for narrowband simulations. Frequency warping and the lack of damping effects make this method inappropriate for most wideband simulations.
- Backward Euler: Set this parameter to Backward Euler to simulate the largest class of systems and signals. Damping effects make this solver suitable for wideband simulation, but overall accuracy is low.

The RF Blockset solver is an extension of the Simscape<sup>TM</sup> local solver. For more information on the Simscape local solver, see the Solver Configuration block reference page.

### **Relative tolerance** — Relative newton tolerance for system variables

1e-3 (default) | real positive finite scalar

Relative newton tolerance for system variables, specified as a real positive finite scalar.

**Absolute tolerance** — Absolute newton tolerance for system variables

1e-6 (default) | real positive finite scalar

Absolute newton tolerance for system variables, specified as a real positive finite scalar.

**Maximum iterations** — Number iterations required for convergence 10 (default) | real positive integer scalar

Number iterations required for convergence, specified as a real positive integer scalar.

**Error estimation** — Check for error of convergence in system variables 2-norm over all variables (default) | Each variable separately

Check for error of convergence in system variables, specified as:

- 2-norm over all variables: Use this option to calculate the 2-norm of all the state variables and then check the error in convergence of state variables.
- Each variable separately: Use this option to check the error in convergence of each variable separately.

### **Restore Default Settings** — Restore newton solver to default values button

Restore newton solver to default values, specified as a button.

# Model Examples

# **Definitions**

### Relative Tolerance and Absolute Tolerance

Circuit envelope solver in the RF Blockset is a solving a set of non linear equations from a set of system variables. These system variables are derived from the circuit topology and simulation frequencies. Relative tolerance and absolute tolerance are used to keep the error in convergence of the system variables to minimum. The number of iterations used at each time step dramatically affects the speed of the solutions and the trade-off between accuracy and speed. The trade-off is governed by the stopping criterion for the iterations. This stopping criterion is based on 3 sub criterion: Configuration<br>
norm over all variables: Use this option to calculate the 2-norm of all the<br>
tet variables and then check the error in convergence of state variables.<br>
Or variable separately, Use this option to check the e Configuration<br>
the over all liventiable subset that option to calculate the 2-norm of all the<br>
urables and then chook the torts in convergence of active variable subset<br>
variable subset at the other in the convergence of Configuration<br>
norm over all variables: Use this option to calculate the 2-norm of all the<br>
the variables and then obtain the correction of state windles.<br>
Ich variable separately, the this option to check the error in co Configuration<br> **t** variables: Use this option to calculate the 2-norm of all the<br>
then check the certor in convergence of state variables.<br> **thence there** is the option to check the error in convergence of<br> **estings** – **R** Configuration<br>
controver all 1 variables: Use this option to calculate the 2-narm of all the<br> **n** variable seap castel V. Use this option to the the term in envergence of<br> **n** variable separately: Use this option to the k

• Variable error convergence:

$$
\left|\Delta X\right|<\text{Re}\,lTol.\max_{t}(\left|X\right|)+AbsTol_{x}
$$

where:

- *X* System variables
- *t* maximum iterations.
- Residue error convergence:

$$
\big| F(X)\big| \! < \! \text{Re} \textit{lTol}.\max_{t,n}\!\big(\big|\!F_{n}(X)\!\big| \!+\! AbsTol_{F}
$$

where:

- $F_n(X)$  represents a part of  $F(X)$  coming from the nth branch.
- Maximum number of iterations.

Stop the calculations if the first two sub-criterion are filled or the last sub-criterion is filled. If only one of the sub-criterion is filled, error out that the ' non-linear solver failed'. pe Blocks — Alphabetical Lis<br>
here:<br>
F<sub>n</sub>(X)- represents a pa<br>
laximum number of iter<br>
the calculations if the f<br>
. If only one of the sub-or<br>
ple Rate and Samp<br>
ple rate calculation form<br>
8 \* BW be Blocks — Alphabetical List<br>
here:<br>
F<sub>n</sub>(X)- represents a paraximum number of iterative<br>
the calculations if the fire<br>
If only one of the sub-c<br> **ple Rate and Sampl**<br>
ble rate calculation form<br>  $8 * BW$ <br>
ble time calculatio

### Sample Rate and Sample Time

Sample rate calculation formula:

Sample time calculation formula:

 $\frac{1}{8 * BW}$ 

where, *BW* is the simulated bandwidth.

# See Also

See Also Inport | Outport

Introduced in R2013a

Continuous Wave

# Continuous Wave

Model constant envelope source **Library:** RF Blockset / Circuit Envelope / Sources

### **Description**

The Continuous Wave block models a constant modulation on a carrier in the RF Blockset circuit envelope simulation environment. For an introduction to RF simulation, see the example, "Simulate High Frequency Components". *v* **the CONDUCE Wave**<br> *v the constant envelope source<br> ary: RF Blockset / Circuit Envelope<br> continuous Wave block models a constant n<br> continuous Wave block models a constant n<br> of the constant<br>
<i>v* (*t*) =  $v$ **i** enormal envelope source<br> **i** constant envelope source<br> **ii**  $\mathbf{R} \mathbf{F}$  Blockset / Circuit Envelopery:<br> **ii**  $\mathbf{F} \mathbf{F}$  Blockset / Circuit Enveloper<br> **isometric distribution**<br>  $v(t) = v_0 e^{j\omega_t t}$ <br>  $\dot{v}(t) = i_0 e^{j$ 

The block implements the relation

$$
v(t) = v_0 e^{j\omega_k}
$$

or

$$
i(t) = i_0 e^{j\omega_k t}
$$

at the carrier  $\omega_k$ , depending on the source type.

### **Parameters**

### **Source type** — Wave type

Ideal voltage (default) | Ideal current | Power

- Ideal Voltage The block simulates a constant voltage envelope  $v_0$  at the specified **Carrier frequencies**. The envelope has real and imaginary parts specified by the **Constant in-phase value** and **Constant quadrature value** parameters.
- Ideal Current The block simulates a constant current envelope  $i_0$  at the specified **Carrier frequencies**. The envelope has real and imaginary parts

determined by the **Constant in-phase value** and **Constant quadrature value** parameters.

• Power — The block simulates the constant voltage envelope

$$
v_0=2\sqrt{\text{P}_0\text{Re}\big(Z_s\big)}e^{j\frac{\pi}{180}\phi}
$$

where:

- $\cdot$   $P_0$  is the value of the **Available power** parameter
- *Z<sup>s</sup>* is the value of the **Source impedance (ohms)** parameter.
- *ϕ* is the value of the **Angle (degrees)** parameter.

**Constant in-phase value** — In-phase modulations of carrier frequencies 0 V (default) | vector of real numbers | V | mV | kV

be Blocks — Alphabetical List<br> *v x* extermined by the Constant in-phase value and Constant quadrature value<br> *v v* =  $\frac{1}{2}$  *x*  $\frac{F_a}{\sqrt{2}}$   $\frac{F_a}{180}$ <br> *v*  $v_0 = 2\sqrt{\text{p_0}\text{Re}(Z_v)e^{\int \frac{F_a}{180} \phi}}$ <br> *v* =  $2\sqrt{\$ **Example 1818**<br> **Example 1818**<br> **Example 1818**<br> **Example 1818**<br> **Example 1818**<br> **Example 1818**<br> **Example 1818**<br> **Example 1818**<br> **Example 1818**<br> **Example 1818**<br> **Example 1828**<br> **Example 1828**<br> **Example 1828 (edgrees) param** In-phase modulations for each of the **Carrier frequencies**, specified as a vector of real numbers. Specify the units from the corresponding drop-down list.

# **Dependencies**

To enable this parameter, on the **Source type** tab, choose Ideal voltage or Ideal current.

**Constant quadrature value** — Quadrature modulations of carrier frequencies 0 V (default) | vector of real numbers | V | mV | kV

Quadrature modulations for each of the RF circuit carrier frequencies, specified as a vector of real numbers. Specify the units from the corresponding drop-down list.

# **Dependencies**

To enable this parameter, on the **Source type** tab, choose Ideal voltage or Ideal current.

**Source impedance(Ohm)** — Input impedance of source

50 (default) | positive real number | complex number
Input impedance of source, specified as a positive real number or a complex number. The complex number must contain real and imaginary parts greater than or equal to 1e-18 ohms.

## **Dependencies**

To enable this parameter, on the **Source type** tab, choose Power.

```
Available power — Input impedance of source
0 W (default) | vector of real numbers | W | mW | dBW | dBm
```
Available power at the specified **Carrier frequencies**, specified as a vector of real numbers. Specify the units from the drop-down list. The default value is 0 W.

## **Dependencies**

To enable this parameter, on the **Source type** tab, choose Power. The default value is 0 W

### **Angle(degrees)** — Phase angle of power waves

0 (default) | vector of real numbers

Phase angle of power waves at the specified **Carrier frequencies**, specified as a vector of real numbers. The default value is 0 degrees.

## **Dependencies**

To enable this parameter, on the **Source type** tab, choose Power.

```
Carrier frequencies — Carrier frequencies
0 (default) | vector of real positive numbers | Hz | kHz | MHz | GHz
```
Carrier frequencies, specified as a vector of real positive numbers. The elements in the carrier frequencies are combinations of fundamental tones and corresponding harmonics in the Configuration block. The default value is 0 Hz.

```
Ground and hide negative terminals — Ground RF circuit terminals
on (default) | off
```
Select this option to internally ground and hide the negative terminals. To expose the negative terminals, clear the option. By exposing these terminals, you can connect them to other parts of your model.

By default, this option is selected.

## See Also

See Also Inport | Noise | Sinusoid

Introduced in R2010b

# Coupler

Model ideal frequency-independent couplers with S-parameters **Library:** RF Blockset / Circuit Envelope / Junctions

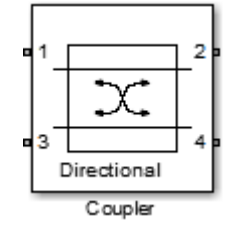

## **Description**

The Coupler block models four port directional couplers in a circuit envelope environment as an ideal S-parameter model. The four ports of the coupler are Input port (Port 1), Through port (Port 2), Isolated port (Port 3), Coupled port (Port 4).

Directional couplers are used to sample forward and reflected waves propagating along a transmission line. Directional couplers find uses in many RF design applications such as line power sensors and transmitter automatic level controls.

Hybrid couplers are used to split or combine signals with specific phase relations.

## **Parameters**

### **Select component** — Coupler type

Directional coupler (default) | Coupler symmetrical | Coupler antisymmetrical | Hybrid quadrature (90 deg) | Hybrid rat-race

Coupler type, specified as:

• Directional coupler

The default option is Directional coupler. The s-parameter matrix for Directional coupler is:

 $\begin{array}{ccc} \text{pe Blocks} - \text{Alphabetical List} \ \end{array}$ pe Blocks — Alphabetical List<br>  $\begin{bmatrix} r_l & i_l & i_s & c \ i_l & r_l & c & i_s \ i & c & r_l & i_l \end{bmatrix}$  $\begin{array}{ccc} \text{p}_e \text{ Blocks} & - \text{Alphabetical List} \ \hline i_l & r_l & c & i_s \ i_s & c & r_l & i_l \ c & i_l & i_l & r_l \ \end{array}$ pe Blocks — Alphabetical List<br>  $\begin{bmatrix}r_l&i_l&i_s&c\ i_l&r_l&c&i_s\ \vdots_s&c&r_l&i_l\ c&i_s&i_l&r_l\ \end{bmatrix}$  $\begin{array}{ccc} \mathsf{be\ blocks} & \mathsf{Alphabetical\ List} \ \begin{array}{ccc} \mathit{i}_l & \mathit{i}_s & c \\ \mathit{ii}_l & \mathit{ii}_s & c \\ \mathit{iii}_l & \mathit{iv}_l & c & i \end{array} \end{array}$  $\begin{array}{ccc} \mathsf{be \; Blocks} \; - \; \mathsf{Alphabetical \; List} \ \begin{array}{cccc} \vdots & \vdots & \vdots & \vdots \ \mathsf{b} & \mathsf{r}_l & c & \mathsf{t}_s \ \mathsf{c} & \mathsf{r}_l & \mathsf{t}_l \end{array} \end{array}$ **be Blocks** — Alphabetical List<br>  $\begin{bmatrix} i & i_l & i_s & c \\ i & r_l & c & i_s \\ s & c & r_l & i_l \\ s & i & i_l & r_l \end{bmatrix}$  $\begin{array}{ccc} \text{ocks} & - \text{Alphabetical List} \ \frac{\gamma}{l} & \frac{c}{s} & \frac{i}{s} \ \frac{c}{s} & \frac{r}{l} & \frac{i}{l} \end{array}$ È Î ˘ ˚ be Blocks - Alphabetical List<br>  $\begin{bmatrix}\ni & i_1 & i_3 & c \\
i & \eta_1 & c & i_s \\
s & c & \eta_1 & i_1 \\
t & i_2 & i_s & i_1 & \eta_1\n\end{bmatrix}$ <br>  $\begin{bmatrix}\ni_1 & i_2 & i_3 & i_1 & \eta_1 \\
i_2 & i_3 & i_1 & \eta_1\n\end{bmatrix}$ <br>  $\begin{bmatrix}\ni_1 = 10^{(\text{ReurnLoss}/20)}\ni_s = 10^{(\text{Conpling+Directivity})/20)}\ni_s = 10^{(\text{Conpling+Directivity})/2$ 

where:

- $r_l = 10^{(-ReturnLoss/20)}$
- $i_l = 10^{(-InsertionLoss/20)}$
- $i_s = 10^{(-(Coupling+Directivity)/20)}$
- $c = 10^{(-\text{Coupling}/20)}$
- Coupler symmetrical

The s-parameter matrix for Coupler symmetrical is:

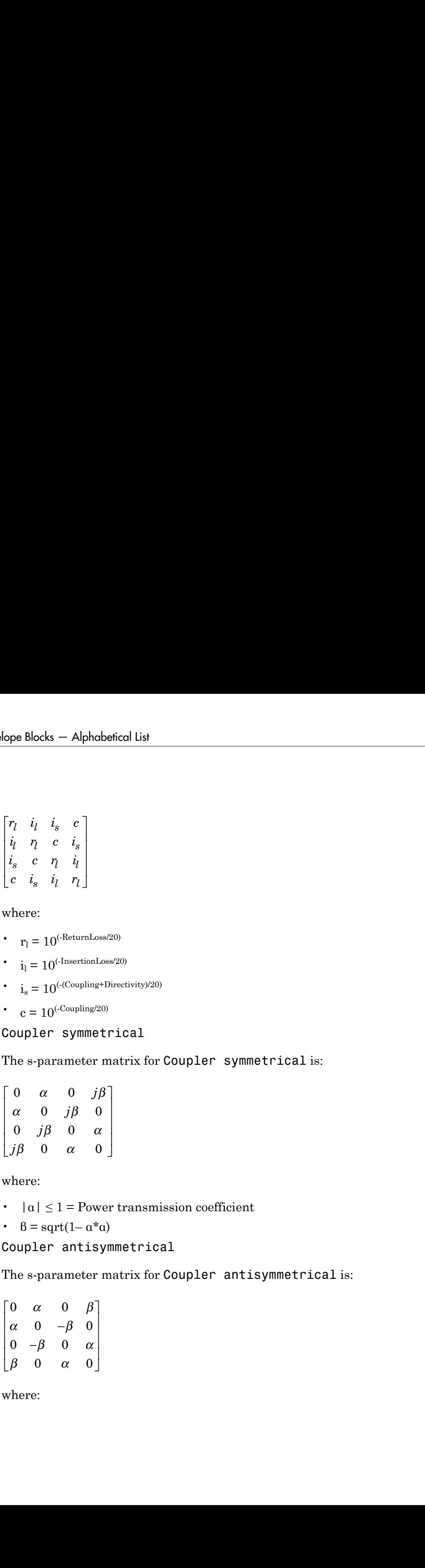

where:

- $|\alpha| \leq 1$  = Power transmission coefficient
- $\beta = \sqrt{\tan(1-\alpha^* \alpha)}$
- Coupler antisymmetrical

The s-parameter matrix for Coupler antisymmetrical is:

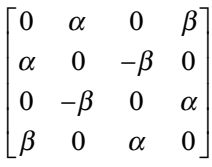

where:

- $|\alpha| \leq 1$  = Power transmission coefficient.
- $\beta = \text{sqrt} (1 \alpha^* \alpha)$
- Hybrid quadrature (90deg)

The s-parameter matrix for Hybrid quadrature(90deg) is:

\n- \n
$$
|a| \leq 1
$$
 = Power transmission coefficient.\n
\n- \n $B = \text{sqrt}(1 - a^*a)$ \n
\n- \n Hybrid quadrature (90deg)\n
\n- \n The s-parameter matrix for Hybrid quadrature (90deg) is:\n  $\begin{bmatrix}\n 0 & -j/\sqrt{2} & 0 & -1/\sqrt{2} \\
 -j/\sqrt{2} & 0 & -1/\sqrt{2} & 0 \\
 0 & -1/\sqrt{2} & 0 & -j/\sqrt{2} \\
 -1/\sqrt{2} & 0 & -j/\sqrt{2} & 0\n \end{bmatrix}$ \n
\n- \n Hybrid rat-race\n
\n- \n The s-parameter matrix for Hybrid rat-race is:\n  $\begin{bmatrix}\n 0 & -j/\sqrt{2} & 0 & -j/\sqrt{2} \\
 -j/\sqrt{2} & 0 & j/\sqrt{2} & 0 \\
 0 & j/\sqrt{2} & 0 & -j/\sqrt{2} \\
 -j/\sqrt{2} & 0 & -j/\sqrt{2} & 0\n \end{bmatrix}$ \n
\n

• Hybrid rat-race

The s-parameter matrix for Hybrid rat-race is:

| •                                                        | $ a  ≤ 1 =$ Power transmission coefficient. |               |               |               |
|----------------------------------------------------------|---------------------------------------------|---------------|---------------|---------------|
| •                                                        | 8 = sqrt (1 - α <sup>*</sup> α)             |               |               |               |
| Mybrid quadrature (90deg)                                |                                             |               |               |               |
| The s-parameter matrix for Hybrid quadrature (90deg) is: |                                             |               |               |               |
| 0                                                        | •                                           | $-j/\sqrt{2}$ | 0             | $-1/\sqrt{2}$ |
| 0                                                        | $-j/\sqrt{2}$                               | 0             | $-j/\sqrt{2}$ |               |
| 0                                                        | $-1/\sqrt{2}$                               | 0             | $-j/\sqrt{2}$ |               |
| 1/\sqrt{2}                                               | 0                                           | $-j/\sqrt{2}$ |               |               |
| 1/\sqrt{2}                                               | 0                                           | $-j/\sqrt{2}$ |               |               |
| 1/\sqrt{2}                                               | 0                                           | $-j/\sqrt{2}$ |               |               |
| 1/\sqrt{2}                                               | 0                                           | $-j/\sqrt{2}$ |               |               |
| 1/\sqrt{2}                                               | 0                                           | $-j/\sqrt{2}$ |               |               |
| 1/\sqrt{2}                                               | 0                                           | $-j/\sqrt{2}$ |               |               |
| 1/\sqrt{2}                                               | 0                                           | $-j/\sqrt{2}$ |               |               |
| 1/\sqrt{2}                                               | 0                                           | $-j/\sqrt{2}$ |               |               |
| 1/\sqrt{2}                                               | 0                                           | $-j/\sqrt{2}$ |               |               |
| 1/\sqrt{2}                                               | 0                                           | $-j/\sqrt{2}$ |               |               |
| 1/\sqrt{2}                                               | 0                                           | $-j/\sqrt{2}$ |               |               |
| 1/\sqrt{2}                                               | 0                                           | $-j/\sqrt{2}$ |               |               |
|                                                          |                                             |               |               |               |

## **Coupling (dB)** — Fraction of input signal power coupled to output port

0 (default) | nonnegative and real scalar

Fraction of input signal power coupled to output port of the Directional coupler, specified as a nonnegative and real scalar. The default value is 0 dB.

## **Dependencies**

To enable this parameter, select Directional coupler in **Select component** tab.

### **Directivity (dB)** — Ratio of power at coupled port to power at isolated port inf (default) | nonnegative and real scalar

Cosplar<br>  $\frac{1}{2}$  on<br>  $\frac{1}{2}$  Power transmission coefficient.<br>  $\frac{1}{2}$  on  $\frac{1}{\sqrt{2}}$  on  $\frac{1}{\sqrt{2}}$ <br>  $\frac{1}{\sqrt{2}}$  on  $\frac{1}{\sqrt{2}}$ <br>  $\frac{1}{\sqrt{2}}$  on  $\frac{1}{\sqrt{2}}$ <br>  $\frac{1}{\sqrt{2}}$  on  $\frac{1}{\sqrt{2}}$ <br>  $\frac{1}{\sqrt{2}}$  on  $\frac{1}{$ Cause<br>  $\alpha = 0$ <br>  $\alpha = 0$ Ratio of power at coupled port to power at isolated port of the Directional coupler, specified as a nonnegative and real scalar. The default value is inf.

## **Dependencies**

To enable this parameter, select Directional coupler in **Select component** tab.

**Insertion loss (dB)** — Loss of signal power between input and output ports inf (default) | nonnegative and real scalar

Loss of signal power between input and output ports of the Directional coupler, specified as a nonnegative and real scalar. The default value is inf.

## **Dependencies**

To enable this parameter, select Directional coupler in **Select component** tab.

**Return loss (dB)** — Loss of signal power due to impedance mismatch inf (default) | nonnegative and real scalar

Loss of signal power due to impedance mismatch of the Directional coupler, specified as a nonnegative, and real scalar. The default value is inf.

# **Dependencies**

To enable this parameter, select Directional coupler in **Select component** tab.

**Power transmission coeffecient** — Transmitted signal power

0 (default) | real scalar

Transmitted signal power of the Directional coupler, specified as a real scalar. The default value is 0.

## **Dependencies**

To enable this parameter, select Coupler symmetrical or Coupler antisymmetrical in **Select component** tab.

```
Reference impedances (Ohm) — Reference impedance of coupler
50 (default) | positive scalar | three-tuple
```
Reference impedance of coupler, specified as a scalar or three-tuple. The default value is 50 Ohms.

### **Ground and hide negative terminals** — Ground RF circuit terminals on (default) | off

Select this parameter to ground and hide the negative terminals. To expose the negative terminals, clear this parameter. By exposing these terminals, you can connect them to other parts of your model.

By default, this option is selected.

## See Also

See Also Circulator | Divider

Introduced in R2014a

# IQ Demodulator

Convert RF signal to baseband signal Library: RF Blockset / Circuit Envelope / Systems

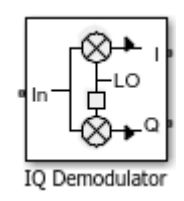

## **Description**

The IQ Demodulator converts an RF signal to baseband signal. I stands for the inphase component of the signal and Q stands for the quadrature phase component of the signal. You can use the IQ Demodulator to design direct conversion receivers.

## **Parameters**

## **Main**

### **Source of conversion gain** — Source parameter of conversion gain

```
Available power gain (default) | Open circuit voltage gain | Polynomial
coefficients
```
Source parameter of conversion gain, specified as one of the following:

- Available power gain  $-$  Relates the power of a single sideband (SSB) at the output I branch to the input power. If there is no gain mismatch, the gain at the Q branch matches the gain at the I branch.
- Open circuit voltage gain Value of the open circuit voltage gain parameter as the linear voltage gain term of the polynomial VCVS.
- Polynomial coefficients Implements a nonlinear voltage gain according to the polynomial you specify.

### **Available power gain** — Power of SSB at output to input power at **I**

0 dB (default) | scalar in dB or a unitless ratio

Power of SSB at output to input power at I, specified as a scalar in dB or a unitless ratio, None.

## **Dependencies**

To enable this parameter, set **Source of conversion gain** to Available power gain.

```
Open circuit voltage gain — Open circuit voltage gain
```

```
0 dB (default) | scalar
```
Open circuit voltage gain, specified as a scalar in dB.

## **Dependencies**

To enable this parameter, set **Source of conversion gain** to Open circuit voltage gain.

### **Polynomial coefficients** — Order of polynomial

[0 1] (default) | vector

Order of polynomial, specified as a vector.

The order of the polynomial must be less than or equal to 9. The coefficients must be ordered in ascending powers. If a vector has 10 coefficients, [*a0*,*a1*,*a2*, ... *a9*], the polynomial it represents is:

 $V_{out} = a_0 + a_1 V_{in} + a_2 V_{in}^{2} + ... + a_9 V_{in}^{9}$  $a_1$  represents the linear gain term, and higher-order terms are modeled according to [\[2\].](#page-49-0)

For example, the vector  $[a_0, a_1, a_2, a_3]$  specifies the relation  $V_o = a_0 + a_1 V_1 + a_2 V_1^2 + a_3 V_1^3$ . Trailing zeros are omitted, if  $a_3 = 0$ , then  $[a_0, a_1, a_2]$ defines the same polynomial as  $[a_0, a_1, a_2, 0]$ .

By default, the value is [0,1], corresponding to the linear relation  $V_o = V_i$ .

## **Dependencies**

To enable this parameter, set **Source of conversion gain** to Polynomial coefficients.

### **Local oscillator frequency** — Local oscillator (LO) frequency

0 Hz (default) | scalar

Local oscillator (LO) frequency, specified as a scalar in Hz, kHz, MHz, orGHz. 0 Hz is not allowed.

**Input impedance (Ohm)** — Input impedance of demodulator

50 (default) | scalar

Input impedance of demodulator, specified as a scalar.

**Output impedance (Ohm)** — Output impedance of demodulator

50 (default) | scalar

Output impedance of demodulator, specified as a scalar.

**Ground and hide negative terminals** — Ground RF circuit terminals on (default) | off

Select this parameter to internally ground and hide the negative terminals. To expose the negative terminals, clear this parameter. By exposing these terminals, you can connect them to other parts of your model.

By default, this option is selected.

## **Impairments**

```
I/Q gain mismatch — Gain difference between I and Q branches
0 dB (default) | scalar
```
Gain difference between I and Q branches, specified as a scalar in dB. Gain mismatch is assumed to be forward-going, that is, the mismatch does not affect leakage from LO to RF).

Isoal ordeliner (LO) frequency — local oscillator (LO) frequency<br>
Local ordeliners (LO) frequency — local oscillator (LO) frequency<br>
Local ordeliners (LO) frequence (Ohe) — input impedence of demodulators<br>
Imput impedance relates to the power of the single-sideband (SSB) at output the Q branch to the input power.

### **I/Q phase mismatch** — Phase difference between **I** and **Q** branches

0 degrees (default) | scalar in degrees or radians

Phase difference between I and Q branches, specified as a scalar in degrees or radians. The phase mismatch affects the LO to input RF leakage.

### **LO to RF isolation** — Ratio of magnitude between LO voltage to leaked RF voltage inf dB (default) | scalar

Ratio of magnitude between LO voltage to leaked RF voltage, specified as a scalar in dB. Phase accumulation in the path from LO input to the internal I and Q mixers (after phase shift and phase mismatch) and then to the RF is assumed to be zero.

### **Noise figure (dB)** — Signal-to-noise ratio (SNR) between outputs and input 0 (default) | scalar

Single-sideband noise figure of mixer, specified as a scalar.

To model noise in circuit envelope model with a Noise, Amplifier, or Mixer, IQ Demodulator block, you must select the **Simulate noise** check box in the Configuration block dialog box.

The following table summarizes the two competing definitions for specifying SSB noise, where the image frequency (IM) is defined as  $\omega_{\text{IM}} = \omega_{\text{LO}} + (\omega_{\text{LO}} - \omega_{\text{RF}})$ .

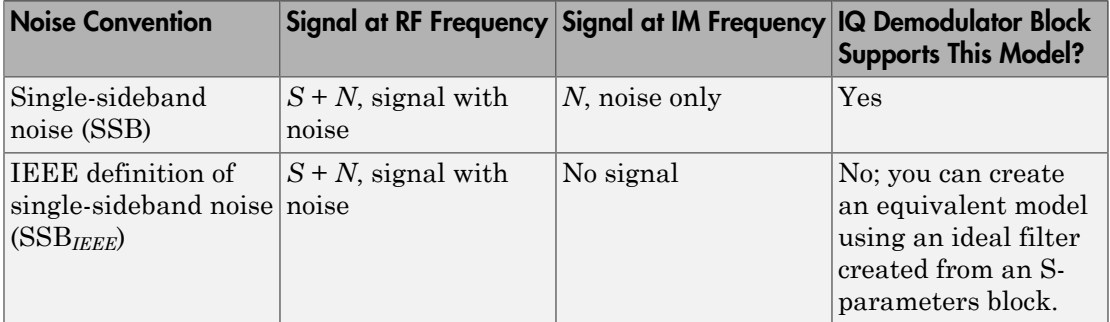

## **Nonlinearity**

### **Nonlinear polynomial type** — Polynomial nonlinearity

Even and odd order (default) | Odd order

Polynomial nonlinearity, specified as one of the following:

• Even and odd order: The IQ Demodulator can produce second-order and thirdorder intermodulation frequencies, in addition to a linear term.

• Odd order: The IQ Demodulator generates only odd- order intermodulation frequencies.

The linear gain determines the linear  $a_1$  term. The block calculates the remaining terms from the values specified in **IP3**, **1-dB gain compression power**, **Output saturation power**, and **Gain compression at saturation**. The number of constraints you specify determines the order of the model. The figure shows the graphical definition of the nonlinear demodulator parameters.

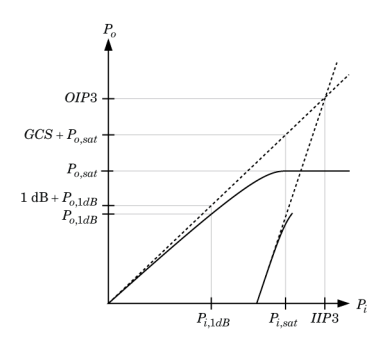

### **Intercept points convention** — Intercept points convention

Output (default) | Input

Intercept points convention, specified as Input (input-referred) or Output (outputreferred). Use this specification for the intercept points, the 1-dB gain compression power, and the saturation power.

### **IP2** — Second-order intercept point

inf dBm (default) | scalar

Second-order intercept point, specified as a scalar in dBm, W, mW, or dBW. The default value inf dBm corresponds to an unspecified point.

## **Dependencies**

To enable this parameter, set **Nonlinear polynomial type** to Even and odd order.

### **IP3** — Third-order intercept point

inf dBm (default) | scalar

Third-order intercept point, specified as a scalar in dBm, W, mW, or dBW. The default value inf dBm corresponds to an unspecified point.

**1-dB gain compression power** — 1-dB gain compression power

infdBm (default) | scalar

1-dB gain compression power, specified as a scalar. The 1-dB gain compression point must be less than the output saturation power.

## **Dependencies**

To enable this parameter, select Odd order in **Nonlinear polynomial type** tab.

### **Output saturation power** — Output saturation power

infdBm (default) | scalar

Output saturation power, specified as a scalar. The block uses this value to calculate the voltage saturation point used in the nonlinear model. In this case, the first derivative of the polynomial is zero, and the second derivative is negative.

## **Dependencies**

To enable this parameter, select Odd order in **Nonlinear polynomial type** tab.

**Gain compression at saturation** — Gain compression at saturation

infdBm (default) | scalar

Gain compression at saturation, specified as a scalar.

## **Dependencies**

To enable this parameter, select Odd order in **Nonlinear polynomial type** tab and set **Output saturation power** .

## References

[1] Razavi, Behzad. *RF Microelectronics*. Upper Saddle River, NJ: Prentice Hall, 2011.

<span id="page-49-0"></span>[2] Grob, Siegfried and Lindner, Jurgen, "Polynomial Model Derivation of Nonlinear Amplifiers", *Department of Information Technology*, University of Ulm, Germany.

## See Also

See Also IQ Modulator | Mixer

**Topics** "Demodulate Two-Tone RF Signal Using IQ Demodulator"

Introduced in R2017a

# IQ Modulator

Convert baseband signal to RF signal Library: RF Blockset / Circuit Envelope / Systems

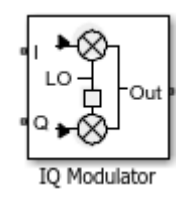

## **Description**

The IQ Modulator converts a baseband signal to RF signal and models an IQ modulator with impairments. I stands for the in-phase component of the signal and Q stands for the quadrature phase component of the signal. You can use the IQ Modulator to design direct conversion transmitters.

## **Parameters**

## **Main**

### **Source of conversion gain** — Source parameter of conversion gain

```
Available power gain (default) | Open circuit voltage gain | Polynomial
coefficients
```
Source parameter of conversion gain, specified as one of the following:

- Available power gain  $-$  Relates the power of a single-sideband (SSB) at the output I branch to the input power. If there is no gain mismatch, the gain at the Q branch matches the gain at the I branch.
- Open circuit voltage gain Value of the open circuit voltage gain parameter as the linear voltage gain term of the polynomial VCVS.
- Polynomial coefficients Implements a nonlinear voltage gain according to the polynomial you specify.

### **Available power gain** — Power of SSB at output to input power at **I**

0 dB (default) | scalar in dB or a unitless ratio

Power of SSB at output to input power at I, specified as a scalar in dB or a unitless ratio, None.

## **Dependencies**

To enable this parameter, set **Source of conversion gain** to Available power gain.

**Open circuit voltage gain** — Open circuit voltage gain

0 dB (default) | scalar in dB or a unitless ratio

Open circuit voltage of IQ modulator, specified as a scalar in dB or a unitless ratio, None.

## **Dependencies**

To enable this parameter, set **Source of conversion gain** to Open circuit voltage gain.

## **Polynomial coefficients** — Order of polynomial

[0 1] (default) | vector

Order of polynomial, specified as a vector.

The order of the polynomial must be less than or equal to 9. The coefficients must be ordered in ascending powers. If a vector has 10 coefficients, [*a0*,*a1*,*a2*, ... *a9*], the polynomial it represents is:

 $V_{out} = a_0 + a_1 V_{in} + a_2 V_{in}^{2} + ... + a_9 V_{in}^{9}$  $a_1$  represents the linear gain term, and higher-order terms are modeled according to [\[2\].](#page-55-0)

For example, the vector  $[a_0, a_1, a_2, a_3]$  specifies the relation  $V_o = a_0 + a_1 V_1 + a_2 V_1^2 + a_3 V_1^3$ . Trailing zeros are omitted, if  $a_3 = 0$ , then  $[a_0, a_1, a_2]$ defines the same polynomial as  $[a_0, a_1, a_2, 0]$ .

By default, the value is [0,1], corresponding to the linear relation  $V_o = V_i$ .

## **Dependencies**

To enable this parameter, set **Source of conversion gain** to Polynomial coefficients.

### **Local oscillator frequency** — Local oscillator (LO) frequency

0 Hz (default) | scalar

Local oscillator (LO) frequency, specified as a scalar in Hz, kHz, MHz, orGHz. 0 Hz is not allowed.

### **Input impedance (Ohm)** — Input impedance of modulator

50 (default) | scalar

Input impedance of modulator, specified as a scalar.

**Output impedance (Ohm)** — Output impedance of modulator

50 (default) | scalar

Output impedance of modulator, specified as a scalar.

**Ground and hide negative terminals** — Ground RF circuit terminals on (default) | off

Select this parameter to internally ground and hide the negative terminals. To expose the negative terminals, clear this parameter. By exposing these terminals, you can connect them to other parts of your model.

By default, this option is selected.

## **Impairments**

#### **I/Q gain mismatch** — Gain difference between **I** and **Q** branches 0 dB (default) | scalar

Gain difference between I and Q branches, specified as a scalar in dB. Gain mismatch is assumed to be forward-going, that is, the mismatch does not affect leakage from LO to RF).

IQ Modules<br>
IGN of the gain mismatch is specified as a scalar in Hz, kHz, kHz, aSHz, or SHz, 0. liz is not<br>
Inheral.<br>
In the gain mismatch is specified as a scalar in Hz, kHz, kHz, aSHz, or SHz<br>
Input is specified as a sca relates to the power of the single-sideband (SSB) at input the Q branch to the output power.

### **I/Q phase mismatch** — Phase difference between **I** and **Q** branches

0 dB (default) | scalar in degrees or radians

Phase difference between I and Q branches, specified as a scalar in degrees or radians. This mismatch affects the LO to input RF leakage.

### **LO to RF isolation** — Ratio of magnitude between LO voltage to leaked RF voltage inf dB (default) | scalar

Ratio of magnitude between LO voltage to leaked RF voltage, specified as a scalar in dB.

**Noise floor (dBm/Hz)** — Single-sided noise power spectral distribution 0 (default) | scalar in dBm/Hz

Single-sided noise power spectral distribution, specified as a scalar in dBm/Hz. This block assumes zero noise input at I and Q branches.

## **Nonlinearity**

**Nonlinear polynomial type** — Polynomial nonlinearity

Even and odd order (default) | Odd order

Polynomial nonlinearity, specified as one of the following:

- Even and odd order: The IQ Modulator can produce second-order and third-order intermodulation frequencies, in addition to a linear term.
- Odd order: The IQ Modulator generates only odd- order intermodulation frequencies.

The linear gain determines the linear  $a_1$  term. The block calculates the remaining terms from the values specified in **IP3**, **1-dB gain compression power**, **Output saturation power**, and **Gain compression at saturation**. The number of constraints you specify determines the order of the model. The figure shows the graphical definition of the nonlinear modulator parameters.

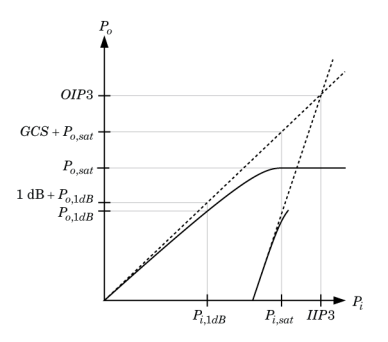

### **Intercept points convention** — Intercept points convention

Output (default) | Input

Intercept points convention, specified as Input (input-referred) or Output (outputreferred). Use this specification for the intercept points, the 1-dB gain compression power, and the saturation power.

### **IP2** — Second-order intercept point

inf dBm (default) | scalar

Second-order intercept point, specified as a scalar in dBm, W, mW, or dBW. The default value inf dBm corresponds to an unspecified point.

## **Dependencies**

To enable this parameter, set **Nonlinear polynomial type** to Even and odd order.

### **IP3** — Third-order intercept point

inf dBm (default) | scalar

Third-order intercept point, specified as a scalar in dBm, W, mW, or dBW. The default value inf dBm corresponds to an unspecified point.

### **1-dB gain compression power** — 1-dB gain compression power

infdBm (default) | scalar

1-dB gain compression power, specified as a scalar. The 1-dB gain compression point must be less than the output saturation power.

## **Dependencies**

To enable this parameter, select Odd order in **Nonlinear polynomial type** tab.

### **Output saturation power** — Output saturation power

infdBm (default) | scalar

Output saturation power, specified as a scalar. The block uses this value to calculate the voltage saturation point used in the nonlinear model. In this case, the first derivative of the polynomial is zero, and the second derivative is negative.

## **Dependencies**

To enable this parameter, select Odd order in **Nonlinear polynomial type** tab.

**Gain compression at saturation** — Gain compression at saturation

infdBm (default) | scalar

Gain compression at saturation, specified as a scalar.

## **Dependencies**

To enable this parameter, select Odd order in **Nonlinear polynomial type** tab and set **Output saturation power** .

## References

- [1] Razavi, Behzad. *RF Microelectronics*. Upper Saddle River, NJ: Prentice Hall, 2011.
- <span id="page-55-0"></span>[2] Grob, Siegfried and Lindner, Jurgen, "Polynomial Model Derivation of Nonlinear Amplifiers", *Department of Information Technology*, University of Ulm, Germany.

# See Also

## See Also

IQ Demodulator | Mixer

## **Topics**

"Modulate Two-Tone DC Signal Using IQ Modulator"

## Introduced in R2017a

# Divider

Model ideal frequency-independent dividers (combiners) with S-parameters **Library:** RF Blockset / Circuit Envelope / Junctions **rider**<br> **s** sideal frequency-independent dividers (combiners) wi<br> **sary:** RF Blockset / Circuit Envelope / Junction<br>
Divider block models power dividers (combiners) in a ci<br> **ideal s-parameter model.**<br> **COMPLAETS**<br> **compo rider**<br> **s** ideal frequency-independent dividers (combiners) wi<br> **sary:** RF Blockset / Circuit Envelope / Junction<br> **since ideal s-parameter model.**<br> **Since the component - Divider ype**<br> **sect component - Divider ype**<br>
we **rider**<br> **si** deal frequency-independent dividers (combiners) wi<br> **sary:** RF Blockset / Circuit Envelope / Junction<br> **similar spare of the component - Divider yers**<br> **start component - Divider yers**<br> **start component - Div ider**<br>
lideal frequency-independent dividers (combinary:<br>
RF Blockset / Circuit Envelope / J<br>
Divider block models power dividers (combiner<br>
ideal s-parameter model.<br> **ameters**<br>
ct component – Divider type<br>
der<br>
er type, **ider**<br> **ideal** frequency-independent dividers (combinary: RF Blockset / Circuit Envelope / Journal<br> **cription**<br> **ideal** s-parameter model.<br> **anneters**<br> **cription**<br> **anneters**<br> **cription**<br> **anneters**<br> **cription**<br> **anneter ider**<br>
ideal frequency-independent dividers (combinary: RF Blockset / Circuit Envelope / Journal<br>
Survey: RF Blockset / Circuit Envelope / Journal<br>
ideal s-parameter model.<br> **anneters**<br>
survey: divider (default) | Resisti

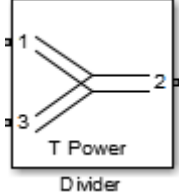

## **Description**

The Divider block models power dividers (combiners) in a circuit envelope environment as an ideal s-parameter model.

## **Parameters**

### **Select component** — Divider type

```
T power divider (default) | Resistive power divider | Wlkinson power
divider
```
Divider type, specified as:

• T power divider

The s-parameter matrix for T-power divider is:

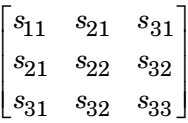

where:

- $s_{11} = (z_{23} z_1) / (z_{23} + z_1)$
- $s_{22} = (z_{13} z_2) / (z_{13} + z_2)$
- $s_{33} = (z_{12} z_3) / (z_{12} + z_3)$
- $s_{21} = (1 + s_{11}) * sqrt(z_1 / z_2)$
- $s_{31} = (1 + s_{11}) * sqrt(z_1 / z_3)$
- $s_{32} = (1 + s_{22})$  \* sqrt(z<sub>2</sub> / z<sub>3</sub>)

• 
$$
z_{12} = z_1 * z_2 / (z_1 + z_2)
$$

- $z_{13} = z_1 * z_3 / (z_1 + z_3)$
- $z_{23} = z_2 * z_3 / (z_2 + z_3)$
- $z_1 = Z_0(1)$ ,  $z_2 = Z_0(2)$ ,  $z_3 = Z_0(3)$
- Reference Impedances:  $Z_0 = [z_1, z_2, z_3]$
- Resistive power divider

The s-parameter matrix for Resistive power divider is : e Blocks - Alphabetical List<br>  $s_{21} = (1 + s_{11}) * sqrt(z_1 / z_2)$ <br>  $s_{31} = (1 + s_{11}) * sqrt(z_1 / z_3)$ <br>  $s_{32} = (1 + s_{22}) * sqrt(z_2 / z_3)$ <br>  $z_{12} = z_1 * z_2 / (z_1 + z_2)$ <br>  $z_{13} = z_1 * z_3 / (z_1 + z_3)$ <br>  $z_{23} = z_2 * z_3 / (z_2 + z_3)$ <br>  $z_1 = Z0(1), z_2 = Z0(2), z_3 = Z0($  $(1+ s_{11}) * sqrt(z_1 / z_2)$ <br>  $(1+ s_{11}) * sqrt(z_1 / z_3)$ <br>  $(1+ s_{22}) * sqrt(z_2 / z_3)$ <br>  $(1+ s_{22}) * sqrt(z_2 / z_3)$ <br>  $r_1 * z_2 / (z_1 + z_2)$ <br>  $r_1 * z_3 / (z_1 + z_3)$ <br>  $(01), z_2 = Z0(2), z_3 = Z0(3)$ <br>
ence Impedances:  $Z0 = [z_1, z_2, z_3]$ <br>  $\vee$  e power divider<br>
ramet Blocks - Alphabetical List<br>  $s_{21} = (1 + s_{11}) * sqrt(z_1 / z_2)$ <br>  $s_{31} = (1 + s_{11}) * sqrt(z_1 / z_3)$ <br>  $s_{32} = (1 + s_{22}) * sqrt(z_2 / z_3)$ <br>  $z_{12} = z_1 * z_2 / (z_1 + z_2)$ <br>  $z_{13} = z_1 * z_3 / (z_1 + z_3)$ <br>  $z_{23} = z_2 * z_3 / (z_2 + z_3)$ <br>  $z_1 = Z0(1), z_2 = Z0(2), z_3 = Z0(3)$ 

ppe Blocks - Alphabetical List<br>  $s_{21} = (1 + s_{11}) * sqrt(z_1 / z_2)$ <br>  $s_{31} = (1 + s_{11}) * sqrt(z_1 / z_3)$ <br>  $s_{32} = (1 + s_{22}) * sqrt(z_2 / z_3)$ <br>  $z_{12} = z_1 * z_2 / (z_1 + z_2)$ <br>  $z_{13} = z_1 * z_3 / (z_1 + z_3)$ <br>  $z_{23} = z_2 * z_3 / (z_2 + z_3)$ <br>  $z_1 = Z0(1), z_2 = Z0(2), z_3 = Z$ ppe Blocks - Alphabetical List<br>  $s_{21} = (1 + s_{11}) * sqrt(z_1 / z_2)$ <br>  $s_{31} = (1 + s_{11}) * sqrt(z_1 / z_3)$ <br>  $s_{32} = (1 + s_{22}) * sqrt(z_2 / z_3)$ <br>  $z_{12} = z_1 * z_2 / (z_1 + z_2)$ <br>  $z_{13} = z_1 * z_3 / (z_1 + z_3)$ <br>  $z_{23} = z_2 * z_3 / (z_2 + z_3)$ <br>  $z_1 = Z0(1), z_2 = Z0(2), z_3 = Z$ Blocks - Alphabetical List<br>  $s_{21} = (1 + s_{11}) * sqrt(z_1 / z_2)$ <br>  $s_{31} = (1 + s_{11}) * sqrt(z_1 / z_3)$ <br>  $s_{32} = (1 + s_{22}) * sqrt(z_2 / z_3)$ <br>  $z_{12} = z_1 * z_2 / (z_1 + z_2)$ <br>  $z_{13} = z_1 * z_3 / (z_1 + z_3)$ <br>  $z_{23} = z_2 * z_3 / (z_2 + z_3)$ <br>  $z_1 = Z0(1), z_2 = Z0(2), z_3 = Z0(3)$  $\begin{bmatrix} 0 & 1/2 & 1/2 \end{bmatrix}$  $\begin{bmatrix} 1/2 & 1/2 & 0 \end{bmatrix}$ 

When you select this option, the following parameter is available: - Alphobetical List<br>  $(1 + s_{11})^*$  sqrt( $s_1 / s_2$ )<br>  $(1 + s_{11})^*$  sqrt( $s_1 / s_2$ )<br>  $(1 + s_{22})^*$  sqrt( $s_2 / s_2$ )<br>  $*^*$   $s_2 / (s_1 + s_2)$ <br>  $*^* s_2 / (s_1 + s_2)$ <br>  $*^* s_2 / (s_2 + s_2)$ <br>  $*^* s_2 / (s_2 + s_2)$ <br>  $\cdots$   $s_2 = Z0(2), s_2 = Z0(3)$ <br>

• Wilkinson power divider

The s-parameter matrix for Wilkinson power divider is:

Blocks - Alphobetical List<br>  $\frac{1}{2}$  2 (1+  $s_{11}$ ) \*  $s_{0}$ rt $(c_{1} / x_{2})$ <br>  $s_{12} = (1 + s_{11})$  \*  $s_{0}$ rt $(c_{2} / x_{3})$ <br>  $s_{22} = (1 + s_{22})$  \*  $s_{0}$ rt $(c_{2} / x_{3})$ <br>  $s_{12} = x_{1} * x_{2} / (x_{1} + x_{3})$ <br>  $s_{12} = x_{1} * x_{3} / (x_{1} + x_{3})$ <br>  $s_{21$ cks — Alphabetical List<br>  $=(1+ s_1)^2 s_0 \text{grt}(z_1/z_2)$ <br>  $=(1+ s_1)^2 s_0 \text{grt}(z_1/z_2)$ <br>  $= (1+ s_2)^2 s_0 \text{grt}(z_2/z_2)$ <br>  $= z_1 * z_2 / (z_1 + z_2)$ <br>  $= z_1 * z_2 / (z_1 + z_2)$ <br>  $= z_1 * z_2 / (z_1 + z_2)$ <br>  $= z_2 * z_1 / (z_2 + z_2)$ <br>  $= z_2 * z_1 / (z_2 + z_2)$ <br>  $\mathsf{R} = \mathsf{Alphobbicial}$  is  $(1 + s_{11})^* \operatorname{sqrt}(x_1 / z_2)$ <br>  $= (1 + s_{11})^* \operatorname{sqrt}(x_1 / z_2)$ <br>  $= (1 + s_{21})^* \operatorname{sqrt}(x_1 / z_2)$ <br>  $= \pi_1 * z_1 / (z_1 + z_2)$ <br>  $= z_1 * z_1 / (z_1 + z_2)$ <br>  $= z_1 * z_1 / (z_1 + z_2)$ <br>  $= z_2 * z_2 / (z_2 + z_2)$ <br>  $= z_2 * z_1 / (z_2 + z_2)$ <br> pe Blocks - Alphabetical List<br>  $s_{21} = (1 + s_{11}) * \text{sqrt}(z_1/z_2)$ <br>  $s_{31} = (1 + s_{11}) * \text{sqrt}(z_1/z_3)$ <br>  $s_{32} = (1 + s_{22}) * \text{sqrt}(z_1/z_3)$ <br>  $z_{13} = z_1 * z_2/(z_1 + z_2)$ <br>  $z_{13} = z_1 * z_2/(z_1 + z_2)$ <br>  $z_{23} = z_2 * z_3/(z_2 + z_3)$ <br>  $z_1 = Z0(1), z_2 = Z0(2),$ pe Blocks - Alphabetical List<br>  $s_{21} = (1 + s_{11})^* s q_{1}r(t_2 + t_2)$ <br>  $s_{31} = (1 + s_{11})^* s q_{1}r(t_2 + t_2)$ <br>  $s_{32} = (1 + s_{22})^* s q_{1}r(t_2 + t_2)$ <br>  $s_{31} = z_1 * z_2 / (z_1 + z_2)$ <br>  $z_{13} = z_1 * z_2 / (z_1 + z_2)$ <br>  $z_{23} = z_2 * z_3 / (z_2 + z_2)$ <br>
Le ZO(1 *j j* È Î ˘ ˚

Note: For DC carrier (0 Hz) frequency, Wilkinson power divider is a zero matrix.

*j j* **Reference impedances (Ohm)** — Reference impedance of divider 50 (default) | positive scalar | three-tuple vector

Reference impedance of divider, specified as a positive scalar or three-tuple vector.

## **Ground and hide negative terminals** — Ground RF circuit terminals

on (default) | off

Select this parameter to ground and hide the negative terminals. To expose the negative terminals, clear the parameter. By exposing these terminals, you can connect them to other parts of your model.

By default, this option is selected.

## See Also

See Also Circulator | Coupler

Introduced in R2014a

# **Filter**

Model RF filter

# Library

Elements

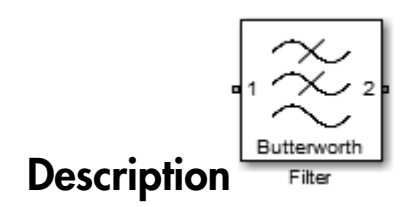

The Filter block models RF filters of two designs:

- Butterworth: Butterworth filters have a magnitude response that is maximally flat in the passband and monotonic overall. This smoothness comes at the price of decreased roll-off steepness.
- Chebyshev: Chebyshev Type I filters have equal ripple in the passband and monotonic in the stopband.

The frequency responses of the filter types are shown:

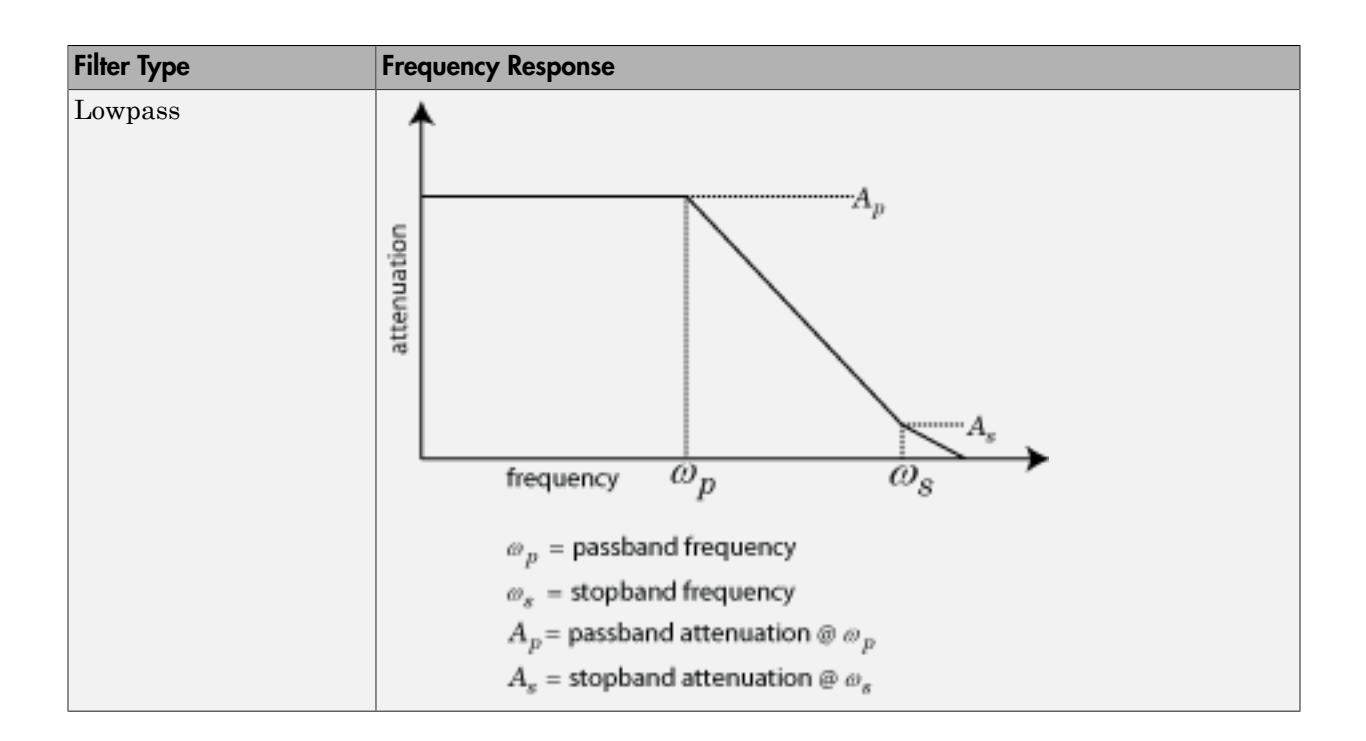

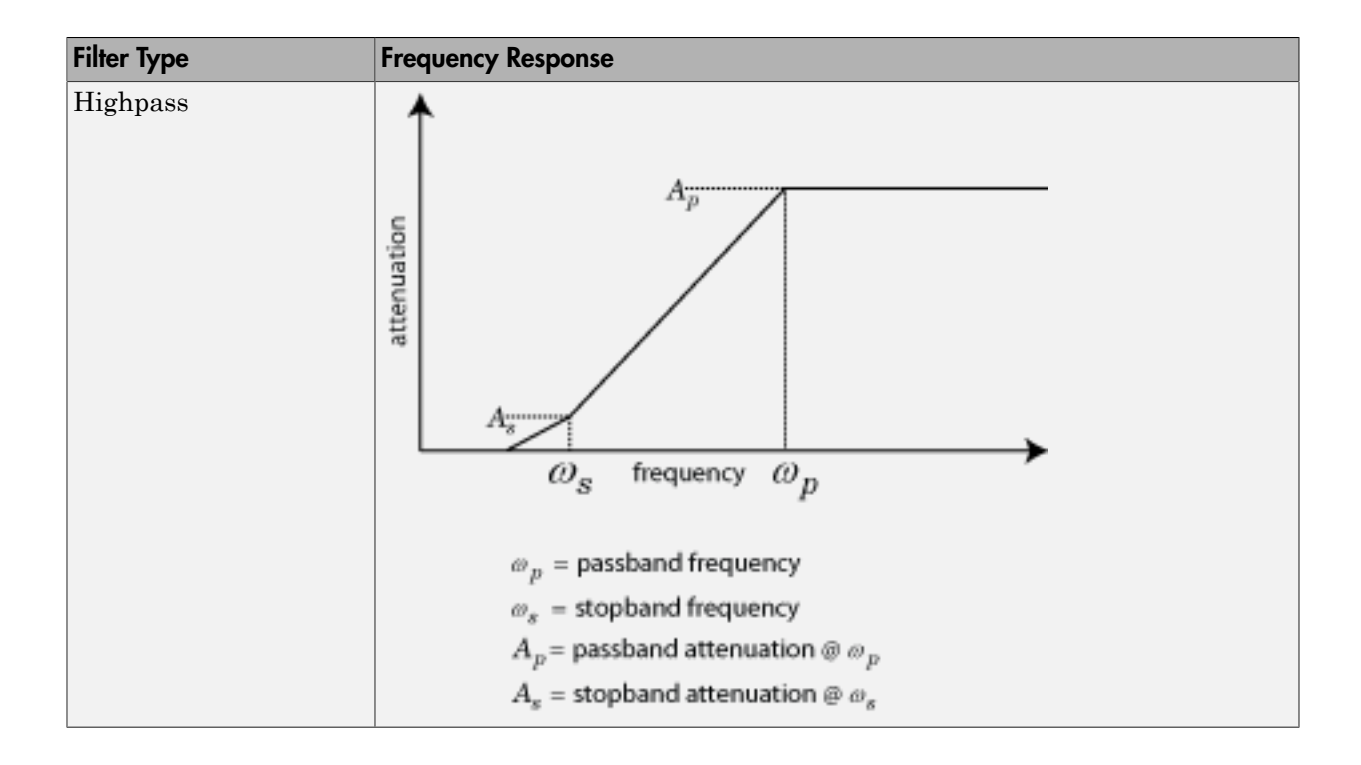

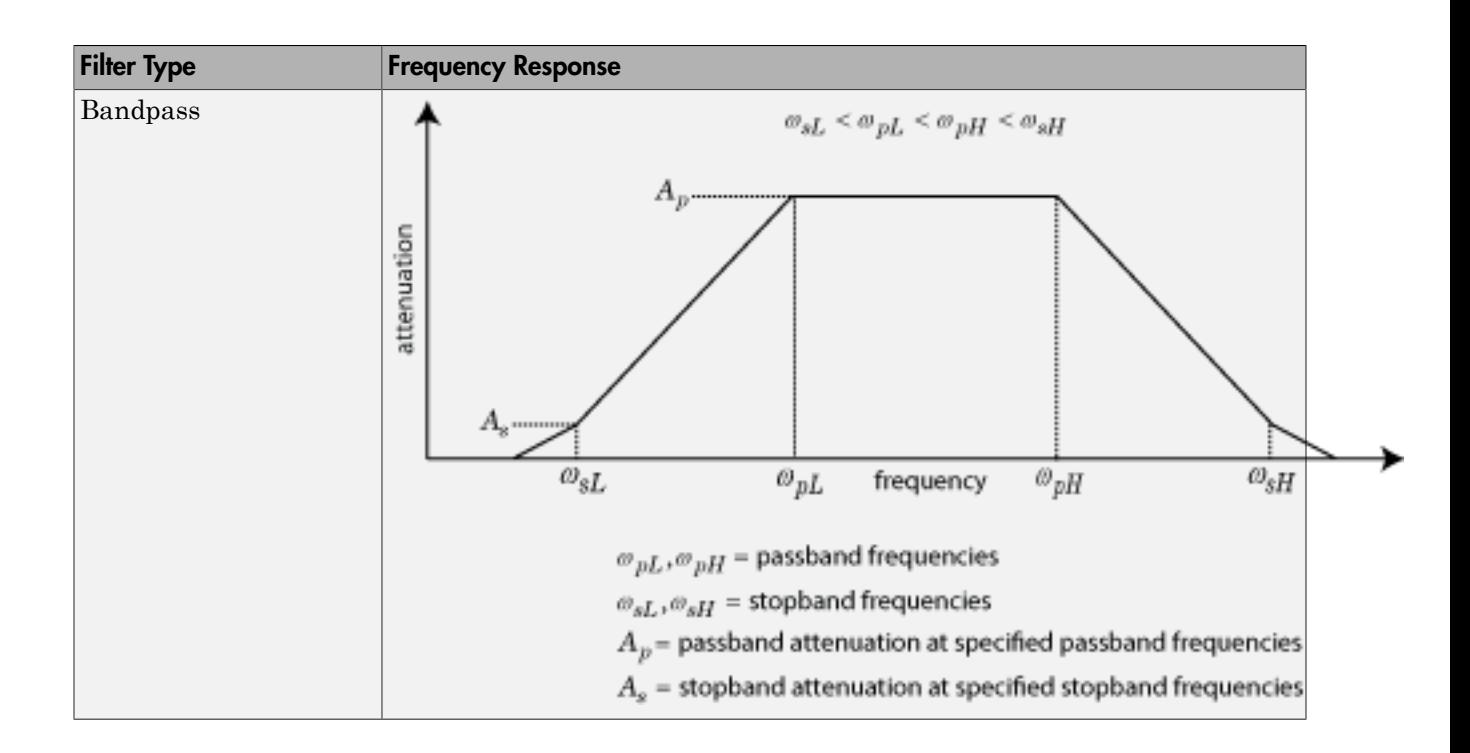

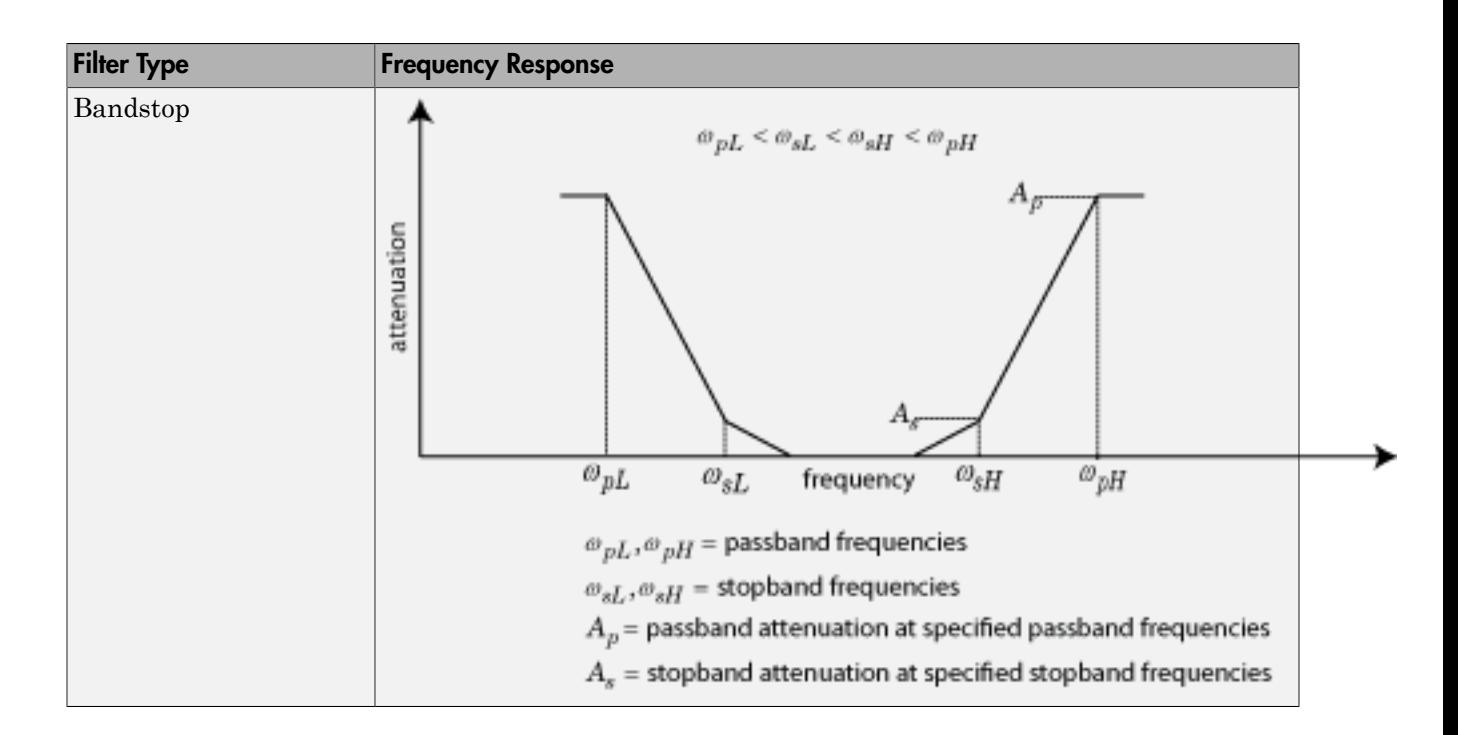

## **Parameters**

## **Main**

### **Design method**

**Butterworth** 

Simulates a butterworth filter of the type specified in **Filter type** and the model specified in **Implementation**.

• Chebyshev

Simulates a chebyshev filter of the type specified in **Filter type** and the model specified in **Implementation**.

By default, the **Design method** is Butterworth.

### **Filter type**

- Lowpass: Simulates a lowpass filter type of the design specified in **Design method**.
- Highpass: Simulates a highpass filter type of the design specified in **Design method**.
- Bandpass: Simulates a bandpass filter type of the design specified in **Design method**.
- Bandstop: Simulates a bandstop filter type of the design specified in **Design method**.

By default, the **Filter Type** is Lowpass.

#### **Implementation**

- LC Tee: Model an analog filter having a LC lumped Tee structure.
- LC Pi: Model an analog filter having a LC lumped Pi structure.
- Transfer Function: Model an analog filter using two-port S-parameters.

By default, the **Implementation** is LC Tee.

### **Implement using filter order**

Select this check box to specify the **Filter order**.

### **Filter order**

Specify the order of the filter. This order is the number of lumped storage elements in lowpass or highpass. In case of bandpass or bandstop, the number of lumped storage elements will be twice the value. This option is available only when **Implement using filter order** is selected. The default value of filter order is 3. s: Simulates a lowpass filter type of the design specified in<br>
1.<br>
SS: Simulates a highpass filter type of the design specified<br>
1.<br>
SS: Simulates a bandpass filter type of the design specifies<br>
1.<br>
1.<br>
1.<br>
1.<br>
2. Simulat s: Simulates a lowpass filter type of the design specified in<br>
1.<br>
SS: Simulates a highpass filter type of the design specified<br>
1.<br>
SS: Simulates a bandpass filter type of the design specified<br>
1.<br>
1.<br>
1.<br>
1.<br>
1.<br>
2. Sim Lowpass: Simulates a lowpass filter type of the design spectral<br>Highpass: Simulates a highpass filter type of the design spectral.<br>Highpass: Simulates a bandpass filter type of the design spectral.<br>Bandpass: Simulates a b

Note: For even order Chebyshev filters, the resistance ratio Rload/Rsrc > Rratio for Tee network implementation and Rload/Rsrc < 1/Rratio for Pi network implementation.

$$
R_{ratio}\!=\!\frac{\sqrt{1\!+\!\epsilon^2}\!+\!\epsilon}{\sqrt{1\!+\!\epsilon^2}\!-\!\epsilon}
$$

where:

$$
\bigg\| \in \sqrt{10^{(0.1R_p)} - 1}
$$

 $R_p$  is the passband ripple in dB.

#### **Passband frequency**

When the **Filter type** is set to Lowpass or Highpass, specify the passband frequency as a scalar in Hz, kHz, MHz, GHz. The default value is 1 GHz.

#### **Passband frequencies**

When the **Filter type** is set to **Bandpass**, specify the passband edge frequencies as a 2–tuple vector in Hz, kHz, MHz, GHz. The default value is [2 3] GHz.

Note: This tab is also available for Bandstop filters when **Implement using filter order** is not selected.

#### **Passband attenuation (dB)**

Specify the passband attenuation in dB. For bandpass filters this value is applied equally to both edges of the passband.

#### **Stopband frequency**

When the **Filter type** is set to Lowpass or Highpass, specify the stopband frequency as a scalar in Hz, kHz, MHz, GHz. The default value is 2 GHz.

#### **Stopband frequencies**

When the **Filter type** is set to Bandstop, specify the stopband edge frequencies as a 2–tuple vector in Hz, kHz, MHz, GHz. The default value is [2.1 2.9] GHz.

Note: This tab is also available for Bandpass filters when **Implement using filter order** is not selected.

#### **Stopband attenuation (dB)**

Specify the stopband attenuation in dB. For bandstop filters, this value is applied equally to both edges of the stopband. The default value is 40 dB.

#### **Source impedance (Ohm)**

Specify the value of input source resistance in ohms. The default value is 50 ohms.

#### **Load impedance (Ohm)**

Filter

Specify the value of output load resistance in ohms. The default value is 50 ohms.

## **Ground and hide negative terminals**

Select this option to internally ground and hide the negative terminals. Clear this to expose the negative terminals. By exposing these terminals, you can connect them to other parts of your model.

By default, this option is selected.

### **Export**

Save the filter design to a file. Valid file types are .mat and .txt .

### Main Combination Options

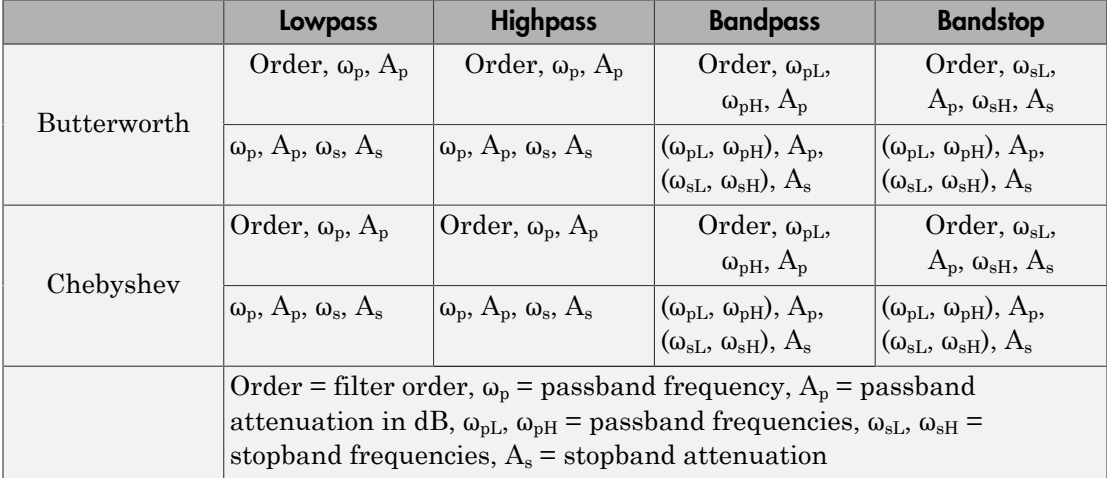

## Visualization Tab

## **Parameter1, Parameter2**

For **Parameter1**, specify the plots on left y-axis from : Voltage transfer, Phase delay or Group delay. The default value Voltage transfer.

For **Parameter2**, specify the plots on left y-axis from : Voltage transfer, Phase delay or Group delay. If the model has only one parameter specify the plots as None. The default value None.

The options in **Parameter1** and **Parameter2** are mutually exclusive.

### **Format1, Format2**

Specify the scaling of the y-axis for **Parameter1** and **Parameter2**.

- For Voltage transfer parameters, specify the format as Magnitude(decibels), Magnitude(linear) or Angle(degrees), Real, or Imaginary.
- For Phase delay or Group delay parameters, specify the format as Magnitude(decibels) or Magnitude(linear) .

The default value is Magnitude (decibels).

### **Frequency points**

Specify frequency points to plot on the x-axis in Hz, kHz, MHz, GHz.

### **Y-axis scale**

Specify the scale for the y-axis. The default value is Linear.

### **X-axis scale**

Specify the scale for the x-axis. The default value is Linear.

## Examples

### Frequency Response of Lowpass Chebyshev Filter

- 1 Use the Filter block to study the frequency response of a lowpass chebyshev filter.
- **2** From the MATLAB<sup>®</sup> command prompt, open the model ex filter lowpass cheby resp

```
addpath(fullfile(docroot,'toolbox','simrf','examples'))
ex_simrf_filter_lowpass_cheby_resp
```
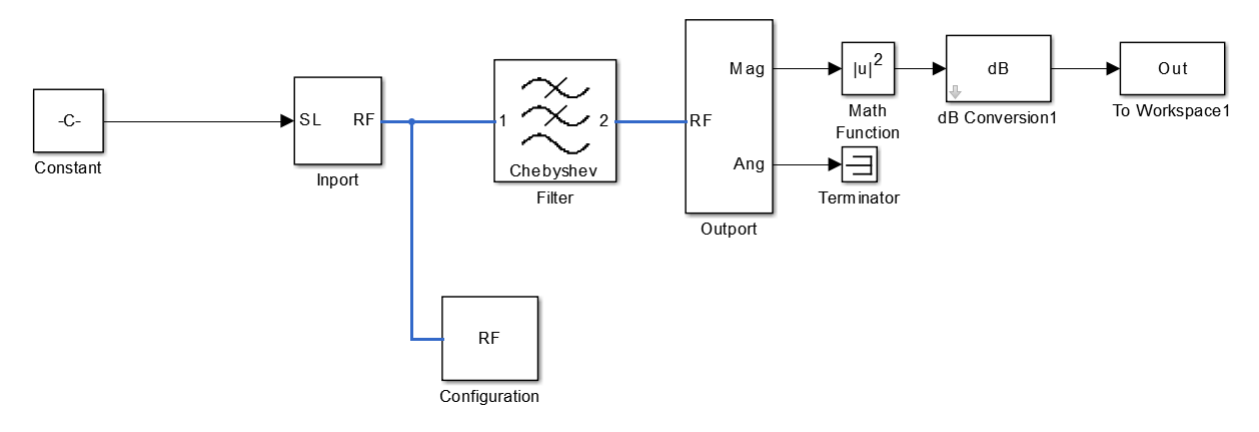

- 3 The Constant block defines the amplitude of the 201 signals with ones(1,201).
- 4 The Inport block defines the carrier frequencies of the signal. The carrier frequencies are logspace(7,9,201). The Configuration block defines the step size.
- 5 In this example, the Filter block design method is a Chebyshev filter. This filter is a lowpass LC pi filter with a filter order of 3. The bandwidth of the filter is 200 MHz. The passband frequency is 600 MHz and stopband frequency is 700 MHz.
- 6 The Filter block output signal is fed into the Outport. The output block is configured to give both the magnitude and angle of the signal. The angle output is terminated with the terminator block.
- 7 To run the model, select Simulation > Run. The model creates an Out array in the MATLAB workspace.
- 8 To plot the frequency response, use the following commands in the MATLAB Workspace:

```
figure
freq = logspace(7, 9, 201);h = semilogx(freq, Out,'-gs','LineWidth',1,'MarkerSize',3,'MarkerFaceColor','r');
xlabel('Frequency[Hz]');
ylabel('Amplitude[dB]')
title('Frequency Response of Lowpass Chebyshev Filter')
```
9 Notice the ripples in the passband of the chebyshev filter.

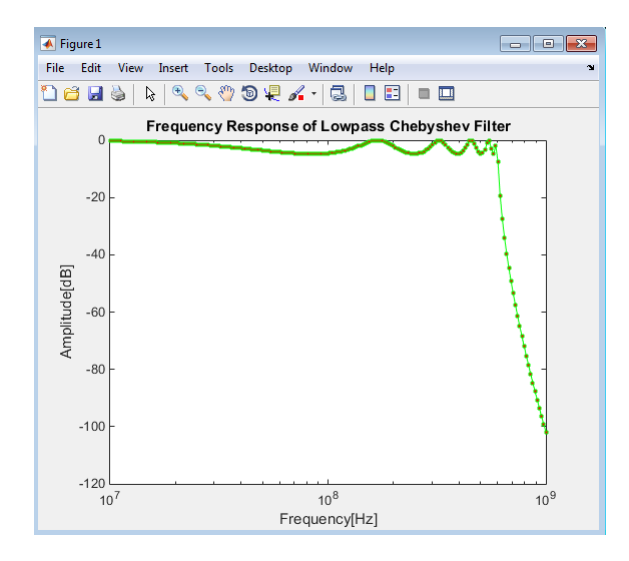

### Frequency Response of Lowpass Butterworth Filter

- 1 In ex\_simrf\_filter\_lowpass\_cheby\_resp, change the design method of Filter block to Butterworth.
- 2 To run the model, select **Simulation Run**. The model creates an Out array in the MATLAB workspace.
- 3 To plot the frequency response, use the following commands in the MATLAB Workspace:

```
figure
freq = logspace(7, 9, 201);h = semilogx(freq, Out,'-gs','LineWidth',1,'MarkerSize',3,'MarkerFaceColor','r');
xlabel('Frequency[Hz]');
ylabel('Amplitude[dB]')
title('Frequency Response of Lowpass Butterworth Filter')
```
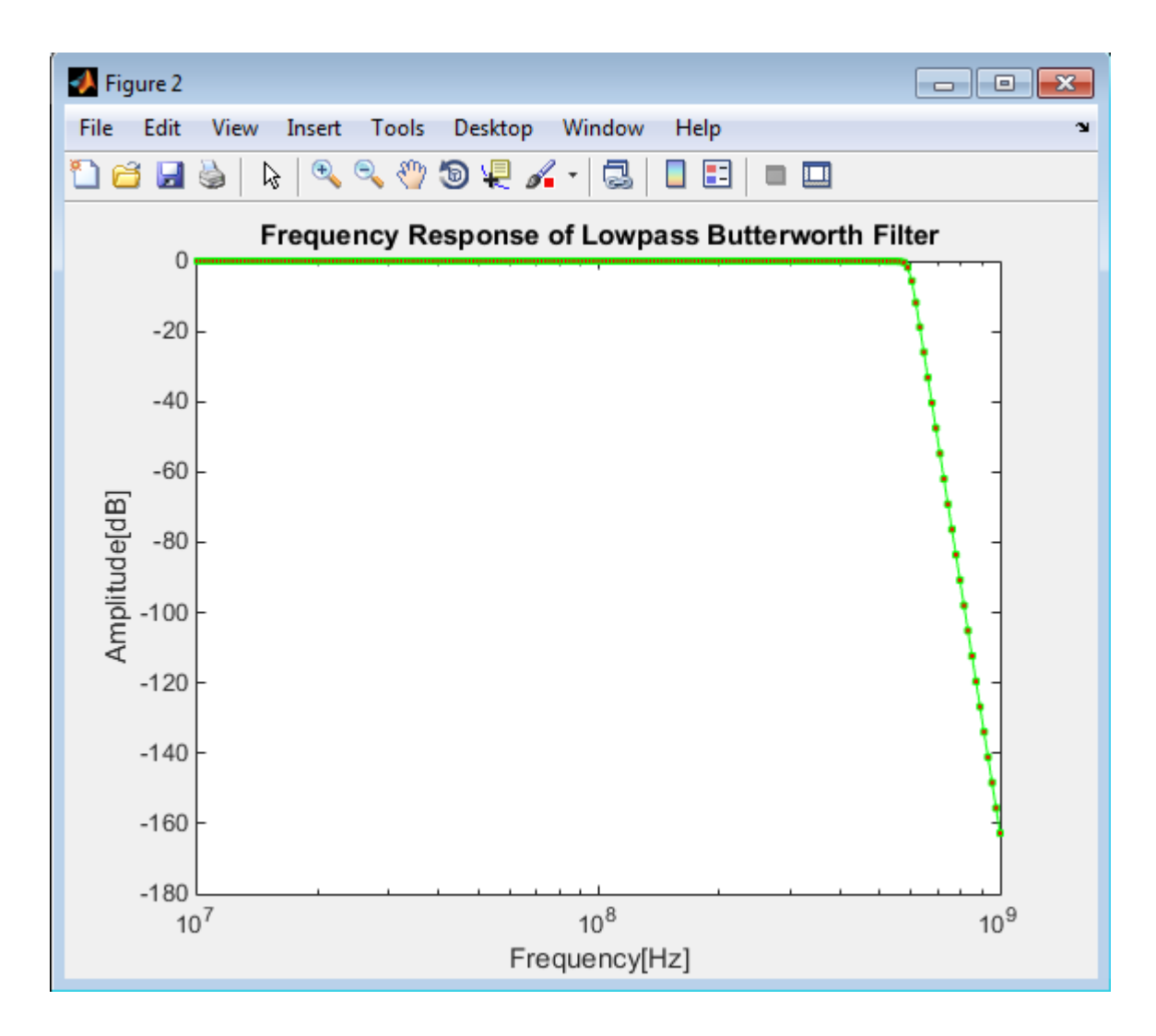

## References

- [1] Kendall Su, *Analog Filters, Second Edition*.
- [2] Louis Weinberg, *Network Analysis and Synthesis*, Huntington, New York: Robert E. Krieger Publishing Company, 1975.
- [3] Larry D. Paarmann, *Design and Analysis of Analog Filters, A Signal Processing Perspective with MATLAB Examples*, Kluwer Academic Publishers, 2001.
- [4] Michael G. Ellis, SR., *Electronic Filter Analysis and Synthesis*, Norwood, MA: Artech House, 1994.
- [5] Anatol I. Zverev, *Handbook of Filter Synthesis*, Hoboken, NJ: John Wiley & Sons, 2005.
$\frac{1}{\pm}$  and

# Ground

Simulate connection to electrical ground **Library:** RF Blockset / Circuit Envelope / Utilities

**Description** 

The Ground block represents an electrical ground in a RF Blockset circuit envelope simulation environment. Connect at least one Ground to the RF Blockset environment; otherwise, models with RF Blockset blocks do not run.

### **Parameters**

The Ground block has no parameters.

All models in the RF Blockset documentation contain a Ground block. See Model an RF Mixer for an introduction to circuit envelope simulation.

## See Also

Introduced in R2016b

# Ideal Transformer

Model ideal transformer

# Library

Elements

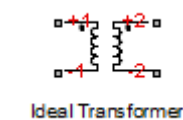

## **Description**

The Ideal Transformer block models a constant IV relationship within the RF Blockset circuit envelope simulation environment. For an introduction to RF simulation, see the example, "Simulate High Frequency Components".

### **Parameters**

#### **Winding ratio**

Specify the winding ratio.

### See Also

Mutual Inductor | Three Winding Transformer

## Inport

Convert Simulink input signal to RF Blockset signal **Library:** RF Blockset / Circuit Envelope / Utilities

Inport

## **Description**

The Inport block imports  $Simulin^{\otimes}$  signals into the RF Blockset circuit envelope simulation environment. For an introduction to RF simulation, see the example, "Simulate High Frequency Components".

Complex-valued input signals  $I_k(t) + j \cdot Q_k(t)$  are the modulations at the frequencies  $\{f_k\}$ specified in the **Carrier frequencies** parameter of the block.

The **Source type** parameter specifies the Simulink signal as either current, or voltage, or power source.

### **Parameters**

**Source type** — Inport block interpretation of Simulink signal

Ideal voltage (default) | Ideal current | Power

Inport block interpretation of Simulink signal, specified as:

• Ideal voltage — The block outputs Simulink signals as voltage signals *v*(*t*) in the RF Blockset environment. When you choose this option, the following figure illustrates the internal configuration of the block.

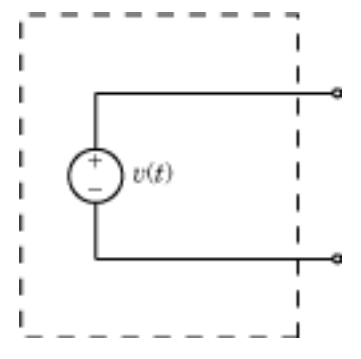

• Ideal current — The block outputs Simulink signals as current signals *i*(*t*) in the RF Blockset environment. When you choose this option, the following figure illustrates the internal configuration of the block.

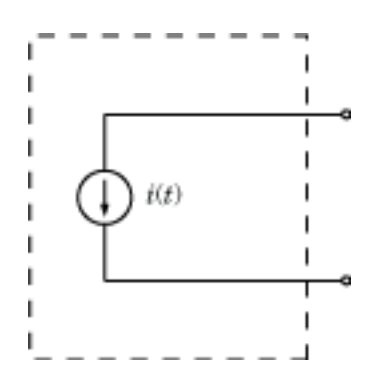

• Power — The block interprets the Simulink signals,  $P_v(t)$ , as available power and internally uses a voltage source, and series impedance as shown in the following figure.

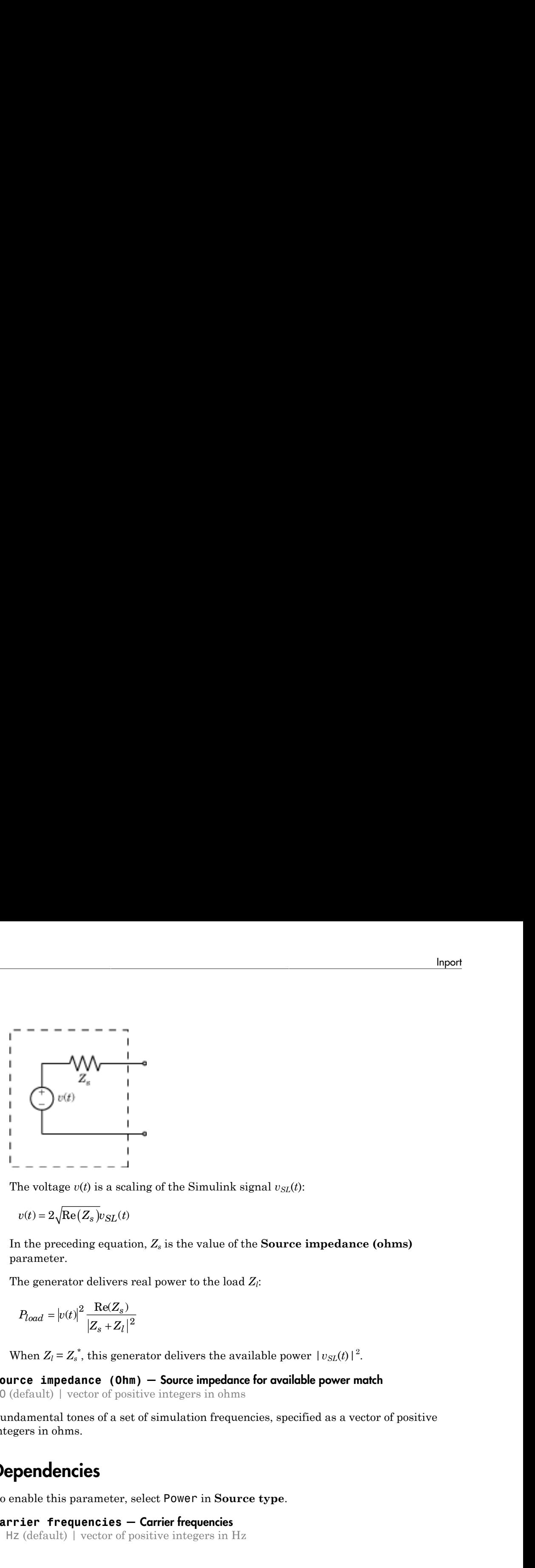

The voltage  $v(t)$  is a scaling of the Simulink signal  $v_{SL}(t)$ :

$$
v(t) = 2\sqrt{\text{Re}(Z_s)}v_{SL}(t)
$$

In the preceding equation, *Z<sup>s</sup>* is the value of the **Source impedance (ohms)** parameter.

The generator delivers real power to the load *Z<sup>l</sup>* :

$$
P_{load} = |v(t)|^2 \frac{\text{Re}(Z_s)}{|Z_s + Z_l|^2}
$$

When  $Z_l = Z_s^*$ , this generator delivers the available power  $|v_{SL}(t)|^2$ .

**Source impedance (Ohm)** — Source impedance for available power match 50 (default) | vector of positive integers in ohms

Fundamental tones of a set of simulation frequencies, specified as a vector of positive integers in ohms.

### **Dependencies**

To enable this parameter, select Power in **Source type**.

#### **Carrier frequencies** — Carrier frequencies

0 Hz (default) | vector of positive integers in Hz

Carrier frequencies, specified as a vector of positive integers in Hz. In carrier frequencies, the elements are a combination of fundamental tones and corresponding harmonics in the Configuration block.

### **Ground and hide negative terminals** — Ground RF circuit terminals

on (default) | off

Select this parameter to ground and hide the negative terminals. Clear the parameter to expose the negative terminals. By exposing these terminals, you can connect them to other parts of your model.

By default, this option is selected.

## Model Examples

### See Also

See Also Configuration | Outport

Introduced in R2010b

# Z (Impedance)

Model complex impedance

# Library

Elements

$$
\circ \xrightarrow{z} \circ
$$

**Description** 

The Impedance block implements the relation,  $v_k(t) = Z(f_k)^* i_k(t)$ , for each simulation frequency,  $f_k$ , where:

- *Z*(*f*k) represents complex-valued impedance at a specified simulation frequency.
- $\cdot$  *v*<sub>k</sub>(*t*) represents the voltage across the terminals of the element at time *t*.
- $\cdot$  *i<sub>k</sub>(t)* represents the current through the element at time *t*.

Circuit envelope current and voltage signals comprise in-phase,  $I_k$ , and quadrature,  $Q_k$ , components at each frequency, *fk*.

Frequency-dependent impedance typically cannot be realized as a physical network such as an RLC chain. You can, however, use the Impedance block to model nonphysical behavior, such as frequency-independent negative capacitance or negative inductance. You can also use this block to specify resonant frequency offsets in filter networks.

## **Parameters**

#### **Impedance type**

Choose Frequency independent to apply the same impedance for all frequencies. Choose Frequency dependent to apply the impedance as a piecewise linear function.

#### **Complex impedance (ohm)**

When **Impedance type** is set to Frequency independent, impedance is a scalar complex number that is applied to all simulation frequencies. When **Impedance type** is set to Frequency dependent, impedance is a vector of complex numbers,  $[Z_1, Z_2, Z_3, \ldots]$ . This vector is linearly interpolated for all simulation frequencies.

In both cases, for zero simulation frequency, the imaginary part of the impedance is ignored. Also, the real part is forced to be positive to produce a stable simulation.

#### **Frequency**

When **Impedance type** is set to Frequency dependent, specify a vector of nonnegative frequencies, [*f*1, *f*2, *f*3, …]. The pairs, *f*<sup>i</sup> , *Z*<sup>i</sup> , define a piecewise linear function, *Z*(*f*), that is linearly interpolated for the simulation frequencies. For values outside the range, there is constant extrapolation. The default value of this parameter is 0 Hz.

### Examples

The example, , simulates an analog RF filter comprising Capacitor, Inductor, Resistor, and Impedance blocks.

### See Also

Capacitor | Inductor | Resistor

## **Inductor**

Model inductor for circuit envelope analysis Library: RF Blockset / Circuit Envelope / Elements

> ∽⊘ C+  $\mathbf{L}$

## **Description**

The Inductor block models an inductor in circuit envelope environment.

### **Parameters**

#### **Inductance** — Inductance value

1e-9 H (default) | real number

Inductance value, specified as a real number. Specify the units of the capacitance from the corresponding drop-down menu.

If you set this parameter to a value between 0 and 1e-18 H, the block uses a value equal to 1e-18 H during simulation. By default, the value is 1e-9 H.

## Model Examples

## See Also

See Also Capacitor | Resistor

# LC Ladder

Model LC ladder networks

# **Library**

Elements

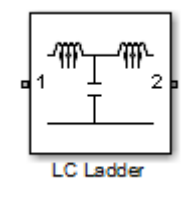

## **Description**

The LC Ladder block models common two-port LC lossless networks.

## **Parameters**

Specify ladder topology from the following options:

#### Ladder Topology

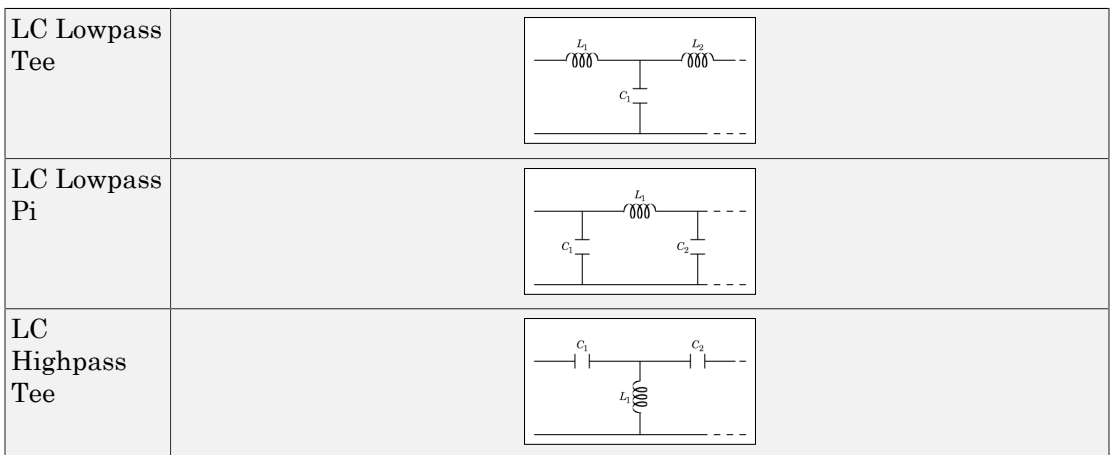

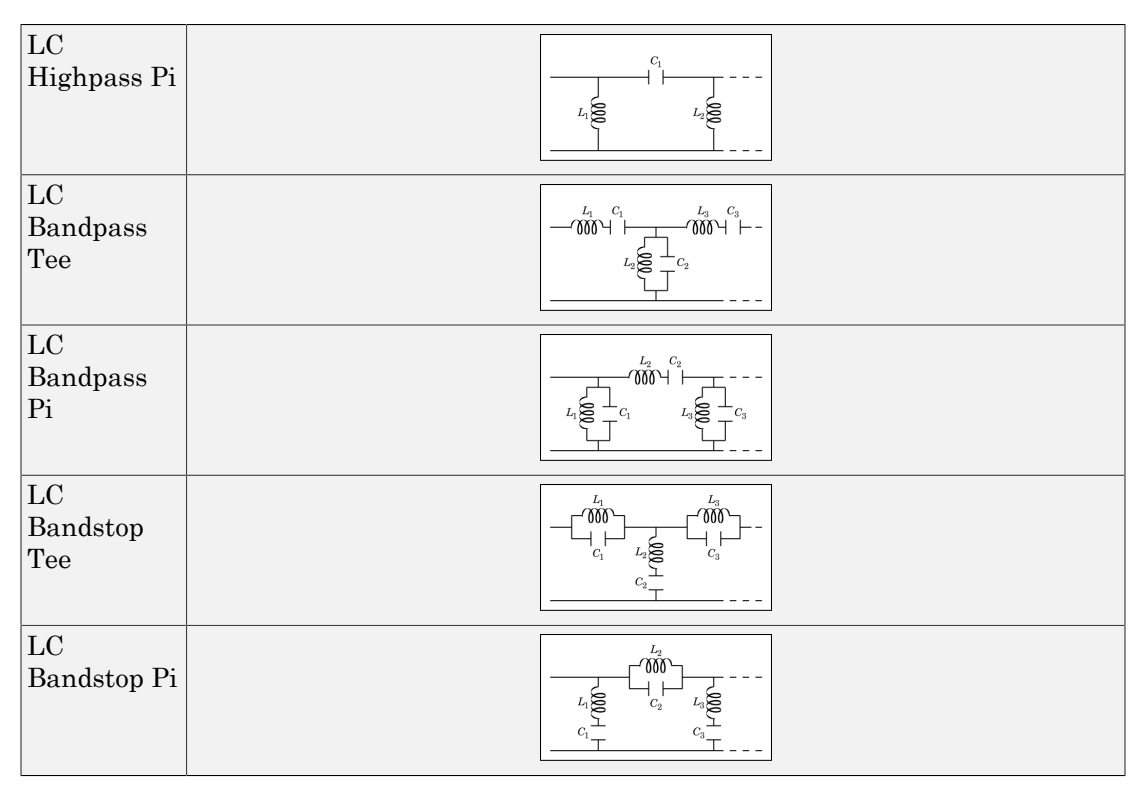

#### **Inductance**

Specify a vector of inductance values. The vector index of a value corresponds to the inductance index in the corresponding selected ladder topology. All values must be greater than zero.

#### **Capacitance**

Specify a vector of capacitance values. The vector index of a value corresponds to the capacitance index in the corresponding selected ladder topology. All values must be greater than zero.

The relationship between vector lengths of Capacitance and Inductance values must correspond to the Ladder topology selected.

#### **Ground and hide negative terminals**

Select this option to internally ground and hide the negative terminals. Clear this to expose the negative terminals. By exposing these terminals, you can connect them to other parts of your model.

By default, this option is selected.

## Examples

• The section, "Filter Mixing Products", shows the use of a LC Ladder.

### Mixer

Model mixer in RF systems **Library:** RF Blockset / Circuit Envelope / Elements

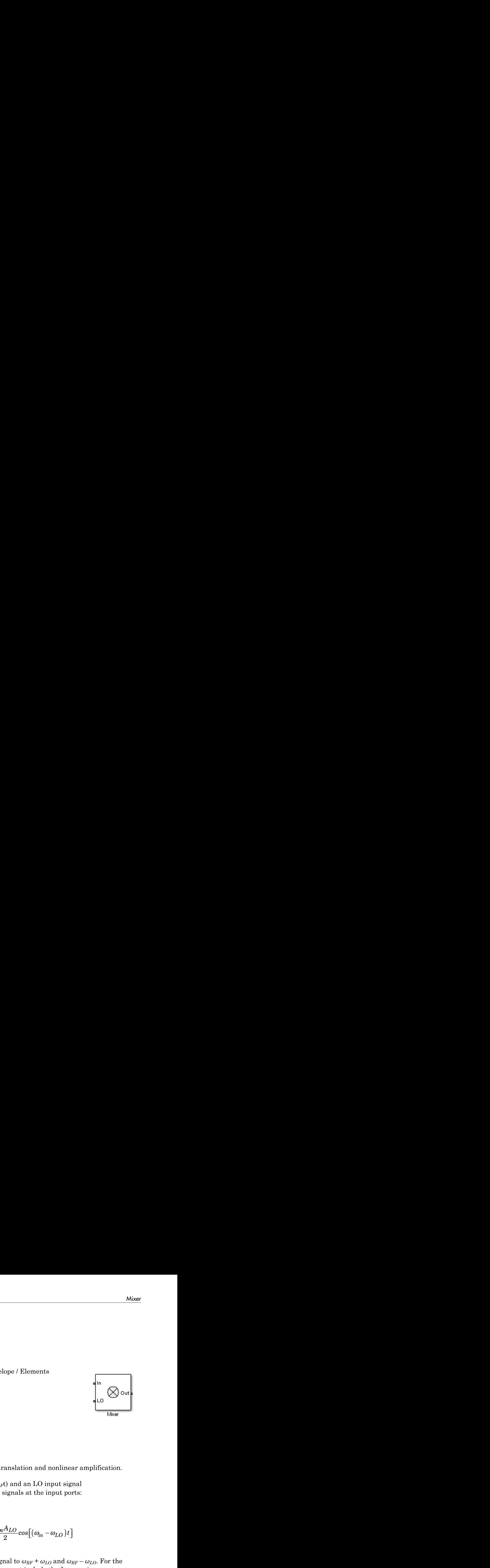

### **Description**

The Mixer block performs signal frequency translation and nonlinear amplification.

For a given RF input signal  $V_{RF} = A_{RF} \cos(\omega_{RF} t)$  and an LO input signal  $V_{LO} = A_{LO} \cos(\omega_{LO} t)$ , the mixer multiplies the signals at the input ports:

*V V A A A A A t t t in LO in in LO LO in LO in LO* = + + cos cos cos 2 *A t* 2 

Mixer<br>
Hens<br>
Blockset / Circuit Envelope / Elements<br>
The  $\frac{1}{\sqrt{2}}$  out<br>
The  $\frac{1}{\sqrt{2}}$ <br>
The  $\frac{1}{\sqrt{2}}$ <br>
The  $\frac{1}{\sqrt{2}}$ <br>
The  $\frac{1}{\sqrt{2}}$ <br>
The  $\frac{1}{\sqrt{2}}$ <br>
The mixer multiplies the signals at the input signal<br>  $V$ This mixing converts the frequency of RF signal to  $\omega_{RF} + \omega_{LO}$  and  $\omega_{RF} - \omega_{LO}$ . For the mixer to perform this operation correctly, you must include the frequencies  $\omega_{RF} + \omega_{LO}$  or  $\omega_{RF} - \omega_{LO}$  in the simulation frequencies the **Configuration** block calculates.

The Power gain specification for this block relates the power of a single-sideband (SSB) to the input.

 $\begin{array}{c} \mbox{Moxe}\\[-1.5mm] \mbox{Moxe-3} \end{array}$  <br>  $\begin{array}{c} \mbox{Moxe-3} \end{array}$  <br>  $\begin{array}{c} \mbox{Moxe-3} \end{array}$  <br>  $\begin{array}{c} \mbox{Moxe-3} \end{array}$   $\begin{array}{c} \mbox{Moxe-3} \end{array}$   $\begin{array}{c} \mbox{Moxe-3} \end{array}$   $\begin{array}{c} \mbox{Moxe-3} \end{array}$   $\begin{array}{c} \mbox{Moxe-3} \end{array}$  Moset<br>
Solsket / Circuit Eavelope / Elements<br>
Solsket / Circuit Eavelope / Elements<br>  $\frac{1}{100}$ <br>  $\frac{1}{100}$ <br>  $\frac{1}{100}$ <br>  $\frac{1}{100}$ <br>  $\frac{1}{100}$ <br>  $\frac{1}{100}$ <br>  $\frac{1}{100}$ <br>  $\frac{1}{100}$ <br>  $\frac{1}{100}$ <br>  $\frac{1}{100}$ <br>  $\frac{1}{$ Mixer<br>
set / Circuit Envelope / Elements<br>
set / Circuit Envelope / Elements<br>
where<br>
ignal frequency translation and nonlinear amplification.<br>
W<sub>EF</sub> =  $A_{RFCO8}(\omega_{RST}t)$  and an LO input signal<br>
cer multiplies the signals at Elements<br>
Elements<br>  $\begin{bmatrix}\n\text{ln} & \text{blue}\n\end{bmatrix}$ <br>  $\begin{bmatrix}\n\text{L}_0 & \text{blue}\n\end{bmatrix}$ <br>
the  $\begin{bmatrix}\n\text{L}_0 & \text{blue}\n\end{bmatrix}$ <br>
an LO input signal<br>
ls at the input ports:<br>  $\begin{bmatrix}\n\cos[(\omega_{\text{in}} - \omega_{\text{LO}}) t]\n\end{bmatrix}$ <br>  $\begin{bmatrix}\n\omega_{\text{RF}} + \omega_{\text{$ After mixing the RF and LO signals, the mixer block performs amplification. To model linear amplification, the mixer scales the signals by the coefficient  $a_1$ . A Voltage Controlled Voltage Source (VCVS), specified with a polynomial, implements nonlinear amplification. The polynomial includes saturation automatically and produces additional intermodulation frequencies.

### **Parameters**

### Main

#### **Source of conversion gain** — Source parameter of conversion gain

```
Available power gain (default) | Open circuit voltage gain | Polynomial
coefficients
```
Source parameter of conversion gain, specified as one of the following:

- Available power gain The block uses the value of the Available power gain parameter to calculate the linear voltage gain term of the polynomial VCVS,  $a_1$ . This calculation assumes a matched load termination for the mixer.
- Open circuit voltage gain The block uses the value of the Open circuit voltage gain parameter as the linear voltage gain term of the polynomial VCVS,  $a_1$ .
- Polynomial coefficients The block implements a nonlinear voltage gain according to the polynomial you specify. The order of the polynomial must be less than or equal to 9 and the coefficients are ordered in ascending powers. If a vector a has 10 coefficients,  $[a_0, a_1, a_2, ..., a_9]$ , the polynomial it represents is  $V_{\text{out}} = a_0 + a_1 V_{\text{in}} + a_2$  $V_{\text{in}}^{2}$ +  $\cdots$  + *a*<sub>9</sub>  $V_{\text{in}}^{9}$ . In this case, *a*<sub>1</sub> represents the linear gain term, and the modeling of higher-order terms is done according to [\[1\]](#page-90-0).

For example, the vector  $[a_0, a_1, a_2, a_3]$  specifies the relation  $V_{\text{out}} = a_0 + a_1 V_{\text{in}} + a_2 V_{\text{in}}^2$  +  $\cdots + a_3 V_{\text{in}}^3$ .

Trailing zeroes are omitted; if  $a_3 = 0$ ,  $[a_0, a_1, a_2]$  defines the same polynomial as  $[a_0, a_1]$ ,  $a_2$ , 0]. The default value of this parameter is [0 1], corresponding to the linear relation  $V_{o} = V_{i}$ .

#### **Available power gain** — Linear gain of mixer

0 dB (default) | scalar

Linear gain of mixer, specified as a scalar in dB. Specify the units from the corresponding drop-down list.

## **Dependencies**

To enable this parameter, select Available power gain in **Source of conversion gain** tab.

#### **Open circuit voltage gain** — Open circuit voltage gain

0 dB (default) | scalar

Open circuit voltage of mixer, specified as a scalar in dB. Specify the units from the corresponding drop-down list.

# **Dependencies**

To enable this parameter, select Open circuit voltage gain in **Source of conversion gain** tab.

#### **Polynomial coefficients** — Order of polynomial

[0 1] (default) | vector

Order of polynomial, specified as a vector.

The order of the polynomial must be less than or equal to 9. The coefficients are ordered in ascending powers. If a vector has 10 coefficients,  $[a_0, a_1, a_2, \ldots, a_9]$ , the polynomial it represents is:

 $V_{out} = a_0 + a_1 V_{in} + a_2 V_{in}^{2} + ... + a_9 V_{in}^{9}$ where  $a_1$  represents the linear gain term, and higher-order terms are modeled according to [\[1\].](#page-90-0)

For example, the vector  $[a_0, a_1, a_2, a_3]$  specifies the relation  $V_o = a_0 + a_1 V_I + a_2 V_I^2 + a_3 V_I^3$ . Trailing zeroes are omitted. If  $a_3 = 0$ , then  $[a_0, a_1, a_2]$ defines the same polynomial as  $[a_0, a_1, a_2, 0]$ . The default value of this parameter is  $[0,1]$ , corresponding to the linear relation  $V_o = V_i$ .

## **Dependencies**

To enable this parameter, select Polynomial coefficients in **Source of conversion gain** tab.

#### **Input impedance (Ohm)** — Input impedance of mixer

50 (default) | scalar

Input impedance of mixer, specified as a scalar.

**Output impedance (Ohm)** — Output impedance of mixer

50 (default) | scalar

Output impedance of mixer, specified as a scalar.

**LO impedance (Ohm)** — Impedance at LO port of mixer inf (default) | scalar

Output impedance of mixer, specified as a scalar.

**Noise figure (dB)** — Single-sideband noise figure of mixer 0 dB (default) | scalar

Single-sideband noise figure of mixer, specified as a scalar.

To model noise in circuit envelope model with a Noise, Amplifier, or Mixer block, you must select the **Simulate noise** check box in the Configuration block dialog box.

The following table summarizes the two competing definitions for specifying SSB noise, where the image frequency (IM) is defined as  $\omega_{\text{IM}} = \omega_{\text{LO}} + (\omega_{\text{LO}} - \omega_{\text{RF}})$ .

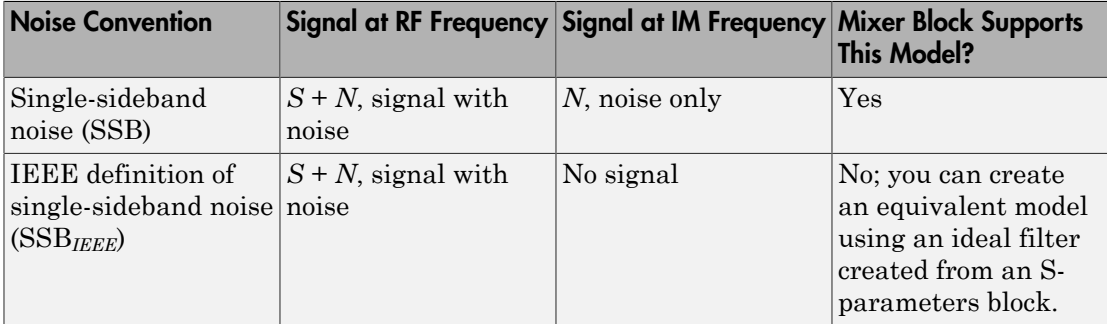

**Ground and hide negative terminals** — Ground RF circuit terminals on (default) | off

Select this parameter to internally ground and hide the negative terminals. To expose the negative terminals, clear this parameter. By exposing these terminals, you can connect them to other parts of your model.

By default, this option is selected.

### **Nonlinearity**

#### **Nonlinear polynomial type** — Polynomial nonlinearity

Even and odd order (default) | Odd order

Polynomial nonlinearity, specified as one of the following:

- Even and odd order: When you select Even and odd order, the amplifier can produce second- and third-order intermodulation frequencies in addition to a linear term.
- Odd order: When you select Odd order, the amplifier generates only odd order intermodulation frequencies.

The linear gain determines the linear  $a_1$  term. The block calculates the remaining terms from the specified parameters. These parameters are **IP3**, **1-dB gain compression power**, **Output saturation power**, and **Gain compression at saturation**. The number of constraints you specify determines the order of the model. The figure shows the graphical definition of the nonlinear amplifier parameters.

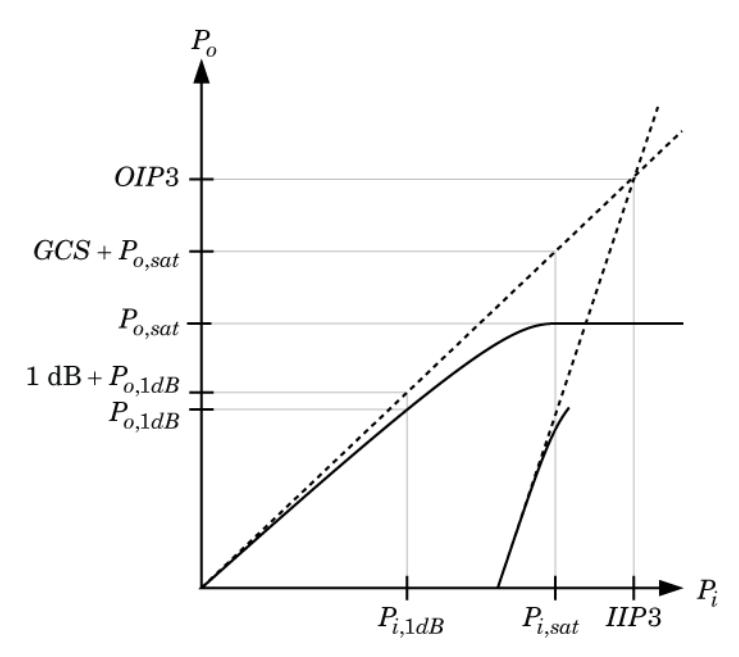

#### **Intercept points convention** — Intercept points convention

Output (default) | Input

Intercept points convention, specified as Input-referred or Output-referred. Use this specification for the intercept points, 1-dB gain compression power, and saturation power.

#### **IP2** — Second-order intercept point

infdBm (default) | scalar

Second-order intercept point. specified as a scalar. The default value inf dBm corresponds to an unspecified point.

### **Dependencies**

To enable this parameter, select Even and odd order in **Nonlinear polynomial type** tab.

#### **IP3** — Third-order intercept point

inf dBm (default) | scalar

Third-order intercept point, specified as a scalar. The default value inf dBm corresponds to an unspecified point.

#### **1-dB gain compression power** — 1-dB gain compression power

infdBm (default) | scalar

1-dB gain compression power, specified as a scalar. The 1-dB gain compression point must be less than the output saturation power.

### **Dependencies**

To enable this parameter, select Odd order in **Nonlinear polynomial type** tab.

#### **Output saturation power** — Output saturation power

infdBm (default) | scalar

Output saturation power, specified as a scalar. The block uses this value to calculate the voltage saturation point used in the nonlinear model. In this case, the first derivative of the polynomial is zero, and the second derivative is negative.

### **Dependencies**

To enable this parameter, select Odd order in **Nonlinear polynomial type** tab.

### **Gain compression at saturation** — Gain compression at saturation

infdBm (default) | scalar

Gain compression at saturation, specified as a scalar.

## **Dependencies**

To enable this parameter, select Odd order in **Nonlinear polynomial type** tab and set **Output saturation power** .

# Model Examples

### References

<span id="page-90-0"></span>[1] Grob, Siegfried and Lindner, Jurgen, "Polynomial Model Derivation of Nonlinear Amplifiers", *Department of Information Technology*, University of Ulm, Germany.

# See Also

See Also Amplifier | S-Parameters

Introduced in R2010b

# Mutual Inductor

Model two coupled inductors for circuit envelope analysis

## Library

Elements

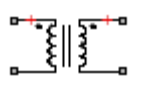

## **Description**

The Mutual Inductor block models an inductor within the RF Blockset circuit envelope simulation environment. For an introduction to RF simulation, see the example, "Simulate High Frequency Components". **tools - Alphobetical List**<br> **tools - Alphobetical List**<br> **tools in all and detects for circuit envelope analysis<br>
<b>ts**<br> **ts**<br> **ts**<br> **if Listing Constrained and the set of the BIF Blockset circuit envelope<br>
<b>tool Inductor i** inductors for circuit envelope analysis<br>  $\frac{1}{\sqrt{2}}\left\{\begin{array}{l}\right\}^{\frac{1}{2}-\alpha} & \text{if } 0 & \text{if } 0 & \text{if } 0 & \text{if } 0 & \text{if } 0 & \text{if } 0 & \text{if } 0 & \text{if } 0 & \text{if } 0 & \text{if } 0 & \text{if } 0 & \text{if } 0 & \text{if } 0 & \text{if } 0 & \text{if } 0 & \text{if } 0 & \text{if } 0 & \text{if$ *i* or circuit envelope analysis<br>
dels an inductor within the RF Blockset circuit envelope<br>
introduction to RF simulation, see the example,<br>
mponents".<br>  $\dot{h}_2(t)$ <br>  $\dot{h}_2(t)$ **ided inductor**<br> **to define the complete inductors for circuit envelope analysis<br>
<b>to define the complete in the complete of the complete of the CF Blockset circuit envelope<br>
<b>ives if**  $\mathbf{F}^{\text{true}}$ <br> **to define the compl i** inductors for circuit envelope analysis<br> **ii** inductors for circuit envelope analysis<br> **i** *ii* different<br> *i <i>i ii* **ii**  $\frac{1}{2}$ <br> **iii**  $\frac{1}{2}$ <br> *ii ii*  $\frac{1}{2}$ <br> *ii ii*  $\frac{1}{2}$ <br> *ii ii*  $\frac{1}{2}$ <br> or circuit envelope analysis<br>
dels an inductor within the RF Blockset circuit envelope<br>
in introduction to RF simulation, see the example,<br>
mponents".<br>  $i_2(t)$ <br>  $i_2(t)$ **6 Blocks -- Alphobatical Br**<br>
1 **two coupled inductors** for circuit envelope analysis<br>
1 two coupled inductors for circuit envelope analysis<br>
1 **and C**<br>
1 **and C**<br>
1 **and C**<br>
1 **and C**<br>
1 **and C**<br>
1 **and C**<br>
1 **and C**<br>
1

The block implements the relations

$$
v_1(t) = L_1 \frac{d}{dt} [i_1(t)] + M \frac{d}{dt} [i_2(t)]
$$
  

$$
v_2(t) = M \frac{d}{dt} [i_1(t)] + L_2 \frac{d}{dt} [i_2(t)]
$$
  

$$
M = K \sqrt{L_1 L_2}
$$

where:

- $\cdot$   $L_1$  and  $L_2$  represent inductances.
- *M* represents a mutual inductance with coefficient of coupling *K*.
- $v_1(t)$  and  $v_2(t)$  represent the voltage across the terminals of the inductors at time *t*.
- **Example 10**<br> **Example inductors**<br> **COMPLE CONSECUTE:**<br> **COMPLE CONSECUTE:**<br> **CONSECUTE:**<br> **CONSECUTE:**<br> **CONSECUTE:**<br> **CONSECUTE:**<br> **CONSECUTE:**<br> **CONSECUTE:**<br> **CONSECUTE:**<br> **CONSECUTE:**<br> **CONSECUTE:**<br> **CONSECUTE:**<br> **CON** Bodo — Alphobated list<br> **UCL Inductors** for circuit, envelope analysis<br>  $\sum_{n=1}^{\infty} \prod_{k=1}^{\infty} \prod_{k=1}^{\infty}$ <br>  $\sum_{n=1}^{\infty} \prod_{k=1}^{\infty} \prod_{k=1}^{\infty}$ <br>  $\sum_{n=1}^{\infty} \prod_{k=1}^{\infty} \prod_{k=1}^{\infty}$ <br>  $\sum_{k=1}^{\infty} \prod_{k=1}^{\infty} \prod_{k$ **Block – Alphabeted Est**<br> **UGI Inductiors** for eivanit, envelope analysis<br>  $\mathbf{r} \times \mathbf{r} \times \mathbf{r}$ <br>  $\mathbf{r} \times \mathbf{r} \times \mathbf{r} \times \mathbf{r} \times \mathbf{r} \times \mathbf{r} \times \mathbf{r} \times \mathbf{r} \times \mathbf{r} \times \mathbf{r} \times \mathbf{r} \times \mathbf{r} \times \mathbf{r} \times \mathbf{r} \times \mathbf{r} \$ cks — Alphabetical tist<br>  $\left\{\right.$  **i**  $\left.\right.$  **i**  $\left.\right.$  **i**  $\left$ cks — Alphabetical tist<br>  $\left\{\right.$  **i**  $\left.\right.$  **i**  $\left.\right.$  **i**  $\left$ **Model induction**<br> **M Induction**<br> **M Induction**<br> **M Induction**<br> **M Induction**<br> **M Induction**<br> **M Induction**<br> **M Induction**<br> **M Induction**<br> **M Induction**<br> **M Induction**<br> **M Induction**<br> **M Induction**  $\cdot$  *i*<sub>1</sub>(*t*) and *i*<sub>2</sub>(*t*) represent the current through the inductors at time *t*. The block uses standard dot notation to indicate the direction of positive current flow relative to a positive voltage.

RF Blockset current and voltage signals consist of in-phase (*Ik*) and quadrature (*Qk*) components at each frequency  $f_k$  specified in the **Configuration** block:

$$
\begin{aligned} i(t) &= \sum_{\{f_k\}} \Big( i_{I_k}(t) + j \cdot i_{Q_k}(t) \Big) e^{j(2\pi f_k)t} \\ v(t) &= \sum_{\{f_k\}} \Big( v_{I_k}(t) + j \cdot v_{Q_k}(t) \Big) e^{j(2\pi f_k)t} \end{aligned}
$$

### **Parameters**

#### **Inductance L1**

*Mulual Inductor*<br> **c** check current and voltage signals consist of in-phase (*k*) and quadrature (*Q*<sub>b</sub>)<br>
ensus at each frequency  $f_b$  specified in the Configuration block:<br>  $t = \sum_{i \in I} (i_I(t) + j \cdot i_{Q_b}(t))e^{j(2\pi f_b)t}$ <br>  $t$ **Example 10**<br> **Algerigation** when the specified in the Configuration block:<br>  $t \ge \sum_{i=1}^{n} \left( i_{I_i}(t) + j \cdot i_{Q_i}(t) \right) e^{i(2\pi f_i)t}$ <br>  $t \ge \sum_{i=1}^{n} \left( i_{I_i}(t) + j \cdot i_{Q_i}(t) \right) e^{i(2\pi f_i)t}$ <br>  $t \ge \sum_{i=1}^{n} \left( i_{I_i}(t) + j \cdot i_{Q_i}(t) \right) e^{$ **Mutual Inductor**<br> **I** Trent and voltage signals consist of in-phase  $(I_b)$  and quadrature  $(Q_b)$ <br>
each frequency  $f_k$  specified in the Configuration block:<br>  $I_i(t) + j \cdot i_{Q_i}(t) e^{j(2\pi f_k)t}$ <br>  $I_i(t) + j \cdot i_{Q_i}(t) e^{j(2\pi f_k)t}$ <br>  $I_i(t)$ *I Q* Frent and voltage signals consist of in-phase  $(I_k)$  and quad<br>
ach frequency  $f_k$  specified in the Configuration block:<br>  $\binom{k}{k}(t) + j \cdot v_{Q_k}(t) e^{j(2\pi f_k)t}$ <br>  $\binom{k}{k}(t) + j \cdot v_{Q_k}(t) e^{j(2\pi f_k)t}$ <br> **S**<br> **S**<br>
Anductance of the fir **Example 12**<br> **Example 12**<br> **Example 12**<br> **Example 12**<br> **Example 12**<br> **Example 12**<br> **Example 12**<br> **Example 12**<br> **Example 12**<br> **Example 12**<br> **Example 12**<br> **Example 12**<br> **Example 12**<br> **Example 12**<br> **Example 12**<br> **Example 12** Mutual Inductor<br>
Deckset current and voltage signals consist of in-phase  $(I_k)$  and quadrature  $(Q_k)$ <br>
ments at each frequency  $f_k$  specified in the Configuration block:<br>  $(t) = \sum_{|I_k|} \left( i_{I_k}(t) + j \cdot i_{Q_k}(t) \right) e^{j(2\pi f_k)t}$ <br>  $(t$ Motod Inductor<br>
becket current and voltage signals consist of in-phase  $(I_k)$  and quadrature  $(Q_k)$ <br>
ments at each frequency  $f_k$  specified in the Configuration block:<br>  $(t) = \sum_{i,j} \left[ i_j(t) + j \cdot i_{Q_i}(t) \right] e^{i(2\pi f_k)t}$ <br>  $(t) = \sum_{i,j$ **Make the set of the set of the set of the phase (f)** and quadrature ( $Q_0$ ) and as set of the phase  $f_0$  and  $g_1$  and  $g_2$  and  $g_3$  and  $g_4$  and  $g_5$  and  $g_6$  and  $g_7$  ( $\frac{1}{2}$ ,  $\left(\frac{1}{2}\right)^2 (x_1(x_1 + y_0, t))^2 e^{i2$ **Make the set of the set of the set of the phase (f)** and quadrature ( $Q_0$ ) and as set of the phase  $f_0$  and  $g_1$  and  $g_2$  and  $g_3$  and  $g_4$  and  $g_5$  and  $g_6$  and  $g_7$  ( $\frac{1}{2}$ ,  $\left(\frac{1}{2}\right)^2 (x_1(x_1 + y_0, t))^2 e^{i2$ Specify the inductance of the first inductor as a scalar value greater than or equal to 0. Specify the units of the inductance from the corresponding drop-down list. The default value of this parameter is 1e-6 H.

#### **Inductance L2**

*Mutual Inductor*<br> *e* signals consist of in-phase  $(I_k)$  and quadrature  $(Q_k)$ <br>  $f_k$  specified in the Configuration block:<br>  $j(2\pi f_k)t$ <br>  $j(2\pi f_k)t$ <br>  $j(2\pi f_k)t$ <br>  $j(2\pi f_k)t$ <br>  $k$ <br>  $j(2\pi f_k)t$ <br>  $k$ <br>  $k$  execond inductor as a sc Mutual Inductor<br> *j* signals consist of in-phase  $(I_b)$  and quadrature  $(Q_b)$ <br> *j* specified in the Configuration block:<br>  $2\pi f_b$ <br>  $y$ <br> *f first* inductor as a scalar value greater than or equal<br>
inductance from the correspo Specify the inductance of the second inductor as a scalar value greater than or equal to 0. Specify the units of the inductance from the corresponding drop-down list. The default value of this parameter is 1e-6 H.

#### **Coefficient of coupling**

Specify the coefficient of coupling for the mutual inductance of the two inductors as a scalar value between 0 and 1, inclusive. The default value of this parameter is 0.9.

Note: The minimum nonzero inductance value that the RF Blockset environment recognizes is 1e-18 H. During simulation, the block uses a value of 1e-18 H for any inductance and mutual inductance values specified between 0 and 1e-18 H.

### See Also

Inductor | Three-Winding Transformer

## **Noise**

Model noise using current or voltage noise source in RF systems **Library:** RF Blockset / Circuit Envelope / Sources

### **Description**

Use the Noise block to model noise as a ideal current or voltage source for blocks. When you use a Noise to simulate noise in an RF model, also select the **Simulate noise** check box in the Configuration block. Otherwise, the model simulates without noise. The Noise block does not depend on the Temperature parameter in the Configuration.

Noise

### **Parameters**

**Source type** — Noise type Ideal voltage (default) | Ideal current

Noise type, specified as Ideal voltage or Ideal current.

**Noise distribution** — Noise distribution type White (default) | Piece-wise linear | Colored

Noise distribution type, specified as White, Piece-wise linear, or Colored.

**Noise power spectral density** — Single-sided noise power spectral distribution (PSD) 0 (default)

Single-sided noise power spectral distribution (PSD), specified as:

• White, spectral density is a single non-negative value. The power value of the noise depends on the bandwidth of the carrier and the bandwidth depends on the time step. This is an uncorrelated noise source.

- Piece-wise linear, spectral density is a vector of values  $[p_i]$ . For each carrier, the noise source behaves like a white uncorrelated noise. The power of the noise source is carrier-dependent.
- Colored, depends on both carrier and bandwidth. This is a correlated noise source.

When **Source type** is set to:

- Ideal voltage, spectral density units are  $V^2/Hz$ .
- Ideal Current, spectral density units are  $A^2/Hz$ .

#### **Frequencies** — Frequencies for piece-wise linear noise distribution

0 Hz (default) | vector of non-negative frequencies | Hz | kHz | MHz | GHz

Frequencies for piece-wise linear noise distribution, specified as vector of non-negative frequencies.

#### **Ground and hide negative terminals** — Ground RF circuit terminals

on (default) | off

Select this option to internally ground and hide the negative terminals. To expose the negative terminals, clear the option. By exposing these terminals, you can connect them to other parts of your model.

By default, this option is selected.

## Model Examples

### See Also

See Also Continuous Wave | Sinusoid

Introduced in R2010b

# **Outport**

Convert RF Blockset signal to Simulink output signals **Library:** RF Blockset / Circuit Envelope / Utilities

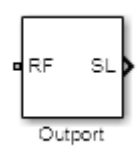

### **Description**

The Outport block outputs carrier modulation signals in the RF Blockset circuit envelope simulation environment as Simulink signal. For an introduction to RF simulation, see the example, "Simulate High Frequency Components". *y* - Alphabetical List<br> **r**<br>
Blockset signal to Simulink output signa<br>
RF Blockset / Circuit Envelope / Ut<br> **ion**<br>
block outputs carrier modulation signal<br>
myironment as Simulink signal. For an i<br>
"Simulate High Frequenc **Drif**<br>
RF Blockset signal to Simulink output signals<br>
RF Blockset / Circuit Envelope / Utilitie<br>
RF Blockset / Circuit Envelope / Utilitie<br> **Driff**<br> **Orion**<br>
ort block outputs carrier modulation signals in t<br>
eet current Maximum and Simulink output signal<br>
RF Blockset / Circuit Envelope / Uti<br>
RF Blockset / Circuit Envelope / Uti<br>
The Dock outputs carrier modulation signals<br>
are in the Voltage signals consist of in-<br>
Fract and voltage sig

RF Blockset current and voltage signals consist of in-phase  $(I_k)$  and quadrature  $(Q_k)$ components at each frequency  $f_k$  specified in the **Configuration** block

The **Sensor type** parameter determines which signal the block measures, and the **Output** parameter defines the format of the Simulink signal.

### **Parameters**

**Sensor type** — Type of signal measured by sensor Ideal voltage (default) | Ideal current | Power

Type of signal measured by sensor, specified as:

- Ideal voltage The block outputs the modulations of the voltage signal at the specified **Carrier frequencies** in the format specified by the **Output** parameter.
- Ideal current The block outputs the modulations of the current signal at the specified **Carrier frequencies** in the format specified by the **Output** parameter.
- Power The block outputs the modulations of the voltage signal

$$
\frac{\sqrt{\text{Re}\big(Z_l\big)}}{Z_l}v(t)
$$

where *Z<sup>l</sup>* is the value of the **Load impedance (ohms)** parameter, at the specified **Carrier frequencies**. **Output** parameter specifies the format of the signal.

**Load impedance (Ohm)** — Load impedance of RF circuit

inf (default) | vector of positive integers in ohms

Load impedance of RF circuit, specified as a vector of positive integers in ohms. When you use multiple Outport blocks as power sources at the same node in a given circuit, the resulting load is the parallel combination of the specified load impedances.

### **Dependencies**

To enable this parameter, select Power in **Sensor type**.

#### **Output** — Format of output signals

```
Complex Baseband (default) | In-phase and Quadrature Baseband | Magnitude
and Angle Baseband | Real Passband
```
Format of output signals, specified as one of the following:

- Complex Baseband The block outputs a vector of complex-valued signals  $I_k(t) + j \cdot Q_k(t)$  at the port labeled **SL**. The *k*<sup>th</sup> element of the vector is the *k*<sup>th</sup> frequency specified by the **Carrier frequencies** parameter.
- In-phase and Quadrature Baseband The block outputs two vectors of realvalued signals  $I_k(t)$  and  $Q_k(t)$  at the **I** port and **Q** port, respectively. The signal at the **I** port contains the in-phase components, and the signal at the **Q** port contains the quadrature components. The *k*th element of the vector is the *k*th frequency specified by the **Carrier frequencies** parameter.
- Magnitude and Angle Baseband The block outputs two real-valued vectors, whose elements are the magnitude and phase angle of the modulation. The **Mag** port outputs  $|I_k(t) + j \cdot Q_k(t)|$  and the **Ang** port outputs  $\text{Arg}[I_k(t) + j \cdot Q_k(t)]$ . The *k*th element of the vector is the *k*th frequency specified by the **Carrier frequencies** parameter.
- Real Passband The block outputs real passband signals by combining envelope and carrier signals for all frequencies listed under **Carrier frequencies**. When using the Real Passband option, the solver takes time steps small enough to resolve the carrier. Thus, simulation speed improvements from envelope simulation may be lost.

#### **Automatically compute output step size** — Determine optimal time step to resolve highest listed carrier frequency

on (default) | off

Select this parameter to allow RF Blockset to determine the optimal time step to resolve the highest listed carrier frequency. Clear the parameter selection to enter a value for step size.

#### **Step size** — Time step

1e-6 s (default) | positive integer in seconds

Time step, specified as a positive integer in seconds. The step size should be small enough to resolve the fastest carrier signal. The size helps to avoid passband output undersampling and aliasing effects.

Set the time step value to -1 to inherit the time step specified from Step size in Configuration block.

#### **Carrier frequencies** — Carrier frequencies

0 Hz (default) | vector of positive integers in Hz

Carrier frequencies, specified as a vector of positive integers in Hz. In carrier frequencies, the elements are a combination of fundamental tones and corresponding harmonics in the Configuration block.

#### **Ground and hide negative terminals** — Ground RF circuit terminals

on (default) | off

Select this parameter to ground and hide the negative terminals. Clear the parameter to expose the negative terminals. By exposing these terminals, you can connect them to other parts of your model.

By default, this option is selected.

## Model Examples

## **Definitions**

### Real Passband Formula

**Normalized carrier power** option in the Configuration block defines the passband formula:

• When this option is selected, RF Blockset interprets complex envelope I+jQ signal for  $\mathbf{t}$ he  $k^\text{th}$  carrier as, Oupon<br> **controlled Examples**<br> **initions**<br> **Passbond Formula**<br> **late describer power option in the Configuration block defines the passband<br>
then this option is selected. RF Blockset interprets complex envelope 1+(9 signal** Oupon<br> **controlled Examples**<br> **initions**<br> **Passbond Formula**<br> **late describer power option in the Configuration block defines the passband<br>
then this option is selected. RF Blockset interprets complex envelope 1+5Q signal** Model Examples<br>
Real Passband Formula<br>
Real Passband Formula<br>
Normalized carrier power option in the Configuration block defines the<br>
formula:<br>  $\frac{W}{R}$  when this option is selected, RF Blockset interprets complex envelo

• When this option is not selected, the signal on the  $k^{\text{th}}$ 

• In both cases, the signal for zero-frequency (DC) carrier is  $x(t) = I(t)$ . The final output signal is computed as  $s(t) = \text{sum}( s_k)$ 

### Formula for Time Step

The formula for the time step selected is:

- f is the largest listed carrier frequency.
- h is the time step listed in Configuration block.

## See Also

See Also Configuration | Inport Introduced in R2010b

# Phase Shift

Model phase shift in RF systems

# Library

Elements

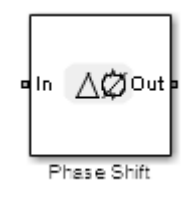

## **Description**

The Phase Shift block models an ideal phase shift in the circuit envelope environment.

## **Parameters**

#### **Phase-shift**

The default value of this parameter is 90 deg. The phase shift is applied to all nonzero simulation frequencies. For zero (DC) frequency, the shift is always zero.

#### **Ground and hide negative terminals**

Select this option to internally ground and hide the negative terminals. Clear this to expose the negative terminals. By exposing these terminals, you can connect them to other parts of your model.

By default, this option is selected.

## Examples

The example, "Measuring Image Rejection Ratio in Receivers", shows how to use Phase Shift blocks to model an LO phase offset in a receiver architecture.

## **Potentiometer**

Simulink controlled potentiometer

## Library

Junctions

$$
\begin{bmatrix}\n\text{Ctl} & \text{L}\n\end{bmatrix}
$$
\nDescription

\nDescription

The Potentiometer block models a variable resistor. The Potentiometer block uses Simulink signal as input control signal to vary the resistance between the positive and the negative terminals. *P***P**<br> **PP**<br>
potentiometer<br>
potentiometer<br>
block models a variable resistor. The Potentiometer block uses<br>
poput control signal to vary the resistance between the positive and<br>
us potentiometer velous-current relationshi *V* **Example 2**<br> *V Interleave Branchine Controllers are variable resistor. The Potention<br>
Pluck models a variable resistor. The Potention<br>
Pluck models are variable resistor. The Potention<br>
the potentioner valuation an* **Profits and the control of the control of the potential control of the potential control of the control of the control of the control of the potential control of the potential control of the potential control of the pote** ordinates<br>  $\sqrt{\phantom{a}}$ . models a variable cosistor. The Potentioneter block uses<br>
models a variable cosister. The Potentioneter block uses<br>
tentionneler veltage—current relationships when the control<br>
remained are:<br>  $I_{par}/R$ For the column of the same of the control of the control of the position of the position of the positive and to control signal to vary the resistance between the positive and to potention<br>to control control of the control

The equations for the potentiometer voltage–current relationships when the control signal varies between zero and one are:

Linear: Logarit hmic: Antilog: *V p*

- Linear, Logarithmic, Antilog Electrical characteristic of the potentiometer.
- $\cdot$  Ctl Simulink signal
- $R_{on}$  Minimum resistance of the potentiometer
- $R_{off}$  Maximum resistance of the potentiometer

### **Parameters**

**Minimum resistance**

Minimum input resistance of the potentiometer, specified as a positive scalar. The default value is 10 ohms.

#### **Maximum resistance**

Maximum input resistance of the potentiometer, specified as a positive scalar. The default value is 50 ohms. This value must be greater than the minimum resistance.

#### **Potentiometer type**

Curve type of the potentiometer: Linear, Logarithmic, or Antilog. The default is Linear.

#### **Percentage of resistance at half wiper**

Percentage of resistance at half wiper for logarithmic and antilog potentiometer types, specified as a positive scalar. The valid values depend on the potentiometer type:

- Logarithmic Greater than 0 ohms and less than 50 ohms. The default is 20.
- Antilog Greater than 50 ohms and less than 100 ohms. The default is 80.

### See Also

Switch | SPST | SPDT

#### Introduced in R2015b

## Resistor

Model resistor for circuit envelope analysis **Library:** RF Blockset / Circuit Envelope / Elements

## **Description**

The Resistor block models a resistor within the RF Blockset circuit envelope simulation environment. For an introduction to RF simulation, see the example, "Simulate High Frequency Components". *v* **Blocks – Alphabetical List<br>
<b>istor**<br> **i** resistor for circuit envelope analysis<br> **ary:** RF Blockset / Circuit Envel<br> **istor Blockset / Circuit Envel**<br> **Cription**<br>
Resistor block models a resistor within the comment. *t i t j i t e* **Scots** – Alphabetical tist<br> **Sfor**<br> **c**-styre in the circuit envolope analysis<br>  $\therefore$  **tilt** Blockwet / Chronit Eurolope / Elements<br> **c**-V/W-O<br> **riplicon**<br> **riplicon**<br> **time** models a resistent within the RF Blockwet cir Alphabetical tiat<br>
Increase of Critical Envolvery / Elements<br>
Increase of Critical Envolvery / Elements<br> **II**<br> **II**<br> **II**<br> **II**<br> **II**<br> **II**<br> **II**<br> **II**<br> **II**<br> **II**<br> **II**<br> **III**<br> **III**<br> **III**<br> **III**<br> **III**<br> **III**<br> **III**<br> *j f t I Q k k k* phobesical list<br> *k* F Blockset / Circuit Envelope / Elements<br> *kK* Blockset / Circuit Envelope / Elements<br> *kk* models a resistor within the RF Blockset circuit envelope<br>
are an introduction to RF simulation, see the **Example 18**<br> **Example 18**<br> **Example 18**<br> **Example 18**<br> **Example 18**<br> **Example 18**<br> **Example 18**<br> **Example 18**<br> **Example 18**<br> **Example 18**<br> **Example 18**<br> **Example 18**<br> **Example 18**<br> **Example 18**<br> **Example 18**<br> **Example 18 Example 18**<br> **Example 18**<br> **Example 18**<br> **Example 18**<br> **Example 18**<br> **Example 18**<br> **Example 18**<br> **Example 18**<br> **Example 18**<br> **Example 18**<br> **Example 18**<br> **Example 18**<br> **Example 18**<br> **Example 18**<br> **Example 18**<br> **Example 18** ocks – Alphobated Est<br>
sister for circuit envolves unalposit<br>
NFF Blockset. (Circuit Envolves) Elements<br>
NFF Blockset. (Circuit Envolves) Elements<br>
o—V<sub>N</sub><br>
prior<br>
block models a resister within the RF Blockset circuit e ocks – Alphobated Est<br>
sister for circuit envolves unalposit<br>
NFF Blockset. (Circuit Envolves) Elements<br>
NFF Blockset. (Circuit Envolves) Elements<br>
o—V<sub>N</sub><br>
prior<br>
block models a resister within the RF Blockset circuit e pe analysis<br> *G*- $\mathbf{t}$ (W) $\sim$  *F*<br> *R*<br> *zator within the RF Blockset circuit onvelope simulation<br>
<i>n* to RF simulation, see the example, "Simulate High<br>
on<br>
as a function of temperature.<br>
rough the capacitor at time

The block implements the relation

$$
v(t) = Ri(t)
$$

where:

- *R* represents the resistance, as a function of temperature.
- *i*(*t*) represents the current through the capacitor at time *t*.
- *v*(*t*) represents the voltage across the terminals of the capacitor at time *t*.

RF Blockset current and voltage signals consist of in-phase (*Ik*) and quadrature (*Qk*) components at each frequency  $f_k$  specified in the **Configuration** block:

$$
\begin{aligned} i(t)&=\sum_{\{f_k\}}\Bigl(i_{I_k}(t)+j\cdot i_{Q_k}(t)\Bigr)e^{j(2\pi f_k)t}\\ v(t)&=\sum_{\{f_k\}}\Bigl(v_{I_k}(t)+j\cdot v_{Q_k}(t)\Bigr)e^{j(2\pi f_k)t} \end{aligned}
$$

### **Parameters**

#### **Resistance** — Resistance value

50 Ohm (default) | real number in ohms

Resistance value , specified as a real number in ohms greater than zero. Specify the units of the resistance from the corresponding drop-down menu.

#### **Simulate noise** — Simulate thermal noise

on (default) | off

Select this parameter, to simulate thermal noise in a resistor. Then, in the Configuration block dialog box, also select the **Simulate noise** check box. By default, both **Simulate noise** check boxes are selected.

This parameter inserts a current noise source with the single-sided power density of 4  $kT/R A^2/Hz$ , where:

- k is the Boltzmann constant
- T is the value of the **Temperature** parameter, in degrees Kelvin. (Also located in the Configuration block.)

### See Also

See Also Capacitor | Inductor

## S-Parameters

Model S-parameter network **Library:** RF Blockset / Circuit Envelope / Elements

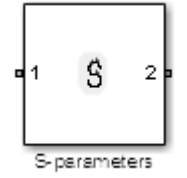

### **Description**

The S-parameters block models a network defined by S-parameters in the RF Blockset circuit envelope simulation environment. The device can have up to four ports. For an introduction to RF simulation, see the example, "Simulate High Frequency Components".

The block models S-parameter data in the RF Blockset environment by fitting a rational function to the specified data. For more information about rational fitting of Sparameters, see the RF Toolbox<sup>™</sup> rationalfit function.

### **Parameters**

#### Main

#### **Data source** — Data source

Data file (default) | Network-parameters | Rational model

Data source for S-parameters behavior, specified as one of the following:

- Data file Name of a Touchstone file with the extension.s2p. The block ignores noise and nonlinearity data in imported files.
- Network-parameters Provide **Network parameter** data such as Sparameters, Y-parameters, and Z-parameters with corresponding **Frequency** and **Reference impedance (ohms)** for the s-parameters.

• Rational model — Provide values for **Residues**, **Poles**, and **Direct feedthrough** parameters which correspond to the equation for a rational model

$$
F(s) = \left(\sum_{k=1}^n \frac{C_k}{s - A_k} + D\right), \quad s = j2\pi f
$$

**S-Parameters**<br> **Formal model** Provide values for Residuces. Poles, and Direct feedthrough<br> **Framelies**  $F(s) = \left(\sum_{k=1}^{n} \frac{C_k}{s-A_k} + D\right)$ ,  $s = j2\pi f$ <br> **Fig.**  $f(s) = \left(\sum_{k=1}^{n} \frac{C_k}{s-A_k} + D\right)$ ,  $s = j2\pi f$ <br> **Corresponding com S-Parameters**<br> **s-Parameters**<br> **s** and Direct feedthrough<br>
which correspond to the equation for a rational model<br>  $\frac{C_k}{s-\lambda_k} + D$   $\Big|$ ,  $s = j2\pi f$ <br>
and model equation, each  $C_i$  is the residue of the pole  $A_k$ . If  $C_i$  i **B1** — Provide values for Residues, Poles, and Direct feedthrough<br>  $\frac{k}{A_k} + D$ ,  $s = j2\pi f$ <br>  $\frac{k}{A_k} + D$ ,  $s = j2\pi f$ <br>
model equation, each  $C_s$  is the residue of the pole  $A_n$ . If  $C_s$  is complex,<br>
model equation, each  $C_s$  S-Porometers<br>
ional model – Provide values for Residues. Poles, and Direct feedthrough<br>
ionent model –  $\left(\frac{v}{k-1}s-k\right)$ ,  $s=j2\pi j$ <br>  $(s)=\left(\sum_{k=1}^n\frac{C_k}{s-A_k}+D\right)$ ,  $s=j2\pi j$ <br>
this rational model equation, each  $C_k$  is the .In this rational model equation, each  $C_k$  is the residue of the pole  $A_k$ . If  $C_k$  is complex, a corresponding complex conjugate pole and residue must also be enumerated. This object has the properties C, A, and D. You can use these properties to specify the **Residues**, **Poles**, and **Direct feedthrough** parameters.

#### **Data file** — Name of network parameter data file simrfV2 unitygain.s2p (default) | character vector

Name of network parameter data file, specified as a character vector.

## **Dependencies**

To enable this parameter, select Data file in **Data source** tab.

### **Network parameter type** — Network parameter type

S-parameters (default) | Y-parameters | Z-parameters

Network parameter type, specified as S-parameters, Y-parameters, or Zparameters.

## **Dependencies**

To enable this parameter, select Network-parameters in **Data source** tab.

#### **Network-parameters** — Network parameter values [0 0;1 0] (default) | multidimensional array

Network parameter values specified as a multidimensional array. The third dimension of the S-parameter array must be the same length as the vector of frequencies specified by the **Frequency** parameter. The default values are different for S-parameters, Yparameters, and Z-parameters respectively.

### **Dependencies**

To enable this parameter, select Network-parameters in **Data source** tab.

**Frequency (dB)** — Frequency of network parameters 1e9 Hz (default) | scalar | Hz | kHz | MHz | GHz

Frequency of network parameters, specified as a scalar in Hz.

## **Dependencies**

To enable this parameter, select Network-parameters in **Data source** tab.

**Reference Impedance(Ohm)** — Reference impedance of network parameters 50 (default) | scalar

Reference impedance of network parameters, specified as a scalar.

### **Dependencies**

To enable this parameter, select Network-parameters in **Data source** tab.

#### **Residues** — Residues in order of rational model

0 (default) | vector

Residues in order of rational model, specified as a vector.

### **Dependencies**

To enable this parameter, select Rational model in **Data source** tab.

#### **Poles** — Residues in order of rational model

0 (default) | vector

Poles in order of rational model, specified as a vector.
# **Dependencies**

To enable this parameter, select Rational model in **Data source** tab.

**Direct feedthrough** — Direct feedthrough  $\{0, 0, 1, 0\}$  (default) | array of vectors

Direct feedthrough, specified as an array vector.

# **Dependencies**

To enable this parameter, select Rational model in **Data source** tab. .

# **Simulate noise** — Generate thermal noise waves

off (default) | on

Choose this parameter to generate thermal noise waves [1]. Clear this parameter to stop simulating noise. For more information see, ["Generate Thermal Noise" on page 1-107.](#page-112-0)

```
Ground and hide negative terminals — Ground RF circuit terminals
on (default) | off
```
Select this parameter to ground and hide the negative terminals. Clear this parameter to expose the negative terminals. By exposing these terminals, you can connect them to other parts of your model.

By default, this option is selected.

# Modeling

# **Modeling options** — Model S-parameters

Time-domain (rationalfit) (default) | Frequency-domain

Model S-parameters, specified as:

• Time-domain (rationalfit) technique creates an analytical rational model that approximates the whole range of the data. When modeling using Time domain, the **Plot** in Visualization tab plots the data defined in Data Source and the values in the rationalfit function.

- Frequency-domain computes the baseband impulse response for each carrier frequency independently. This technique is based on convolution. There is an option to specify the duration of the impulse response. For more information, see .
- For the Amplifier and S-parameters blocks, the default value is Time domain (rationalfit). For the Transmission Line block, the default value is Frequency domain.

# **Dependencies**

To set this parameter, first select Data file or Network-parameters in **Data source**. This selection activates the **Visualization** Tab which contains **Source of frequency data**

### **Fitting options** — Rationalfit fitting options Fit individually (default) | Share poles by column | Share all poles

Rationalfit fitting options, specified as Fit individually, Share poles by column, or Share all poles.

**Rational fitting results** shows values of **Number of independent fits**, **Number of required poles**, and **Relative error achieved (dB)**.

# **Dependencies**

To set this parameter, select Time domain (rationalfit) in **Modeling options**.

```
Relative error desired (dB) — Relative error acceptable for the rational fit
-40 (default) | scalar
```
Relative error acceptable for the rational fit, specified as a scalar.

# **Dependencies**

To set this parameter, select Time domain (rationalfit) in **Modeling options**.

# **Automatically estimate impulse response duration** — Automatically calculate impulse response

on | off

Select this parameter to automatically calculate impulse response. Clear this parameter to manually specify the impulse response duration using **Impulse response duration**.

# **Dependencies**

To set this parameter, select Frequency domain in **Modeling options**.

```
Impulse response duration — Impulse response duration
```
1e-10 (default) | scalar

Impulse response duration, specified as a scalar.

# **Dependencies**

To set this parameter, first select Frequency domain in **Modeling options**. Then, clear Automatically estimate impulse response duration.

# Visualization

**Source of frequency data** — Frequency data source Extracted from data source (default) | User-defined

Frequency data source, specified as:

When **Source of frequency data** is Extracted from data source, the **Data source** must be set to Data file. Verify that the specified **Data file** contains frequency data.

When **Source of frequency data** is User-specified, specify a vector of frequencies in the **Frequency data** parameter. Also, specify units from the corresponding drop-down list.

**Frequency data** — Frequency data range [1e9:1e6:3e9] (default) | vector | Hz | kHz | MHz | GHz

Frequency data range, specified as a vector

### **Plot type** — Type of data plot

```
X-Y plane (default) | Polar plane | Z Smith chart | Y Smith chart | ZY Smith
chart
```
Type of data plot that you want to produce with your data specified as one of the following:

- X-Y plane Generate a Cartesian plot of your data versus frequency. To create linear, semilog, or log-log plots, set the **Y-axis scale** and **X-axis scale** accordingly.
- Polar plane Generate a polar plot of your data. The block plots only the range of data corresponding to the specified frequencies.
- Z smith chart, Y smith chart, and ZY smith chart Generate a Smith chart. The block plots only the range of data corresponding to the specified frequencies.

### **Parameter 1** — Type of S-Parameters to plot

S11 (default) | S12 | S21 | S22

Type of S-Parameters to plot, specified as S11, S12, S21, or S22.

### **Parameter 2** — Type of S-Parameters to plot

None (default) | S11 | S12 | S21 | S22

Type of S-Parameters to plot, specified as S11, S12, S21, or S22.

# **Format1** — Plot format

Magnitude (decibels) (default) | Angle(degrees) | Real | Imaginary

Plot format, specified as Magnitude (decibels), Angle(degrees), Real, or Imaginary.

# **Format2** — Plot format

Magnitude (decibels) (default) | Angle(degrees) | Real | Imaginary

Plot format, specified as Magnitude (decibels), Angle(degrees), Real, or Imaginary.

# **Y-axis scale** — Y-axis scale

Linear (default) | Logarithmic

Y-axis scale, specified as Linear or Logarithmic.

# **X-axis scale** — X-axis scale

Linear (default) | Logarithmic

X-axis scale, specified as Linear or Logarithmic.

#### **Plot** — Plot specified data button

Plot specified data using plot button.

# Model Examples

# **Definitions**

# <span id="page-112-0"></span>Generate Thermal Noise

You can only generate thermal noise if the given S-parameters multiport components are passive.

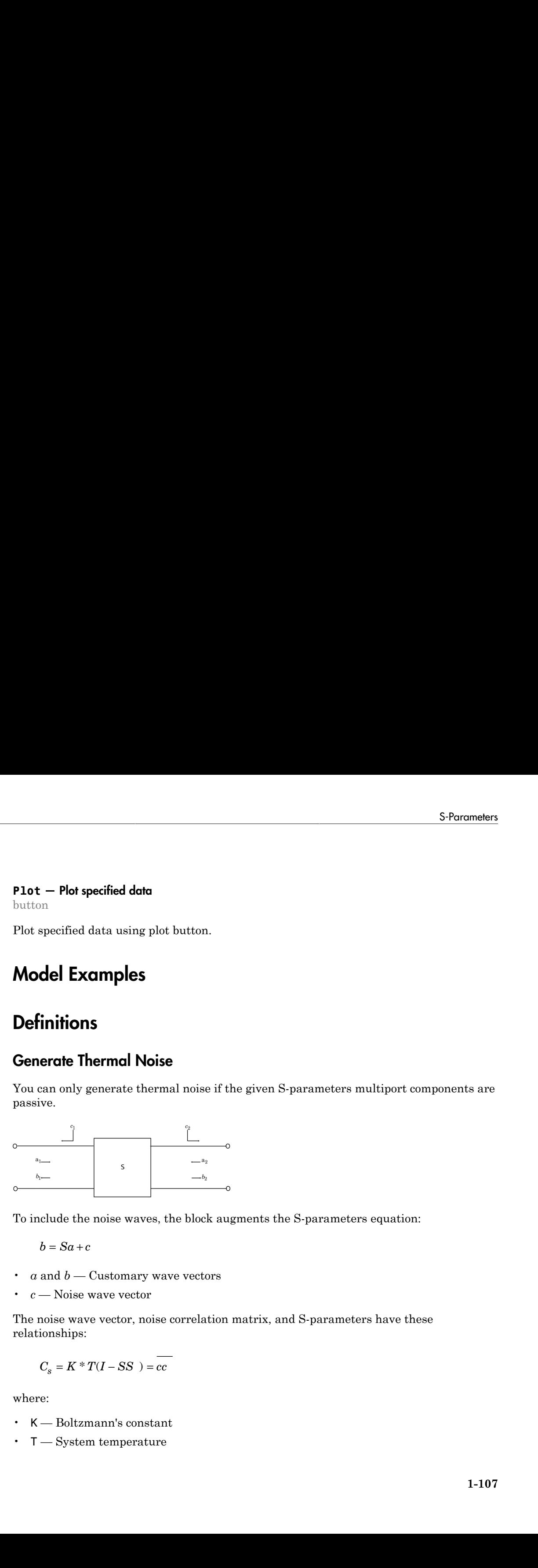

To include the noise waves, the block augments the S-parameters equation:

$$
b=Sa+c
$$

- $a$  and  $b$  Customary wave vectors
- *c* Noise wave vector

The noise wave vector, noise correlation matrix, and S-parameters have these relationships:

$$
C_s = K * T(I - SS) = cc
$$

where:

- K Boltzmann's constant
- T System temperature

• c — Noise wave vector

# **References**

[1] Wedge, Scott & Rutledge, David. " Wave Techniques for Noise Modeling and Measurement" *IEEE Transactions on Microwave Theory and Techniques*. Vol. 40, Number 11, pp. 2004–2012, Nov. 1992.

# See Also

# See Also

Amplifier | Mixer | Transmission Line

Introduced in R2010b

# Signal Combiner

Compute sum of RF signals

# Library

Elements

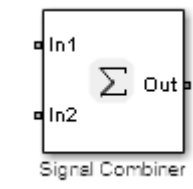

# **Description**

Use the Signal Combiner block to sum signals across each carrier frequency in the RF Blockset circuit envelope simulation environment. For an introduction to RF simulation, see the example, "Simulate High Frequency Components"

# **Parameters**

# **Ground and hide negative terminals**

Select this option to internally ground and hide the negative terminals. Clear this to expose the negative terminals. By exposing these terminals, you can connect them to other parts of your model.

By default, this option is selected.

# Examples

- The example, shows how to use a signal combiner to perform image rejection.
- The example, Carrier to Interference Performance of a Weaver Receiver uses a Signal Combiner block as part of a realization of the Weaver receiver architecture.

# See Also

# Sinusoid

Model DC offset and sinusoidal modulation Library: RF Blockset / Circuit Envelope / Sources

# **Description**

The Sinusoid block implements a voltage or current source that provides a DC offset and sine wave modulation. This block can be used with each listed block carrier in the circuit envelope environment. **Showed**<br> **usofied**<br> **u** DC offset and simulated modulation<br> **users:**<br> **EV Blocket / Circuit Envelope / Sources**<br> **EV Blocket / Circuit Envelope / Sources**<br> **contained**<br> **users and these inverse modulation**. This islack c **Simused**<br> **c** offset and sinusoidal modulation<br>
Lift Riockeet? Circuit Envelope / Sources<br> **c** are according to the lift Riockeet of Circuit investigate or expected to the provides a DC offset and<br>
modulation: This block Simuoid<br>
usuidal modulation<br>
tookset/ Circuit Envelope/ Sources<br> **Consider the properties a** DC offset and<br>
this block can be used with each listed block carrier in the circuit<br>
in the following voltage (or current) relat Sinusoid<br> **usocid**<br> **usocid**<br> **Should**<br> **KET ASSOCITE:**<br> **KET ASSOCITE:**<br> **KET BEGINGER:**<br> **KET BEGINGER:**<br> **KET BEGINGER:**<br> **KET BEGINGER:**<br> **KET BEGINGER:**<br> **KET BEGINGER:**<br> **KET BEGINGER:**<br> **KET ASSOCITE:**<br> **KET ASSOCITE:**<br> **KET ASSOCITE:**<br> **KET AS** *k q q q k* Sinusoid<br> **Coffest** and sinusoidal modulation<br>  $\therefore$  Coffest and sinusoidal modulation<br>  $\therefore$  RF Blockset I Circuit Envelope I Sources<br>  $\therefore$  RF Blockset I Circuit Envelope I Sources<br>  $\therefore$  SE-400<br>
convention. This block Sinuxed<br>
C offset and sinusoidal modulation<br>
IDF Blockset / Gircuit Envelope / Sources<br>
IDF Blockset / Gircuit Envelope / Sources<br>
<br>
Fig. of Block implements a velope or current source that provides a DC offset and<br>
modul Sinanoidal modulation<br>
sinanoidal modulation<br>
Hlockset / Circuit Favelope / Sources<br>
space<br>
space of Hlockset / Circuit Favelope / Sources<br>
space of Sources<br>
space of the property relationships for the in-phase<br>
table fol Sinosoidal modulation<br>
Elisabetet / Gireuit Envelope / Sources<br>
Elisabetet / Gireuit Envelope / Sources<br>
<br>
since Block est / Gireuit Envelope / Sources<br>
<br>
the the Ullowian value of the the listed block carrier in the circ Sinusoid<br> **id**<br> **iff** and sinusoidal modulation<br>
RF Blockset / Circuit Envelope / Sources<br> **if**<br> **if**  $\sum_{k=1}^n \sum_{k=1}^n$ <br>  $\sum_{k=1}^n \sum_{k=1}^n \sum_{k=1}^n \sum_{k=1}^n \sum_{k=1}^n \sum_{k=1}^n \sum_{k=1}^n \sum_{k=1}^n \sum_{k=1}^n \sum_{k=1}^n \sum_{k=1$ = +

The block implements the following voltage (or current) relationships for the in-phase  $(u_i)$ , and quadrature  $(u_q)$ , components of the  $k^{\text{th}}$  listed block carrier:

$$
u_{k,i}(t) = D_i + A_i \sin(w_k(t - \tau))
$$
  

$$
u_{k,q}(t) = D_q + A_q \sin(w_k(t - \tau))
$$

where:

- $D_i$  and  $D_q$  are DC offsets.
- $A_i$  and  $A_q$  are in-phase and quadrature amplitudes.
- *τ* is the time delay.
- $\cdot$   $\omega_k$  is the specified modulation frequency at a given carrier frequency  $f_k$ .
- *t* is the time.

# **Parameters**

```
Source type — Wave type
Ideal voltage (default) | Ideal current
```
Wave type, specified as:

- Ideal Voltage The block simulates a voltage envelope  $v(t)$  at the specified **Carrier frequencies**.
- Ideal Current The block simulates a current envelope  $i(t)$  at the specified **Carrier frequencies**.

### **Offset in-phase** — In-phase offset

0 V (default) | 0 A | vector of real or complex numbers | V | mV | kV | A | mA | uA | kA

In-phase offset for each of the RF circuit carrier frequencies, specified as a vector of real or complex numbers. Specify the units from the corresponding drop-down list. The units are in volts for Ideal Voltage and amperes for Ideal Current.

#### **Offset quadrature** — Quadrature offset

0 V (default) | 0 A | vector of real or complex numbers | V | mV | kV | A | mA | uA | kA

Quadrature offset for each of the RF circuit carrier frequencies, specified as a vector of real or complex numbers. Specify the units from the corresponding drop-down list. The units are in volts for Ideal Voltage and amperes for Ideal Current.

### **Sinusoidal amplitude in-phase** — In-phase amplitude

0 (default) | vector of real or complex numbers | V | mV | kV | A | mA | uA | kA

In-phase amplitude, specified as a vector of real number or a complex number. Specify the units from the corresponding drop-down list. The units are in volts for Ideal Voltage and amperes for Ideal Current.

### **Sinusoidal amplitude quadrature** — Quadrature amplitude

0 (default) | vector of real or complex numbers | V | mV | kV | A | mA | uA | kA

Quadrature amplitude, specified as a vector of real number or a complex number. Specify the units from the corresponding drop-down list. The units are in volts for Ideal Voltage and amperes for Ideal Current.

### **Sinusoidal modulation frequency** — Modulation frequency

0 (default) | vector of real or complex numbers | Hz | kHz | MHz | GHz

Modulation frequency at each of the RF circuit carrier frequencies, specified as a vector of real number or a complex number. Specify the units from the corresponding drop-down list. Th

# **Time delay** — Time delay of modulation

0 (default) | vector of real | s | ms | us | ns

Time delay of modulation, specified as a vector of positive numbers. Specify the units from the corresponding drop-down list.

# **Carrier frequencies** — Carrier frequencies

0 (default) | vector of real positive numbers | Hz | kHz | MHz | GHz

Carrier frequencies, specified as a vector of real positive numbers. The elements in the carrier frequencies are combinations of fundamental tones and corresponding harmonics in the Configuration block. The default value is 0 Hz.

# **Ground and hide negative terminals** — Ground RF circuit terminals

on (default) | off

Select this parameter to ground and hide the negative terminals. To expose the negative terminals, clear the parameter. By exposing these terminals, you can connect them to other parts of your model.

By default, this option is selected.

# Model Examples

# See Also

See Also Continuous Wave | Noise

Introduced in R2010b

# SPST

Single pole single throw switch

# Library

Junctions

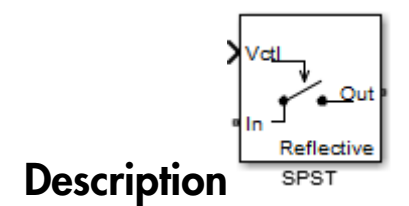

The SPST block models a single pole single throw switch. The input Simulink signal, *Vctl*, controls when the signal at the input port is transferred to the output port.

For resistance characterization:

- If the control voltage is less than the threshold voltage, the block attenuates the signal using the resistance value specified in **Off resistance**. The block places the resistor between the positive input and output terminals.
- If the control voltage is greater than or equal to the threshold voltage, the block attenuates the signal using the resistance value specified in **On resistance**.
- When the switch loading type is absorptive, and the control voltage is less than the threshold voltage, the block places internal shunt resistors at the input and output ports.

For insertion loss characterization:

- If the control voltage is less than the threshold voltage, calculate the off resistance value using the **Isolation (dB)** value.
- If the control voltage is greater than or equal to the threshold voltage, calculate the on resistance value using the **Insertion loss (dB)** value.
- When the switch loading type is absorptive, and the control voltage is less than the threshold voltage, the block places internal shunt resistors at the input and output ports.

The shunt resistor values provide matching terminations at the input and output ports.

The voltage–current relationship at the terminals depends on the relationship between control voltage, *Vctl*, and the threshold voltage, *Vthreshold*. **SPST**<br> **i**nd resistor values provide matching terminations at the input and output ports.<br>
bluge-current relationship at the terminals depends on the relationship between<br> *i* of  $V_{\rm eff} \le V_{\rm flow, closed}$ . and the threshold vo SPST<br>t resistor values provide matching terminations at the input and output ports.<br>ge-current relationship at the terminals depends on the relationship between<br>oltage,  $V_{cli}$ , and the threshold voltage,  $V_{threshold}$ .<br> $\leq V_{threshold}$ SPST<br>
t resistor values provide matching terminations at the input and output ports.<br>
ge–current relationship at the terminals depends on the relationship between<br>
litage,  $V_{clb}$ , and the threshold voltage,  $V_{threshold}$ .<br>  $\leq$ SPST<br>
or values provide matching terminations at the input and output ports.<br>
cent relationship at the terminals depends on the relationship between<br>  $T_{cll}$ , and the threshold voltage,  $V_{threshold}$ .<br>
old<br>  $G_{off} + V_{in}.G_{Z01}$ <br>  $T$ SPST<br>
values provide matching terminations at the input and output ports.<br>
int relationship at the terminals depends on the relationship between<br>  $\mu_i$ , and the threshold voltage,  $V_{threshold}$ .<br>  $\overline{Y}_{off} + V_{in}$ .  $G_{Z01}$ <br>  $G_{off}$ *I*<br>*Internal conduct to the specifical specifies of the specified is a positive of the specifical<br>
<i>I*  $V_{cd} < V_{ab}$ , and the threshold voltage,  $V_{threshold}$ .<br>  $V_{cd} < V_{hroad}$  and the threshold voltage,  $V_{threshold}$ .<br>  $I_{in} = V_{inout}.G_{off} + V_{in}.$ *Internal conduction*  $\mathbf{F}_{\text{dis}}$ <br> *I* Vertex that the state is provide matching terminations at the input and individual collustige. V<sub>toto</sub> and the threshold voltage. V<sub>toreshold</sub><br>  $V_{cd} < V_{\text{div}}$  or  $V_{dd} < V_{\text{div}}$  G<sub>*</sub>* **i**<br> **i**ltage-current relationship at the terminals depends of<br> **i** voltage,  $V_{cli}$ , and the threshold voltage,  $V_{threshold}$ <br>  $V_{cl} < V_{threshold}$ <br>  $\dot{V}_{cl} < V_{threshold}$ .<br>  $\dot{V}_{cl} = V_{inout}.G_{off} + V_{in}.G_{201}$ <br>  $\dot{V}_{coll} = -V_{inout}.G_{off} + V_{out}.G_{202}$ <br>  $\dot{V}_{$ **outarization**<br> **outaristic values** provide matching terminations at the<br>
bltage-current relationship at the terminals depends on the<br>
voltage,  $V_{cl}$ , and the threshold voltage,  $V_{threshold}$ .<br>  $V_{cl} < V_{threshold}$ .<br>  $V_{cl} < V_{threshold}$ .<br>  $V_{cl$ resistor values provide matching terminations at the in<br>
re-current relationship at the terminals depends on the<br>
tage,  $V_{cll}$ , and the threshold voltage,  $V_{threshold}$ .<br>  $V_{threshold}$ .<br>  $V_{inout}.G_{off} + V_{in}.G_{Z01}$ <br>  $-V_{inout}.G_{off} + V_{out}.G_{Z02}$ 

• If  $V_{\text{ctl}} < V_{\text{threshold}}$ 

$$
I_{in} = V_{inout}.G_{off} + V_{in}.G_{Z01}
$$
  

$$
I_{out} = -V_{inout}.G_{off} + V_{out}.G_{Z02}
$$

• If  $V_{\text{ctl}} \geq V_{\text{threshold}}$ 

$$
I_{in} = V_{inout}.G_{off}
$$

$$
I_{out} = -V_{inout}.G_{on}
$$

- $G_{on}$ ,  $G_{off}$  On and off path conductances
- *GZ01*, *GZ02* Shunt port conductances

# **Parameters**

# **Threshold voltage**

Threshold voltage of the switch, specified as a positive scalar. The default value is 0 volts.

# **Characterization**

SPSI<br>
sunt resistor values provide matching terminations at the input and output perts.<br>
bluge-current relationship at the terminals depends on the relationship between<br>
Volvetge.  $V_{c0}$  <  $V_{c0}$  and the threshold voltag Characterization of the SPST switch: Resistance or Insertion loss. The default value is Resistance.

# **On resistance**

**SPST**<br> **I**<br> **I**<br> **I**<br> **I** Voltage, written is provide matching terminations at the input and output ports.<br> **I**  $V_{\text{dd}} \leq V_{\text{discaled}}$  and the threshold voltage,  $V_{\text{discaled}}$  on the relationship between<br>  $V_{\text{dd}} \leq V_{\text{discaled}}$ **SPST**<br> **II**<br> **II**<br> **III**<br> **III** On resistance value of the switch, specified as a positive scalar. The default value is 10 ohms. **On resistance** is available when you set **Characterization** to Resistance.

# **Off resistance**

Off resistance value of the switch, specified as a positive scalar. The default value is 1e6 ohms. **Off resistance** is available when you set **Characterization** to Resistance.

# **Insertion loss (dB)**

Insertion loss value of the switch, specified as a positive scalar. The default value is 1 dB. **Insertion loss (dB)** is available when you set **Characterization** to Insertion loss.

### **Isolation (dB)**

Isolation value of the switch, specified as a positive scalar. The default value is 70 dB. **Isolation (dB)** is available when you set **Characterization** to Insertion loss

### **Loading type**

Loading type of the SPST switch: Absorptive or Reflective. The default is Reflective.

### **Port terminations**

Port termination that matches the impedance conditions of the SPST switch. The default value is 50 ohms.

Note: **Port terminations** is available when you set the SPST switch **Characterization** to Insertion loss or when you set **Loading type** to Absorptive.

# **Ground and hide reference terminals**

Select this option to internally ground and hide the reference terminals. Clear the option to expose the reference terminals. By exposing these terminals, you can connect them to other parts of your model.

By default, this option is selected.

# See Also

Potentiometer | Switch | SPDT |

Introduced in R2015b

# SPDT

Single pole double throw switch

# Library

Junctions

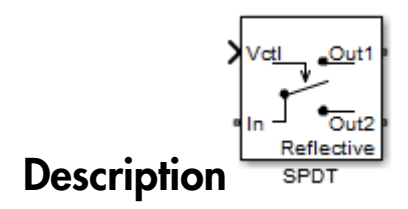

The SPDT block models a single pole double throw switch. The input Simulink signal, *Vctl*, controls the transfer of the signal at the input port, In, to one of the two output ports.

If the control voltage is less than the threshold voltage, the block transfers the input signal to output port 1. If control voltage is greater than or equal to the threshold voltage, the block transfers the input signal to output port 2. Two different resistors regulate the conduction path for transfer of input signal from input port to either output port. **SET**<br> **III**<br> **I** V V G UNITED TO THE CONTRACT CONTRACT CONTRACT CONTRACT CONTRACT CONTRACT CONTRACT CONTRACT CONTRACT CONTRACT CONTRACT CONTRACT CONTRACT CONTRACT CONTRACT CONTRACT CONTRACT CONTRACT CONTRACT CONTRACT CON **SFO**<br> **I** given the dual of three switch<br> **I** given the dual of three switch<br> **I**  $\frac{\sqrt{vd_{\text{total}} + \frac{\sqrt{2u}}{G_{\text{total}}}}}{\sqrt{1 - \frac{\sqrt{2u}}{G_{\text{total}}}}}$ <br> **I**  $\frac{1}{\sqrt{G_{\text{total}}}}$ <br> **I**  $\frac{1}{\sqrt{G_{\text{total}}}}$ <br> **I** Control and the transife for **SEXT CALCONSTANT CONTINUES**<br> **IC V** ( $\frac{1}{2} \sum_{\substack{n = 1 \\ \text{odd } n}}^{\infty}$ <br> **IC V G**  $\frac{1}{2} \sum_{\substack{n = 1 \\ \text{odd } n}}^{\infty}$ <br> **IC COV G**  $\frac{1}{2} \sum_{\substack{n = 1 \\ \text{odd } n}}^{\infty}$ <br> **IC COV Model when condensation and the threshold by Uniter S i** pole double throw a<br>witch  $\frac{1}{\sqrt{2}}\sum_{\substack{n=1 \\ n \text{ prime}}}^{\text{right}}$ <br> **in**  $\frac{1}{\sqrt{2}}\sum_{\substack{n=1 \\ n \text{ prime}}}^{\text{right}}$ **<br>
<b>i**  $\frac{1}{\sqrt{2}}\sum_{\substack{n=1 \\ n \text{ prime}}}^{\text{right}}$ <br> **PPIT block models a single pole double throw switch. The input Simultiok a** bouble throw switch<br> **i**n  $\frac{1}{\sqrt{2}}\sum_{i=1}^{d-1} \sum_{j=1}^{d-1} \sum_{j=1}^{d-1} \sum_{j=1}^{d-1} \sum_{j=1}^{d-1} \sum_{j=1}^{d-1} \sum_{j=1}^{d-1} \sum_{j=1}^{d-1} \sum_{j=1}^{d-1} \sum_{j=1}^{d-1} \sum_{j=1}^{d-1} \sum_{j=1}^{d-1} \sum_{j=1}^{d-1} \sum_{j=1}^{d-1} \sum_{j=1}^{d-1} \sum_{j$ *in off Z* SPDI<br>
SPDI<br>
Detections witch<br>  $\begin{bmatrix}\n\sqrt{11} & \frac{1}{\sqrt{11}} & \frac{1}{\sqrt{11}} \\
\frac{1}{\sqrt{11}} & \frac{1}{\sqrt{11}} & \frac{1}{\sqrt{11}} \\
\frac{1}{\sqrt{11}} & \frac{1}{\sqrt{11}} & \frac{1}{\sqrt{11}} \\
\frac{1}{\sqrt{11}} & \frac{1}{\sqrt{11}} & \frac{1}{\sqrt{11}} \\
\frac{1}{\sqrt{11}} & \frac{1}{\sqrt{11}} & \frac{1}{\sqrt{11}} & \frac{1}{\sqrt{$ = - SPDT<br>
SPDT<br>
SPDT<br>
SPDT<br>
POICE TRANS ASSEMBLE TO THE CONDITION TO THE CONDUCT SPDT<br>
The Control of the signal at the input port. The input Simulink signal,<br>
The block models a single pole double throw switch. The input Sim Note throw switch<br>  $\frac{1}{\sqrt{2}} \sum_{i=1}^{n} \frac{1}{\sqrt{2}} \sum_{j=1}^{n} \frac{1}{\sqrt{2}}$ <br>
In  $\frac{1}{\sqrt{2}} \sum_{j=1}^{n} \frac{1}{\sqrt{2}}$ <br>
Self models a single pole double throw switch. The input Simulink signal<br>
the transfer of the signal at the inp **IT and the set of the set of the set of the set of the set of the set of the set of the set of the set of the set of the set of the set of the set of the set of the set of the set of the set of the set of the set of the SI**<br>
pole double throw switch<br>
pole double throw switch<br> **EXECUTE TO EXECUTE ASSES**<br> **EXECUTE TO EXECUTE ASSESS**<br> **EXECUTE TO EXECUTE ASSESS**<br> **EXECUTE TO EXECUTE ASSESS**<br> **EXECUTE TO EXECUTE ASSESS**<br> **EXECUTE ASSESS**<br> SPDT<br>
SPDT<br>
Well Control about the space of the space of the space of the space of the space of the space of the space of the space of the space of the space of the space of the space of the space of the space of the spac  $\begin{array}{|c|} \hline & \text{SFD} & \text{SFD} \\ \hline \hline & \text{C}_{\overline{Gd2}} & \text{C}_{\overline{M}} \\ \hline \hline & \text{C}_{\overline{Gd2}} & \text{C}_{\overline{M}} \\ \hline \hline & \text{C}_{\overline{Gd2}} & \text{C}_{\overline{M}} \\ \hline \hline & \text{C}_{\overline{Gd2}} & \text{C}_{\overline{M}} \\ \hline \hline & \text{T} & \text{C}_{\overline{M}} \\ \hline \hline & \text{L} & \text{C}_{\overline{M}} \\ \hline \hline & \text{L$ *I V G* **IT (A)**  $\frac{1}{\sqrt{2}}$  and  $\frac{1}{\sqrt{2}}$  for  $\frac{1}{\sqrt{2}}$  for  $\frac{1}{\sqrt{2}}$  for  $\frac{1}{\sqrt{2}}$  for  $\frac{1}{\sqrt{2}}$  for  $\frac{1}{\sqrt{2}}$  for  $\frac{1}{\sqrt{2}}$  for  $\frac{1}{\sqrt{2}}$  for  $\frac{1}{\sqrt{2}}$  for  $\frac{1}{\sqrt{2}}$  for  $\frac{1}{\sqrt{2}}$  for  $\frac{1}{\sqrt$ **i**n pole double throw switch<br> **in**  $\frac{\sqrt{\text{cell}}}{\text{Befot} + \text{Oot} + \text{Oot$ **out in the control of the solution of the solution of the solution of the solution of the solution of the solution of the solution of the solution of the solution of the solution of the solution of the solution of the so** e double throw switch<br>  $\sqrt{\frac{V_{\text{c}}(t)}{V_{\text{c}}}}$ <br>  $\frac{V_{\text{c}}(t)}{V_{\text{c}}(t)}$ <br>  $\frac{V_{\text{c}}(t)}{V_{\text{c}}(t)}$ <br>  $\frac{V_{\text{c}}(t)}{V_{\text{c}}(t)}$ <br>
block models a single pole double throw switch. The in<br>
ls the transfers of the signal

The voltage–current relationship at the terminals depends on the relationship between control voltage, *Vctl*, and the threshold voltage, *Vthreshold*.

• If  $V_{\text{ctl}} < V_{\text{threshold}}$ :

$$
\begin{aligned} I_{in} &= V_{in1}.G_{on} + V_{in2}.G_{off}\\ I_1 &= -V_{in1}.G_{on}\\ I_2 &= -V_{in2}.G_{off} + V_2.G_{Z02} \end{aligned}
$$

• If 
$$
V_{\text{ctl}} \geq V_{\text{threshold}}
$$
:

$$
I_{in} = V_{inout}.G_{off}
$$
  

$$
I_{out} = -V_{inout}.G_{on}
$$

- $I_{in}$ ,  $I_1$  and  $I_2$  Currents into the input terminal and two output terminals
- $V_{in1}$ ,  $V_{in2}$  Voltages between the input terminal and the output 1 and output 2 terminals, respectively
- $V_1$ ,  $V_2$  Voltages at output port 1 and output port 2, respectively
- $G_{\text{on}}$ ,  $G_{\text{off}}$  On and off path conductances
- *GZ01*, *GZ02* Shunt port conductances

# **Parameters**

#### **Threshold voltage**

Threshold voltage of the switch, specified as a positive scalar. The default value is 0 volts.

#### **Characterization**

Characterization of the SPDT switch: Resistance or Insertion loss. The default value is Resistance.

### **On resistance**

On resistance value of the switch, specified as a positive scalar. The default value is 10 ohms. **On resistance** is available when you set **Characterization** to Resistance.

#### **Off resistance**

Off resistance value of the switch, specified as a positive scalar. The default value is 1e6 ohms. **Off resistance** is available when you set **Characterization** to Resistance.

#### **Insertion loss (dB)**

Insertion loss value of the switch, specified as a positive scalar. The default value is 1 dB. **Insertion loss (dB)** is available when you set **Characterization** to Insertion loss.

#### **Isolation (dB)**

Isolation value of the switch, specified as a positive scalar. The default value is 70 dB. **Isolation (dB)** is available when you set **Characterization** to Insertion loss

#### **Loading type**

Loading type of the SPDT switch: Absorptive or Reflective. The default is Reflective.

### **Port terminations**

Port termination that matches the impedance conditions of the SPDT switch. The default value is 50 ohms.

Note: **Port terminations** is available when you set the SPDT switch **Characterization** to Insertion loss or when you set **Loading type** to Absorptive.

# **Ground and hide reference terminals**

Select this option to internally ground and hide the reference terminals. Clear the option to expose the reference terminals. By exposing these terminals, you can connect them to other parts of your model.

By default, this option is selected.

# See Also

Potentiometer | Switch | SPST |

Introduced in R2015b

# **Switch**

Simulink controlled two–terminal switch

# Library

Junctions

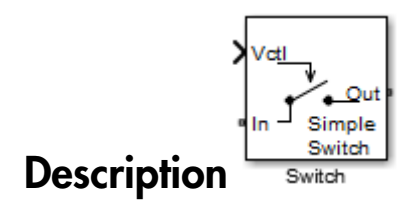

The switch block models a two terminal switch. The input Simulink signal, *Vctl* , controls the transfer of the RF Blockset signal from the In terminal to the Out terminal.

If the control voltage is less than the threshold voltage, the block attenuates the signal using the resistance value specified in **Off resistance** between the input and output terminals. If the control voltage is greater than the threshold voltage, the block passes the signal using the resistance value specified in **On resistance** between the input and output terminals. **If Ch**<br> **III**Ch<br> **III**Ch<br> **III**CH<br> **III**CH<br> **III**CH<br> **III**CH<br> **III**CH<br> **III**CH<br> **III**CH<br> **III**CH<br> **III**CH<br> **III**CH<br> **III**CH<br> **III**CH<br> **III**CH<br> **III**CH<br> **III**CH<br> **III**CH<br> **III**CH<br> **III**CH<br> **III**CH<br> **III**CH<br> **III**CH<br> **III** *I R V res on res* . =

The voltage–current relationship for the switch, or controlled resistor:

• If  $V_{\text{ctrl}} < V_{\text{thres}}$ :

$$
I_{res}.R_{off} = V_{res}
$$

• If  $V_{\text{ctl}} \geq V_{\text{thres}}$ :

$$
I_{\mathit{res}}.R_{\mathit{on}}=V_{\mathit{res}}
$$

 $R_{\text{off}}$  is the off resistance and  $R_{\text{on}}$  is the on resistance of the switch.

If  $R_{on}$  is less than  $R_{off}$ , and  $V_{\text{ctl}}$  is greater or equal to  $V_{\text{thres}}$ , the switch is on.

If  $R_{on}$  is greater than  $R_{off}$ , and  $V_{cd}$  is greater or equal to  $V_{thres}$ , the switch is off.

# **Parameters**

# **On resistance**

On resistance value of the switch, specified as a positive scalar. The default value is 10 ohms.

# **Off resistance**

Off resistance value of the switch, specified as a positive scalar. The default value is 1e6 ohms.

# **Threshold voltage**

Threshold voltage of the switch. The default value is 0 volts.

# See Also

Potentiometer | SPST | SPDT |

Introduced in R2015b

# Three-Winding Transformer

Model three coupled inductors for circuit envelope analysis

# Library

Elements

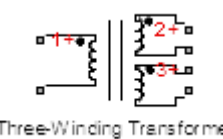

# **Description**

The Three-Winding Transformer block models three coupled inductors within the RF Blockset circuit envelope simulation environment. For an introduction to RF simulation, see the example, "Simulate High Frequency Components". *is* **c**<br> **i** circuit envelope analysis<br> **<sup>i</sup>**<br> **i** tierac<br> **i** block models three coupled inductors within the RF<br> **i** frequency Components".<br> **Frequency Components".**<br> **i**  $g(t)$  |+  $M_{13} \frac{d}{dt} [i_3(t)]$ <br>  $i_2(t)$  |+  $M_{$ ppe analysis<br> *i* three coupled inductors within the RF<br>
rat. For an introduction to RF simulation,<br>  $\bar{u}_3(t)$ <br>  $\bar{u}_3(t)$ <br>  $\bar{u}_3(t)$ <br>  $\bar{u}_3(t)$ <br>  $\cdots$ <br>  $\bar{u}_3(t)$ <br>  $\cdots$ <br>  $\cdots$ <br>  $\cdots$ <br>  $\cdots$ <br>  $\cdots$ <br>  $\cdots$ <br>  $\cdots$ <br>  $\cdots$ *sformer*<br> *i circuit envelope analysis<br>*  $\frac{1}{\sqrt{2}}$ *<br>*  $\frac{1}{\sqrt{2}}$ *<br>
block models three coupled inductors within the RF<br>
frequency Components".<br> i*  $\frac{1}{2}$ *<br>*  $\frac{1}{2}$ *<br>*  $\frac{1}{2}$ *<br>*  $\frac{1}{2}$ *<br>*  $\frac{1}{2}$ *<br>*  $\frac{1}{2}$ *<br> \* pe analysis<br>
pe analysis<br>
three coupled inductors within the RF<br>
rat. For an introduction to RF simulation,<br>
papenents".<br>  $\left[ \begin{matrix} i_3(t) \end{matrix} \right]$ <br>  $\left[ \begin{matrix} i_3(t) \end{matrix} \right]$ <br>
en the *p*th and *q*th inductors, with<br>
oos the te **former**<br> **i**<br> **i** the models three coupled inductors within the RF<br> **i** environment. For an introduction to RF simulation,<br>  $\mathbf{r} = \mathbf{r} \mathbf{r} \mathbf{r} \mathbf{r} \mathbf{r}$ <br>  $\mathbf{r} \mathbf{r} \mathbf{r} \mathbf{r} \mathbf{r} \mathbf{r} \mathbf{r} \mathbf{r} \mathbf{r} \$ pe analysis<br>
pe analysis<br>
three coupled inductors within the RF<br>
rat. For an introduction to RF simulation,<br>
papenents".<br>  $\left[ \begin{matrix} i_3(t) \end{matrix} \right]$ <br>  $\left[ \begin{matrix} i_3(t) \end{matrix} \right]$ <br>
en the *p*th and *q*th inductors, with<br>
oos the te **Sformer**<br>
eircuit envelope analysis<br>
eircuit envelope analysis<br>
<br>
plock models three coupled inductors within the RF<br>
reviewency Compononts".<br>
is<br>
is<br>  $\langle v(t)|$  :  $M_{13} \frac{d}{dt} [i_3(t)]$ <br>  $\langle v(t)| + M_{23} \frac{d}{dt} [i_3(t)]$ <br>  $\langle u(t)| + L_$ 

The block implements the relations

be Blocks – Alphabetical list\n\nce-Winding Transformer\n\ndtry\n\ncinyption\n\nTree-Winding Transformer\n\ncinption\n\nTree-Winding Transfer\n\nThere: Windows of the model, the model inductors within the RF\n\ncset circuit envelope simulation environment. For an introduction to RF simulation,\n\nco example, "Simulate High Frequency Components".\n\nblock implements the relations\n\n
$$
v_1(t) = L_1 \frac{d}{dt} [i_1(t)] + M_{12} \frac{d}{dt} [i_2(t)] + M_{13} \frac{d}{dt} [i_3(t)]
$$
\n
$$
v_2(t) = M_{13} \frac{d}{dt} [i_1(t)] + M_{22} \frac{d}{dt} [i_2(t)] + M_{23} \frac{d}{dt} [i_3(t)]
$$
\n
$$
v_3(t) = M_{13} \frac{d}{dt} [i_1(t)] + M_{23} \frac{d}{dt} [i_2(t)] + M_{23} \frac{d}{dt} [i_3(t)]
$$
\n
$$
v_4(t) = K_{pq} \sqrt{L_p L_q}
$$
\n
$$
M_{pq} = K_{pq} \sqrt{L_p L_q}
$$
\n
$$
M_{pq} = K_{pq} \sqrt{L_p L_q}
$$
\n
$$
m_{pq} = K_{pq} \sqrt{L_p L_q}
$$
\n
$$
m_{pq} = K_{pq} \sqrt{L_p L_q}
$$
\n
$$
m_{pq} = K_{pq} \sqrt{L_p L_q}
$$
\n
$$
m_{pq} = K_{pq} \sqrt{L_p L_q}
$$
\n
$$
m_{pq} = K_{pq} \sqrt{L_p L_q}
$$
\n
$$
m_{pq} = K_{pq} \sqrt{L_p L_q}
$$
\n
$$
m_{pq} = K_{pq} \sqrt{L_p L_q}
$$
\n
$$
m_{pq} = K_{pq} \sqrt{L_p L_q}
$$

where:

- *L*1, *L*2, and *L*3 represent inductances.
- *Mpq* represents the mutual inductance between the *p*th and *q*th inductors, with coefficient of coupling  $K_{pq}$ .
- $v_1(t)$ ,  $v_2(t)$ , and  $v_3(t)$  represent the voltage across the terminals of the inductors at time *t*.

 $\cdot$  *i*<sub>1</sub>(*t*), *i*<sub>2</sub>(*t*), and *i*<sub>3</sub>(*t*) represent the current through the inductors at time *t*. The block uses standard dot notation to indicate the direction of positive current flow relative to a positive voltage. **Three Winding Tennion measure of the current through the inductors at time**  $t$ **. The block set<br>andard dot notation to indicate the direction of positive current flow relative to<br>sitive voltage.<br>
the secondary of the prope** These Wordeng Teams<br> *t* is (i), and  $i_3(t)$  represent the current through the inductors at time i. The block<br>
statudared through the metric of present is directed in the contribution of positive current flow relative to<br> **Ihree-Winding Transformer**<br> *I*  $d_i(t)$  represent the current through the inductors at time *I*. The block<br> *I* d d d to traction to indicate the direction of positive current flow relative to<br>
lutage.<br> **I** cannot which a **Three-Winding Transformer**<br> *the current through the inductors at time t. The block***<br>
<b>***to indicate the direction of positive current flow relative to***<br>
<b>***to s* is grands consist of in-phase  $(I_b)$  and quadrature  $(Q_b)$ **IDENTIFY**<br> **IDENTIFY** (*I*) represent the current through the inductors at time *I*. The block<br>  $d/dt$  notation to indicate the direction of positive current flow relative to<br>
Ilage.<br> **IDENTIFY** (*I*)  $\frac{1}{2}$  (*I*)  $\frac{$ **Ihree-1**<br> **c**  $d_{i_3}(t)$  represent the current through the inductors at time<br> **d** dot notation to indicate the direction of positive current<br> **thage.**<br> **k** and voltage signals consist of in-phase  $(I_k)$  and quad<br>
ach freq Three-W<br> *k*<sub>is</sub>(*t*) represent the current through the inductors at time<br>
d dot notation to indicate the direction of positive current<br>
tage.<br>
cent and voltage signals consist of in-phase  $(I_k)$  and quadr<br>
ach frequency Three-Winding Tennformer<br>
( $\lambda_i(G)$ , and  $i_d(G)$  represent the current through the inductors at time  $L$ . The block<br>
se standard dot notation to indicate the direction of positive current flow relative to<br>
seite current and **Example 10**<br>
(*b*),  $i_3(t)$ , and  $i_3(t)$  represent the current through the inductors at time *t*. The block<br>  $i_3$  is standard dot notation to indicate the direction of positive current flow relative to<br>
ositive voltage. Three Winding Tomosum<br>  $\mathbf{r}^T$ , and  $\mathbf{r}^T$  determined the contract through the inductions at time  $t$ . The block control that relation to indicate the direction of positive current fiber realized to the contribute Three Winding Tomosum<br>  $\mathbf{r}^T$ , and  $\mathbf{r}^T$  determined the contract through the inductions at time  $t$ . The block control that relation to indicate the direction of positive current fiber realized to the contribute **Three-Winding Tronsformer**<br>
the current through the inductors at time *t*. The block<br>
indicate the direction of positive current flow relative to<br>
signals consist of in-phase  $(I_0)$  and quadrature  $(Q_k)$ <br>
specified in the

RF Blockset current and voltage signals consist of in-phase  $(I_k)$  and quadrature  $(Q_k)$ components at each frequency  $f_k$  specified in the **Configuration** block:

$$
\begin{aligned} \label{eq:2} i(t) &= \sum_{\{f_k\}} \Bigl(i_{I_k}(t) + j \cdot i_{Q_k}(t)\Bigr) e^{j(2\pi f_k)t} \\ v(t) &= \sum_{\{f_k\}} \Bigl(v_{I_k}(t) + j \cdot v_{Q_k}(t)\Bigr) e^{j(2\pi f_k)t} \end{aligned}
$$

# **Parameters**

# **Inductance L1**

Specify the inductance of the first inductor, *L*1, as a scalar value greater than or equal to 0. Specify the units of the inductance from the corresponding drop-down list. The default value of this parameter is 1e-6 H.

# **Inductance L2**

Specify the inductance of the second inductor, *L*2, as a scalar value greater than or equal to 0. Specify the units of the inductance from the corresponding drop-down list. The default value of this parameter is 1e-6 H.

# **Inductance L3**

Specify the inductance of the third inductor, *L*3, as a scalar value greater than or equal to 0. Specify the units of the inductance from the corresponding drop-down list. The default value of this parameter is 1e-6 H.

# **Coefficient of coupling K12**

Specify the coefficient of coupling for the mutual inductance of the first and second inductors,  $K_{12}$ , as a scalar value between 0 and 1, inclusive. The default value of this parameter is 0.9.

# **Coefficient of coupling K13**

Specify the coefficient of coupling for the mutual inductance of the first and third inductors,  $K_{13}$ , as a scalar value between 0 and 1, inclusive. The default value of this parameter is 0.9.

# **Coefficient of coupling K23**

Specify the coefficient of coupling for the mutual inductance of the second and third inductors, *K*23, as a scalar value between 0 and 1, inclusive. The default value of this parameter is 0.9.

**Note:** The minimum nonzero inductance value that the RF Blockset environment recognizes is 1e-18 H. During simulation, the block uses a value of 1e-18 H for any inductance and mutual inductance values specified between 0 and 1e-18 H.

# See Also

Inductor | Mutual Inductor

# Transmission Line

Model transmission line

# Library

Elements

$$
\begin{array}{|c|c|}\n\hline\n1-\frac{1}{\sqrt{2}} & -2 \\
\hline\n\end{array}
$$
\n
$$
\begin{array}{|c|c|}\n\hline\n\end{array}
$$
\n
$$
\begin{array}{|c|c|}\n\hline\n\end{array}
$$
\n
$$
\begin{array}{|c|c|}\n\hline\n\end{array}
$$
\n
$$
\begin{array}{|c|c|}\n\hline\n\end{array}
$$
\n
$$
\begin{array}{|c|c|}\n\hline\n\end{array}
$$

# **Description**

Use the Transmission Line block to model delayed-based, lumped, and distributed transmission lines. Mask dialog options will change automatically to accommodate model type selection.

# **Parameters**

# Main Tab

# **Model type**

• **Delay-based and lossless**

Specify the transmission line as delay-based and lossless. When you select this option, the following parameters are available:

• **Transmission delay**

Specify the delay and select the units. The default value is 4.7e-9 s.

• **Characteristic impedance**

Specify the characteristic impedance of the transmission line and select the units. The default value is 50 Ohm.

### • **Delay-based and lossy**

Specify the transmission line as delay-based and lossy.

$$
---
$$
  
\n
$$
\begin{array}{c|c}\nR & I \\
\hline\n2 & N\n\end{array}\n\qquad\n\begin{array}{c}\n\text{Delay} \\
\hline\n\frac{1}{2} \\
\hline\n\frac{1}{N}\n\end{array}\n\qquad\n\begin{array}{c}\n\text{M}_{V} - - - - - \\
\hline\n\frac{1}{2} \\
\hline\n\frac{1}{N}\n\end{array}
$$

When you select this option, the following dialog box parameters are available:

### • **Transmission delay**

Specify the delay and select the units. The default value is 4.7e-9 s.

### • **Characteristic impedance**

Specify the characteristic impedance of the transmission line and select the units. The default value is 50 Ohm.

### • **Resistance per unit length**

Specify the resistance per unit length *R* and select the units. The default value is .3 Ohm/m.

### • **Line length**

Specify the physical length of the transmission line *l* and select the units. The default length is 1 cm.

### • **Number of segments**

Specify the number of segments of the transmission line *N*. The default number is 10.

### • **Lumped parameter L-section**

Specify the transmission line as a number of RLGC L-sections.

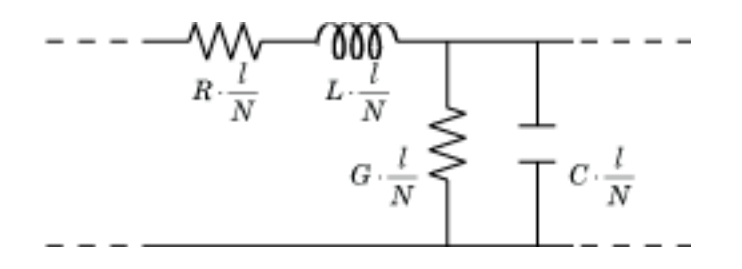

When you select this option, the following dialog box parameters are available:

### • **Parameterization**

Choose a parameterization for the segments. The options are By characteristic impedance and capacitance and By inductance and capacitance.

The default parameterization is By characteristic impedance and capacitance and the following parameters are available:

### • **Characteristic impedance**

Specify the characteristic impedance of the transmission line and select the units. The default value is 50 Ohm.

### • **Resistance per unit length**

Specify the resistance per unit length *R* and select the units. The default value is .3 Ohm/m.

### • **Capacitance per unit length**

Specify the capacitance per unit length *C* and select the units. The default value is 94e-12 F/m.

# • **Conductance per unit length**

Specify the conductance per unit length *G* and select the units. The default value is 5e-6 S/m.

# • **Line length**

Specify the physical length of the transmission line *l* and select the units. The default length is 1 cm.

### • **Number of segments**

Specify the number of segments of the transmission line *N*. The default number of segments are 10.

When you select the second option, the following parameters are available:

# • **Resistance per unit length**

Specify the resistance per unit length *R* and select the units. The default value is .3 Ohm/m.

### • **Inductance per unit length**

Specify the inductance per unit length *G* and select the units. The default value is 235e-9 H/m.

### • **Capacitance per unit length**

Specify the capacitance per unit length *C* and select the units. The default value is 94e-12 F/m.

# • **Conductance per unit length**

Specify the conductance per unit length *G* and select the units. The default value is 5e-6 S/m.

### • **Line length**

Specify the physical length of the transmission line *l* and select the units. The default length is 1 cm.

### • **Number of segments**

Specify the number of segments of the transmission line *N*. The default number is 10.

### • **Lumped parameter pi-section**

Specify the transmission line as a number of RLGC pi-sections.

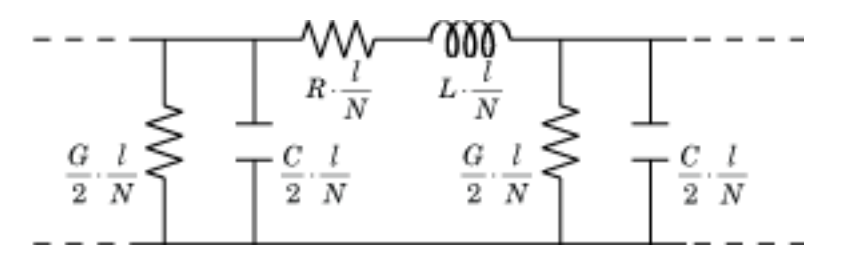

When you select this option, the following dialog box parameters are available:

### • **Parameterization**

Choose a parameterization for the segments. The options are By characteristic impedance and capacitance and By inductance and capacitance.

The default parameterization is By characteristic impedance and capacitance and the following parameters are available:

### • **Characteristic impedance**

Specify the characteristic impedance of the transmission line and select the units. The default value is 50 Ohm.

### • **Resistance per unit length**

Specify the resistance per unit length *R* and select the units. The default value is .3 Ohm/m.

### • **Capacitance per unit length**

Specify the capacitance per unit length *C* and select the units. The default value is 94e-12 F/m.

# • **Conductance per unit length**

Specify the conductance per unit length *G* and select the units. The default value is 5e-6 S/m.

### • **Line length**

Specify the physical length of the transmission line *l* and select the units. The default length is 1 cm.

### • **Number of segments**

Specify the number of segments of the transmission line *N*. The default is 10.

When you select the second option, the following parameters are available:

### • **Resistance per unit length**

Specify the resistance per unit length *R* and select the units. The default value is .3 Ohm/m.

### • **Inductance per unit length**

Specify the inductance per unit length *G* and select the units. The default value is 235e-9 H/m.

### • **Capacitance per unit length**

Specify the capacitance per unit length *C* and select the units. The default value is 94e-12 F/m.

### • **Conductance per unit length**

Specify the conductance per unit length *G* and select the units. The default value is 5e-6 S/m.

### • **Line length**

Specify the physical length of the transmission line *l* and select the units. The default length is 1 cm.

### • **Number of segments**

Specify the number of segments of the transmission line *N*. The default number is 10.

### • **Coaxial**

Specify the transmission line as a coaxial transmission line. A coaxial transmission line is shown in cross-section in the following figure. Its physical characteristics include the radius of the inner conductor, *a*, and the radius of the outer conductor *b*.

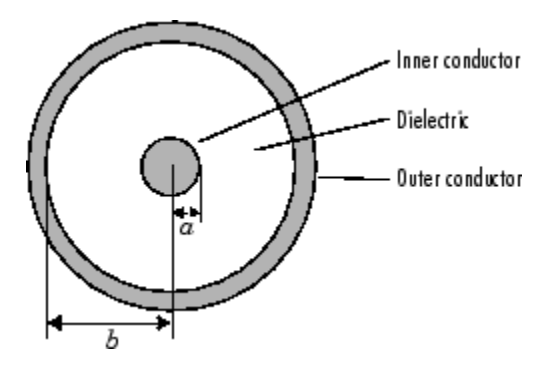

When you select this option, the following parameters are available:

### • **Outer radius**

Specify the radius of the outer conductor of the coaxial transmission line. The default value is 2.57 mm.

### • **Inner radius**

Specify the radius of the inner conductor of the coaxial transmission line. The default value is 0.725 mm.

# • **Relative permeability constant**

Specify the relative permeability of the dielectric. This value is expressed as the ratio of the permeability of the dielectric to permeability in free space,  $\mu_0$ . The default value is 1.

### • **Relative permittivity constant**

Specify the relative permittivity of the dielectric. This value is expressed as the ratio of the permittivity of the dielectric to permittivity in free space,  $\varepsilon_0$ . The default value is 2.2.

# • **Loss tangent of dielectric**

Specify the loss angle tangent of the dielectric. The default value is 0.

# • **Line length**

Specify the physical length of the transmission line. The default value is 1 cm.

#### • **Conductivity of conductor**

Specify the conductivity of the conductor in siemens per meter. The default value is inf S/m.

#### • **Stub mode**

Specify the type of stub. Choices are Not a stub, Shunt, or Series. The default value is Not a stub. See for more information. - Alphabetical List<br> **conductivity of conductor**<br>
ecify the conductivity of the conductor in siemens per meter. T<br>
lue is  $\inf S/\mathfrak{m}$ .<br> **conditively** the type of stub. Choices are Not **a** stub, Shunt, or Ser<br>
fault value

The following auxiliary equations are used for ABCD-parameter calculations. For general information, see . erical list<br>
ericy of conductivity of the conductor in stemena per meter. The default<br>
f S /m.<br>
type of stub. Choices are Not a stub. Shunt, or Series. The<br>
eric Mot a stub. See for more information,<br>
any auxiliary equati **y** of conductor<br>
mductivity of the conductor in siemens per meter. The default<br> *a* b/m.<br>
pe of stub. Choices are Not a stub. Shunt, or Series. The<br>
is Not a stub. See for more information.<br>
auxiliary equations are used ord Ust<br>
y of conductor<br>
mductivity of the conductor in siemens per meter. The default<br>  $\frac{3}{\pi}$ ,<br>
pe of stub. Choices are Not a stub. Shunt, or Series. The<br>
is Not a stub. See for more information.<br>
auxiliary equations

$$
\begin{split} Z_{0} &= \sqrt{\frac{R + j\omega L}{G + j\omega C}}\\ k &= k_r + jk_i = \sqrt{(R + j\omega L)(G + j\omega C)} \end{split}
$$

where

pe blocks – Alphabetical list\n
$$
\bullet
$$
 - Alphabetical list\nSpecifics the conductivity of the conductor\nSpecifics the conductivity of the conductor in siemens per meter. The default value is inf 5/n.\n\nSub mode\nSpecifics the type of stub. Choices are Not a stub, Shunt, or Series. The default value is Not a stub. See for more information.\n\nThe following auxiliary equations are used for ABCD-parameter calculations. For general information, see\n\n $Z_0 = \sqrt{\frac{R + j\omega L}{G + j\omega C}}$ \n $k = h_r + jh_i = \sqrt{(R + j\omega L)(G + j\omega C)}$ \nwhere\n\n
$$
R = \frac{1}{2\pi\sigma_{cond} \delta_{cond}} \left(\frac{1}{\alpha} + \frac{1}{b}\right)
$$
\n
$$
L = \frac{\mu}{2\pi} \ln\left(\frac{b}{a}\right)
$$
\n
$$
G = \frac{2\pi c c^2}{\ln\left(\frac{b}{a}\right)}
$$
\n
$$
C = \frac{2\pi c^2}{\ln\left(\frac{b}{a}\right)}
$$
\nIn these equations:\n $\bullet$  a is the radius of the inner conductor.\n $\bullet$  b is the radius of the outer conductor.\n $\bullet$  b is the probability of the dielectric.\n $\bullet$   $\mu$  is the permeability of the dielectric.

In these equations:

- *a* is the radius of the inner conductor.
- *b* is the radius of the outer conductor.
- *σcond* is the conductivity in the conductor.
- $\cdot$  *μ* is the permeability of the dielectric.
- $\varepsilon$  is the permittivity of the dielectric.
- *ε"* is the imaginary part of  $\varepsilon$ ,  $\varepsilon$ " =  $\varepsilon_0 \varepsilon_r$  tan  $\delta$ , where:
	- $\cdot$   $\varepsilon_0$  is the permittivity of free space.
	- *ε<sup>r</sup>* is the **Relative permittivity constant** parameter value.
	- tan *δ* is the **Loss tangent of dielectric** parameter value.
- $\delta_{cond}$  is the skin depth of the conductor, which the block calculates as *cond* .
- f is a vector of internal modeling frequencies.
- $Z_0$  is the specified characteristic impedance.
- *e* is the permittivity of the dielectric.<br> *e'* is the imaginary part of *e*,  $e'' = e_0e_r \tan \delta$ , where<br>  $\cdot e_0$  is the permittivity of free space.<br>  $\cdot e_r$  is the **Relative permittivity constant** par<br>  $\cdot$  tan  $\delta$  is the **L**  $k$  is a vector whose elements correspond to the elements of the input vector, freq. The block calculates *k* from the specified parameters as  $k = a_a + i\beta$ , where  $a_a$  is the attenuation coefficient and  $\beta$  is the wave number. The attenuation coefficient  $a_a$  is related to the specified loss,  $a$ , by  $\begin{array}{l} \mbox{~~} & \mbox{~~} & \mbox$

$$
\alpha_a = -\ln(10^{\alpha/20})
$$

The wave number  $\beta$  is related to the specified phase velocity,  $V_p$ , by

$$
\beta = \frac{2\pi f}{V_p}
$$

The phase velocity *VP* is also known as the *wave propagation velocity*.

#### • **Coplanar waveguide**

Specify the transmission line as a coplanar waveguide. A coplanar waveguide transmission line is shown in cross-section in the following figure. Its physical characteristics include the conductor width, *w*, the conductor thickness, *t*, the slot width, *s*, the substrate height, *d*, and the relative permittivity constant, *ε*.

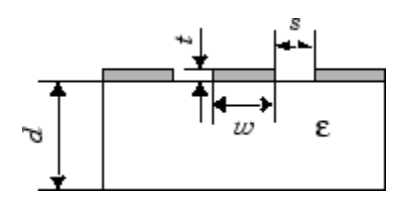

When you select this option, the following parameters are available:

# • **Conductor width**

Specify the physical width of the conductor. The default value is 0.6 mm.

• **Slot width**

Specify the physical width of the slot. The default value is 0.2 mm.

• **Substrate height**

Specify the thickness of the dielectric on which the conductor resides. The default is 0.635 mm.

• **Strip thickness**

Specify the physical thickness of the conductor. The default value is 5 mm.

• **Relative permittivity constant**

Specify the relative permittivity of the dielectric. This value is expressed as the ratio of the permittivity of the dielectric to permittivity in free space,  $\varepsilon_0$ . The default value is 2.2.

• **Loss tangent of dielectric**

Specify the loss angle tangent of the dielectric. The default value is 1.

• **Line length**

Specify the physical length of the transmission line. The default value is 1 cm.

• **Conductivity of conductor**

Specify the conductivity of the conductor in siemens per meter. The default value is inf S/m.

• **Stub mode**

Specify the type of stub. Choices are Not a stub, Shunt, or Series. The default value is Not a stub. See for more information.

• **Microstrip**

Specify the transmission line as a microstrip transmission line. A microstrip transmission line is shown in cross-section in the following figure. Its physical characteristics include the microstrip width, *w*, the microstrip thickness, *t*, the substrate height, *d*, and the relative permittivity constant, *ε*.

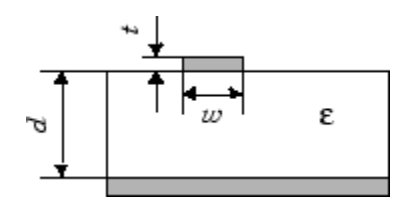

When you select this option, the following parameters are available:

• **Strip width**

Specify the width of the microstrip transmission line. The default value is 0.6 mm.

• **Substrate height**

Specify the thickness of the dielectric on which the microstrip resides. The default value is 0.635 mm.

• **Strip thickness**

Specify the physical thickness of the microstrip. The default value is 5 mm.

• **Relative permittivity constant**

Specify the relative permittivity of the dielectric expressed as the ratio of the permittivity of the dielectric to permittivity in free space,  $\varepsilon_0$ . The default value is 2.2.

• **Loss tangent of dielectric**

Specify the loss angle tangent of the dielectric. The default value is 0.

• **Line length**

Specify the physical length of the transmission line. The default value is 1 cm.

• **Conductivity of conductor**

Specify the conductivity of the conductor in siemens per meter. The default value is inf S/m.

• **Stub mode**

Specify the type of stub. Choices are Not a stub, Shunt, or Series. The default value is Not a stub. See for more information.

• **Two-wire**

Specify the transmission line as two-wire transmission line. A two-wire transmission line is shown in cross-section in the following figure. Its physical characteristics include the radius of the wires, *a*, the separation or physical distance between the wire centers, *S*, and the relative permittivity and permeability of the wires. [\[2\]](#page-151-0) RF Blockset Equivalent Baseband software assumes the relative permittivity and permeability are uniform.

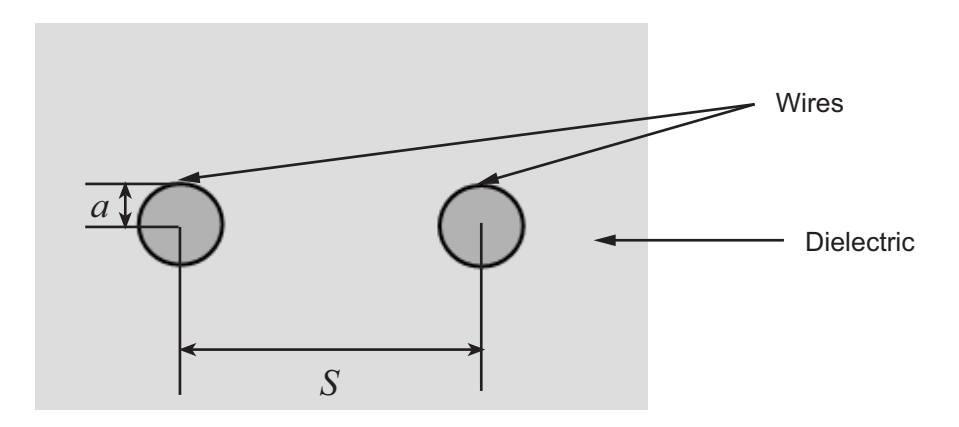

When you select this option, the following parameters are available:

• **Wire radius**

Specify the radius of the conducting wires of the two-wire transmission line. The default value is 0.67 mm.

### • **Wire separation**

Specify the physical distance between the wires. The default value is 1.62 mm.

### • **Relative permeability constant**

Specify the relative permeability of the dielectric. This value is expressed as the ratio of the permeability of the dielectric to permeability in free space,  $\mu_0$ . The default value is 1.

### • **Relative permittivity constant**

Specify the relative permittivity of the dielectric expressed as the ratio of the permittivity of the dielectric to permittivity in free space,  $\varepsilon_0$ . The default value is 2.2.

### • **Loss tangent of dielectric**

Specify the loss angle tangent of the dielectric. The default value is 0.

### • **Line length**

Specify the physical length of the transmission line. The default value is 1 cm.

### • **Conductivity of conductor**

Specify the conductivity of the conductor in siemens per meter. The default value is inf S/m.

### • **Stub mode**

Specify the type of stub. Choices are Not a stub, Shunt, or Series. The default value is Not a stub. See for more information.

# • **Parallel plate**

Specify the transmission line as a parallel-plate transmission line. A parallelplate transmission line is shown in cross-section in the following figure. Its physical characteristics include the plate width, *w*, and the plate separation, *d*. [\[2\]](#page-151-0)

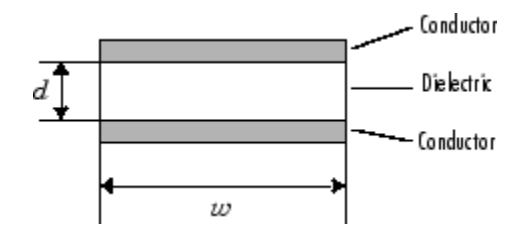

When you select this option, the following parameters are available:

• **Plate width**

Specify the physical width of the parallel-plate transmission line. The default value is 5 mm.

### • **Plate separation**

Specify the thickness of the dielectric separating the plates. The default value is 1 mm.

• **Relative permeability constant**

Specify the relative permeability of the dielectric expressed as the ratio of the permeability of the dielectric to permeability in free space,  $\mu_0$ . The default value is 1.

# • **Relative permittivity constant**

Specify the relative permittivity of the dielectric expressed as the ratio of the permittivity of the dielectric to permittivity in free space,  $ε_0$ . The default value is 2.2.

• **Loss tangent of dielectric**

Specify the loss angle tangent of the dielectric. The default value is 0.

• **Line length**

Specify the physical length of the transmission line. The default value is 1 cm.

# • **Conductivity of conductor**

Specify the conductivity of the conductor. The default value is inf S/m.

• **Stub mode**
Specify the type of stub. Choices are Not a stub, Shunt, or Series. The default value is Not a stub. See for more information.

### • **Equation-based**

Specify the transmission line as an equation-based transmission line. The transmission line, which can be lossy or lossless, is treated as a two-port linear network.

When you select this option, the following parameters are available:

### • **Phase velocity (m/s)**

Specify the propagation velocity of a uniform plane wave on the transmission line. The default value is 299792458.

### • **Characteristic impedance**

Specify the characteristic impedance of the transmission line. The value can be complex. The default value is 50 Ohm.

#### • **Loss (dB/m)**

Specify the reduction in strength of the signal as it travels over the transmission line. This value must be positive. The default value is 0.

### • **Line length**

Specify the physical length of the transmission line. The default value is 1 cm.

### • **Frequency**

Specify the vector of modeling frequencies. The block performs the calculations listed in the Description section at each frequency you provide. The default value is 1e9 Hz.

### • **Interpolation method**

Specify the interpolation method the block uses to calculate the parameter values at the modeling frequencies. Your choices are Linear, Spline, or Cubic. The default is Linear.

### • **Stub mode**

Specify the type of stub. Choices are Not a stub, Shunt, or Series. The default value is Not a stub. See for more information.

#### • **RLCG**

Specify the transmission line as an RLCG transmission line. This line is described in the block dialog box in terms of its frequency-dependent resistance, inductance, capacitance, and conductance. The transmission line, which can be lossy or lossless, is treated as a two-port linear network.

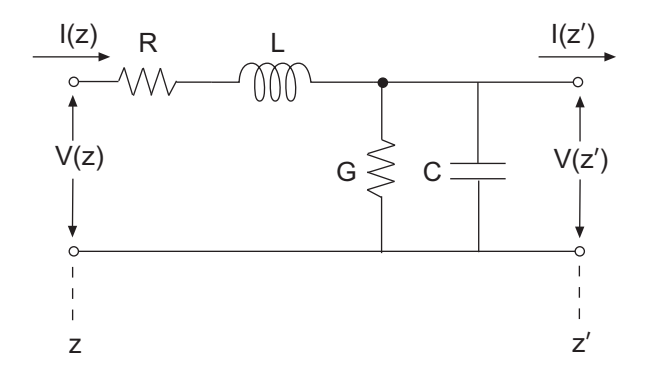

#### where  $z' = z + \Delta z$ .

When you select this option, the following parameters are available:

#### • **Resistance per unit length**

Specify the vector of resistance values in ohms per meter. The default value is 0.3 Ohm/m.

#### • **Inductance per unit length**

Specify the vector of inductance values in henries per meter. The default value is 235e-9 H/m.

### • **Capacitance per unit length**

Specify the vector of capacitance values in farads per meter. The default value is 94e-12 F/m.

### • **Conductance per unit length**

Specify the vector of conductance values in siemens per meter. The default value is 5e-6 S/m.

• **Line length**

Specify the physical length of the transmission line. The default value is 1 cm.

• **Frequency**

Specify the vector of frequency values at which the resistance, inductance, capacitance, and conductance values are known. The default value is 1e9 Hz.

#### • **Interpolation method**

Specify the interpolation method the block uses to calculate the parameter values at the modeling frequencies. Your choices are Linear, Spline, or Cubic. The default value is Linear.

• **Stub mode**

Specify the type of stub. Choices are Not a stub, Shunt, or Series. The default value is Not a stub. See for more information.

#### **Ground and hide negative terminals**

Select this check box to internally ground and hide the negative terminals. Clear the check box to expose the negative terminals. By exposing these terminals, you can connect them to other parts of your model.

By default, this check box is selected.

### Parameter Calculations for Distributed Transmission Line

When modeling distributed transmission lines, the block first calculates ABCDparameters at a set of internal frequencies. The ABCD-parameters are converted Sparameters for simulation.

The block calculates the ABCD-parameters from the physical length of the transmission line, *d*, and the complex propagation constant, *k*, using the following set of equations:

pe Blocks – Alphabetical List  
\n
$$
A = \frac{e^{kd} + e^{-kd}}{2}
$$
\n
$$
B = \frac{Z_0 * (e^{kd} - e^{-kd})}{2}
$$
\n
$$
C = \frac{e^{kd} - e^{-kd}}{2 * Z_0}
$$
\n
$$
D = \frac{e^{kd} + e^{-kd}}{2}
$$

### Transmission Line with Stub

When you set the **Stub mode** parameter in the mask dialog box to Shunt, the two-port network consists of a transmission line in series with a stub. You can terminate the stub with a short circuit or an open circuit as shown in the following figure.

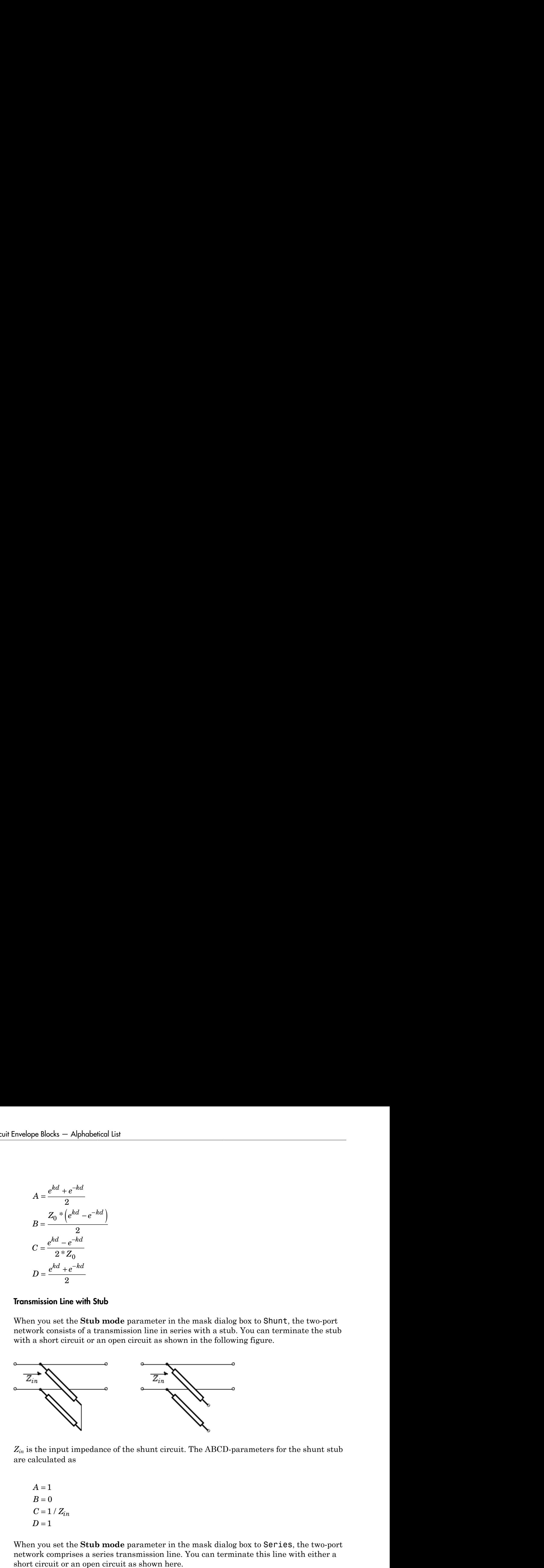

*Zin* is the input impedance of the shunt circuit. The ABCD-parameters for the shunt stub are calculated as

$$
A = 1
$$
  
\n
$$
B = 0
$$
  
\n
$$
C = 1 / Z_{in}
$$
  
\n
$$
D = 1
$$

When you set the **Stub mode** parameter in the mask dialog box to Series, the two-port network comprises a series transmission line. You can terminate this line with either a short circuit or an open circuit as shown here.

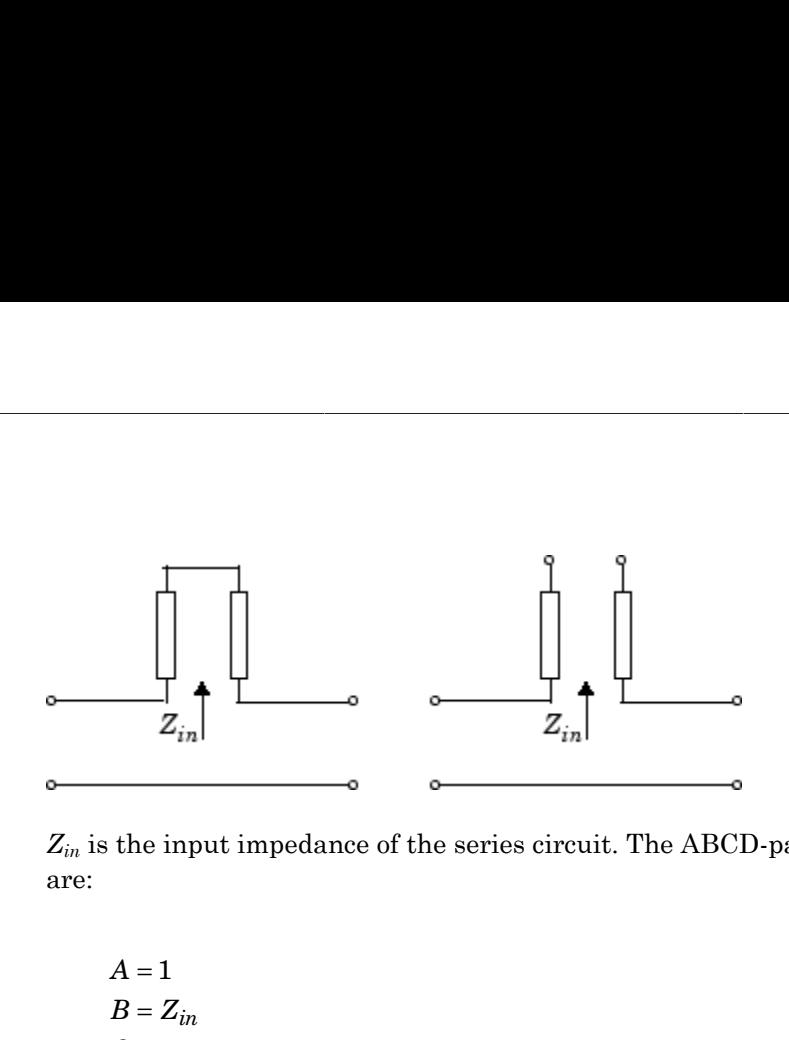

*Zin* is the input impedance of the series circuit. The ABCD-parameters for the series stub are:

 $A=1$  $C = 0$  $D=1$  $=Z_{in}$ 

### Modeling Tab

Modeling options tab is activated for all transmission line options except Delay-based and lossless, Delay-based and lossy, Lumped parameter L-section, and Lumped parameter pi-section.

### **Modeling options**

RF Blockset provides two different ways to model S-parameters:

- Time-domain (rationalfit) technique creates an analytical rational model that approximates the whole range of the data.
- Frequency-domain computes the baseband impulse response for each carrier frequency independently. This technique is based on convolution. There is an option to specify the duration of the impulse response. For more information, see .
- For the Amplifier and S-parameters blocks, the default value is Time domain (rationalfit). For the Transmission Line block, the default value is Frequency domain.

Time domain

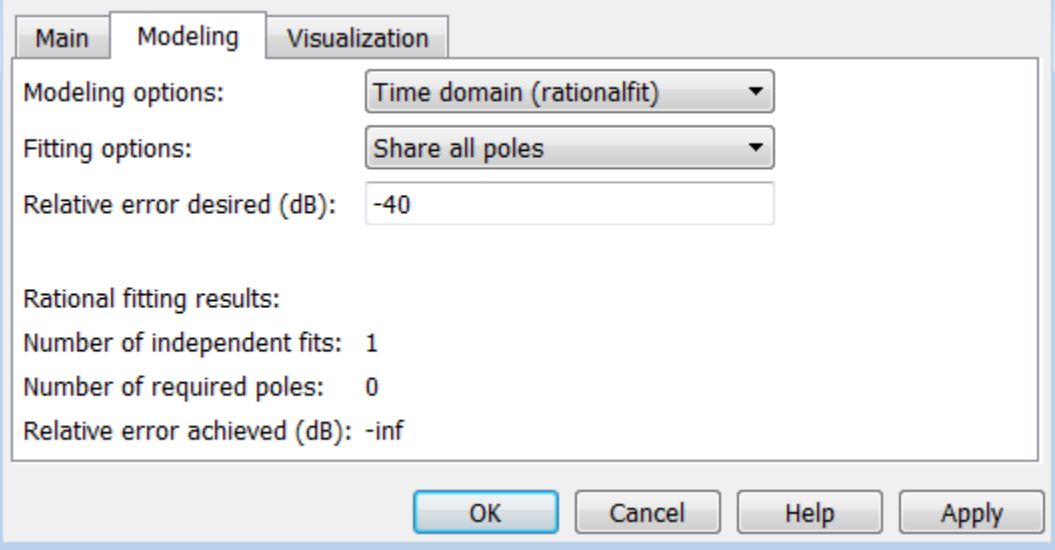

### • **Fitting options**

The fitting options are Share all poles, Share poles by columns, or Fit individually.

For the Amplifier block, the default value is Fit individually. For the Sparameters block and Transmission Line block, the default value is Share all poles.

• **Relative error desired (dB)**

Enter the desired relative error in decibels (dB). The default value is -40.

• **Rational fitting results**

Shows values of **Number of independent fits**, **Number of required poles**, and **Relative error achieved (dB)**.

• When modeling using Time domain, the **Plot** in Visualization tab plots the data defined in Data Source and the values in the rationalfit function.

Frequency domain

• **Automatically estimate impulse response duration**

Select **Automatically estimate impulse response duration** to calculate impulse response duration automatically. Clear the selection to specify impulse response duration.

• When using Frequency domain, the **Plot** in Visualization tab plots the data defined in the Data Source.

### Visualization Tab

### **Source of frequency data**

The only option for **Source of frequency data** is User-specified. To plot, specify a vector of frequencies in the **Frequency data** parameter and select units.

### **Plot type**

Specify the type of plot that you want to produce with your data. When you model using Frequency domain, Visualization tab plots only the data defined in Data Source. When you model using Time domain, Visualization tab plots the data defined in Data Source and the rationalfit values. The **Plot type** parameter provides the following options:

- X-Y plane Generate a Cartesian plot of your data versus frequency. To create linear, semilog, or log-log plots, set the **Y-axis scale** and **X-axis scale** accordingly.
- Polar plane Generate a polar plot of your data. The block plots only the range of data corresponding to the specified frequencies.
- Z smith chart, Y smith chart, and ZY smith chart Generate a Smith chart. The block plots only the range of data corresponding to the specified frequencies.

The default value is  $X-Y$  plane.

### **Parameter #**

Specify the S-parameters to plot. From the **Parameter1** and **Parameter2** dropdown lists, select the S-parameters that you want to plot. If you specify two parameters, the block plots both parameters in a single window.

The default value for **Parameter1** is S11. For the Transmission Line block, the default value for **Parameter2** is S22.

### **Format #**

For *X-Y* plots, format the units of the parameters to plot from the **Format1** and **Format2** drop-down lists. For polar plots and Smith charts, the formats are set automatically.

The default value is Magnitude (decibels).

#### **Y-axis scale**

Scale for the *Y*-axis.

The default value is Linear.

#### **X-axis scale**

Scale for the *X*-axis.

The default value is Linear.

### Examples

The example, , shows how to use Delay-based and Lumped Transmission Line blocks.

### References

- [1] Sussman-Fort, S. E., and J. C. Hantgan. "SPICE Implementation of Lossy Transmission Line and Schottky Diode Models." *IEEE Transactions on Microwave Theory and Techniques*.Vol. 36, No.1, January 1988.
- [2] Pozar, David M. *Microwave Engineering*. Hoboken, NJ: John Wiley & Sons, Inc., 2005.
- [3] Gupta, K. C., Ramesh Garg, Inder Bahl, and Prakash Bhartia. *Microstrip Lines and Slotlines*, 2nd Edition, Norwood, MA: Artech House, Inc., 1996.
- [4] Ludwig, Reinhold and Pavel Bretchko. *RF Circuit Design: Theory and Applications*. Englewood Cliffs: NJ: Prentice-Hall, 2000.
- [5] True, Kenneth M. "Data Transmission Lines and Their Characteristics." *National Semiconductor Application Note 806*, April 1992.

## Tip

In general, blocks that model delay effects rely on signal history. You can minimize numerical error that occur due to a lack of signal history at the start of a simulation. To do so, in the Configuration Parameters dialog box Solver pane you can specify an **Initial step size**. For models with delay-based Transmission Line blocks, use an initial step size that is less than the value of the **Delay** parameter.

## See Also

S-Parameters

## **VGA**

Variable gain amplifier

## Library

Elements

$$
\begin{array}{c}\n\text{Gain} \\
\text{P2} \\
\text{P3} \\
\text{P4} \\
\text{Description} \\
\hline\n\text{VGA}\n\end{array}
$$

The VGA block models a RF Blockset variable gain amplifier. The Simulink signal controls the non-linear gain. The VGA output voltage is a function of the input voltage:

$$
V_{out} = g * V_{in} + c_2 * V_{in}^2 + c_3 * V_{in}^2
$$

The table shows the formulas for the coefficients,  $g$ ,  $c_2$ , and  $c_3$ 

### Coefficient Formulae

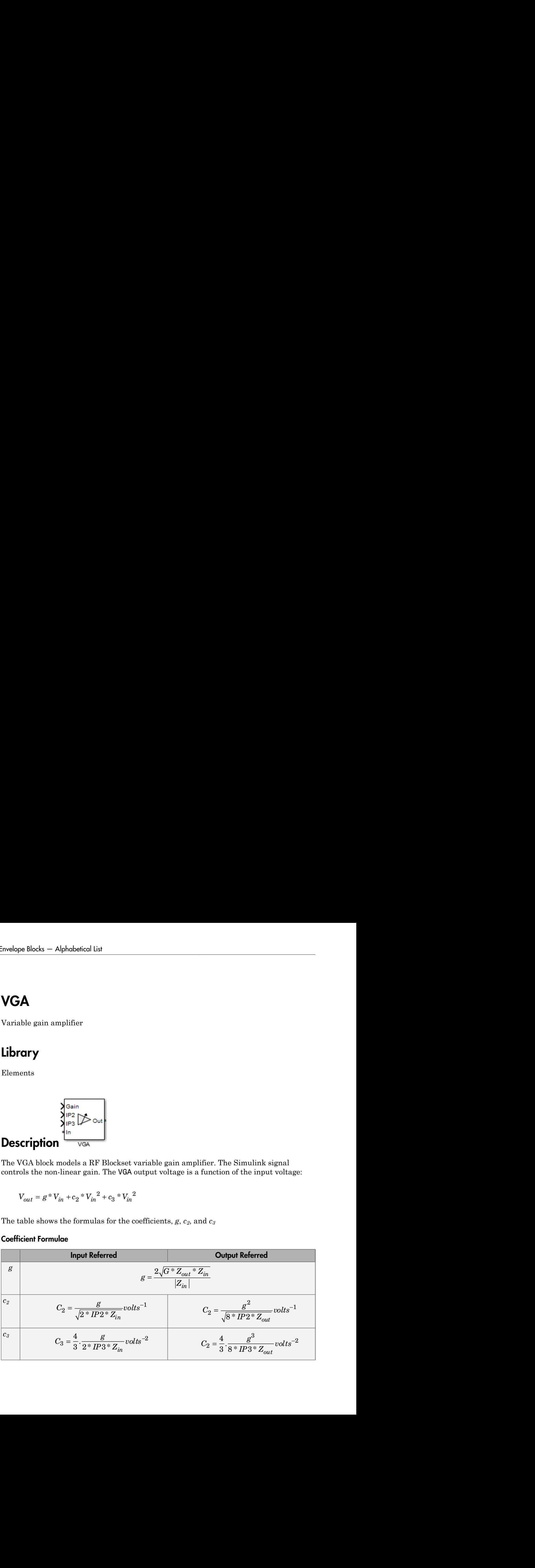

The three Simulink input ports are Gain, IP2 (second-order intercept point), and IP3 (third-order intercept point). In is the RF Blockset voltage input and OUT is RF Blockset voltage output.

### **Parameters**

### **Input impedance (Ohm)**

Input impedance of the amplifier, specified as a scalar. The default value is 50 ohms.

### **Output impedance (Ohm)**

Output impedance of the amplifier, specified as a scalar. The default value is 50 ohms.

### **Intercept points convention**

Input-referred or output-referred convention for IP2 or IP3 intercept points, specified as Input or Output.

The default is Output.

### **Ground and hide negative terminals**

Select this option to internally ground and hide the negative terminals. Clear the option to expose the negative terminals. By exposing these terminals, you can connect them to other parts of your model.

By default, this option is selected.

## See Also

Amplifier

## Variable Attenuator

Model variable attenuator **Library:** RF Blockset / Circuit Envelope / Elements

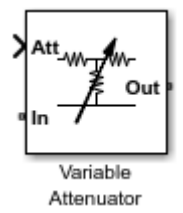

### **Description**

The Variable Attenuator block attenuates the signal power by a given factor known as *Insertion Loss* in dB. Using the Variable Attenuator block, you can vary the attenuation of the input Simulink signal during simulation. Commonly, the block matches the impedance of the RF circuit at the input and output ports. You can use attenuators to dampen the power of the incoming signal to protect RF circuits.

### **Parameters**

**Minimum attenuation (dB)** — Lowest value for insertion loss or attenuation 0.001 (default) | scalar

Lowest value of insertion loss or attenuation to apply to the signal, specified as a scalar in dB.

**Maximum attenuation (dB)** — Highest value of insertion loss or attenuation

1000 (default) | scalar

Highest value of insertion loss or attenuation to apply to the signal, specified as a scalar in dB.

```
Input impedance (Ohm) — Input impedance
50 (default) | scalar
```
Input impedance of the attenuator, specified as a scalar in ohms.

### **Output impedance (Ohm)** — Output impedance

50 (default) | scalar

Output impedance of the attenuator, specified as a scalar in ohms.

#### **Simulate noise** — Simulate thermal noise

on (default) | off

Select this parameter to simulate thermal noise in the attenuator. You must select **Simulate noise** in the Configuration block.

This parameter inserts a current noise source with the single-sided power density of 4  $kT/R A^2/Hz$ , where:

- *T* is the value of the **Temperature** parameter in the Configuration block. Units are in degrees Kelvin.
- **k** is the Boltzmann constant.

#### **Ground and hide negative terminals** — Ground RF circuit terminals on (default) | off

Select this parameter to ground and hide the negative terminals. To expose the negative terminals, clear this parameter. By exposing these terminals, you can connect them to other parts of your model.

## Model Examples

### See Also

### See Also

Attenuator | Variable Inductor | Variable Capacitor | Variable Phase Shift

## Variable Capacitor

Model variable capacitor Library: RF Blockset / Circuit Envelope / Elements

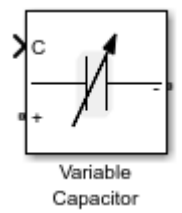

## **Description**

The Variable Capacitor block controls the output of RF Blockset feedback circuits using Simulink controlled capacitance in farads. The minimum value of the capacitance (*Cmin*) is a RF Blockset defined constant independent of the Simulink control signal. The block has two electrical terminals. One terminal is for the Simulink control signal and one terminal is for the RF Blockset signal.

### **Parameters**

The Variable Capacitor block has no parameters.

## See Also

See Also Capacitor | Variable Inductor

## Variable Inductor

Model variable inductor Library: RF Blockset / Circuit Envelope / Elements

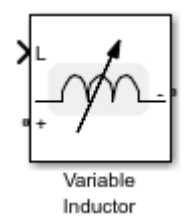

### **Description**

The Variable Inductor block controls the output of RF Blockset feedback circuits using Simulink controlled inductance in henries. The minimum value of the inductance (*Lmin*) is a RF Blockset defined constant independent of the Simulink control signal. The block has two electrical terminals. One terminal is for the Simulink control signal and one terminal is for the RF Blockset signal.

### **Parameters**

The Variable Inductor block has no parameters.

## See Also

See Also Inductor | Variable Capacitor

## Variable Phase Shift

Model variable phase device **Library:** RF Blockset / Circuit Envelope / Elements

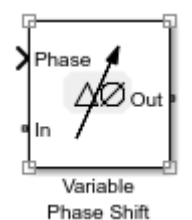

## **Description**

The Variable Phase Shift block controls the phase of the output signal of a RF Blockset circuit. The block uses a Simulink signal to control the phase of the circuit. One input terminal is for the Simulink control signal and one input terminal is for the RF Blockset signal.

Phase shifter are commonly used in phased array antenna systems. In these systems, electronically controlled phase shifters steer the antenna beam in space. Phase shifters are also used in test and measurement systems.

### **Parameters**

**Phase shift unit** — Angle units for controlling phase of circuit rad (default) | deg

Angle units for controlling the phase of the signal, specified as rad for radians or deg for degrees.

**Reference impedances (Ohm)** — Reference impedance for phase shifter 50 (default) | vector of positive scalars

Reference impedance for phase shifter, specified as a vector of positive scalars.

**Ground and hide negative terminals** — Ground RF circuit terminals on (default) | off

Select this parameter to ground and hide the negative terminals. To expose the negative terminals, clear this parameter. By exposing these terminals, you can connect them to other parts of your model.

## Model Examples

## See Also

### See Also

PhaseShift | Variable Inductor | Variable Attenuator | Variable Capacitor

# Equivalent Baseband Blocks — Alphabetical List

## Amplifier (Idealized Baseband)

Complex baseband model of amplifier with noise

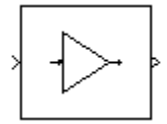

## Library

Mathematical

## **Description**

The Amplifier block generates a complex baseband model of an amplifier with thermal noise. It provides six methods for modeling nonlinearity and three ways to specify noise.

Note: This block assumes a nominal impedance of 1 ohm.

### Modeling Nonlinearity

Use the **Method** parameter in the block dialog box to specify the method for modeling amplifier nonlinearity. The options for the **Method** parameter are

- Linear
- Cubic polynomial
- Hyperbolic tangent
- Saleh model
- Ghorbani model
- Rapp model

The linear method is implemented by a Gain block. The other nonlinear methods are implemented by subsystems underneath the block's mask. Each subsystem has the same basic structure, as shown in the following figure.

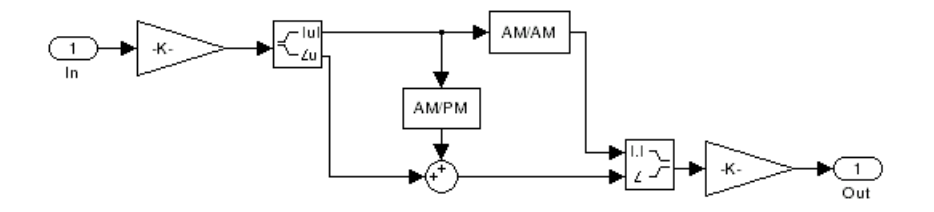

### Application of Nonlinearity

All five subsystems for the nonlinear **Method** options apply a memoryless nonlinearity to the complex baseband input signal. Each one

- 1 Multiplies the signal by a gain factor.
- 2 Splits the complex signal into its magnitude and angle components.
- 3 Applies an AM/AM conversion to the magnitude of the signal, according to the selected nonlinearity method, to produce the magnitude of the output signal.
- 4 Applies an AM/PM conversion to the phase of the signal, according to the selected nonlinearity method, and adds the result to the angle of the signal to produce the angle of the output signal.
- 5 Combines the new magnitude and angle components into a complex signal and multiplies the result by a gain factor, which is controlled by the **Linear gain** parameter.

### AM/AM and AM/PM Conversions

The subsystems for the nonlinear methods implement the AM/AM and AM/PM conversions differently, according to the nonlinearity method you specify. To see exactly how the Amplifier block implements the conversions for a specific method, you can view the AM/AM and AM/PM subsystems that implement these conversions as follows:

- 1 Right-click the Amplifier block.
- 2 Select **Look under mask** in the pop-up menu. This displays the block's configuration underneath the mask. The block contains five subsystems corresponding to the five nonlinearity methods.
- **3** Double-click the subsystem for the method in which you are interested. A subsystem displays similar to the one shown in the preceding figure.

4 Double-click one of the subsystems labeled AM/AM or AM/PM to view how the block implements the conversions.

The following figure shows, for the Saleh method, plots of

- Output voltage against input voltage for the AM/AM conversion
- Output phase against input voltage for the AM/PM conversion

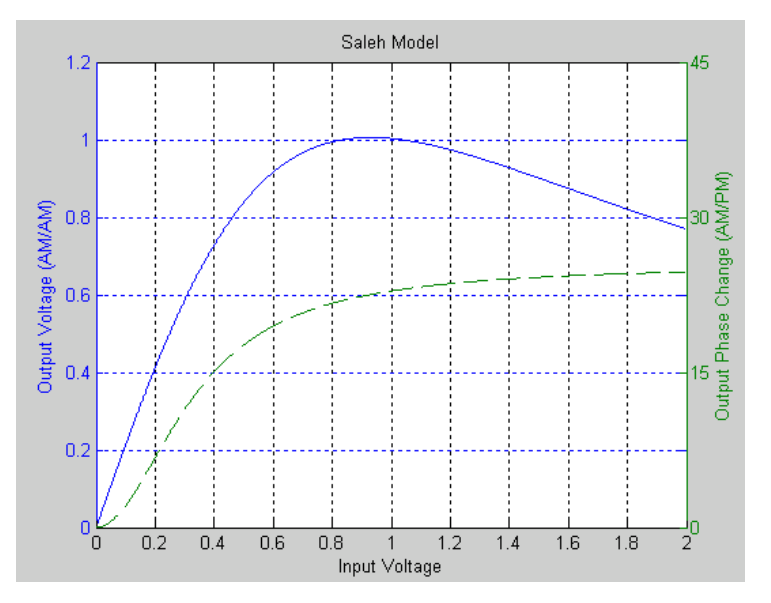

### Model Parameters and Characteristics of Nonlinearity Modeling Methods

The following sections discuss how the parameters specific to the following nonlinear amplifier models affect the AM/AM and AM/PM characteristics of the Amplifier block:

- •
- 
- •
- •
- •
- •

Note: The Amplifier block also enables you to model a linear amplifier.

### Cubic Polynomial Model

When you select Cubic polynomial for the nonlinearity modeling **Method** parameter, the Amplifier block models the AM/AM nonlinearity by:

1 Using the third-order input intercept point **IIP3 (dBm)** parameter to compute the factor, *f*, that scales the input signal before the Amplifier block applies the nonlinearity: **Amplifier (Ideo**<br> **Polynomial Model**<br> **Polynomial Model**<br> **Polynomial for the nonlinearity modeling Method**<br> **In the third-order input intercept point IIP3 (dBm) parameter to complement<br>** *F* **= \sqrt{\frac{3}{IIP3(Watts)}} = \sqrt{\frac{3}{10(IP3 bolynomial Model**<br>you select Cubic polynomial for the nonlinearity hyighter block models the AM/AM nonlinearity by:<br>sing the third-order input intercept point IIP3 (dI<br>e factor, f, that scales the input signal before the

$$
f = \sqrt{\frac{3}{IP3(Watts)}} = \sqrt{\frac{3}{10^{(IP3(dBm) - 30)/10}}}
$$

- 2 Computing the scaled input signal by multiplying the amplifier input signal by *f*.
- 3 Limiting the scaled input signal to a maximum value of 1.
- 4 Applying an AM/AM conversion to the amplifier gain, according to the following cubic polynomial equation:

$$
F_{AM/AM}(u)=u-\frac{u^3}{3}
$$

where *u* is the magnitude of the scaled input signal, which is a unitless normalized input voltage.

Anglilior (dealized bookbond)<br> **Increase Colois polynomial** as the non-linearity modeling Method parameter,<br>
relate Colois polynomial for the maniing arily modeling Method parameter,<br>
the third-order input interesting ter Amplifar (ideoloxed Bosebond)<br>
solynomial Model<br>
calculate polynomial Air the numinearity mulding Method parameter,<br>
calculate belock models the AM/AM nonlinearity by:<br>
figure block models the AM/AM nonlinearity by:<br>
figu Amplifiar (Idaolizad Baseband)<br> **I Model**<br>
16 Cubic polynomial for the nonlinearity modeling Method parameter,<br>
16 cubic models the AM/AM nonlinearity by:<br>
hird-order input intercept point IIP3 (dBm) parameter to compute<br> **Amplifier (Ideoliation Amplifier (Ideoliation Amplifier (Ideoliate)<br>
contained the Cubic polynomial for the nonlinearity modeling Method plock models the AMAM nonlinearity by:<br>
third-order input intercept point IIP3 (dBm** The Amplifier block uses the **AM/PM conversion (degrees per dB)** parameter, which specifies the linear phase change, to add the AM/PM nonlinearity within the power limits specified by the **Lower input power limit for AM/PM conversion (dBm)** parameter and the **Upper input power limit for AM/PM conversion (dBm)** parameter. Outside those limits, the phase change is constant at the values corresponding to the lower and upper input power limits, which are zero and Amplifier [decilized Polynomial Model<br>
Roynomial Model<br>
a you select Cubitic polynomial and the meaning-mixing modeling Method parameter.<br>  $m_{\rm Pl}$ lifier blue conversion upper input is present IIPS (dBm) parameter to comp

respectively.

The **Linear gain (dB)** parameter scales the output signal.

### Hyperbolic Tangent Model

When you select Hyperbolic tangent for the nonlinearity modeling **Method** parameter, the Amplifier block computes and adds the AM/AM nonlinearity by: 1 Using the third-order input intercept point **IIP3 (dBm)** parameter to compute the factor, *f*, that scales the input signal before the Amplifier block applies the nonlinearity: *F u u AM AM* /

$$
f = \sqrt{\frac{3}{IIP3(Watts)}} = \sqrt{\frac{3}{10^{(IP3(dBm) - 30)/10}}}
$$

- 2 Computing the scaled input signal by multiplying the amplifier input signal by *f*.
- 3 Limiting the scaled input signal to a maximum value of 1.
- 4 Applying an AM/AM conversion to the amplifier gain, according to the following cubic polynomial equation:

where *u* is the magnitude of the scaled input signal, which is a unitless normalized input voltage.

**Bocks - Alphobatical its <br>** *III* when the conduction in the state input intercopy point IIP3 (dBm) parameter to compute<br>  $\frac{3}{(21H^23)(Watsis)} = \sqrt{\frac{3}{10(1078048m^2-80)(10)}}$ <br>  $\frac{3}{(21H^23)(Watsis)} = \sqrt{\frac{3}{10(1078048m^2-80)(10)}}$ <br> send Blocks — Alghabetical Eri<br>
ing the third server has the input signal before the Amplifian hardwoot to compute<br>
infinite latter,  $f_{\rm c}$  that scales the input signal before the Amplifian block application<br>
infinite l  $\sin A$ -Mphobetical List<br>
third-order input intercept point IIP3 (dBm) parameter to compute<br>  $\frac{1}{N}$ ; that scales the input signal before the Amplifier block applies the<br>  $\frac{1}{N}$ ;<br>  $\frac{3}{N}$ <br>  $\frac{3}{N}$ <br>  $\frac{3}{N}$ <br>  $\frac{3$ cks - Alphabetical List<br>
third-order input intercept point IIP3 (dBm) parameter to co<br>
1, f, that scales the input signal before the Amplifier block appli<br>
ity:<br>
3.<br>
3. The scaled input signal by multiplying the amplifier The Amplifier block uses the **AM/PM conversion (degrees per dB)** parameter, which specifies the linear phase change, to add the AM/PM nonlinearity within the power limits specified by the **Lower input power limit for AM/PM conversion (dBm)** parameter and the **Upper input power limit for AM/PM conversion (dBm)** parameter. Outside those limits, the phase change is constant at the values corresponding to the lower and upper input power limits, which are zero and ( ) ( AM/PM conversion upper input power limit lower input ◊ - power limit),

respectively.

The **Linear gain (dB)** parameter scales the output signal.

### Saleh Model

When you select Saleh model for the nonlinearity modeling **Method** parameter, the **Input scaling (dB)** parameter scales the input signal before the nonlinearity is applied. The block multiplies the input signal by the parameter value, converted from decibels to linear units. If you set the parameter to be the inverse of the input signal amplitude, the scaled signal has amplitude normalized to 1.

The AM/AM parameters, alpha and beta, are used to compute the amplitude gain for an input signal using the following function

$$
F_{AM/AM}(u) = \frac{\alpha u}{1 + \beta u^2}
$$

where *u* is the magnitude of the scaled signal.

Amplifier (Idea<br>  $(u) = \frac{\alpha u}{1 + \beta u^2}$ <br>
e magnitude of the scaled signal.<br>
arameters, alpha and beta, are used to compute the phase change<br>
sing the following function<br>  $(u) = \frac{\alpha u^2}{1 + \beta u^2}$ <br>
e magnitude of the input signal The AM/PM parameters, alpha and beta, are used to compute the phase change for an input signal using the following function *F*<sub>*AM*/*AM*</sub>(*u*) =  $\frac{\alpha u}{1 + \beta u^2}$ <br> *e u* is the magnitude of the scaled signal.<br>
M/PM parameters, alpha and beta, are used to compute the phase chasignal using the following function<br> *F*<sub>*AM*/*PM*</sub>(*u*) =  $\frac{\alpha u^2$  $AM/AM(u) = \frac{\alpha u}{1 + \beta u^2}$ <br> *u* is the magnitude of the scaled signal.<br> *M/PM* parameters, alpha and beta, are used to compusignal using the following function<br>  $AM/PM(u) = \frac{\alpha u^2}{1 + \beta u^2}$ 

$$
F_{AM/PM}(u) = \frac{\alpha u^2}{1 + \beta u^2}
$$

where *u* is the magnitude of the input signal. Note that the AM/AM and AM/PM parameters, although similarly named alpha and beta, are distinct.

The **Output scaling (dB)** parameter scales the output signal similarly.

### Ghorbani Model

Amplifier (Idea<br>  $(u) = \frac{\alpha u}{1 + \beta u^2}$ <br>
e magnitude of the scaled signal.<br>
aarameters, alpha and beta, are used to compute the phase chai<br>
sing the following function<br>  $(u) = \frac{\alpha u^2}{1 + \beta u^2}$ <br>
emagnitude of the input signal. When you select Ghorbani model for the nonlinearity modeling **Method** parameter, the **Input scaling (dB)** parameter scales the input signal before the nonlinearity is applied. The block multiplies the input signal by the parameter value, converted from decibels to linear units. If you set the parameter to be the inverse of the input signal amplitude, the scaled signal has amplitude normalized to 1. **E**<br>  $F_{AM/AM}(u) = \frac{du}{1 + \beta u^2}$ <br>  $F_{AM/AM}(u) = \frac{du}{1 + \beta u^2}$ <br>  $u u$  is the magnitude of the scaled signal.<br>  $F_{AM/PM}(u) = \frac{du^2}{1 + \beta u^2}$ <br>  $F_{AM/PM}(u) = \frac{du^2}{1 + \beta u^2}$ <br>  $F_{AM/PM}(u) = \frac{du^2}{1 + \beta u^2}$ <br>  $u u$  is the magnitude of the input Amplifier (Ideolized Bosebond)<br>  $\frac{u}{\beta u^2}$ <br>  $\frac{u}{\beta u^2}$ <br>  $\frac{u}{\beta u^2}$ <br>
ande of the scaled signal.<br> **collowing function**<br>
following function<br>  $\frac{r^2}{2u^2}$ <br>
ande of the input signal. Note that the AM/AM and AM/PM<br>
s **Am/AM**  $u$  =  $\frac{du}{1 + \beta \mu^2}$ <br> *AM/AM*  $u$  =  $\frac{du}{1 + \beta \mu^2}$ <br> *x* is the magnitude of the scaled signal,<br> *xi x* is the magnitude of the scaled signal,<br> *AM/PM* parameters, alpha and beta, are used to compute the phas Amplifier (ideolized Bosebond)<br>  $(\omega) = \frac{\alpha u}{1 + \beta u^2}$ <br>
magnitude of the scaled signal.<br>
magnitude of the scaled signal.<br>
sing the following function<br>  $(\omega) = \frac{u u^2}{1 + \beta u^2}$ <br>  $(\omega) = \frac{u u^2}{1 + \beta u^2}$ <br>  $(\omega) = \frac{u u^2}{1 + \beta u^2}$ <br> Amplifier (ideolized Bosebond)<br>  $\frac{W}{\mu a^2}$ <br>
ude of the scaled signal.<br>
ude of the scaled signal.<br>
Ex, sight and beta, are used to compute the phase change for an<br>
Ex, apha and beta, are used to compute the phase change Amplifier biochized Bonekond)<br> *AM PM* momentors, (b)  $\frac{u}{1 - Bx^2}$ <br> *x* is the momentors, of the scalarly signal,<br> *XIPM* proceedess, of their and bein, an useral to compute the phrase change for an<br>
signal using the fo Amplifier (dealized Bondond)<br>
(a)  $= \frac{\alpha u}{1 + \beta u^2}$ <br>
(a)  $= \frac{\alpha u}{1 + \beta u^2}$ <br>
(a)  $= \frac{\alpha u}{1 + \beta u^2}$ <br>
(a)  $= \frac{\alpha u^2}{1 + \beta u^2}$ <br>
(a)  $= \frac{\alpha u^2}{1 + \beta u^2}$ <br>
(a)  $= \frac{\alpha u^2}{1 + \beta u^2}$ <br>
(a)  $= \frac{\alpha u^2}{1 + \beta u^2}$ <br>
(a)  $= \frac{\alpha u^2}{1 + \beta u^2}$ 

The AM/AM parameters,  $[x_1 \, x_2 \, x_3 \, x_4]$ , are used to compute the amplitude gain for an input signal using the following function

$$
F_{AM/AM}(u) = \frac{x_1 u^{x_2}}{1 + x_3 u^{x_2}} + x_4 u
$$

where *u* is the magnitude of the scaled signal.

The AM/PM parameters,  $[y_1 \, y_2 \, y_3 \, y_4]$ , are used to compute the phase change for an input signal using the following function

$$
F_{AM/PM}(u) = \frac{y_1 u^{y_2}}{1 + y_3 u^{y_2}} + y_4 u
$$

where *u* is the magnitude of the scaled signal.

The **Output scaling (dB)** parameter scales the output signal similarly.

### Rapp Model

When you select Rapp model for the nonlinearity modeling **Method** parameter, the **Smoothness factor** and **Output saturation level** parameters are used to compute the amplitude gain for an input signal by the following function Example Blocks - Alphabetical List<br>
Dutput scaling (dB) parameter scales the output signal similarly.<br> **Model**<br>
you select Rapp model for the nonlinearity modeling Method parameter, the<br>
othness factor and Output saturati **Algorithm Solution Apple Set of Apple Set of Apple Set of Apple Set of Apple Set of Apple Set of App<br>
<b>Addel**<br> **Addel**<br> **Addel**<br> **AM** AM THE SUBLEX SET ON THE APP MODE TO A SET OF A SET OF A SET OF A SET OF A SET OF A SE

$$
F_{AM/AM}(u) = \frac{u}{\left(1 + \left(\frac{u}{O_{sat}}\right)^{2S}\right)^{2S}}
$$

where *u* is the magnitude of the scaled signal, *S* is the **Smoothness factor** and  $O_{sat}$  is the **Output saturation level**.

The Rapp model does not apply a phase change to the input signal.

ccaling (dB) parameter scales the output signal similarly.<br>
see Alapp model for the nonlinearity modeling Method parameter, the<br>
factor and Output staturation level parameters are used to compute the<br>
factor and Output st The **Output saturation level** parameter limits the output signal level. The **Smoothness factor** parameter controls the transition for the amplitude gain as the input amplitude approaches saturation. The smaller the smoothness factor, the smoother the curve.

### Thermal Noise Simulation

You can specify the amount of thermal noise in three ways, according to the **Specification method** parameter you select.

- Noise temperature Specifies the noise in kelvin.
- Noise factor  $-$  Specifies the noise by the following equation:

$$
Noise factor = 1 + \frac{Noise temperature}{290}
$$

• Noise figure — Specifies the noise in decibels relative to a noise temperature of 290 kelvin. In terms of noise factor, Noise figure = 10log(Noise factor)

**Note:** Some RF blocks require the sample time to perform baseband modeling calculations. To ensure the accuracy of these calculations, the Input Port block, as well as the mathematical RF blocks, compare the input sample time to the sample time you provide in the mask. If they do not match, or if the input sample time is missing because the blocks are not connected, an error message appears.

### **Parameters**

The parameters displayed in the dialog box vary for different methods of modeling nonlinearity. Only some of these parameters are visible in the dialog box at any one time.

You can change tunable parameters while the model is running.

### **Method**

Method used to model the nonlinearity. The choices are Linear, Cubic polynomial, Hyperbolic tangent, Saleh model, Ghorbani model, Rapp model. Tunable.

### **Linear gain (dB)**

Scalar specifying the linear gain for the output function. This field becomes visible if you select Linear, Cubic polynomial, Hyperbolic tangent, or Rapp model as the **Method** parameter. Tunable.

### **IIP3 (dBm)**

Input power intercept point as a scalar value. This field becomes visible if you select Cubic polynomial or Hyperbolic tangent as the **Method** parameter. For both of these methods, the nominal impedance is 1 ohm. Tunable.

### **AM/PM conversion (degrees per dB)**

Scalar specifying the AM/PM conversion in degrees per decibel. This field becomes visible if you select Cubic polynomial or Hyperbolic tangent as the **Method** parameter. Tunable.

### **Lower input power limit for AM/PM conversion (dBm)**

Scalar specifying the minimum input power for which AM/PM conversion scales linearly with input power value. Below this value, the phase shift resulting from AM/ PM conversion is zero. This field becomes visible if you select Cubic polynomial or Hyperbolic tangent as the **Method** parameter. Tunable.

### **Upper input power limit for AM/PM conversion (dBm)**

Scalar specifying the maximum input power for which AM/PM conversion scales linearly with input power value. Above this value, the phase shift resulting from AM/ PM conversion is constant. The value of this maximum shift is given by:

This field becomes visible if you select Cubic polynomial or Hyperbolic tangent as the **Method** parameter. Tunable.

### **Input scaling (dB)**

Number that scales the input signal level. This field becomes visible if you select Saleh model or Ghorbani model as the **Method** parameter. Tunable.

### **Output scaling (dB)**

Number that scales the output signal level. This field becomes visible if you select Saleh model or Ghorbani model as the **Method** parameter. Tunable.

### **AM/AM parameters [alpha beta]**

Vector specifying the AM/AM parameters. This field becomes visible if you select Saleh model as the **Method** parameter. Tunable.

### **AM/PM parameters [alpha beta]**

Vector specifying the AM/PM parameters. This field becomes visible if you select Saleh model as the **Method** parameter. Tunable.

### **AM/AM parameters [x1 x2 x3 x4]**

Vector specifying the AM/AM parameters. This field becomes visible if you select Ghorbani model as the **Method** parameter. Tunable.

### **AM/PM parameters [y1 y2 y3 y4]**

Vector specifying the AM/PM parameters. This field becomes visible if you select Ghorbani model as the **Method** parameter. Tunable.

### **Smoothness factor**

olonid Bocks — Alphobetical time<br>
(AM/PM conversion): (upper input power limit – lower input power limit),<br>
Na/MPM conversion): (upper input power limit – lower input power limit),<br>
anono a scalar (dB) technolonic is eign Scalar specifying the smoothness factor. This field becomes visible if you select Rapp model as the **Method** parameter. Tunable.

### **Output saturation level**

Scalar specifying the output saturation level. This field becomes visible if you select Rapp model as the **Method** parameter. Tunable.

### **Specification method**

The method by which you specify the amount of noise. The choices are Noise temperature, Noise figure, and Noise factor. Tunable.

### **Noise temperature (K)**

Scalar specifying the amount of noise. This field becomes visible if you select Noise temperature as the **Specification method** parameter. Tunable.

### **Noise figure (dB)**

Scalar specifying the amount of noise relative to a noise temperature of 290 kelvin. A Noise figure setting of 0 decibels indicates a noiseless system. This field becomes visible if you select Noise figure as the **Specification method** parameter. Tunable.

### **Noise factor**

Scalar specifying the amount of noise relative to a noise temperature of 290 kelvin. This field becomes visible if you select Noise factor as the **Specification method** parameter. Tunable.

### **Initial seed**

Nonnegative integer specifying the initial seed for the random number generator the block uses to generate noise.

## Examples

You can see the effect of the Amplifier block in the example Intermodulation: Mathematical Amplifier.

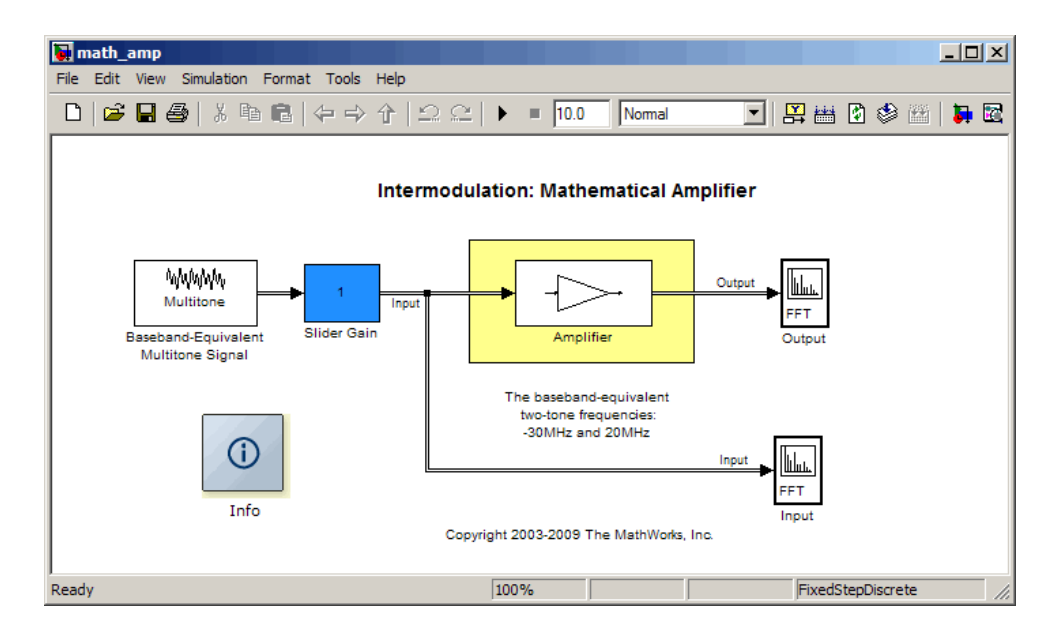

This example uses a baseband-equivalent multitone signal as input to the Amplifier block. A Simulink Slider Gain block enables you to vary the gain from 1 to 10. The following figure shows the input signal with gain set to the default 1.

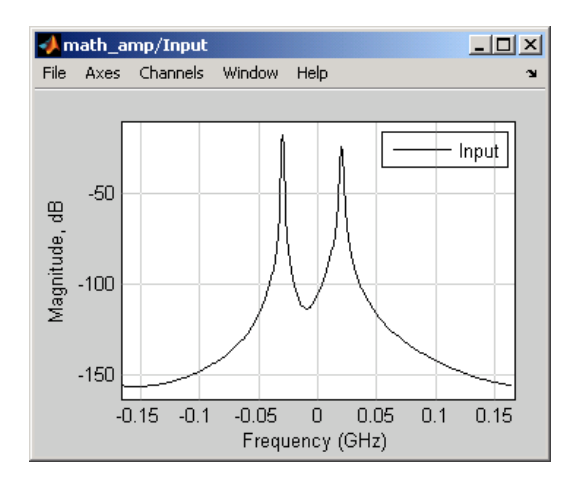

The next figure shows the same signal after it passes through the Amplifier block, with the **Method** parameter set to Hyperbolic tangent. The example uses the default Amplifier block **IIP3 (dBm)** value of 30. It uses no AM/PM conversion. The example specifies thermal noise as Noise figure, for which it uses the default 3.01 dB.

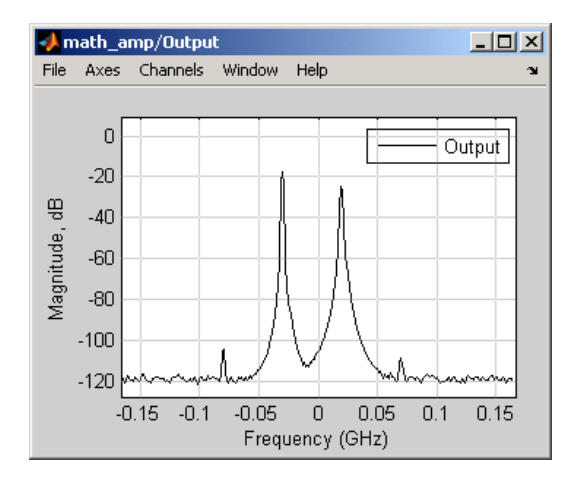

## **References**

- [1] Ghorbani, A. and M. Sheikhan, "The Effect of Solid State Power Amplifiers (SSPAs) Nonlinearities on MPSK and M-QAM Signal Transmission," *Sixth Int'l Conference on Digital Processing of Signals in Comm.*, 1991, pp. 193-197.
- [2] Rapp, C., "Effects of HPA-Nonlinearity on a 4-DPSK/OFDM-Signal for a Digital Sound Broadcasting System," in *Proceedings of the Second European Conference on Satellite Communications*, Liege, Belgium, Oct. 22-24, 1991, pp. 179-184.
- [3] Saleh, A.A.M., "Frequency-independent and frequency-dependent nonlinear models of TWT amplifiers," *IEEE Trans. Communications*, vol. COM-29, pp.1715-1720, November 1981.

## See Also

Bandpass RF Filter, Bandstop RF Filter, Highpass RF Filter, Lowpass RF Filter, Mixer

## Bandpass RF Filter

Standard bandpass RF filters in baseband-equivalent complex form

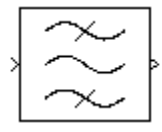

## **Library**

Mathematical

Note: To use this block, you must install DSP System Toolbox<sup>™</sup> software. For more information, see the RF Blockset release notes.

## **Description**

The Bandpass RF Filter block lets you design standard analog bandpass filters, implemented in baseband-equivalent complex form. The following table describes the available design methods.

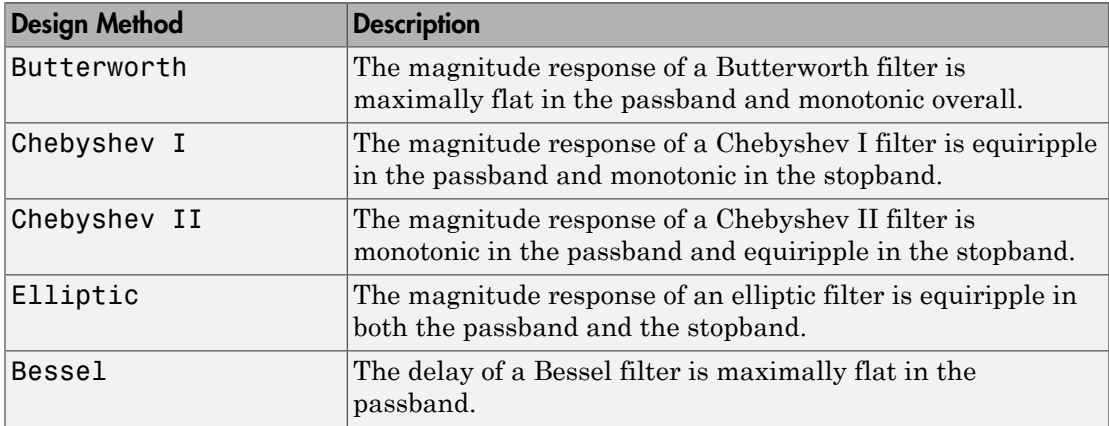

The block input must be a discrete-time complex signal.

Note: This block assumes a nominal impedance of 1 ohm.

Select the design of the filter from the **Design method** list in the dialog box. For each design method, the block enables you to specify the filter design parameters shown in the following table.

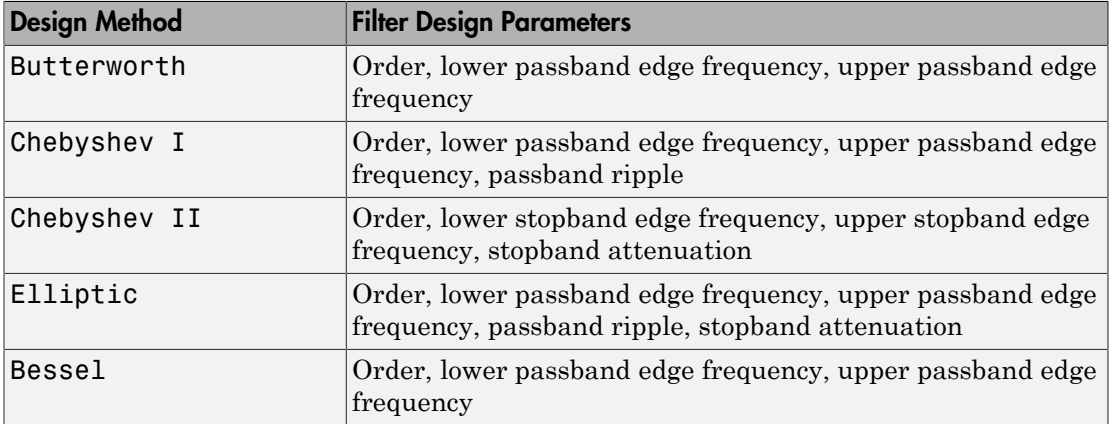

The Bandpass RF Filter block designs the filters using the Signal Processing Toolbox™ filter design functions buttap, cheb1ap, cheb2ap, ellipap, and besselap.

**Note:** Some RF blocks require the sample time to perform baseband modeling calculations. To ensure the accuracy of these calculations, the Input Port block, as well as the mathematical RF blocks, compare the input sample time to the sample time you provide in the mask. If they do not match, or if the input sample time is missing because the blocks are not connected, an error message appears.

### **Parameters**

The parameters displayed in the dialog box vary for different design methods. Only some of these parameters are visible in the dialog box at any one time.

You can change tunable parameters while the model is running.

### **Design method**

Filter design method. The design method can be Butterworth, Chebyshev I, Chebyshev II, Elliptic, or Bessel. Tunable.

### **Filter order**

Order of the lowpass analog prototype filter that forms the basis for the bandpass filter design. The order of the final filter is twice this value.

### **Lower passband edge frequency (Hz)**

Lower passband edge frequency for Butterworth, Chebyshev I, elliptic, and Bessel designs. Tunable.

### **Upper passband edge frequency (Hz)**

Upper passband edge frequency for Butterworth, Chebyshev I, elliptic, and Bessel designs. Tunable.

### **Lower stopband edge frequency (Hz)**

Lower stopband edge frequency for Chebyshev II designs. Tunable.

### **Upper stopband edge frequency (Hz)**

Upper stopband edge frequency for Chebyshev II designs. Tunable.

### **Passband ripple in dB**

Passband ripple for Chebyshev I and elliptic designs. Tunable.

### **Stopband attenuation in dB**

Stopband attenuation for Chebyshev II and elliptic designs. Tunable.

### **Finite impulse response filter length**

Desired length of the baseband-equivalent impulse response for the filter.

### **Center frequency (Hz)**

Center of the modeling frequencies.

### **Sample time (s)**

Time interval between consecutive samples of the input signal.

### See Also

Amplifier, Bandstop RF Filter, Highpass RF Filter, Lowpass RF Filter, Mixer

buttap, cheb1ap, cheb2ap, ellipap, besselap (Signal Processing Toolbox)

## Bandstop RF Filter

Standard bandstop RF filters in baseband-equivalent complex form

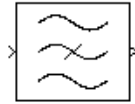

## Library

Mathematical

Note: To use this block, you must install DSP System Toolbox software. For more information, see the RF Blockset release notes.

## **Description**

The Bandstop RF Filter block lets you design standard analog bandstop filters, implemented in baseband-equivalent complex form. The following table describes the available design methods.

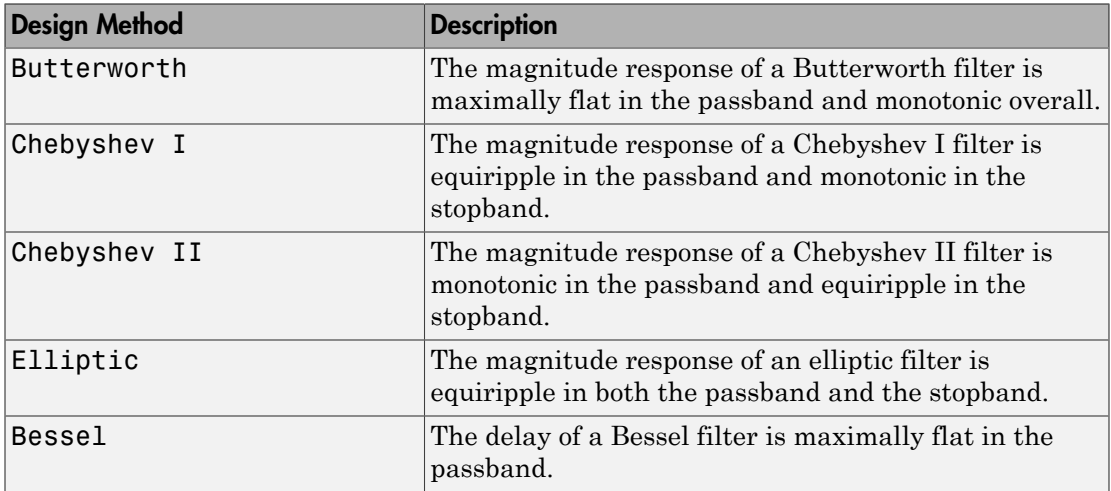

The block input must be a discrete-time complex signal.

Note: This block assumes a nominal impedance of 1 ohm.

Select the design of the filter from the **Design method** list in the dialog box. For each design method, the block enables you to specify the filter design parameters shown in the following table.

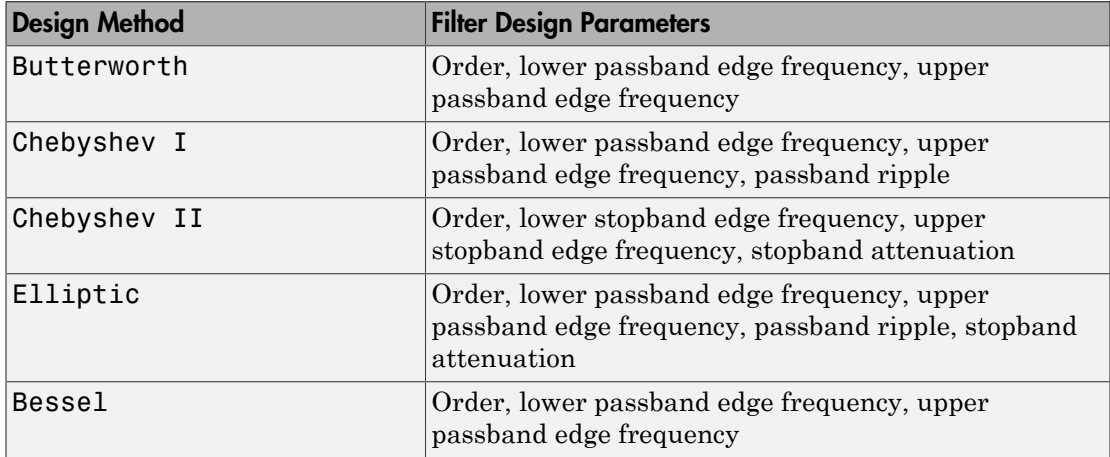

The Bandstop RF Filter block designs the filters using the Signal Processing Toolbox filter design functions buttap, cheb1ap, cheb2ap, ellipap, and besselap.

**Note:** Some RF blocks require the sample time to perform baseband modeling calculations. To ensure the accuracy of these calculations, the Input Port block, as well as the mathematical RF blocks, compare the input sample time to the sample time you provide in the mask. If they do not match, or if the input sample time is missing because the blocks are not connected, an error message appears.

### **Parameters**

The parameters displayed in the dialog box vary for different design methods. Only some of these parameters are visible in the dialog box at any one time.
You can change tunable parameters while the model is running.

#### **Design method**

Filter design method. The design method can be Butterworth, Chebyshev I, Chebyshev II, Elliptic, or Bessel. Tunable.

#### **Filter order**

Order of the lowpass analog prototype filter that forms the basis for the bandstop filter design. The order of the final filter is twice this value.

#### **Lower passband edge frequency (Hz)**

Lower passband edge frequency for Butterworth, Chebyshev I, elliptic, and Bessel designs. Tunable.

#### **Upper passband edge frequency (Hz)**

Upper passband edge frequency for Butterworth, Chebyshev I, elliptic, and Bessel designs. Tunable.

#### **Lower stopband edge frequency (Hz)**

Lower stopband edge frequency for Chebyshev II designs. Tunable.

#### **Upper stopband edge frequency (Hz)**

Upper stopband edge frequency for Chebyshev II designs. Tunable.

#### **Passband ripple in dB**

Passband ripple for Chebyshev I and elliptic designs. Tunable.

#### **Stopband attenuation in dB**

Stopband attenuation for Chebyshev II and elliptic designs. Tunable.

#### **Finite impulse response filter length**

Desired length of the baseband-equivalent impulse response for the filter.

#### **Center frequency (Hz)**

Center of the modeling frequencies.

#### **Sample time (s)**

Time interval between consecutive samples of the input signal.

## See Also

Amplifier, Bandpass RF Filter, Highpass RF Filter, Lowpass RF Filter, Mixer

buttap, cheb1ap, cheb2ap, ellipap, besselap (Signal Processing Toolbox)

# Coaxial Transmission Line

Model coaxial transmission line

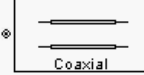

# Library

Transmission Lines sublibrary of the Physical library

## **Description**

The Coaxial Transmission Line block models the coaxial transmission line described in the block dialog box in terms of its frequency-dependent S-parameters. A coplanar waveguide transmission line is shown in cross-section in the following figure. Its physical characteristics include the radius of the inner conductor *a* and the radius of the outer conductor *b*.

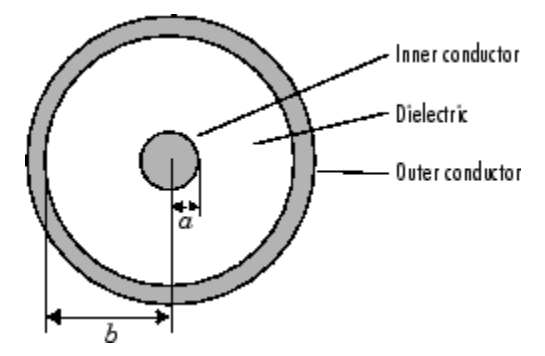

The block lets you model the transmission line as a stub or as a stubless line.

## Stubless Transmission Line

If you model a coaxial transmission line as a stubless line, the Coaxial Transmission Line block first calculates the ABCD-parameters at each frequency contained in the modeling frequencies vector. It then uses the abcd2s function to convert the ABCD-parameters to S-parameters.

The block calculates the ABCD-parameters using the physical length of the transmission line, *d*, and the complex propagation constant, *k*, using the following equations: *e* edecides the ABCD-parameters using the physical length of the complex propagation constant,  $k$ , using the following equal  $e^{kd} + e^{-kd}$ *Z* educates the ABCD-parameters using the physical length of the tranged the complex propagation constant,  $k$ , using the following equations:<br>  $\frac{e^{kd} + e^{-kd}}{2}$ <br>  $\frac{Z_0 * (e^{kd} - e^{-kd})}{2}$ Blocks - Alphabetical List<br>
calculates the ABCD-parameters using the physical le<br>
d the complex propagation constant, *k*, using the follow<br>  $\frac{kd}{t} + e^{-kd}$ *k* - Alphabetical List<br>
lates the ABCD-parameters using the physical length<br>
complex propagation constant, *k*, using the following<br>  $\frac{-kd}{dt}$ <br> *kd*  $-e^{-kd}$ 

seband Blocks — Alphabetical List

\nblock calculates the ABCD-parameters using the physical length of the *d*, and the complex propagation constant, *k*, using the following equation:

\n
$$
A = \frac{e^{kd} + e^{-kd}}{2}
$$
\n
$$
B = \frac{Z_0 * (e^{kd} - e^{-kd})}{2}
$$
\n
$$
C = \frac{e^{kd} - e^{-kd}}{2 * Z_0}
$$
\n
$$
D = \frac{e^{kd} + e^{-kd}}{2}
$$

 $\label{eq:20} \begin{split} &\text{cds}=\text{Alphabeled list}\\ &\text{dustate the ABCD-parameters using the physical length of the transmission}\\ &\text{complex propagation constant, } h,\text{using the following equations}\\ &\text{c} \\\ &\text{c} \\\ &\text{c} \\\ &\text{c} \\\ &\text{c} \\\ \end{split}$ *Z*0 and *k* are vectors whose elements correspond to the elements of *f*, a vector of modeling frequencies, determined by the Output Port block. Both can be expressed in terms of the resistance (*R*), inductance (*L*), conductance (*G*), and capacitance (*C*) per unit length (meters) as follows: **Exchange to the ARCD** parameters using the physical longth of the (consmission<br>  $P = \frac{1}{\sqrt{R}}$ <br> **Let the propagation constants**,  $\theta_2$  with physical longth of the (consmission<br>  $P = \frac{1}{\sqrt{R}}$ <br>  $\frac{1}{\sqrt{R}}$ <br>  $\frac{1}{\sqrt{R}}$ bleds = Alphobetical tist<br>
bledshear also ARCD parameters using the physical length of the tensomission<br>  $\frac{1}{4} + e^{-8t/2}$ <br>  $\frac{2}{t}$ <br>  $\frac{1}{t} + e^{-8t/2}$ <br>  $\frac{1}{t}$ <br>  $\frac{1}{t}$ <br>  $\frac{1}{t}$ <br>  $\frac{1}{t}$ <br>  $\frac{1}{t}$ <br>  $\frac{1}{t}$ <br> and Back = Alphabetical Lit<br>
cole collectates the ABCD-norm<br>neters using the physical length of the transmission<br>  $\frac{d^2 u}{dx^2} = \frac{2}{2}$ <br>  $\frac{d^2 u}{dx^2} = \frac{2}{x^2}$ <br>  $\frac{e^{\frac{2}{3}x^2} + e^{-\frac{2}{3}x^2}}{2x^2}$ <br>  $k$  are vectors w rd Blocks — Alphobatical List<br>
Leadenboron the ABCD parameteries using the physical length of the transmission<br>
and the complete propagation constant, *n*, using the following equations.<br>  $\frac{e^{k\theta} + e^{-k\theta}}{2}$ <br>  $\frac{e^{k\theta}$ phobasical Lia<br>
the ABCD-parameters using the physical length of the transmission<br>
clear the ABCD-parameters using the physical length of the transmission<br>  $-\frac{bd}{dt}$ <br>  $\frac{1}{\sqrt{2}}$ <br>  $\frac{1}{\sqrt{2}}$ <br>  $\frac{1}{\sqrt{2}}$ <br>  $\frac{1}{\sqrt{2}}$ **a** ABCD-parameters using the physical length of the transmission<br>propagation constant,  $k$ , using the following equations:<br> $\binom{n}{k}$ <br> $\binom{n}{k}$ <br> $\binom{n}{k}$ <br> $\binom{n}{k}$ <br> $\binom{n}{k}$ <br>base elements correspond to the elements of f,  $\csc k = \text{Alpha}$ <br>
collates the ABCD-parameters using the physical length of the<br>
ne complex propagation constant,  $k$ , using the following equation<br>  $+e^{-kd}$ <br>  $2$ <br>  $\left(e^{kd} - e^{-kd}\right)$ <br>  $\frac{2}{\sqrt{2}}$ <br>
cectors whose elements correspo and Stocks — Alghabeted List<br>
ek calculators the ABCD-parameters using the glaysical length of the transmission<br>  $\frac{e^{kd} + e^{-kd}}{2}$ <br>  $\frac{e^{kd} - e^{-kd}}{2}$ <br>  $\frac{e^{kd} - e^{-kd}}{2}$ <br>  $\frac{e^{kd} - e^{-kd}}{2}$ <br>  $\frac{e^{kd} - e^{-kd}}{2}$ <br>  $\frac{e^{kd} - e^{-kd}}$ ABCD-parameters using the physical length of the transmission<br>propagation constant, k, using the following equations:<br> $\binom{n}{k}$ <br>(a)<br> $\binom{n}{k}$ <br>(b)<br> $\binom{n}{k}$ <br>(b) the Output Port block. Both can be expressed in terms of<br>tanc Blacks — Alphabetical List<br>
calculates the ABCD-parameters using the physical length of the transmission<br>
calculates the ABCD-parameters using the physical length of the transmission<br>  $\frac{2}{\sqrt{2}}$ <br>  $\frac{2}{\sqrt{2}}$ <br>  $\frac{2}{\sqrt{$ 

$$
Z_0 = \sqrt{\frac{R + j\omega L}{G + j\omega C}}
$$
  

$$
k = k_r + jk_i = \sqrt{(R + j\omega L)(G + j\omega C)}
$$

where

$$
R = \frac{1}{2\pi\sigma_{cond}\delta_{cond}} \left(\frac{1}{a} + \frac{1}{b}\right)
$$
  
\n
$$
L = \frac{\mu}{2\pi} \ln\left(\frac{b}{a}\right)
$$
  
\n
$$
G = \frac{2\pi\omega\epsilon''}{\ln\left(\frac{b}{a}\right)}
$$
  
\n
$$
C = \frac{2\pi\epsilon'}{\ln\left(\frac{b}{a}\right)}
$$

In these equations:

- *a* is the radius of the inner conductor.
- *b* is the radius of the outer conductor.
- *σcond* is the conductivity in the conductor.
- *μ* is the permeability of the dielectric. $\mu = \mu_0 \mu_r$  where:
	- $\cdot$   $\mu_0$  is the permeability in free space.
	- *μ<sup>r</sup>* is the **Relative permeability constant** parameter value.
- The is a complex dielectric constant given by  $\varepsilon = \varepsilon' j\varepsilon'' = \varepsilon' (1 j \tan \delta)$
- *ε'* is the real part of complex dielectric constant  $\varepsilon$ ,  $\varepsilon' = \varepsilon_0 \varepsilon_r$ .  $\varepsilon''$  is the imaginary part of complex dielectric constant  $\varepsilon$ ,  $\varepsilon'' = \varepsilon_0 \varepsilon_r \tan \delta$  where :
	- $\cdot$   $\varepsilon_0$  is the permittivity of free space.
	- *ε<sup>r</sup>* is the **Relative permittivity constant** parameter value.
	- tan *δ* is the **Loss tangent of dielectric** parameter value.

*cond* .

### Shunt and Series Stubs

•

*<i>δ*cond Itensmission line  $\alpha$  is the solution of the conductor,  $\alpha_{\alpha\alpha\alpha\beta}$  is the conductivity in the conductor,  $\alpha_{\beta\alpha\beta}$  is the conductivity in the conductor,  $\mu$  is the permeability of the dielectric  $\mu$ , If you model the transmission line as a shunt or series stub, the Coaxial Transmission Line block first calculates the ABCD-parameters at each frequency contained in the modeling frequencies vector. It then uses the abcd2s function to convert the ABCDparameters to S-parameters.

### Shunt ABCD-Parameters

When you set the **Stub mode** parameter in the mask dialog box to Shunt, the two-port network consists of a stub transmission line that you can terminate with either a short circuit or an open circuit as shown here.

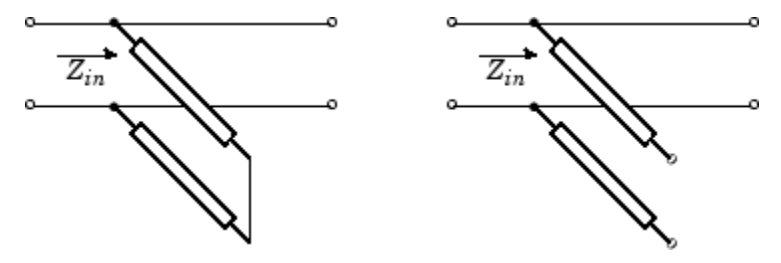

*Zin* is the input impedance of the shunt circuit. The ABCD-parameters for the shunt stub are calculated as **eband Blocks - Alphabetical List**<br>
the input impedance of the shunt circu<br>
alculated as<br>  $A = 1$ <br>  $B = 0$ <br>  $C = 1/Z_{in}$ 

 $A=1$  $B=0$  $D=1$  $= 1/Z_{in}$ 

### Series ABCD-Parameters

When you set the **Stub mode** parameter in the mask dialog box to Series, the two-port network consists of a series transmission line that you can terminate with either a short circuit or an open circuit as shown here.

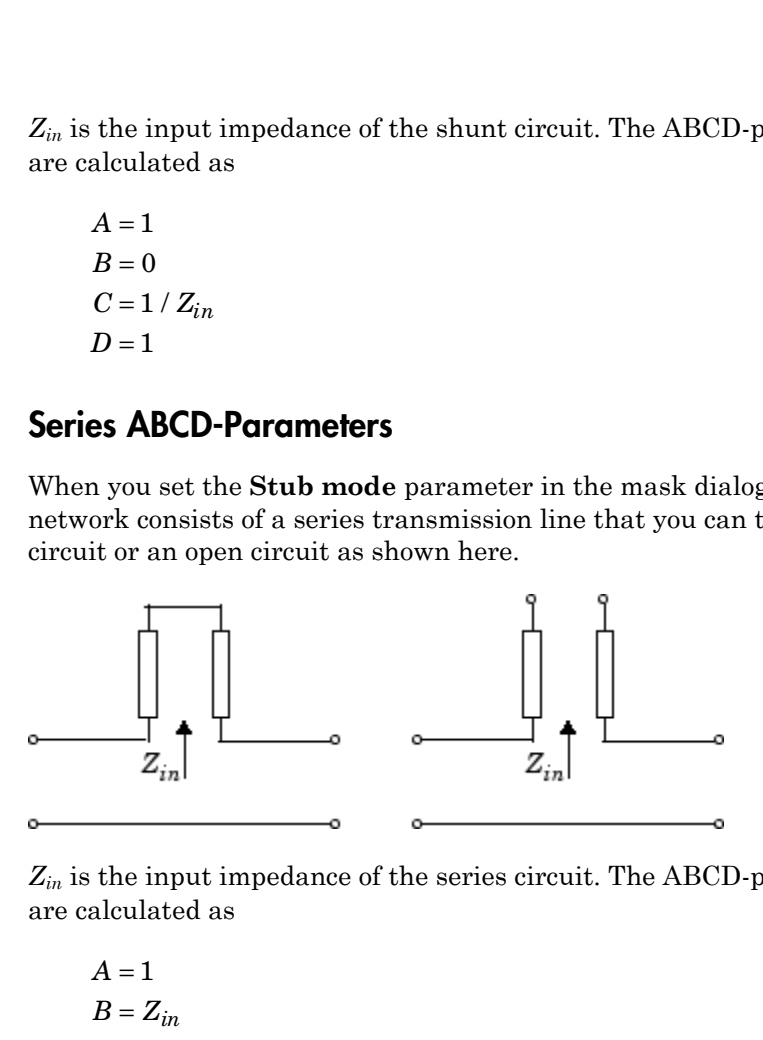

*Zin* is the input impedance of the series circuit. The ABCD-parameters for the series stub are calculated as

 $A=1$  $C = 0$  $D=1$  $=Z_{in}$ 

## **Parameters**

### Main Tab

#### **Outer radius (m)**

Radius of the outer conductor of the coaxial transmission line.

#### **Inner radius (m)**

Radius of the inner conductor of the coaxial transmission line.

#### **Relative permeability constant**

Relative permeability of the dielectric expressed as the ratio of the permeability of the dielectric to permeability in free space  $\mu_0$ .

#### **Relative permittivity constant**

Relative permittivity of the dielectric expressed as the ratio of the permittivity of the dielectric to permittivity in free space  $\varepsilon_0$ .

#### **Loss tangent of dielectric**

Loss angle tangent of the dielectric.

#### **Conductivity of conductor (S/m)**

Conductivity of the conductor in siemens per meter.

#### **Transmission line length (m)**

Physical length of the transmission line.

#### **Stub mode**

Type of stub. Choices are Not a stub, Shunt, or Series.

#### **Termination of stub**

Stub termination for stub modes Shunt and Series. Choices are Open or Short. This parameter becomes visible only when **Stub mode** is set to Shunt or Series.

### Visualization Tab

For information about plotting, see "Create Plots".

## References

[1] Pozar, David M. *Microwave Engineering*, John Wiley & Sons, Inc., 2005.

## See Also

Coplanar Waveguide Transmission Line, General Passive Network, Transmission Line, Microstrip Transmission Line, Parallel-Plate Transmission Line, Two-Wire Transmission Line

# Connection Port

Connection port for RF subsystem

# Library

Input/Output Ports sublibrary of the Physical library

#### ∢क∞ Connection Port **Description**

The Connection Port block, placed inside a subsystem composed of RF Blockset Equivalent Baseband blocks, creates an open round physical modeling connector port on the boundary of the subsystem. When it is connected to a connection line, the port becomes solid  $\bullet$ .

You connect individual blocks and subsystems made of RF Blockset Equivalent Baseband blocks to one another with connection lines instead of normal Simulink signal lines. These blocks and subsystems are anchored at the open, round physical modeling connector ports  $\overline{O}$ . Subsystems constructed out of RF Blockset Equivalent Baseband blocks automatically have such open round physical modeling connector ports. You can add additional connector ports by adding Connection Port blocks to your subsystem.

# Dialog Box

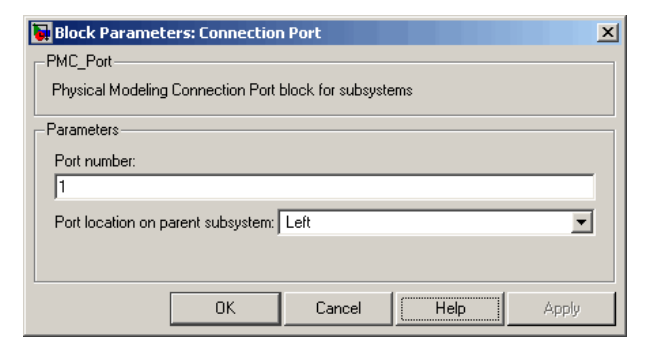

#### **Port number**

This field labels the subsystem connector port created by this block. Multiple connector ports on the boundary of a single subsystem require different numbers as labels. The default value for the first port is 1.

#### **Port location on parent subsystem**

Use this parameter to choose on which side of the parent subsystem boundary the Port is placed. The choices are Left or Right. The default choice is Left.

## See Also

See Creating Subsystems (Simulink) in the Simulink documentation.

# Coplanar Waveguide Transmission Line

Model coplanar waveguide transmission line

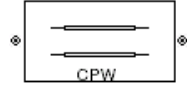

# Library

Transmission Lines sublibrary of the Physical library

# **Description**

The Coplanar Waveguide Transmission Line block models the coplanar waveguide transmission line described in the block dialog box in terms of its frequency-dependent S-parameters. A coplanar waveguide transmission line is shown in cross-section in the following figure. Its physical characteristics include the conductor width (*w*), the conductor thickness (*t*), the slot width (*s*), the substrate height (*d*), and the relative permittivity constant (*ε*).

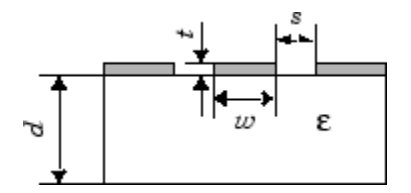

The block lets you model the transmission line as a stub or as a stubless line.

## Stubless Transmission Line

If you model a coplanar waveguide transmission line as a stubless line, the Coplanar Waveguide Transmission Line block first calculates the ABCD-parameters at each frequency contained in the modeling frequencies vector. It then uses the abcd2s function to convert the ABCD-parameters to S-parameters.

The block calculates the ABCD-parameters using the physical length of the transmission line, *d*, and the complex propagation constant, *k*, using the following equations:

*A e e B Z e e C e e Z D e e kd kd kd kd kd kd kd kd* = + = = - = + - - - - 2 2 2 2 0 0 \* \*

*Z*0 and *k* are vectors whose elements correspond to the elements of *f*, a vector of modeling frequencies. Both can be expressed in terms of the specified conductor strip width, slot width, substrate height, conductor strip thickness, relative permittivity constant, conductivity and dielectric loss tangent of the transmission line, as described in [1].

## Shunt and Series Stubs

If you model the transmission line as a shunt or series stub, the Coplanar Waveguide Transmission Line block first calculates the ABCD-parameters at each frequency contained in the vector of modeling frequencies. It then uses the abcd2s function to convert the ABCD-parameters to S-parameters.

### Shunt ABCD-Parameters

When you set the **Stub mode** parameter in the mask dialog box to Shunt, the two-port network consists of a stub transmission line that you can terminate with either a short circuit or an open circuit as shown here.

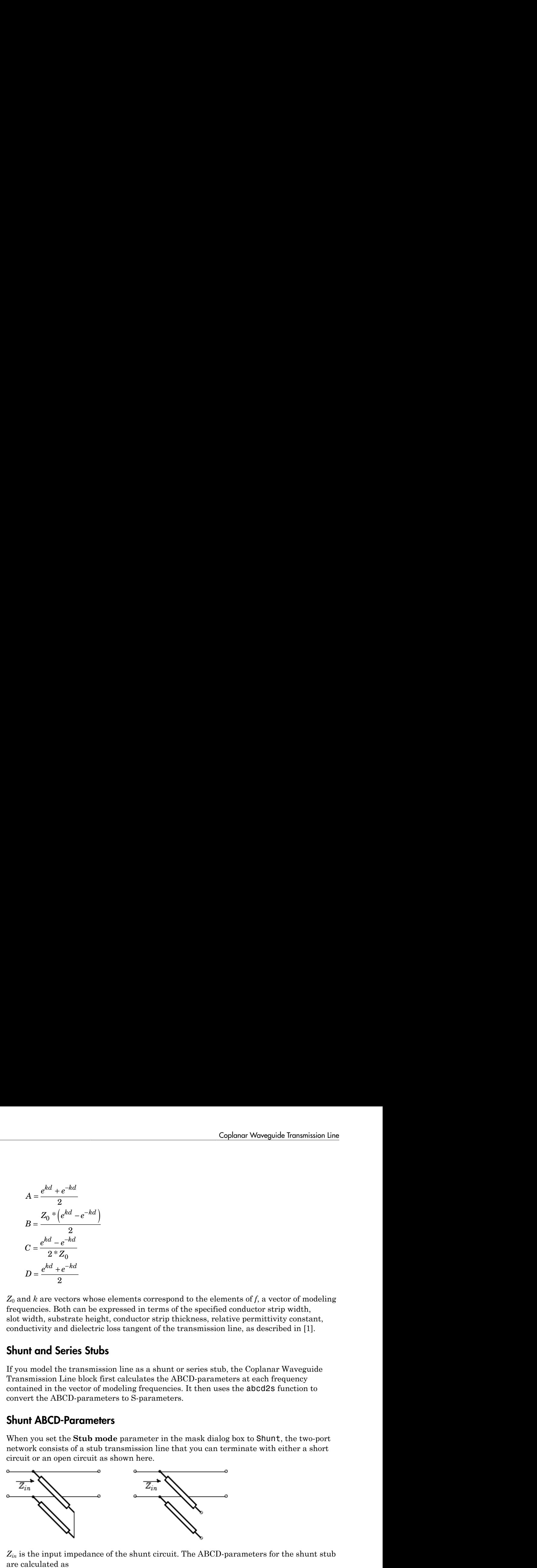

*Zin* is the input impedance of the shunt circuit. The ABCD-parameters for the shunt stub are calculated as

 $A=1$  $B=0$  $A = 1$ <br>  $B = 0$ <br>  $C = 1 / Z_{in}$  $D=1$  $= 1/Z_{in}$ 

### Series ABCD-Parameters

When you set the **Stub mode** parameter in the mask dialog box to Series, the two-port network consists of a series transmission line that you can terminate with either a short circuit or an open circuit as shown here.

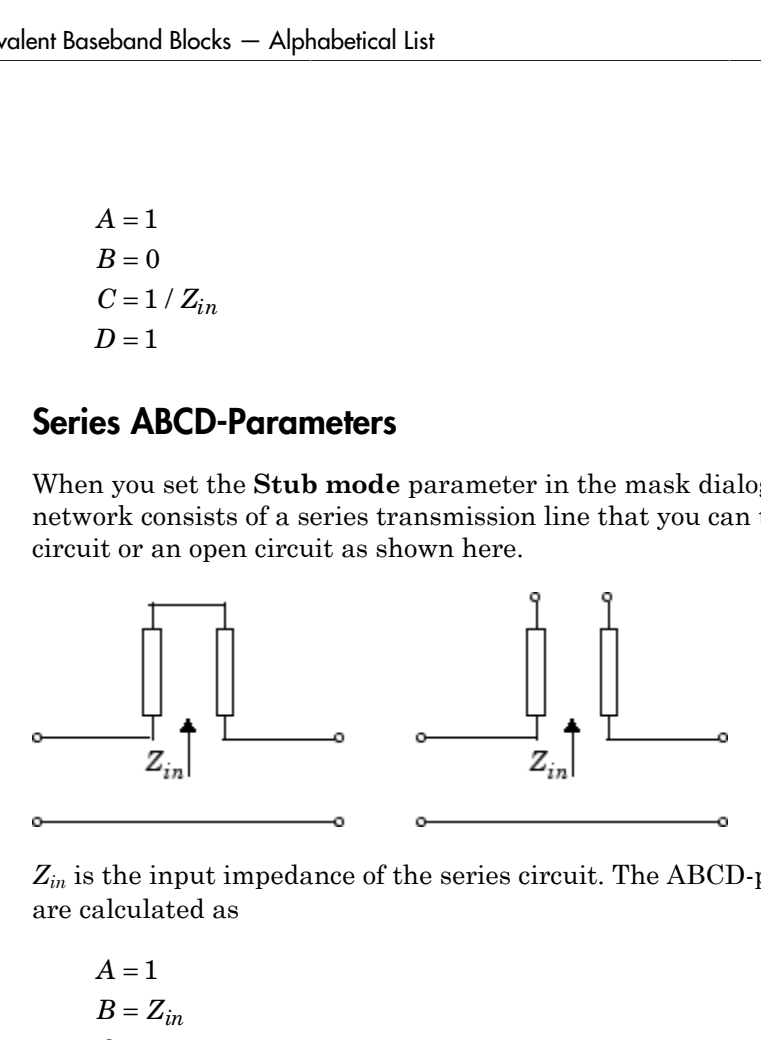

*Zin* is the input impedance of the series circuit. The ABCD-parameters for the series stub are calculated as

 $A=1$  $C = 0$  $D=1$  $=Z_{in}$ 

## **Parameters**

### Main Tab

#### **Conductor width (m)**

Physical width of the conductor.

#### **Slot width (m)**

Physical width of the slot.

#### **Substrate height (m)**

Thickness of the dielectric on which the conductor resides.

#### **Strip thickness (m)**

Physical thickness of the conductor.

#### **Relative permittivity constant**

Relative permittivity of the dielectric expressed as the ratio of the permittivity of the dielectric to permittivity in free space  $\varepsilon_0$ .

#### **Conductivity of conductor (S/m)**

Conductivity of the conductor in siemens per meter.

#### **Loss tangent of dielectric**

Loss angle tangent of the dielectric.

#### **Transmission line length (m)**

Physical length of the transmission line.

#### **Stub mode**

Type of stub. Choices are Not a stub, Shunt, or Series.

#### **Termination of stub**

Stub termination for stub modes Shunt and Series. Choices are Open or Short. This parameter becomes visible only when **Stub mode** is set to Shunt or Series.

### Visualization Tab

For information about plotting, see "Create Plots".

## References

[1] Gupta, K. C., Ramesh Garg, Inder Bahl, and Prakash Bhartia, *Microstrip Lines and Slotlines*, 2nd Edition, Artech House, Inc., Norwood, MA, 1996.

## See Also

Coaxial Transmission Line, General Passive Network, Transmission Line, Microstrip Transmission Line, Parallel-Plate Transmission Line, Two-Wire Transmission Line

# General Amplifier

Model nonlinear amplifier described by rfdata object or file data

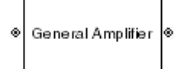

# Library

Amplifiers sublibrary of the Physical library

# **Description**

The General Amplifier block models the nonlinear amplifier described by a data source. The data source consists of either an RF Toolbox data (rfdata.data (RF Toolbox)) object or data from a file.

## Network Parameters

If network parameter data and corresponding frequencies exist as S-parameters in the data source, the General Amplifier block interpolates the S-parameters to determine their values at the modeling frequencies. If the network parameters are Y- or Zparameters, the block first converts them to S-parameters. For more information, see "RF Blockset Equivalent Baseband Algorithms".

## **Nonlinearity**

If power data exists in the data source, the block extracts the AMAM/AMPM nonlinearities from the power data.

If the data source contains no power data, then you can introduce nonlinearities into your model by specifying parameters in the **Nonlinearity Data** tab of the General Amplifier block dialog box. Depending on which of these parameters you specify, the block computes up to four of the coefficients  $c_1$ ,  $c_3$ ,  $c_5$ , and  $c_7$  of the polynomial

General Amplifier

\n
$$
F_{AM/AM}(s) = c_1 s + c_3 |s|^2 s + c_5 |s|^4 s + c_7 |s|^6 s
$$

\ndetermines the AM/AM conversion for the input signal  $s$ . The block automatically

General Amplifier<br>
(s) =  $c_1s + c_3|s|^2 s + c_5|s|^2 s + c_7|s|^6 s$ <br>
(cs the AM/AM conversion for the input signal s. The block automatically<br>
the linear gain term if you do one specify additional nonlinearity data,<br>
this incar ga that determines the AM/AM conversion for the input signal *s* . The block automatically calculates *c*<sup>1</sup> , the linear gain term. If you do not specify additional nonlinearity data, the block operates as a linear amplifier. If you do, the block calculates one or more of the remaining coefficients as the solution to a system of linear equations, determined by the following method. **FAM/AM** (s) =  $c_1 s + c_3 |s|^2 s + c_5 |s|^4 s + c_7 |s|^6 s$ <br>determines the AM/AM conversion for the input signal s. The block automat<br>alates  $c_1$ , the linear gain term. If you do not specify additional nonlinearity d<br>olock operates  $F_{AM/AM}(s) = c_1s + c_3 |s|^2 s + c_5 |s|^4 s + c_7 |s|^6 s$ <br>determines the AM/AM conversion for the input signal *s*<br>alates  $c_1$ , the linear gain term. If you do not specify addit:<br>block operates as a linear amplifier. If you do, the blo  $F_{AM/AM}(s) = c_1s + c_3 |s|^2 s + c_5 |s|^4 s + c_7 |s|^6 s$ <br>determines the AM/AM conversion for the input signa<br>alates  $c_1$ , the linear gain term. If you do not specify ad<br>block operates as a linear amplifier. If you do, the block<br>aining **F**<br> $P_{AM/AM}(s) = c_1s + c_3 |s|^2 s + c_6 |s|^4 s + c_7 |s|^6 s$ <br> *Phatrimines* the AMAM conversion for the input signal  $s$ . The block automatically<br>
lates  $c_1$ , the linear gain term. If you do not specify additional nonlinearity data,<br> General Amplifier<br>  $\gamma_{AM}(s) = c_1 s + c_3 |s|^2 s + c_5 |s|^4 s + c_7 |s|^6 s$ <br> **Propertions** the AMAM conversion for the input signal  $s$ . The block automatically<br>  $\alpha_{1}$ , the linear gain term. If you do not specify additional nonlineari **Contains the Cause of the Cause of the Cause of the parameters and**  $O_{CH} = 1 - P_{ch} \rho_0$ **<br>** *OP* $S = C_1 8 + C_2 |S|^4$  $s + C_7 |S|^5$ *s***<br>
See the AM/AM conversion for the input signal** *s***. The block automatically<br>
the linear gain t General Amplifier**<br> **Canceal Amplifier**<br> **Canceal Amplifier**<br> **Canceal AMAM** conversion for the input signal  $s$ . The block automatically<br>
attes  $c_1$ , the linear gain term. If you do not specify additional nonlinearity **General Amplifer**<br>  $M(s) = c_1 s + c_3 |s|^2 s + c_5 |s|^4 s + c_7 |s|^6 s$ <br>
innes the AM/AM conversion for the input signal  $s$ . The block automatically<br>  $c_1$ , the linear gain term. If you do not specify additional nonlinearity data,<br>
or General Amplifies<br>  $G/M(S) = c_1 a + c_2$   $|a|^2 a + c_2$ ,  $|a|^2 a + c_2$   $|a|^2$   $|b|^2 s$ <br>
remains the AMAM conversion for the input signal  $s$ . The block automatically<br>
se  $c_1$ , the linear gain term. If you do not specify udditional p General Ampliber<br>
(a) =  $c_1$  et  $c_5$  | $|e|^2$  et  $c_7$  | $e^6$  et  $c_7$  | $e^6$  et  $\alpha$ <br>
the histographic increase to  $\alpha$  the front interval is a the block automatically<br>
the linear gain term. If you do not specify utiliz General Ampline<br>  $f(x) = c_1x + c_2|e^2x + c_3|e|^6x + c_7|e|^6x$ <br>
The the AMAM conversion for the input signal  $s$ . The block automatically<br>
1, the linear gain turn. If you do not specify sidditional nonlinearity data,<br>
ratios as a **General Amplifier**<br>  $\mathbf{c}_0 \neq + \mathbf{c}_3$ ,  $\mathbf{a}_1^2 \land + \mathbf{c}_5 |\mathbf{a}_1^2 \land + \mathbf{c}_7 |\mathbf{a}_1^2 \land + \mathbf{c}_7 |\mathbf{a}_1^2 \land + \mathbf{c}_7 |\mathbf{a}_1^2 \land + \mathbf{c}_7 |\mathbf{a}_7^2 \land + \mathbf{c}_7 |\mathbf{a}_7^2 \land + \mathbf{c}_7 |\mathbf{a}_7^2 \land + \mathbf{c}_7 |\mathbf{a}_7^2 \land + \mathbf{c}_7 |\mathbf{a}_$ General Amplifier<br>  $\Delta t(t) = c_1t + c_2 \left| \mu \right|^2 t + c_3 \left| \mu \right|^2 t + c_5 \left| \mu \right|^2 t + c_6 \left| \mu \right|^2 t + c_7 \left| \mu \right|^2 t$ <br>
which the MMMM conversion for the input signal  $t$ . The block automatically<br>
c, the linear gain term If you do not spe General Amplifies<br>  $\gamma_i x + c_5 |\mu|^6 \leq + c_7 \mu^6 \leq$ <br>  $\gamma_i M/M/M$  econcesion for the input signal  $s$ . The block automatically<br>  $\gamma_i M/M/M$  econcesion for the input signal  $s$ . The block automatically<br>
inner gain term. If you do not

- 1 The block checks whether you have specified a value other than Inf for:
	- The third-order intercept point (*OIP*3 or *IIP*3 ).
	- The output power at the 1-dB compression point  $(P_{1dB,out})$ .
	- The output power at saturation  $(P_{sat,out})$ .

In addition, if you have specified  $P_{sat,out}$ , the block uses the value for the gain compression at saturation (*GCsat* ). Otherwise, *GCsat* is not used. You define each of these parameters in the block dialog box, on the **Nonlinearity Data** tab.

2 The block calculates a corresponding input or output value for the parameters that you have specified. In units of dB and dBm,

$$
P_{sat,out} + GC_{sat} = P_{sat,in} + G_{lin}
$$

$$
P_{1dB,out} + 1 = P_{1dB,in} + G_{lin}
$$

$$
OIP3 = IIP3 + G_{lin}
$$

where  $G_{lin}$  is  $c_1$  in units of dB.

**3** The block formulates the coefficients  $c_3$ ,  $c_5$ , and  $c_7$ , where applicable, as the solutions to a system of one, two, or three linear equations. The number of equations is equal to the number of parameters that you provide. For example, if you specify all three parameters, the block formulates the coefficients according to the following equations:

iseband Blocks — Alphabetical List

\n
$$
\sqrt{P_{sat,out}} = c_1 \sqrt{P_{sat,in}} + c_3 \left(\sqrt{P_{sat,in}}\right)^3 + c_5 \left(\sqrt{P_{sat,in}}\right)^5 + c_7 \left(\sqrt{P_{sat,in}}\right)^7
$$
\n
$$
\sqrt{P_{1dB,out}} = c_1 \sqrt{P_{1dB,in}} + c_3 \left(\sqrt{P_{1dB,in}}\right)^3 + c_5 \left(\sqrt{P_{1dB,in}}\right)^5 + c_7 \left(\sqrt{P_{1dB,in}}\right)^7
$$
\n
$$
0 = \frac{c_1}{HP3} + c_3
$$
\nThe first two equations are the evaluation of the polynomial  $F_{AM/AM}(s)$  at the

(s) at the  $ar$  units ation is the egrees of  $r$  the block decay points  $(\sqrt{P_{sat,in}}, \sqrt{P_{sat,out}})$  and  $(\sqrt{P_{1dB,in}}, \sqrt{P_{1dB,out}})$ , expressed in linear units (such as W or mW) and normalized to a  $1-\Omega$  impedance. The third equation is the definition of the third-order intercept point.

relation  $\frac{1}{2}$  and  $\frac{1}{2}$  and  $\$  $\alpha =$  Alphobetical List<br>  $= \alpha \sqrt{P_{action}} + 6 \left( \sqrt{P_{action}} \right)^2 + 6 \left( \sqrt{P_{action}} \right)^3 + 6 \left( \sqrt{P_{action}} \right)^2$ <br>  $= \alpha \sqrt{P_{LUM,0}} + 6 \left( \sqrt{P_{LUM,0}} \right)^3 + 6 \left( \sqrt{P_{LUM,0}} \right)^2 + 6 \left( \sqrt{P_{LUM,0}} \right)^2$ <br>  $= \alpha \sqrt{P_{LUM,0}} + 6 \left( \sqrt{P_{LUM,0}} \right)^3 + 6 \left( \sqrt{P_{LUM,0}} \right)^2$ and fileds — Alphabetical Lis<br>  $T_{norm} = c_1 \sqrt{P_{norm} + c_3} \left( \sqrt{P_{norm}} \right)^2 + c_3 \left( \sqrt{P_{norm}} \right)^2 + c_4 \left( \sqrt{P_{norm}} \right)^2$ <br>  $+ c_5 \left( \sqrt{P_{norm}} \right)^2 + c_6 \left( \sqrt{P_{norm}} \right)^2$ <br>  $+ c_7 \left( \sqrt{P_{norm}} \right)^2 + c_8 \left( \sqrt{P_{norm}} \right)^2$ <br>  $0 = \frac{c_7}{1126} \times 25$ <br>
that two equa  $\left(\sqrt{P_{sat,in}}\right)^5 + c_7 \left(\sqrt{P_{sat,in}}\right)^7$ <br>  $\left( \sqrt{P_{1dB,in}}\right)^5 + c_7 \left(\sqrt{P_{1dB,in}}\right)^7$ <br>
of the polynomial  $P_{\Delta M/AM}(s)$  at the<br>  $\left| \frac{P_{1dB,out}}{P_{1dB,out}}\right|$ , expressed in linear units<br>  $\Omega$  impedance. The third equation is the<br>
two of the  $\sqrt{P_{sat,in}}$   $\Big]^7$ <br>
ial  $F_{AM/AM}(s)$  at the<br>
sesed in linear units<br>
the third equation is the<br>
available degrees of<br>
parameters, the block does<br>
specify, and eliminates<br>
you provide only one of<br>
auton involving that<br>
block c *m*  $d\theta$  olds  $=$  Alphobatical ist<br>  $d\theta$  once  $=$  4),  $\left(P_{M, B, B} + e_3\left(\sqrt{P_{M, B, B}}\right)^2 + e_3\left(\sqrt{P_{M, B, B}}\right)^2 + e_3\left(\sqrt{P_{M, B, B}}\right)^2$ <br>  $d\theta = \frac{1}{H^2} \sin^2 \theta + e_3\left(\sqrt{P_{B, B, B, B}}\right)^2 + e_3\left(\sqrt{P_{B, B, B, B}}\right)^2 + e_3\left(\sqrt{P_{B, B, B, B}}\right)^$  $\alpha =$  Alphobesical List<br>  $= \alpha \sqrt{P_{action}} + 6 \frac{1}{2} \left( \sqrt{P_{action}} \right)^2 + 6 \frac{1}{2} \left( \sqrt{P_{action}} \right)^2 + 6 \left( \sqrt{P_{action}} \right)^2$ <br>  $= \alpha \sqrt{P_{LUGon}} + c_S \left( \sqrt{P_{LIGon}} \right)^2 + c_S \left( \sqrt{P_{LIGon}} \right)^2 + c_S \left( \sqrt{P_{LIGon}} \right)^2$ <br>  $= \frac{\alpha}{1P^2} - c_S$ <br>  $= \alpha \sqrt{P_{LUGon}} + c_S \left( \sqrt{P_{LIG$  $\alpha$  - Alphobatical List<br>  $-\alpha \sqrt{P_{action}} + \alpha \left( \sqrt{P_{action}} \right)^2 + \alpha \left( \sqrt{P_{action}} \right)^3 + \beta \left( \sqrt{P_{action}} \right)^2$ <br>  $-\alpha \sqrt{P_{LUMon}} + \gamma \left( \sqrt{P_{LUMon}} \right)^3 + \gamma \left( \sqrt{P_{LUMon}} \right)^2 + \gamma \left( \sqrt{P_{LUMon}} \right)^2$ <br>  $-\alpha \sqrt{P_{LUMon}} + \gamma \left( \sqrt{P_{LUMon}} \right)^3 + \gamma \left( \sqrt{P_{LUMon}} \right)^2 + \gamma \left( \sqrt{$ sebond Blocks — Alphabetical List<br>  $\sqrt{P_{sat,out}} = c_1 \sqrt{P_{sat,in}} + c_3 \left(\sqrt{P_{sat,in}}\right)^3 + c_5 \left(\sqrt{P_{sat,in}}\right)^5 + c_7 \left(\sqrt{P_{sat,in}}\right)^7$ <br>  $\sqrt{P_1B_{BB,in}} = c_1 \sqrt{P_{AB,in}} + c_3 \left(\sqrt{P_{1dB,in}}\right)^3 + c_5 \left(\sqrt{P_1B_{BB,in}}\right)^5 + c_7 \left(\sqrt{P_1B_{BB,in}}\right)^7$ <br>  $0 = \frac{c_1}{HP3} + c_3$ <br> list<br>  $\left(\sqrt{P_{sat,in}}\right)^3 + c_5\left(\sqrt{P_{sat,in}}\right)^5 + c_7\left(\sqrt{P_{sat,in}}\right)^7$ <br>  $s\left(\sqrt{P_{1dB,in}}\right)^3 + c_5\left(\sqrt{P_{1dB,in}}\right)^5 + c_7\left(\sqrt{P_{1dB,in}}\right)^7$ <br>
ee the evaluation of the polynomial  $F_{AM/AM}(s)$  at the<br>
and  $\left(\sqrt{P_{1dB,in}}\right)\sqrt{P_{1dB,out}}$ , expressed in li The calculation omits higher-order terms according to the available degrees of freedom of the system. If you specify only two of the three parameters, the block does not use the equation involving the parameter you did not specify, and eliminates any  $c_7$  terms from the remaining equations. Similarly, if you provide only one of the parameters, the block uses only the solution to the equation involving that parameter and omits any  $c_5$  or  $c_7$  terms.

If you provide vectors of nonlinearity and frequency data, the block calculates the polynomial coefficients using values for the parameters interpolated at the center frequency.

### Active Noise

You can specify active block noise in one of the following ways:

- Spot noise data in the data source.
- Spot noise data in the block dialog box.
- Spot noise data (rfdata.noise class (RF Toolbox)) object in the block dialog box.
- Noise figure, noise factor, or noise temperature value in the block dialog box.
- Frequency-dependent noise figure data (rfdata.nf (RF Toolbox)) object in the block dialog box.

The latter four options are only available if noise data does not exist in the data source.

If you specify block noise as spot noise data, the block uses the data to calculate noise figure. The block first interpolates the noise data for the modeling frequencies, using the specified **Interpolation method**. It then calculates the noise figure using the resulting values.

### Operating Conditions

Agilent<sup>®</sup> P2D and S2D files define block parameters for several operating conditions. Operating conditions are the independent parameter settings that are used when creating the file data. By default, RF Blockset Equivalent Baseband software defines the block behavior using the parameter values that correspond to the operating conditions that appear first in the file. To use other property values, you must select a different operating condition in the General Amplifier block dialog box. General Angliker<br>
careed Angliker<br>
a The block float into a use the size data fact the block these calculates using the<br>
first D-Hermondation method. It then calculates the model for expecting conditions<br>
e. The foregroun

### Data Consistency

If the data source is a MathWorks™ AMP file or an Agilent S2D file that contains both network parameter data and power data, the blockset checks the data for consistency and reconciles it as necessary.

The blockset compares the small-signal amplifier gain defined by the network parameters,  $S_{21}$ , and by the power data,  $P_{out}P_{in}$ . The discrepancy between the two is computed in dBm using the following equation:

$$
\Delta P = S_{21}(f_P) - P_{out}(f_P) + P_{in}(f_P) \quad (dBm)
$$

where  $f_P$  is the lowest frequency for which power data is specified.

If  $\Delta P$  is more than 0.4 dB, a warning appears, and the blockset adds  $\Delta P$  to the output power values at each specified input power value to resolve the discrepancy for simulation. The following graph shows this discrepancy.

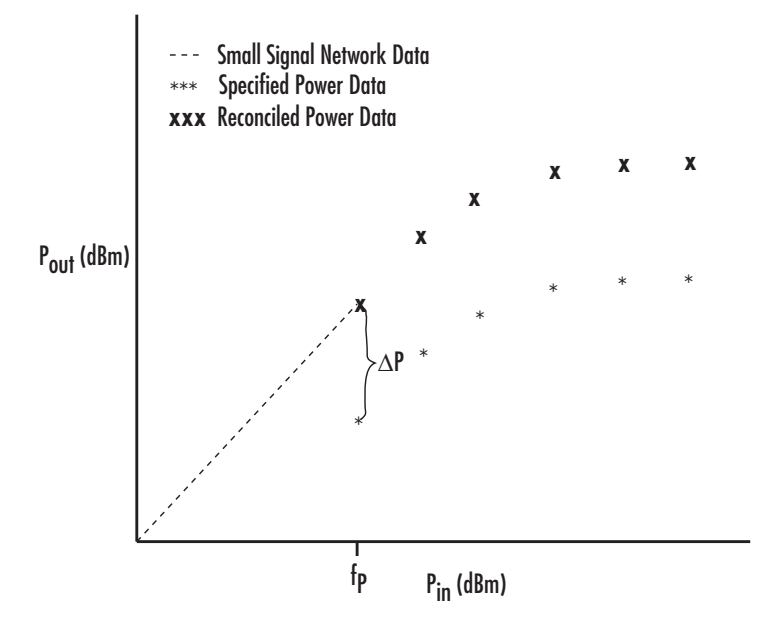

## **Parameters**

### Main Tab

#### **Data source**

Determines the source of the data that describes the amplifier behavior. The data source must contain network parameters and may also include noise data, nonlinearity data, or both. The value can be Data file or RFDATA object.

#### **Data file**

If **Data source** is set to Data file, use this field to specify the name of the file that contains the amplifier data. The file name must include the extension. If the file is not in your MATLAB path, specify the full path to the file or click the **Browse** button to find the file.

#### **RFDATA object**

If **Data source** is set to RFDATA object, use this field to specify an RF Toolbox data (rfdata.data) object that describes an amplifier. You can specify the object as:

• The handle of a data object previously created using RF Toolbox software.

- An RF Toolbox command such as rfdata.data('Freq',1e9,'S\_Parameters',[0 0; 0.5 0]), which creates a data object.
- A MATLAB expression that generates such an object.

#### **Interpolation method**

The method used to interpolate the network parameters. The following table lists the available methods describes each one.

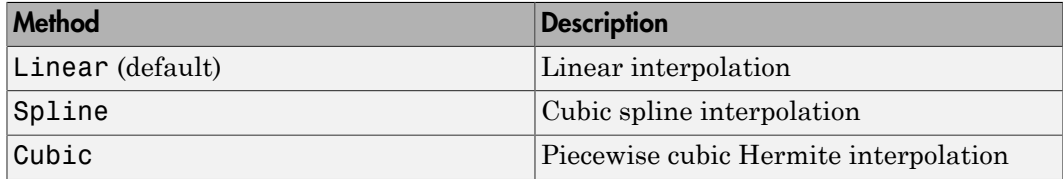

### Noise Data Tab

#### **Noise type**

Type of noise data. The value can be Noise figure, Spot noise data, Noise factor, or Noise temperature. This parameter is disabled if the data source contains noise data.

#### **Noise figure (dB)**

Scalar ratio or vector of ratios, in decibels, of the available signal-to-noise power ratio at the input to the available signal-to-noise power ratio at the output,  $(S_i/N_i)/(S_o/N_o)$ . This parameter is enabled if **Noise type** is set to Noise figure.

#### **Minimum noise figure (dB)**

Minimum scalar ratio or vector of minimum ratios of the available signal-to-noise power ratio at the input to the available signal-to-noise power ratio at the output,  $(S_i/N_i)/(S_o/N_o)$ . This parameter is enabled if **Noise type** is set to **Spot** noise data.

#### **Optimal reflection coefficient**

Optimal amplifier source impedance. This parameter is enabled if **Noise type** is set to Spot noise data. The value can be a scalar or vector.

#### **Equivalent normalized resistance**

Resistance or vector of resistances normalized to the resistance value or values used to take the noise measurement. This parameter is enabled if **Noise type** is set to Spot noise data.

#### **Noise factor**

Scalar ratio or vector of ratios of the available signal-to-noise power ratio at the input to the available signal-to-noise power ratio at the output,  $(S_i/N_i)/(S_o/N_o)$ . This parameter is enabled if **Noise type** is set to Noise factor.

#### **Noise temperature (K)**

Equivalent temperature or vector of temperatures that produce the same amount of noise power as the amplifier. This parameter is enabled if **Noise type** is set to Noise temperature.

#### **Frequency (Hz)**

Scalar value or vector corresponding to the domain of frequencies over which you are specifying the noise data. If you provide a scalar value for your noise data, the block ignores the **Frequency (Hz)** parameter and uses the noise data for all frequencies. If you provide a vector of values for your noise data, it must be the same size as the vector of frequencies. The block uses the **Interpolation method** specified in the **Main** tab to interpolate noise data. **Example Facture.**<br>
Scalar value or vector corresponding to the dc<br>
specifying the noise data. If you provide a scalar<br>
If you provide a vector of values for your noise<br>
If you provide a vector of values for your noise<br>
v

### Nonlinearity Data Tab

#### **IP3 type**

Type of third-order intercept point. The value can be IIP3 (input intercept point) or OIP3 (output intercept point). This parameter is disabled if the data source contains power data or IP3 data.

#### **IP3 (dBm)**

Value of third-order intercept point. This parameter is disabled if the data source contains power data or IP3 data. Use the default value, Inf, if you do not know the IP3 value. This parameter can be a scalar (to specify frequency-independent nonlinearity data) or a vector (to specify frequency-dependent nonlinearity data).

#### **1 dB gain compression power (dBm)**

Output power value ( $P_{1dB,out}$ ) at which gain has decreased by 1 dB. This parameter

is disabled if the data source contains power data or 1-dB compression point data. Use the default value, Inf, if you do not know the 1-dB compression point. This parameter can be a scalar (to specify frequency-independent nonlinearity data) or a vector (to specify frequency-dependent nonlinearity data).

#### **Output saturation power (dBm)**

 $\begin{split} \text{Output power value } (P_{sat,out}) \text{ that the amp } \end{split}$ Output power value  $(P_{sat\,out})$  that the amplifier produces when fully saturated. This

parameter is disabled if the data source contains output saturation power data. Use the default value, Inf, if you do not know the saturation power. If you specify this parameter, you must also specify the **Gain compression at saturation (dB)**. This parameter can be a scalar (to specify frequency-independent nonlinearity data) or a vector (to specify frequency-dependent nonlinearity data).

#### **Gain compression at saturation (dB)**

Decrease in gain (*GCsat* ) when the power is fully saturated. The block ignores this parameter if you do not specify the **Output saturation power (dBm)**. This parameter can be a scalar (to specify frequency-independent nonlinearity data) or a vector (to specify frequency-dependent nonlinearity data).

#### **Frequency (Hz)**

Scalar or vector value of frequency points corresponding to the third-order intercept and power data. This parameter is disabled if the data source contains power data or IP3 data. If you use a scalar value, the **IP3 (dBm)**, **1 dB gain compression power (dBm)**, and **Output saturation power (dBm)** parameters must all be scalars. If you use a vector value, one or more of the **IP3 (dBm)**, **1 dB gain compression power (dBm)**, and **Output saturation power (dBm)** parameters must also be a vector.

### Visualization Tab

For information about plotting, see "Create Plots". Use rftool or the RF Toolbox plotting functions to plot other data.

### Operating Conditions Tab

If the data source contains data at multiple operating conditions, the **Operating Conditions** tab contains two columns. The **Conditions** column shows the available conditions, and the **Values** column contains a drop-down list of the available values for the corresponding condition. Use the drop-down lists to specify the operating condition values to use in simulation.

## Examples

### Creating a General Amplifier Block from File Data

This example uses the default data source, which is the nonlinear amplifier in the file default.s2d. The file contains S-parameters for frequencies from 1.0 to 2.9 GHz at intervals of 0.01 GHz, power data at frequency 2.1 GHz, and active noise parameters. By default, the General Amplifier block uses linear interpolation to model the network described in the object.

1 On the **Main** tab, accept the default settings.

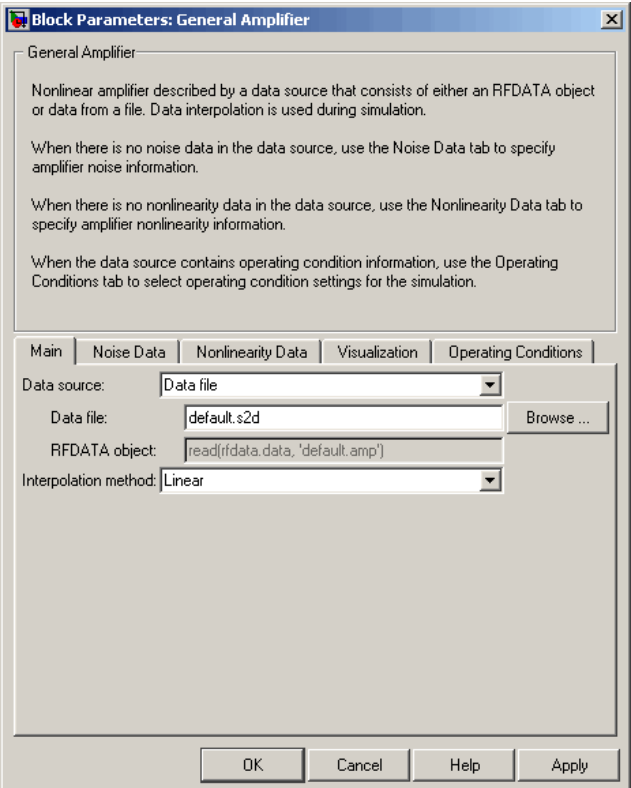

2 On the **Visualization** tab, set the parameters as follows:

- In the **Plot type** list, select Z Smith chart.
- In the **Y parameter1** list, select S22.

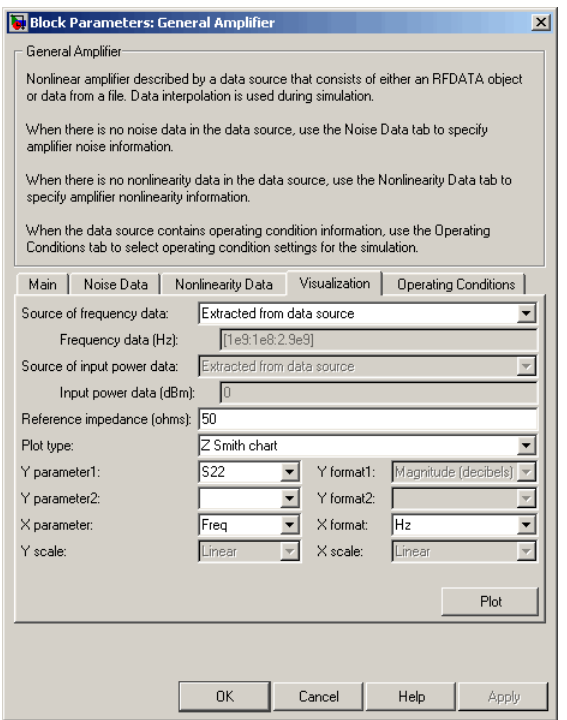

Click **Plot**. This action creates Z Smith chart of the  $S_{22}$  parameters using the frequencies taken from the data source.

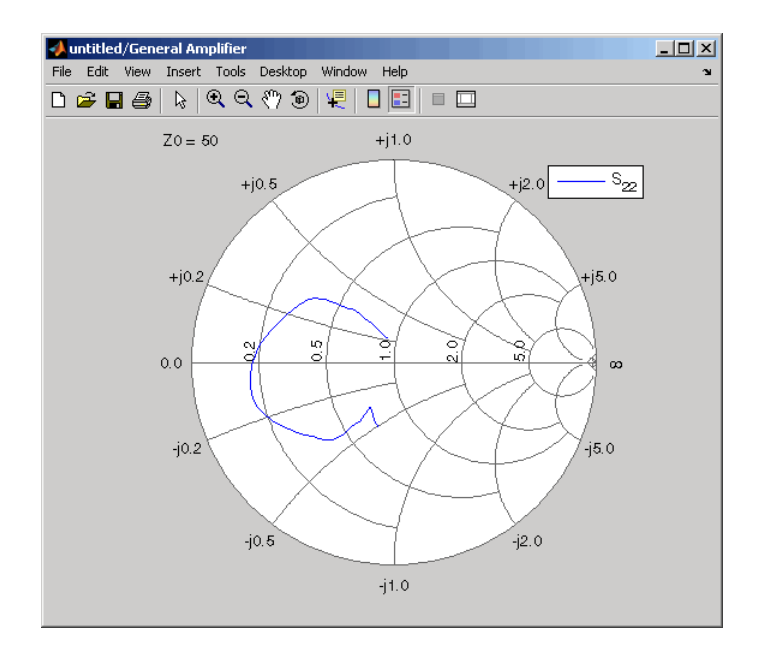

For more about using an Agilent . s2d file in a Simulink model, see Effect of Nonlinear Amplifier on QPSK Modulation.

## See Also

Output Port, S-Parameters Amplifier, Y-Parameters Amplifier, Z-Parameters Amplifier

rfdata.data (RF Toolbox) (RF Toolbox)

interp1 (MATLAB)

# General Circuit Element

Model two-port network described by rfckt object

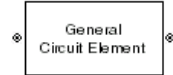

# Library

Black Box Elements sublibrary of the Physical library

# **Description**

The General Circuit Element block models the two-port network described by an RF Toolbox circuit (rfckt) object.

The block uses the rfckt/analyze method to calculate the network parameters at the modeling frequencies.

## **Parameters**

## Main Tab

#### **RFCKT object**

An RF Toolbox circuit (rfckt) object. You can specify the object as (1) the handle of a circuit object previously created using RF Toolbox software, (2) an RF Toolbox command such as rfckt.txline, rfckt.coaxial, or rfckt.cascade that creates a default circuit object of the specified type, or (3) a MATLAB expression that generates such an object. See "RF Circuit Objects" (RF Toolbox) in the RF Toolbox documentation for more information about circuit objects.

## Visualization Tab

For information about plotting, see "Create Plots".

## Examples

## Creating a General Circuit Element from an RF Toolbox Object

This example uses the rfckt.txline object, which describes a transmission line.

1 On the **Main** tab, set the **RFCKT object** parameter to rfckt.txline.

Click **Apply**. This action applies the specified settings.

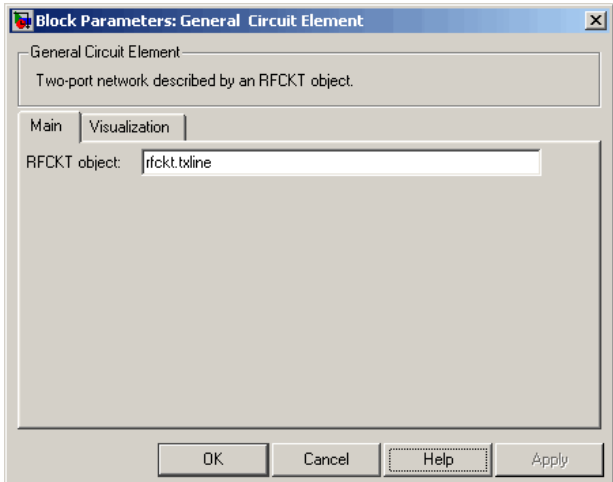

- 2 Set the General Circuit Element block parameters on the **Visualization** tab as follows:
	- In the **Y parameter1** list, select S12.

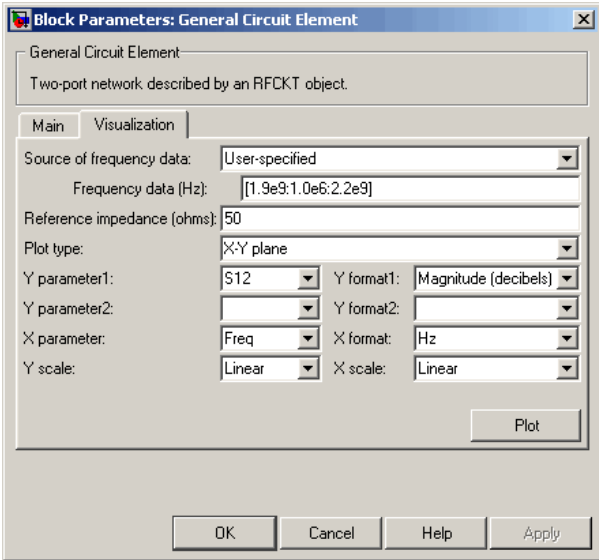

Click **Plot**. This action creates an X-Y Plane plot of the  $S_{12}$  parameters in the frequency range 1.9 to 2.2 GHz.

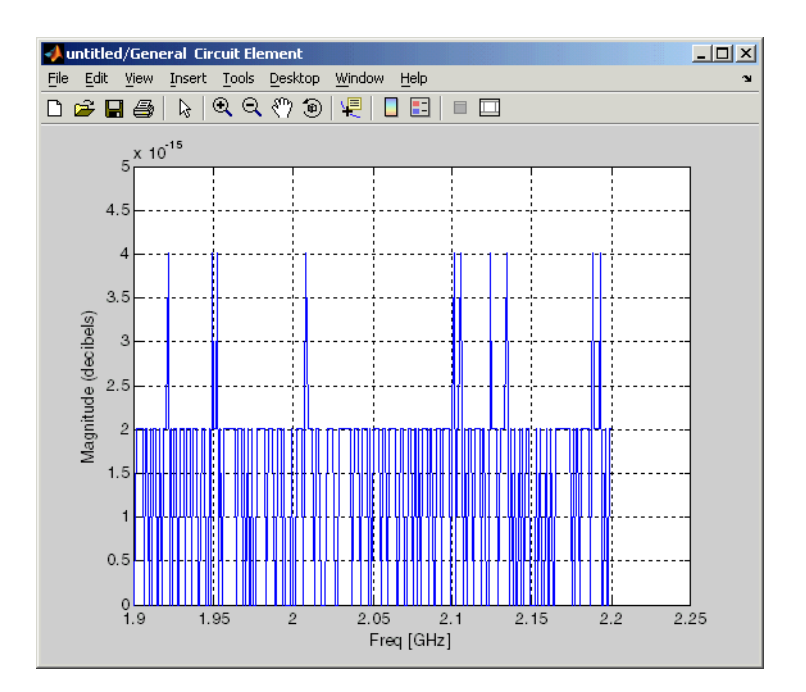

# See Also

General Passive Network, S-Parameters Passive Network, Y-Parameters Passive Network, Z-Parameters Passive Network

interp1 (MATLAB)

# General Mixer

Model mixer and local oscillator described by rfdata object

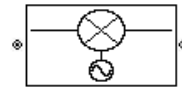

# Library

Mixer sublibrary of the Physical library

## **Description**

The General Mixer block models the mixer described by an RF Toolbox data (rfdata.data (RF Toolbox)) object.

## Network Parameters

The network parameter values all refer to the mixer input frequency. If network parameter data and corresponding frequencies exist as S-parameters in the rfdata.data object, the General Mixer block interpolates the S-parameters to determine their values at the modeling frequencies. If the block contains network Yor Z-parameters, the block first converts them to S-parameters. See "Map Network Parameters to Modeling Frequencies" for more details. *b f* **heard Mixer**<br> **heater and local oscillator described** by r folata object<br> **complementary**<br> **conditionary** of the Physical Ibrary<br> **conditionary**<br> **complementary**<br> **conditionary**<br> **conditionary**<br> **conditionary**<br> **conditio Exercise 18.1**<br> **Exercise 18.4**<br> **Sension Constrainer of the Physical library**<br> **Sension Constrainer of the mixer described by an RF Toolbox data**<br> **P** Toolbox) object.<br> **Problems** and refer to the mixer input frequency. **Exercise 18.1**<br> **Exercise 18.4**<br> **Sension Constrainer of the Physical library**<br> **Sension Constrainer of the mixer described by an RF Toolbox data**<br> **P** Toolbox) object.<br> **Problems** and refer to the mixer input frequency. **General Mixer**<br>
correleable by r f data object<br>
and library<br>
als the mixer described by an RF Toolbox data<br>
soll reform the mixer input frequency. If network<br>
that frequencies are also S-parameters in the store<br>
may freq General Mixer<br>
correlates the primary of the mixer described by an RF Toolbox data<br>
call library<br>
dels the mixer described by an RF Toolbox data<br>
a all refer to the mixer input frequency. If network<br>
median frequencies, t **Sensal Missuel Controllerion**<br> **Note that the example of the sensal Missuel Sensal Missuel Controllerion**<br>
The Physical library<br>

block models the mixer described by an RF Toolbox data<br>
(Toolbox) object.<br> **elers**<br> **cle Consul Missue Consulation**<br> **Consulation**<br> **Consulation**<br> **Consulation**<br> **Consulation**<br> **Consulation**<br> **Consulation**<br> **Consulation**<br> **Consulation**<br> **Consulation**<br> **Consulation**<br> **Consulation**<br> **Consulation**<br> **Consulation** Central Mixer<br>
Sixty and local oscillator described by r f data object<br>
Numbery of the Physical library<br>
(Holbary of the Physical library<br>
(Holbary of the Physical library<br>
(Holbary and River described by an RF Toulbax da Connect More<br>
inter and lucal oscillator described by rifolata abject<br>
( $\sum_{n=1}^{\infty}$ <br>
( $\sum_{n=1}^{\infty}$ <br>
(bibrary of the Physical library<br>
( $\sum_{n=1}^{\infty}$ <br>
(bibrary of the Physical library<br>
(according the niner described ( ) General Mixer<br>
General Mixer<br>
described by r<br/>**f data** object<br>
all refer to the mixer input frequency. If network<br/><br>
spectral in the mixer input frequency of network in the spectral intervals with the Strain mass to

RF Blockset Equivalent Baseband software computes the reflected wave at the mixer input  $(b_1)$  and at the mixer output  $(b_2)$  from the interpolated S-parameters as

$$
\begin{bmatrix} b_1(f_{in}) \\ b_2(f_{out}) \end{bmatrix} = \begin{bmatrix} S_{11} & S_{12} \\ S_{21} & S_{22} \end{bmatrix} \begin{bmatrix} a_1(f_{in}) \\ a_2(f_{out}) \end{bmatrix}
$$

where

•  $f_{\scriptscriptstyle in}$  and  $f_{\scriptscriptstyle out}$  are the mixer input and output frequencies, respectively.

 $\cdot$   $a_1$  and  $a_2$  are the incident waves at the mixer input and output, respectively.

The interpolated  $S_{21}$  parameter values describe the conversion gain as a function of frequency, referred to the mixer input frequency.

## Active Noise

You can specify active block noise in one of the following ways:

- Spot noise data in the data source.
- Spot noise data in the block dialog box.
- Spot noise data (rfdata.noise class (RF Toolbox)) object in the block dialog box.
- Noise figure, noise factor, or noise temperature value in the block dialog box.
- Frequency-dependent noise figure data (rfdata.nf (RF Toolbox)) object in the block dialog box.

The latter four options are only available if noise data does not exist in the data source.

If you specify block noise as spot noise data, the block uses the data to calculate noise figure. The block first interpolates the noise data for the modeling frequencies, using the specified **Interpolation method**. It then calculates the noise figure using the resulting values.

## Phase Noise

The General Mixer block applies phase noise to a complex baseband signal. The block first generates additive white Gaussian noise (AWGN) and filters the noise with a digital FIR filter. It then adds the resulting noise to the angle component of the input signal.

The blockset computes the digital filter by:

- 1 Interpolating the specified phase noise level to determine the phase noise values at the modeling frequencies.
- 2 Taking the IFFT of the resulting phase noise spectrum to get the coefficients of the FIR filter.

Note: If you specify phase noise as a scalar value, the blockset assumes that the phase noise is constant at all modeling frequencies and does not have a *1/f* slope. This assumption differs from that made by the Mathematical Mixer block.

### **Nonlinearity**

If power data exists in the data source, the block extracts the AMAM/AMPM nonlinearities from it.

If the data source contains no power data, then you can introduce nonlinearities into your model by specifying parameters in the **Nonlinearity Data** tab of the General Mixer block dialog box. Depending on which of these parameters you specify, the block computes up to four of the coefficients  $c_1$ ,  $c_3$ ,  $c_5$ , and  $c_7$  of the polynomial **General Mixer**<br> **Exercity**<br> **Finedally**<br> **Find a** exists in the data source, the block extracts the AMAM/AMPM<br>
mearities from it.<br>
A data source contains no power data, then you can introduce nonlinearities into<br>
model b

$$
F_{AM/AM}(s) = c_1s + c_3 |s|^2 s + c_5 |s|^4 s + c_7 |s|^6 s
$$

**Consert More Conservation** is the block extracts the AMAMAMPM<br>
from it.<br>
from it is the data source, the block extracts the AMAMAMPM<br>
from it.<br>
from the matrix on power data, then you can introduce nonlinearities into<br>
s that determines the AM/AM conversion for the input signal *s* . The block automatically calculates *c*<sup>1</sup> , the linear gain term. If you do not specify additional nonlinearity data, the block operates as a mixer with a linear gain. If you do, the block calculates one or more of the remaining coefficients as the solution to a system of linear equations, determined by the following method. **nlinearity**<br>wer data exists in the data source, the block extracts the AMAM/AMPM<br>inearities from it.<br>e data source contains no power data, then you can introduce nonlinearities i<br>model by specifying parameters in the Non e data source contains no power data, then you can introd<br>model by specifying parameters in the **Nonlinearity Da**<br>r block dialog box. Depending on which of these paramete<br>putes up to four of the coefficients  $c_1$ ,  $c_3$ , For block dialog box. Depending on which of these parametes up to four of the coefficients  $c_1$ ,  $c_3$ ,  $c_5$ , and  $c_7$  of  $F_{AM/AM}(s) = c_1s + c_3 |s|^2 s + c_5 |s|^4 s + c_7 |s|^6 s$ <br>determines the AM/AM conversion for the input signal<br> **General Mass**<br> **Example 2**<br> **Respectively.** Were distain in the dista scuries, the hlock extracts the AMAMIAMPM<br>
metallicis from it.<br> *Photosicially a properior parameters in the Nondinear Hyp Data is about the General<br>* **General Miser**<br> **Particular**<br> **Photon** exists in the data sources, the block extracts the AMAM/AMPM<br> **Photo-**<br> **P** state core contains an proxer data, then you can introduce nonlinearities into<br>  $\alpha$  blue yeses(form) par **Conserd Miss:**<br> **Conserd Miss:**<br> **Conserd Miss:**<br> **Conserd Miss:**<br> **OIP OIP Consert data source**, the block extracts the AMAM/AMPM<br> **OIP OIP OIP OIP CONSERV OIP CONSERV CONSERV CONSERV CONSERV**<br> **OI General Miser**<br> **control of the data source**, the block extracts the AMAM/AMPM<br>
cardios from it.<br>
Addista source contains no power data, then you can insteduce nonlinearities into<br>
addista source contains no power data, **Goost Miss**<br> **dentify**<br> **denotes the data source**, the block extracts the AMAM/AMPM<br>
os from it.<br>  $\alpha_{\text{BMO}}$  from its assume that the model of the distribution initial is in<br>
the distribution by penething parameters in General Misse <br>
cleared Misse <br>
cleared Misse <br>
cleared Misse <br>
clusters from it.<br>
This come is the contraints are power data, then you can introduce anothise<br>
and by a specify compare and the Nonlinearity Data take of th General Miser<br>
Seneral Miser<br>
Term it.<br>
from it.<br>
from it is the state source, the block extracts the AMAM/AMPM<br>
from it.<br>
from the source contains no power data, then you can incredue nonlinearities into<br>
specifying para **Conser in the data source**, the block extracts the AMAMAMPM<br>
tesists in the data source, the block extracts the AMAMAMPM<br>
in from it.<br>
it from it.<br>
it from it is considerably apparamentes in the Nooking theorem contains General Misser<br>
tis in the data source, the block extracts the AMAM/AMPM<br>
in it.<br>
within so power data, then you can introduce paralmearities into<br>
existing parameters in the Nonlinearity bata halo of the General<br>
solutio **Guestin in the data source, the blook extracts the AMAM/AMPM<br>
10 the moon it, and the data source, the blook extracts the AMAM/AMPM<br>
10 the moon it, and the source contains no power data, then you can introduce monihases** General when<br>
it is in the data source, the block extracts the AMAMAMPM<br>
it.<br>
it is in the data source data, then you can introduce nonlinearities into<br>
itying parameters in the Nondlinearity Data tube of the General<br>
its

- 1 The block checks whether you have specified a value other than Inf for:
	- The third-order intercept point (*OIP*3 or *IIP*3 ).
	- The output power at the 1-dB compression point  $(P_{1dB,out})$ .
	- The output power at saturation  $(P_{sat,out})$ .

In addition, if you have specified  $P_{sat,out}$ , the block uses the value for the gain compression at saturation (*GCsat* ). Otherwise, *GCsat* is not used. You define each of these parameters in the block dialog box, on the **Nonlinearity Data** tab.

2 The block calculates a corresponding input or output value for the parameters you have specified. In units of dB and dBm,

$$
P_{sat,out} + GC_{sat} = P_{sat,in} + G_{lin}
$$

$$
P_{1dB,out} + 1 = P_{1dB,in} + G_{lin}
$$

$$
OIP3 = IIP3 + G_{lin}
$$

where  $G_{lin}$  is  $c_1$  in units of dB.

**3** The block formulates the coefficients  $c_3$ ,  $c_5$ , and  $c_7$ , where applicable, as the solutions to a system of one, two, or three linear equations. The number of equations used is equal to the number of parameters you provide. For example, if you specify all three parameters, the block formulates the coefficients according to the following equations: **and Blocks -- Alphobetical List**<br> **P** ere  $G_{lin}$  is  $c_1$  in units of dB.<br> **P** eblock formulates the coefficients  $c_3$ ,  $c_5$ , and  $c_7$ , where applicable, as the<br> **Phonon is a system of one, two, or three linear equati** sebond Blocks — Alphobetical List<br>
The block formulates the coefficients  $e_3$ ,  $e_5$ , and  $e_7$ , where applicable, as the<br>
solutions to a system of one, two, or three linear equations. The number of equations<br>
sued is eq (x), as the<br>
er of equations<br>
if you specify<br>
(b) the following<br>
(s) at the<br>
ar units<br>
ation is the<br>
egrees of

$$
\sqrt{P_{sat,out}} = c_1 \sqrt{P_{sat,in}} + c_3 \left(\sqrt{P_{sat,in}}\right)^3 + c_5 \left(\sqrt{P_{sat,in}}\right)^5 + c_7 \left(\sqrt{P_{sat,in}}\right)^7
$$
  

$$
\sqrt{P_{1dB,out}} = c_1 \sqrt{P_{1dB,in}} + c_3 \left(\sqrt{P_{1dB,in}}\right)^3 + c_5 \left(\sqrt{P_{1dB,in}}\right)^5 + c_7 \left(\sqrt{P_{1dB,in}}\right)^7
$$
  

$$
0 = \frac{c_1}{HP3} + c_3
$$

points  $(\sqrt{P_{sat,in}}, \sqrt{P_{sat,out}})$  and  $(\sqrt{P_{1dB,in}}, \sqrt{P_{1dB,out}})$ , expressed in linear units (such as W or mW) and normalized to a  $1-\Omega$  impedance. The third equation is the definition of the third-order intercept point.

red filods — Alphobated lite<br>
ree  $G_{l/a}$  is  $c_l$  in units of dB.<br>
block hermalatios the coefficients  $c_{l/a}$ ,  $c_{s,b}$ , and  $c_{l/a}$ , where any<br>
block of the coefficients of the same interest spat provide. For example, if s — Alphobatical tiat<br>
is  $c_1$  in units of dB.<br>
is  $c_2$  in units of dB.<br>
correlations to a system of one, two con three linear equations and the number of equations and the number of parameters you provide. For example, and filedes — Alphabetical tis<br>
core  $G_{lm}$  is  $c_1$  in units of dR.<br>
1 block formulates the coefficients  $c_1$ ,  $c_2$ , and  $c_2$ , where applicable, as the<br>
1 slow formulates the coefficients  $c_1$ ,  $c_2$ , and  $c_2$ , wher  $\mathbb{P}_5$ , and  $c_7$ , where applicable, as the<br>linear equations. The number of equations<br>you provide. For example, if you specify<br>the coefficients according to the following<br> $\left(\sqrt{P_{sat,in}}\right)^5 + c_7\left(\sqrt{P_{at,in}}\right)^7$ <br> $\left(\sqrt{P_{1dB,in}}$ re applicable, as the<br>s. The number of equations<br>or example, if you specify<br>according to the following<br> $\sqrt{P_{sd,fin}}$ <sup>7</sup><br> $7\left(\sqrt{P_{1dB,in}}\right)^7$ <br>ial  $F_{AM/AM}(s)$  at the<br>essed in linear units<br>the third equation is the<br>available degr *dB* of  $\Theta$  in decision of the confidential  $\theta$  is  $\Theta$ ,  $\theta$ , , and  $\phi$ , where a politically, as the block formulation for our determines  $\alpha$ ,  $\alpha$ , , and  $\alpha$ , where a politically, as the simple in equation of the n s -- Alphobetical tist<br>
is -6 - in units of dB.<br>
formulates the coefficients -  $c_3$  -  $c_3$ , and  $c_7$ , where applicable, as the<br>
a a system of one, two or three linear equations. The number of equations<br>
in the number o s — Alphabetical tist<br>
is  $c_1$  in units of dB.<br>
is  $c_2$  in units of dB.<br>
corrulates the coefficients  $c_3$ ,  $c_3$ , and  $c_7$ , where applicable, as the<br>
a a system of one, two  $c_1$  to there linear equations. The number seband Blocks -- Alphabetical List<br>
where  $G_{\ell m}$  is  $c_1$  in units of dB.<br>
The block formulates the coefficients  $c_3$ ,  $c_5$ , and  $c_7$ , where applicable, as the<br>
solutions to a system of one, two, or three linear equa ids<br>
of dB.<br>
coefficients  $c_3$ ,  $c_5$ , and  $c_7$ , where applicable, as the<br>
e, two, or three linear equations. The number of equations<br>  $\int \sqrt{F_{sat,in}}$  of  $\int \sqrt{F_{sat,in}}$   $\int^5 + c_7 \left(\sqrt{F_{sat,in}}\right)^7$ <br>  $\int \left(\sqrt{F_{at,in}}\right)^3 + c_5 \left(\sqrt{P_{t$ The calculation omits higher-order terms according to the available degrees of freedom of the system. If you specify only two of the three parameters, the block does not use the equation involving the parameter you did not specify, and eliminates any  $c_7$  terms from the remaining equations. Similarly, if you provide only one of the parameters, the block uses only the solution to the equation involving that parameter and omits any  $c_5$  or  $c_7$  terms.

If you provide vectors of nonlinearity and frequency data, the block calculates the polynomial coefficients using values for the parameters interpolated at the center frequency.

### Operating Conditions

Agilent P2D and S2D files define block parameters for several operating conditions. Operating conditions are the independent parameter settings that are used when creating the file data. By default, the blockset defines the block behavior using the

parameter values that correspond to the operating conditions that appear first in the file. To use other property values, you must select a different operating condition in the General Mixer block dialog box.

### **Parameters**

### Main Tab

#### **Data source**

Determines the source of the data that describes the mixer behavior. The data source must contain network parameters and may also include noise data, nonlinearity data, or both. The value can be Data file or RFDATA object.

#### **Data file**

If **Data source** is set to Data file, use this field to specify the name of the file that contains the mixer data. The file name must include the extension. If the file is not in your MATLAB path, specify the full path to the file or click the **Browse** button to find the file.

Note: If the data file contains an intermodulation table, the General Mixer block ignores the table. Use RF Toolbox software to ensure the cascade has no significant spurs in the frequency band of interest before running a simulation.

#### **RFDATA object**

If **Data source** is set to RFDATA object, use this field to specify an RF Toolbox data (rfdata.data) object that describes a mixer. You can specify the object as one of the following:

- The handle of a data object previously created using RF Toolbox software.
- An RF Toolbox command such as rfdata.data('Freq',1e9,'S\_Parameters',[0 0; 0.5 0]), which creates a data object.
- A MATLAB expression that generates a data object.

For more information about data objects, see the rfdata.data class (RF Toolbox) reference page in the RF Toolbox documentation.

#### **Interpolation method**

The method used to interpolate the network parameters. The following table lists the available methods describes each one.

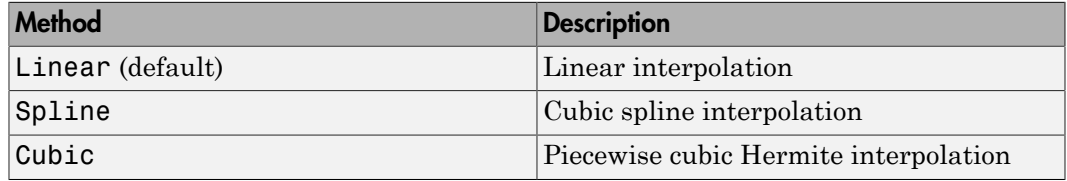

#### **Mixer Type**

Type of mixer. Choices are Downconverter (default) and Upconverter.

#### **LO frequency (Hz)**

Local oscillator frequency. If you choose Downconverter, the blockset computes the mixer output frequency, *fout*, from the mixer input frequency, *fin*, and the local oscillator frequency,  $f_{lo}$ , as  $f_{out} = f_{in} - f_{lo}$ . If you choose Upconverter,  $f_{out} = f_{in} + f_{lo}$ .

**Note:** For a downconverting mixer, the local oscillator frequency must satisfy the condition  $f_{in} - f_{lo} \ge 1/(2t_s)$ , where  $t_s$  is the sample time specified in the Input Port block. Otherwise, an error appears.

### Noise Data Tab

#### **Phase noise frequency offset (Hz)**

Vector specifying the frequency offset.

#### **Phase noise level (dBc/Hz)**

Vector specifying the phase noise level.

#### **Noise type**

Type of noise data. The value can be Noise figure, Spot noise data, Noise factor, or Noise temperature. This parameter is disabled if the data source contains noise data.

#### **Noise figure (dB)**

Scalar ratio or vector of ratios, in decibels, of the available signal-to-noise power ratio at the input to the available signal-to-noise power ratio at the output,  $(S_i/N_i)/(S_o/N_o)$ . This parameter is enabled if **Noise type** is set to Noise figure.

#### **Minimum noise figure (dB)**

Minimum scalar ratio or vector of minimum ratios of the available signal-to-noise power ratio at the input to the available signal-to-noise power ratio at the output,  $(S_i/N_i)/(S_o/N_o)$ . This parameter is enabled if **Noise type** is set to **Spot** noise data.

#### **Optimal reflection coefficient**

Optimal mixer source impedance. This parameter is enabled if **Noise type** is set to Spot noise data. The value can be a scalar or vector.

#### **Equivalent normalized resistance**

Resistance or vector of resistances normalized to the resistance value or values used to take the noise measurement. This parameter is enabled if **Noise type** is set to Spot noise data.

#### **Noise factor**

Scalar ratio or vector of ratios of the available signal-to-noise power ratio at the input to the available signal-to-noise power ratio at the output,  $(S_i/N_i)/(S_o/N_o)$ . This parameter is enabled if **Noise type** is set to Noise factor.

#### **Noise temperature (K)**

Equivalent temperature or vector of temperatures that produce the same amount of noise power as the mixer. This parameter is enabled if **Noise type** is set to Noise temperature.

#### **Frequency (Hz)**

Scalar value or vector corresponding to the domain of frequencies over which you are specifying the noise data. If you provide a scalar value for your noise data, the block ignores the **Frequency (Hz)** parameter and uses the noise data for all frequencies. If you provide a vector of values for your noise data, it must be the same size as the vector of frequencies. The block uses the **Interpolation method** specified in the **Main** tab to interpolate noise data.

### Nonlinearity Data Tab

#### **IP3 type**

Type of third-order intercept point. The value can be IIP3 (input intercept point) or OIP3 (output intercept point). This parameter is disabled if the data source contains power data or IP3 data.

#### **IP3 (dBm)**

Value of third-order intercept point. This parameter is disabled if the data source contains power data or IP3 data. Use the default value, Inf, if you do not know the IP3 value. This parameter can be a scalar (to specify frequency-independent nonlinearity data) or a vector (to specify frequency-dependent nonlinearity data). Sue power definited its<br>
Value of third-order intercept point. This pare<br>
contains power data or IP3 data. Use the defat<br>
the IP3 value. This parameter can be a scalar<br>
nonlinearity data) or a vector (to specify frequent<br> Summer Blocks - Alphabetical List<br>Value of third-order intercept point. This p<br>contains power data or IP3 data. Use the d<br>the IP3 value. This parameter can be a sca<br>nonlinearity data) or a vector (to specify free<br>**B** gain

#### **1 dB gain compression power (dBm)**

Output power value ( $P_{1dB,out}$ ) at which gain has decreased by 1 dB. This parameter

is disabled if the data source contains power data or 1-dB compression point data. Use the default value, Inf, if you do not know the 1 dB compression point. This parameter can be a scalar (to specify frequency-independent nonlinearity data) or a vector (to specify frequency-dependent nonlinearity data).

#### **Output saturation power (dBm)**

Output power value ( $P_{sat,out}$ ) that the mixer produces when fully saturated. This

parameter is disabled if the data source contains output saturation power data. Use the default value, Inf, if you do not know the saturation power. If you specify this parameter, you must also specify the **Gain compression at saturation (dB)**. This parameter can be a scalar (to specify frequency-independent nonlinearity data) or a vector (to specify frequency-dependent nonlinearity data).

#### **Gain compression at saturation (dB)**

Decrease in gain (*GCsat* ) when the power is fully saturated. The block ignores

this parameter if you do not specify the **Output saturation power (dBm)**. This parameter can be a scalar (to specify frequency-independent nonlinearity data) or a vector (to specify frequency-dependent nonlinearity data).

#### **Frequency (Hz)**

Scalar or vector value of frequency points corresponding to the third-order intercept and power data. This parameter is disabled if the data source contains power data or IP3 data. If you use a scalar value, the **IP3 (dBm)**, **1 dB gain compression power (dBm)**, and **Output saturation power (dBm)** parameters must all be scalars. If you use a vector value, one or more of the **IP3 (dBm)**, **1 dB gain compression power (dBm)**, and **Output saturation power (dBm)** parameters must also be a vector.

### Visualization Tab

For information about plotting, see "Create Plots". Use rftool or the RF Toolbox plotting functions to plot other data.
### Operating Conditions Tab

If the data source contains data at multiple operating conditions, the **Operating Conditions** tab contains two columns. The **Conditions** column shows the available conditions, and the **Values** column contains a drop-down list of the available values for the corresponding condition. Use the drop-down lists to specify the operating condition values to use in simulation.

## See Also

Output Port, S-Parameters Mixer, Y-Parameters Mixer, Z-Parameters Mixer

rfdata.data (RF Toolbox) (RF Toolbox)

# General Passive Network

Model two-port passive network described by rfdata object

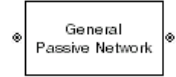

# Library

Black Box Elements sublibrary of the Physical library

## **Description**

The General Passive Network block models the two-port passive network described by an RF Toolbox data (rfdata.data (RF Toolbox)) object.

If network parameter data and their corresponding frequencies exist as S-parameters in the rfdata.data object, the General Passive Network block interpolates the Sparameters to determine their values at the modeling frequencies. If the block contains network Y- or Z-parameters, the block first converts them to S-parameters. See "Map Network Parameters to Modeling Frequencies" for more details.

## **Parameters**

### Main Tab

### **Data source**

Determines the source of the data that describes the passive device behavior. The data source must contain network parameters and may also include noise data, nonlinearity data, or both. The value can be Data file or RFDATA object.

### **RFDATA object**

If **Data source** is set to RFDATA object, use this field to specify an RF Toolbox data (rfdata.data) object. You can specify the object as (1) the handle of a data object

previously created using RF Toolbox software, (2) an RF Toolbox command such as rfdata.data('Freq',1e9,'S Parameters', $[0 0; 0.5 0]$ ), which creates a data object, or (3) a MATLAB expression that generates such an object.

#### **Data file**

If **Data source** is set to Data file, use this field to specify the name of the file that contains the amplifier data. The file name must include the extension. If the file is not in your MATLAB path, specify the full path to the file or click the **Browse** button to find the file.

#### **Interpolation method**

The method used to interpolate the network parameters. The following table lists the available methods describes each one.

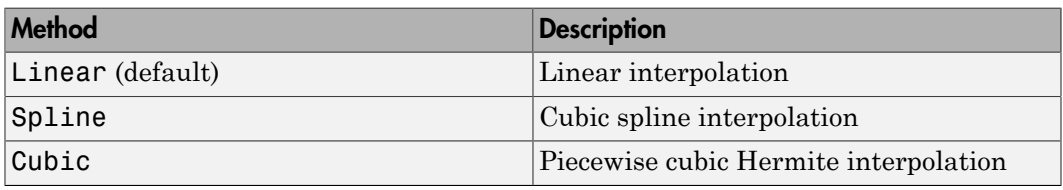

### Visualization Tab

For information about plotting, see "Create Plots".

## Examples

### Creating a General Passive Network Block from File Data

This example creates a two-port passive network from the data in the file passive.s2p. The file contains S-parameters for frequencies from about 0.315 MHz to 6.0 GHz. The General Passive Network block uses linear interpolation to model the network described in the object.

1 On the **Main** tab, accept the default settings.

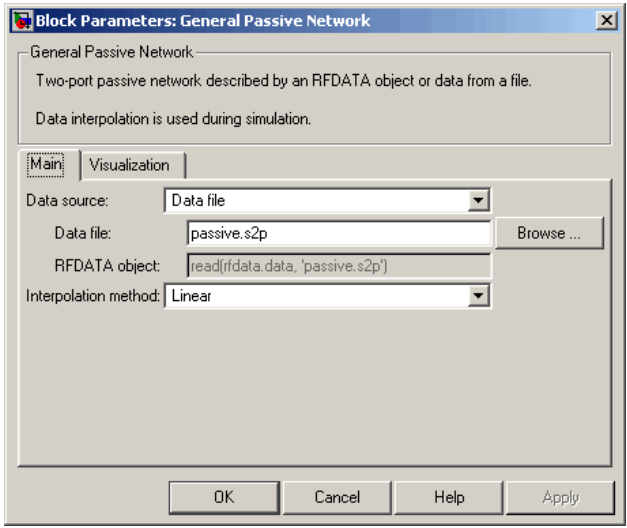

- 2 On the **Visualization** tab, set the parameters as follows:
	- In the **Plot type** list, select Z Smith chart.

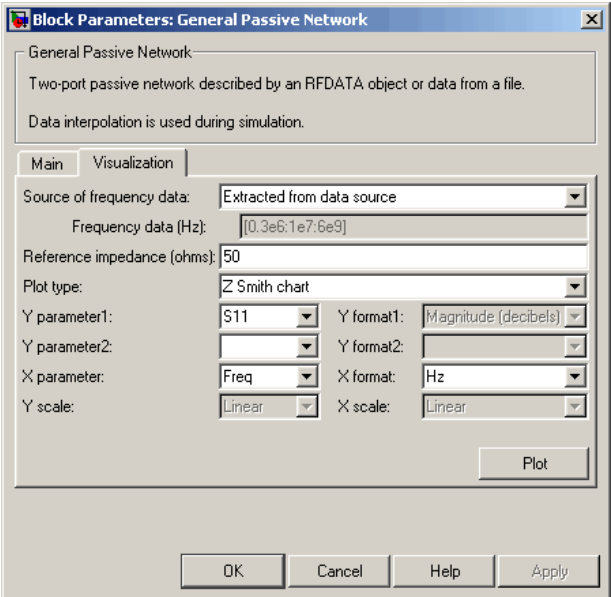

Click **Plot**. This action creates a Z Smith chart of the  $S_{11}$  parameters, using the frequencies taken from the **RFDATA object** parameter on the **Main** tab.

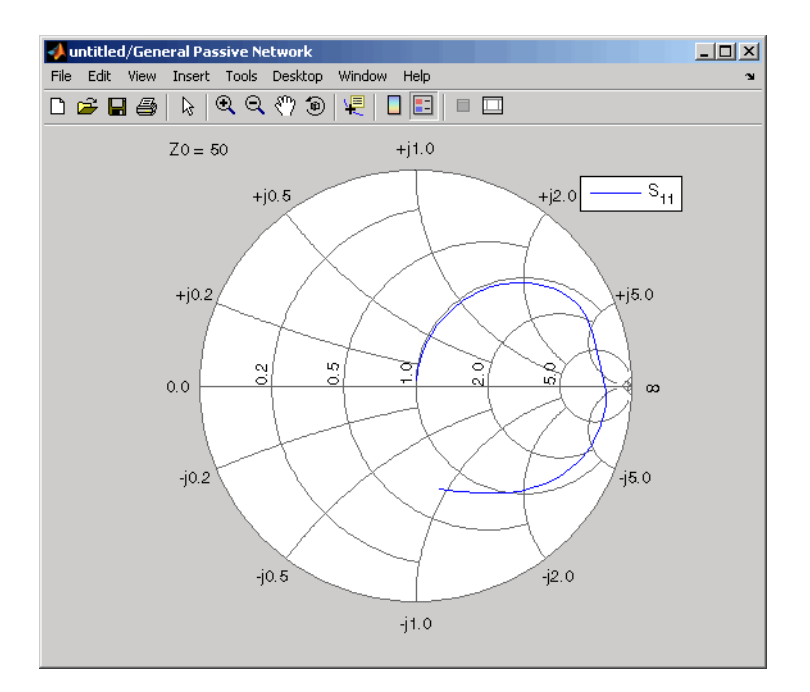

## See Also

General Circuit Element, Output Port, S-Parameters Passive Network, Y-Parameters Passive Network, Z-Parameters Passive Network

rfdata.data (RF Toolbox) (RF Toolbox)

interp1 (MATLAB)

# Highpass RF Filter

Standard highpass RF filters in baseband-equivalent complex form

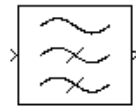

# Library

Mathematical

Note: To use this block, you must install DSP System Toolbox software. For more information, see the RF Blockset release notes.

## **Description**

The Highpass RF Filter block lets you design standard analog highpass filters, implemented in baseband-equivalent complex form. The following table describes the available design methods.

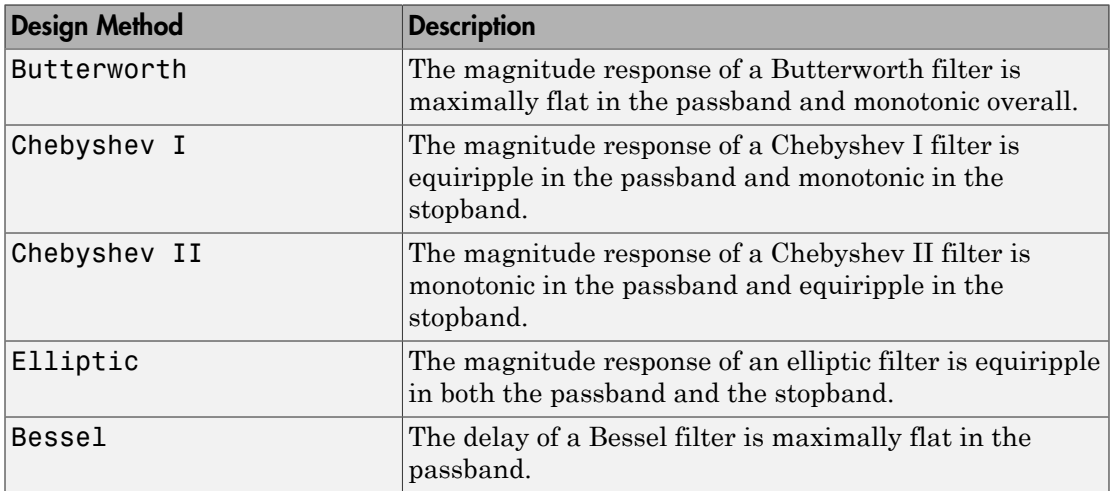

The block input must be a discrete-time complex signal.

Note: This block assumes a nominal impedance of 1 ohm.

Select the design of the filter from the **Design method** list in the dialog box. For each design method, the block lets you specify the filter design parameters shown in the following table.

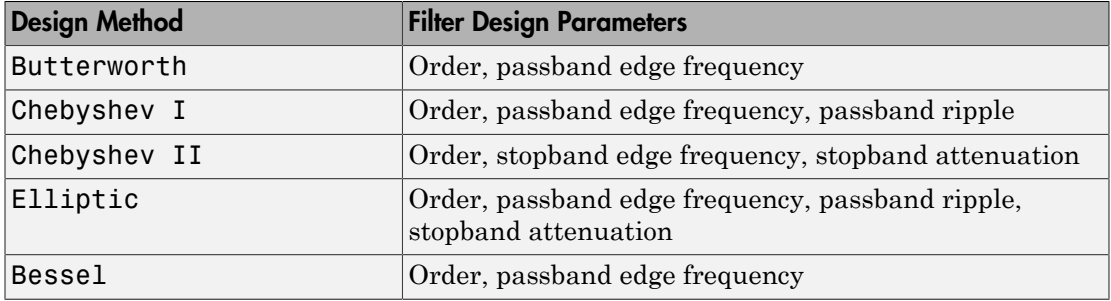

The Highpass RF Filter block designs the filters using the Signal Processing Toolbox filter design functions buttap, cheb1ap, cheb2ap, ellipap, and besselap.

**Note:** Some RF blocks require the sample time to perform baseband modeling calculations. To ensure the accuracy of these calculations, the Input Port block, as well as the mathematical RF blocks, compare the input sample time to the sample time you provide in the mask. If they do not match, or if the input sample time is missing because the blocks are not connected, an error message appears.

## **Parameters**

The parameters displayed in the dialog box vary for different design methods. Only some of these parameters are visible in the dialog box at any one time.

You can change tunable parameters while the model is running.

#### **Design method**

Filter design method. The design method can be Butterworth, Chebyshev I, Chebyshev II, Elliptic, or Bessel. Tunable.

### **Filter order**

Order of the filter.

### **Passband edge frequency (Hz)**

Passband edge frequency for Butterworth, Chebyshev I, elliptic, and Bessel designs. Tunable.

### **Stopband edge frequency (Hz)**

Stopband edge frequency for Chebyshev II designs. Tunable.

### **Passband ripple in dB**

Passband ripple for Chebyshev I and elliptic designs. Tunable.

### **Stopband attenuation in dB**

Stopband attenuation for Chebyshev II and elliptic designs. Tunable.

### **Finite impulse response filter length**

Desired length of the baseband-equivalent impulse response for the filter.

### **Center frequency (Hz)**

Center of the modeling frequencies.

#### **Sample time**

Time interval between consecutive samples of the input signal.

## See Also

Amplifier, Bandpass RF Filter, Bandstop RF Filter, Lowpass RF Filter, Mixer

buttap, cheb1ap, cheb2ap, ellipap, besselap (Signal Processing Toolbox)

# Input Port

Connection block from Simulink environment to RF physical blocks

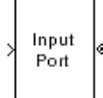

# Library

Input/Output Ports sublibrary of the Physical library

## **Description**

The Input Port block is a connecting port from the Simulink, or mathematical, part of the model to an RF physical part of the model. The Input Port block lets you provide the parameter data needed to calculate the modeling frequencies and the basebandequivalent impulse response for the physical subsystem. It also lets you specify information about how to interpret the incoming Simulink signal.

For more information about how the Input Port block converts the mathematical Simulink signals to physical modeling environment signals, see "Convert to and from Simulink Signals".

**Note:** Some RF blocks use the sample time to perform baseband modeling calculations. To ensure the accuracy of these calculations, the Input Port block, as well as the mathematical RF blocks, compare the input sample time to the sample time you provide in the Input Port mask. If they do not match, or if the input sample time is missing because the blocks are not connected, an error message appears.

## **Parameters**

### **Treat input Simulink signal as**

Select one of the following options for interpreting the input Simulink signal:

- Incident power wave Interpret the input signal as the incident power wave of the RF system described in the physical model to which it connects. When you select this option, the output signal of the RF system is the transmitted power wave. This is the most common RF modeling interpretation.
- Source voltage Interpret the input signal as the source voltage of the RF system described in the physical model to which it connects. As a result, the baseband-equivalent model includes the loss through the source impedance. When you select this option, the output signal of the RF system is the load voltage.

For more information about these options, see "Convert to and from Simulink Signals".

#### **Source impedance (ohms)**

Source impedance of the RF network described in the physical model to which it connects.

#### **Finite impulse response filter length**

Desired length of the baseband-equivalent impulse response for the physical model. The longer the FIR filter in the time domain, the finer the frequency resolution in the frequency domain. The frequency resolution is approximately equal to 1/ (**Finite impulse response filter length**\***Sample time (s)**). For a graphical representation of this parameter, see "Baseband-Equivalent Modeling".

**Note:** The equivalent-baseband simulation algorithm uses the next power of 2 greater than the specified filter length in its calculations and then truncates the impulse response to the specified length. As a result, you get different results when you set the **Finite impulse response filter length** parameter to a number that is not a power of 2. For more information, see "Calculate the Baseband-Equivalent Impulse Response".

#### **Fractional bandwidth of guard bands**

Fraction of modeling bandwidth over which to taper the edges of the transfer function of the system when creating the baseband-equivalent model. This parameter defines the ratio of the bandwidth of sections that are tapered using a Tukey, or cosinetapered, window to the bandwidth of the constant, or untapered, sections.

A value less than or equal to 0 tells the Input Port block to use a rectangular (rectwin) window. A value greater than or equal to 1 tells the Input Port block to use a hann window.

The blockset uses the Signal Processing Toolbox tukeywin function to generate the window. The following figure shows the resulting frequency-domain window for several values of the **Fractional bandwidth of guard bands** parameter.

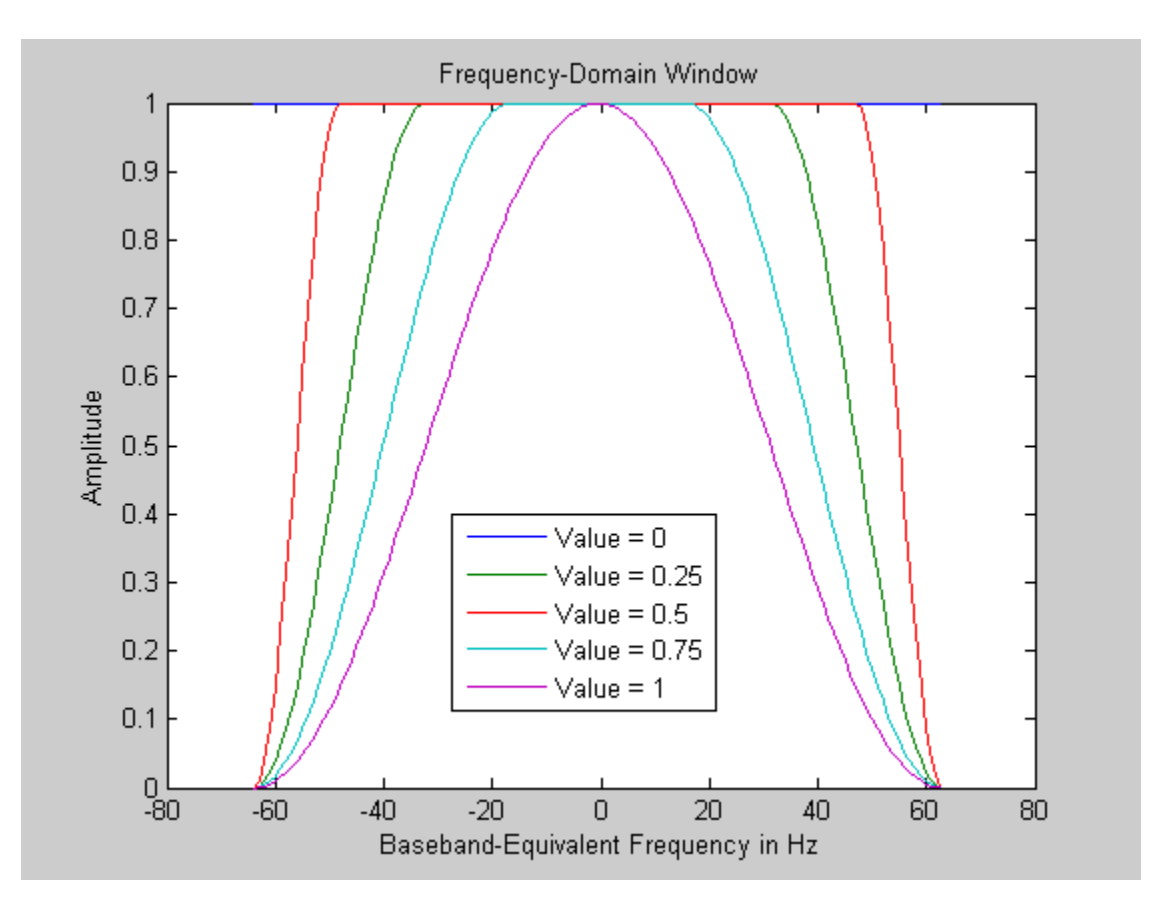

See "Create a Complex Baseband-Equivalent Model" for information about how the Input Port block applies this window to reduce the Gibbs phenomenon (also known as ringing), and other artifacts in the baseband-equivalent model of the system.

#### **Modeling delay (samples)**

Number of time samples by which to delay the impulse response of the basebandequivalent model to ensure that the baseband-equivalent model has a causal response.

See "Create a Complex Baseband-Equivalent Model" for information on how the Input Port block applies this delay to ensure a causal response.

#### **Center frequency (Hz)**

Center of the modeling frequencies. See the Output Port block reference page for information about calculating the modeling frequencies.

#### **Sample time (s)**

Time interval between consecutive samples of the input signal.

**Note:** The Input Port block does not automatically inherit a sample time from its input signal. The specified **Sample time (s)** value must match the sample time of the input signal.

#### **Add noise**

If you select this parameter, noise data in the RF physical blocks that are bracketed by the Input Port block and Output Port block is taken into consideration. If you do not select this parameter, noise data is ignored.

#### **Initial seed**

Nonnegative integer specifying the initial seed for the random number generator the block uses to generate noise. This parameter becomes visible if you select the **Add noise** parameter. If you specify the initial seed parameter with a variable, the initial seed changes each successive time you run a model.

## See Also

Output Port

# LC Bandpass Pi

Model LC bandpass pi network

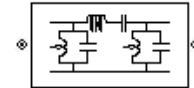

# Library

Ladder Filters sublibrary of the Physical library

# **Description**

The LC Bandpass Pi block models the LC bandpass pi network described in the block dialog box, in terms of its frequency-dependent S-parameters.

For each inductor and capacitor pair in the network, the block first calculates the ABCDparameters at each frequency contained in the vector of modeling frequencies. For each series pair,  $A = 1$ ,  $B = Z$ ,  $C = 0$ , and  $D = 1$ , where Z is the impedance of the series pair. For each shunt pair,  $A = 1$ ,  $B = 0$ ,  $C = Y$ , and  $D = 1$ , where *Y* is the admittance of the shunt pair.

The LC Bandpass Pi block then cascades the ABCD-parameters for each series and shunt pair at each of the modeling frequencies, and converts the cascaded parameters to Sparameters using the RF Toolbox abcd2s function.

See the Output Port block for information about determining the modeling frequencies.

The LC bandpass pi network object is a two-port network as shown in the following circuit diagram.

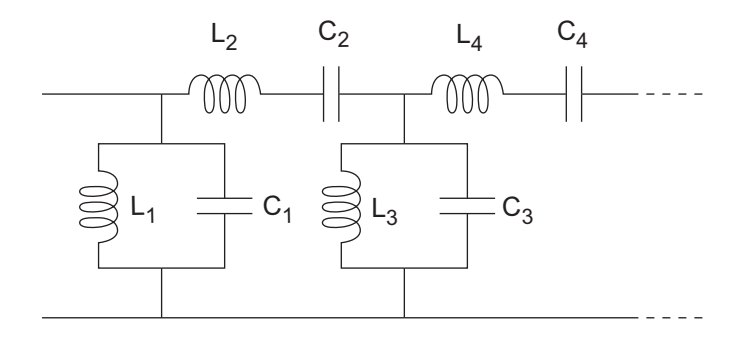

 $[L_1, L_2, L_3, L_4, \ldots]$  is the value of the 'L' property, and  $[C_1, C_2, C_3, C_4, \ldots]$  is the value of the 'C' property.

## **Parameters**

### Main Tab

#### **Inductance (H)**

Vector containing the inductances, in order from source to load, of all inductors in the network. The inductance vector must contain at least three elements. All values must be strictly positive.

### **Capacitance (F)**

Vector containing the capacitances, in order from source to load, of all capacitors in the network. Its length must be equal to the length of the vector you provide in the **Inductance** parameter. All values must be strictly positive.

### Visualization Tab

For information about plotting, see "Create Plots".

## Examples

### Using a Ladder Filter Block to Filter Gaussian Noise

This example provides complex random noise in Gaussian form as input to an LC Bandpass Pi block. A DSP System Toolbox Spectrum Scope block plots the filtered output.

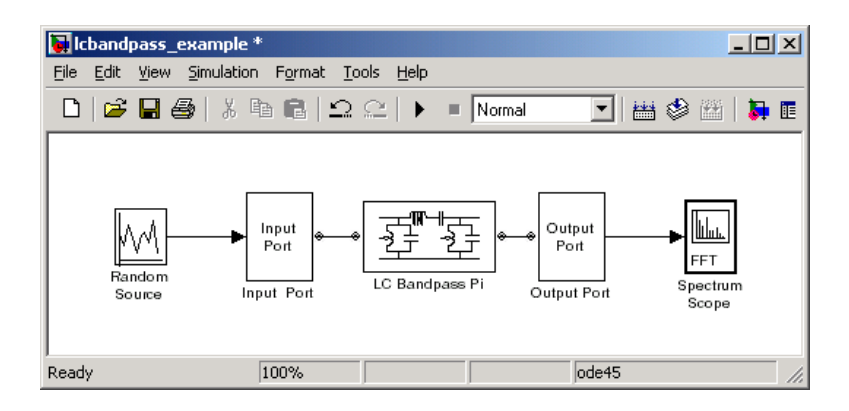

The DSP System Toolbox Random Source block produces frame-based output at 512 samples per frame. Its **Sample time** parameter is set to 1.0e-9. This sample time must match the sample time for the physical part of the model, which you provide in the Input Port block diagram.

The Input Port block specifies **Finite impulse response filter length** as 256, **Center frequency** as 700.0e6 Hz, **Sample time** as 1.0e-9, and **Source impedance** as 50 ohms.

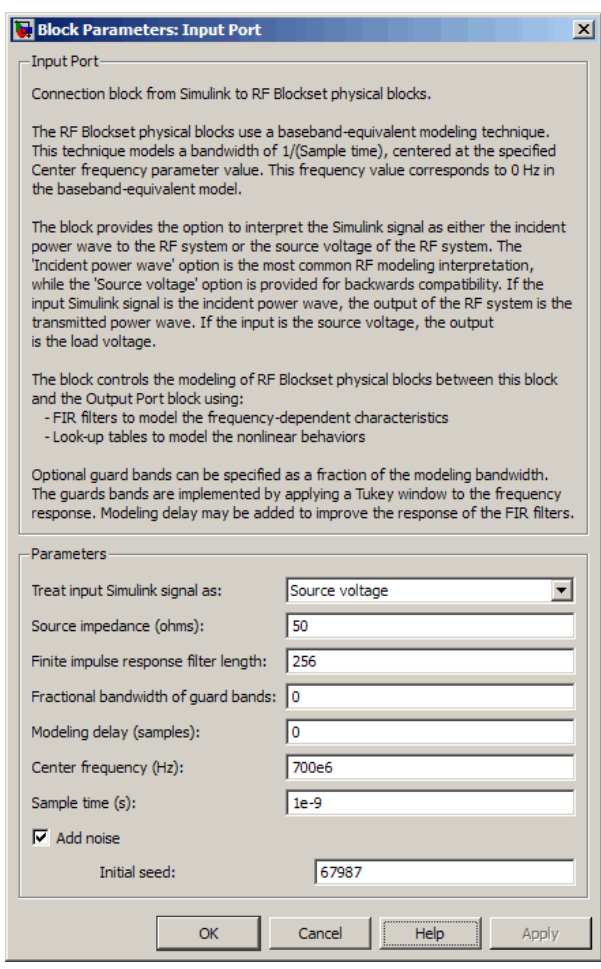

The LC Bandpass Pi block provides the inductances for three inductors, in order from source to load, [1.4446e-9, 4.3949e-8, 1.4446e-9]. Similarly, it provides the capacitances for three capacitors [3.5785e-11, 1.1762e-12, 3.5785e-11].

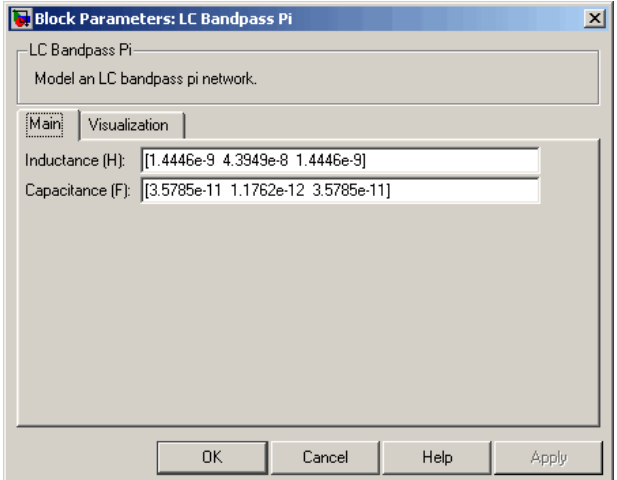

The following plot shows a sample of the baseband-equivalent RF signal generated by this LC Bandpass Pi block. Zero (0) on the frequency axis corresponds to the center frequency specified in the Input Port block. The bandwidth of the frequency spectrum is 1/sample time. You specify the **Sample time** parameter in the Input Port block.

The Axis Properties of the Spectrum Scope block have been adjusted to show the frequencies above and below the carrier. The **Minimum Y-limit** parameter is -90, and **Maximum Y-limit** is 0.

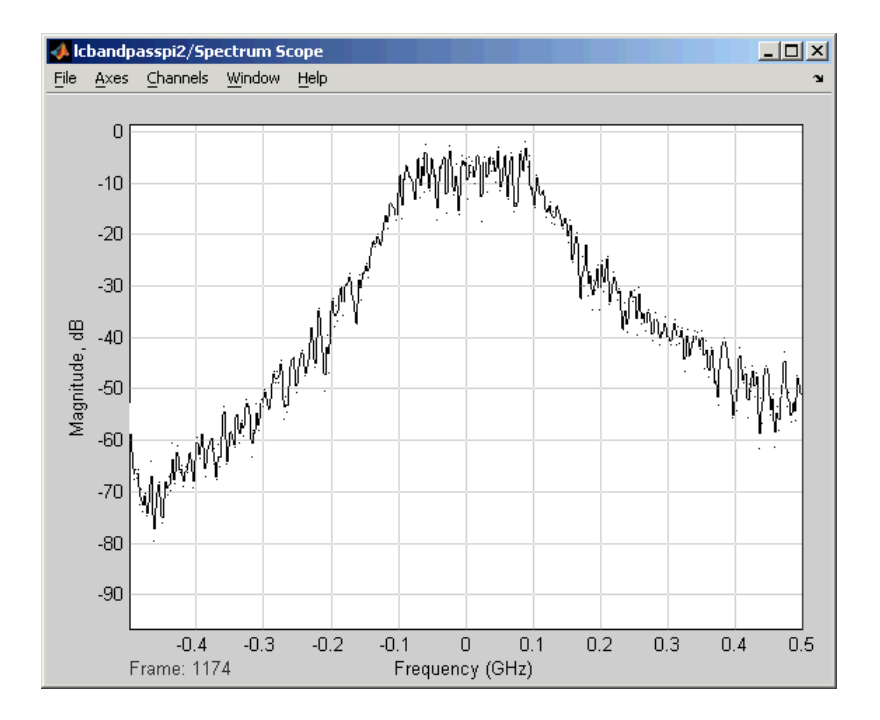

## References

- [1] Ludwig, Reinhold and Pavel Bretchko, *RF Circuit Design: Theory and Applications*, Prentice-Hall, 2000.
- [2] Zverev, Anatol I., *Handbook of Filter Synthesis*, John Wiley & Sons, 1967.

## See Also

General Passive Network, LC Bandpass Tee, LC Bandstop Pi, LC Bandstop Tee, LC Highpass Pi, LC Highpass Tee, LC Lowpass Pi, LC Lowpass Tee, Series C, Series L, Series R, Series RLC, Shunt C, Shunt L, Shunt R, Shunt RLC

# LC Bandpass Tee

Model LC bandpass tee network

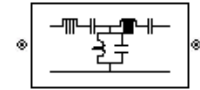

# Library

Ladder Filters sublibrary of the Physical library

## **Description**

The LC Bandpass Tee block models the LC bandpass tee network described in the block dialog box, in terms of its frequency-dependent S-parameters.

For each inductor and capacitor pair in the network, the block first calculates the ABCDparameters at each frequency contained in the vector of modeling frequencies. For each series pair,  $A = 1$ ,  $B = Z$ ,  $C = 0$ , and  $D = 1$ , where Z is the impedance of the series pair. For each shunt pair,  $A = 1$ ,  $B = 0$ ,  $C = Y$ , and  $D = 1$ , where *Y* is the admittance of the shunt pair.

The LC Bandpass Tee block then cascades the ABCD-parameters for each series and shunt pair at each of the modeling frequencies, and converts the cascaded parameters to S-parameters using the RF Toolbox abcd2s function.

See the Output Port block reference page for information about determining the modeling frequencies.

The LC bandpass tee network object is a two-port network as shown in the following circuit diagram.

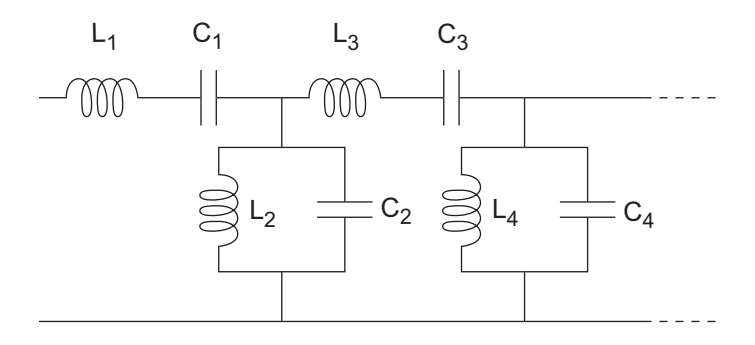

 $[L_1, L_2, L_3, L_4, \ldots]$  is the value of the 'L' property, and  $[C_1, C_2, C_3, C_4, \ldots]$  is the value of the 'C' property.

## **Parameters**

### Main Tab

### **Inductance (H)**

Vector containing the inductances, in order from source to load, of all inductors in the network. The inductance vector must contain at least three elements. All values must be strictly positive.

### **Capacitance (F)**

Vector containing the capacitances, in order from source to load, of all capacitors in the network. Its length must be equal to the length of the vector you provide in the **Inductance** parameter. All values must be strictly positive.

### Visualization Tab

For information about plotting, see "Create Plots".

## Examples

See the LC Bandpass Pi block for an example of an LC filter.

## References

[1] Ludwig, Reinhold and Pavel Bretchko, *RF Circuit Design: Theory and Applications*, Prentice-Hall, 2000.

[2] Zverev, Anatol I., *Handbook of Filter Synthesis*, John Wiley & Sons, 1967.

## See Also

General Passive Network, LC Bandpass Pi, LC Bandstop Pi, LC Bandstop Tee, LC Highpass Pi, LC Highpass Tee, LC Lowpass Pi, LC Lowpass Tee, Series C, Series L, Series R, Series RLC, Shunt C, Shunt L, Shunt R, Shunt RLC

# LC Bandstop Pi

Model LC bandstop pi network

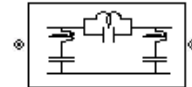

# Library

Ladder Filters sublibrary of the Physical library

## **Description**

The LC Bandstop Pi block models the LC bandstop pi network described in the block dialog box, in terms of its frequency-dependent S-parameters.

For each inductor and capacitor pair in the network, the block first calculates the ABCDparameters at each frequency contained in the vector of modeling frequencies. For each series pair,  $A = 1$ ,  $B = Z$ ,  $C = 0$ , and  $D = 1$ , where Z is the impedance of the series pair. For each shunt pair,  $A = 1$ ,  $B = 0$ ,  $C = Y$ , and  $D = 1$ , where *Y* is the admittance of the shunt pair.

The LC Bandstop Pi block then cascades the ABCD-parameters for each series and shunt pair at each of the modeling frequencies, and converts the cascaded parameters to Sparameters using the RF Toolbox abcd2s function.

See the Output Port block for information about determining the modeling frequencies.

The LC bandstop pi network object is a two-port network as shown in the following circuit diagram.

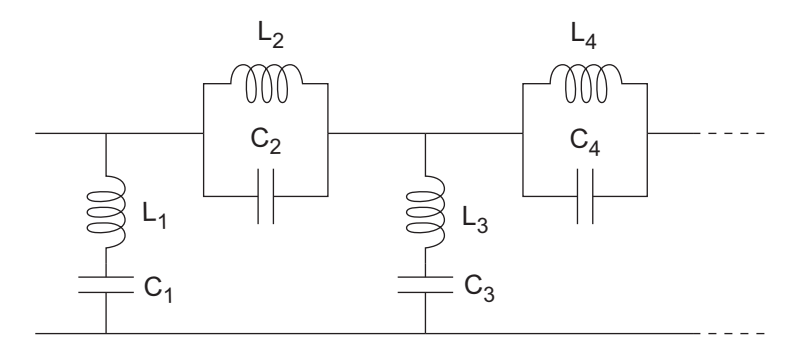

 $[L_1, L_2, L_3, L_4, \ldots]$  is the value of the 'L' property, and  $[C_1, C_2, C_3, C_4, \ldots]$  is the value of the 'C' property.

## **Parameters**

### Main Tab

### **Inductance (H)**

Vector containing the inductances, in order from source to load, of all inductors in the network. The inductance vector must contain at least three elements. All values must be strictly positive.

### **Capacitance (F)**

Vector containing the capacitances, in order from source to load, of all capacitors in the network. Its length must be equal to the length of the vector you provide in the **Inductance** parameter. All values must be strictly positive.

### Visualization Tab

For information about plotting, see "Create Plots".

## Examples

See the LC Bandpass Pi block for an example of an LC filter.

## **References**

- [1] Ludwig, Reinhold and Pavel Bretchko, *RF Circuit Design: Theory and Applications*, Prentice-Hall, 2000.
- [2] Zverev, Anatol I., *Handbook of Filter Synthesis*, John Wiley & Sons, 1967.

## See Also

General Passive Network, LC Bandpass Pi, LC Bandpass Tee, LC Bandstop Tee, LC Highpass Pi, LC Highpass Tee, LC Lowpass Pi, LC Lowpass Tee, Series C, Series L, Series R, Series RLC, Shunt C, Shunt L, Shunt R, Shunt RLC

# LC Bandstop Tee

Model LC bandstop tee network

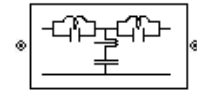

# Library

Ladder Filters sublibrary of the Physical library

## **Description**

The LC Bandstop Tee block models the LC bandstop tee network described in the block dialog box, in terms of its frequency-dependent S-parameters.

For each inductor and capacitor pair in the network, the block first calculates the ABCDparameters at each frequency contained in the vector of modeling frequencies. For each series pair,  $A = 1$ ,  $B = Z$ ,  $C = 0$ , and  $D = 1$ , where Z is the impedance of the series pair. For each shunt pair,  $A = 1$ ,  $B = 0$ ,  $C = Y$ , and  $D = 1$ , where *Y* is the admittance of the shunt pair.

The LC Bandstop Tee block then cascades the ABCD-parameters for each series and shunt pair at each of the modeling frequencies, and converts the cascaded parameters to S-parameters using the RF Toolbox abcd2s function.

See the Output Port block for information about determining the modeling frequencies.

The LC bandstop tee network object is a two-port network as shown in the following circuit diagram.

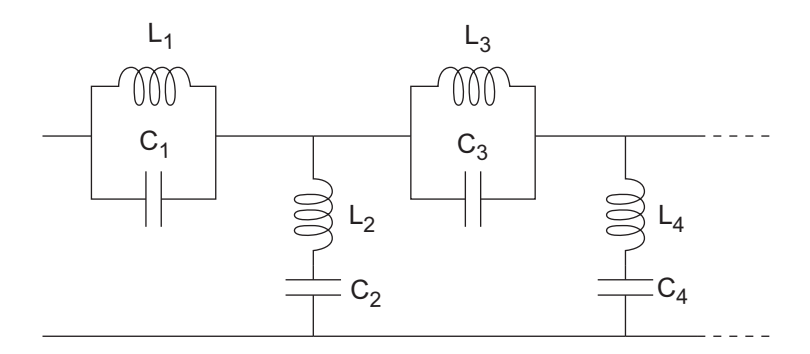

 $[L_1, L_2, L_3, L_4, \ldots]$  is the value of the 'L' property, and  $[C_1, C_2, C_3, C_4, \ldots]$  is the value of the 'C' property.

## **Parameters**

### Main Tab

### **Inductance (H)**

Vector containing the inductances, in order from source to load, of all inductors in the network. The inductance vector must contain at least three elements. All values must be strictly positive.

### **Capacitance (F)**

Vector containing the capacitances, in order from source to load, of all capacitors in the network. Its length must be equal to the length of the vector you provide in the **Inductance** parameter. All values must be strictly positive.

### Visualization Tab

For information about plotting, see "Create Plots".

## Examples

See the LC Bandpass Pi block for an example of an LC filter.

## **References**

- [1] Ludwig, Reinhold and Pavel Bretchko, *RF Circuit Design: Theory and Applications*, Prentice-Hall, 2000.
- [2] Zverev, Anatol I., *Handbook of Filter Synthesis*, John Wiley & Sons, 1967.

## See Also

General Passive Network, LC Bandpass Pi, LC Bandpass Tee, LC Bandstop Pi, LC Highpass Pi, LC Highpass Tee, LC Lowpass Pi, LC Lowpass Tee, Series C, Series L, Series R, Series RLC, Shunt C, Shunt L, Shunt R, Shunt RLC

# LC Highpass Pi

Model LC highpass pi network

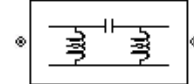

## Library

Ladder Filters sublibrary of the Physical library

## **Description**

The LC Highpass Pi block models the LC highpass pi network described in the block dialog box, in terms of its frequency-dependent S-parameters.

For each inductor and capacitor in the network, the block first calculates the ABCDparameters at each frequency contained in the vector of modeling frequencies. For each series circuit,  $A = 1$ ,  $B = Z$ ,  $C = 0$ , and  $D = 1$ , where *Z* is the impedance of the series circuit. For each shunt,  $A = 1$ ,  $B = 0$ ,  $C = Y$ , and  $D = 1$ , where *Y* is the admittance of the shunt circuit.

The LC Highpass Pi block then cascades the ABCD-parameters for each circuit element at each of the modeling frequencies, and converts the cascaded parameters to Sparameters using the RF Toolbox abcd2s function.

See the Output Port block reference page for information about determining the modeling frequencies.

The LC highpass pi network object is a two-port network as shown in the following circuit diagram.

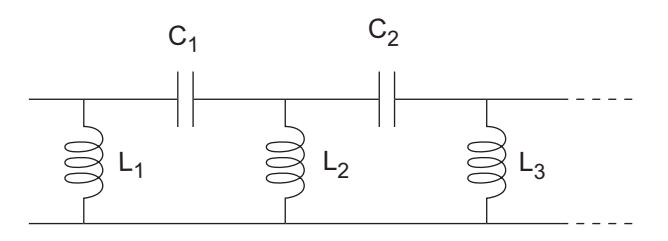

 $[L_1, L_2, L_3, \ldots]$  is the value of the 'L' property, and  $[C_1, C_2, \ldots]$  is the value of the 'C' property.

## **Parameters**

### Main Tab

### **Inductance (H)**

Vector containing the inductances, in order from source to load, of all inductors in the network. The inductance vector must contain at least two elements. All values must be strictly positive.

### **Capacitance (F)**

Vector containing the capacitances, in order from source to load, of all capacitors in the network. Its length must be equal to or one less than the length of the vector you provide in the **Inductance** parameter. All values must be strictly positive.

### Visualization Tab

For information about plotting, see "Create Plots".

## Examples

See the LC Bandpass Pi block for an example of an LC filter.

## References

- [1] Ludwig, Reinhold and Pavel Bretchko, *RF Circuit Design: Theory and Applications*, Prentice-Hall, 2000.
- [2] Zverev, Anatol I., *Handbook of Filter Synthesis*, John Wiley & Sons, 1967.

## See Also

General Passive Network, LC Bandpass Pi, LC Bandpass Tee, LC Bandstop Pi, LC Bandstop Tee, LC Highpass Tee, LC Lowpass Pi, LC Lowpass Tee,

Series C, Series L, Series R, Series RLC, Shunt C, Shunt L, Shunt R, Shunt RLC

# LC Highpass Tee

Model LC highpass tee network

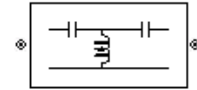

# Library

Ladder Filters sublibrary of the Physical library

# **Description**

The LC Highpass Tee block models the LC highpass tee network described in the block dialog box, in terms of its frequency-dependent S-parameters.

For each inductor and capacitor in the network, the block first calculates the ABCDparameters at each frequency contained in the vector of modeling frequencies. For each series circuit,  $A = 1$ ,  $B = Z$ ,  $C = 0$ , and  $D = 1$ , where *Z* is the impedance of the series circuit. For each shunt,  $A = 1$ ,  $B = 0$ ,  $C = Y$ , and  $D = 1$ , where *Y* is the admittance of the shunt circuit.

The LC Highpass Tee block then cascades the ABCD-parameters for each circuit element at each of the modeling frequencies, and converts the cascaded parameters to Sparameters using the RF Toolbox abcd2s function.

See the Output Port block reference page for information about determining the modeling frequencies.

The LC highpass tee network object is a two-port network as shown in the following circuit diagram.

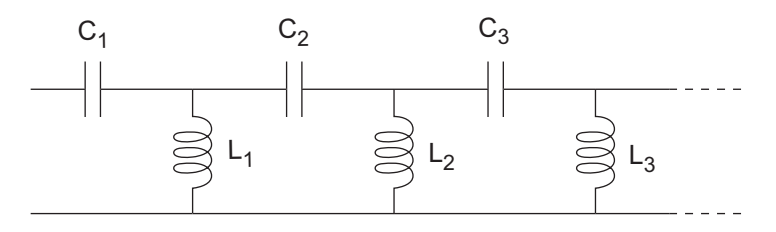

 $[L_1, L_2, L_3, \ldots]$  is the value of the 'L' property, and  $[C_1, C_2, C_3, \ldots]$  is the value of the 'C' property.

### **Parameters**

### Main Tab

### **Inductance (H)**

Vector containing the inductances, in order from source to load, of all inductors in the network. All values must be strictly positive. The vector cannot be empty.

### **Capacitance (F)**

Vector containing the capacitances, in order from source to load, of all capacitors in the network. The capacitance vector must contain at least two elements. Its length must be equal to or one greater than the length of the vector you provide in the **Inductance** parameter. All values must be strictly positive.

### Visualization Tab

For information about plotting, see "Create Plots".

## Examples

See the LC Bandpass Pi block for an example of an LC filter.

## **References**

- [1] Ludwig, Reinhold and Pavel Bretchko, *RF Circuit Design: Theory and Applications*, Prentice-Hall, 2000.
- [2] Zverev, Anatol I., *Handbook of Filter Synthesis*, John Wiley & Sons, 1967.

## See Also

General Passive Network, LC Bandpass Pi, LC Bandpass Tee, LC Bandstop Pi, LC Bandstop Tee, LC Highpass Pi, LC Lowpass Pi, LC Lowpass Tee, Series C, Series L, Series R, Series RLC, Shunt C, Shunt L, Shunt R, Shunt RLC

# LC Lowpass Pi

Model LC lowpass pi network

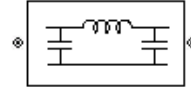

## Library

Ladder Filters sublibrary of the Physical library

## **Description**

The LC Lowpass Pi block models the LC lowpass pi network described in the block dialog box, in terms of its frequency-dependent S-parameters.

For each inductor and capacitor in the network, the block first calculates the ABCDparameters at each frequency contained in the vector of modeling frequencies. For each series circuit,  $A = 1$ ,  $B = Z$ ,  $C = 0$ , and  $D = 1$ , where *Z* is the impedance of the series circuit. For each shunt,  $A = 1$ ,  $B = 0$ ,  $C = Y$ , and  $D = 1$ , where *Y* is the admittance of the shunt circuit.

The LC Lowpass Pi block then cascades the ABCD-parameters for each circuit element at each of the modeling frequencies, and converts the cascaded parameters to S-parameters using the RF Toolbox abcd2s function.

See the Output Port block reference page for information about determining the modeling frequencies.

The LC lowpass pi network object is a two-port network as shown in the following circuit diagram.

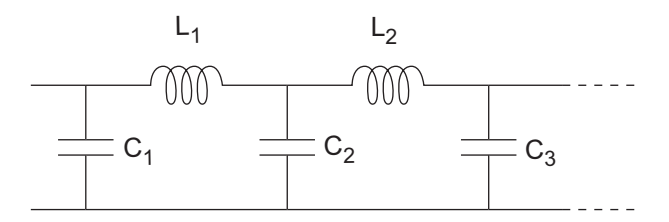

 $[L_1, L_2, \ldots]$  is the value of the 'L' property, and  $[C_1, C_2, C_3, \ldots]$  is the value of the 'C' property.

## **Parameters**

### Main Tab

### **Inductance (H)**

Vector containing the inductances, in order from source to load, of all inductors in the network. All values must be strictly positive. The vector cannot be empty.

### **Capacitance (F)**

Vector containing the capacitances, in order from source to load, of all capacitors in the network. The capacitance vector must contain at least two elements. Its length must be equal to or one greater than the length of the vector you provide in the **Inductance** parameter. All values must be strictly positive.

### Visualization Tab

For information about plotting, see "Create Plots".

## Examples

See the LC Bandpass Pi block for an example of an LC filter.

## References

- [1] Ludwig, Reinhold and Pavel Bretchko, *RF Circuit Design: Theory and Applications*, Prentice-Hall, 2000.
- [2] Zverev, Anatol I., *Handbook of Filter Synthesis*, John Wiley & Sons, 1967.

## See Also

General Passive Network, LC Bandpass Pi, LC Bandpass Tee, LC Bandstop Pi, LC Bandstop Tee, LC Highpass Pi, LC Highpass Tee, LC Lowpass Tee,
Series C, Series L, Series R, Series RLC, Shunt C, Shunt L, Shunt R, Shunt RLC

# LC Lowpass Tee

Model LC lowpass tee network

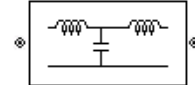

# Library

Ladders Filters sublibrary of the Physical library

# **Description**

The LC Lowpass Tee block models the LC lowpass tee network described in the block dialog box in terms of its frequency-dependent S-parameters.

For each inductor and capacitor in the network, the block first calculates the ABCDparameters at each frequency contained in the vector of modeling frequencies. For each series circuit,  $A = 1$ ,  $B = Z$ ,  $C = 0$ , and  $D = 1$ , where *Z* is the impedance of the series circuit. For each shunt,  $A = 1$ ,  $B = 0$ ,  $C = Y$ , and  $D = 1$ , where *Y* is the admittance of the shunt circuit.

The LC Lowpass Tee block then cascades the ABCD-parameters for each circuit element at each of the modeling frequencies, and converts the cascaded parameters to Sparameters using the RF Toolbox abcd2s function.

See the Output Port block reference page for information about determining the modeling frequencies.

The LC lowpass tee network object is a two-port network as shown in the following circuit diagram.

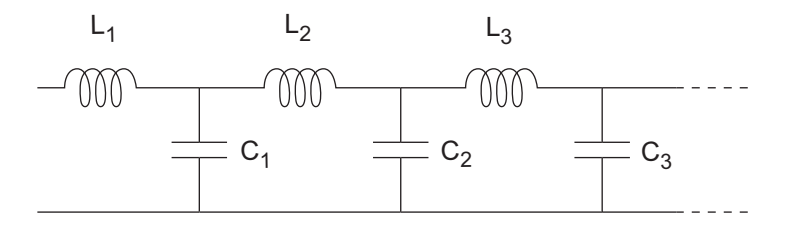

 $[L_1, L_2, L_3, \ldots]$  is the value of the 'L' property, and  $[C_1, C_2, C_3, \ldots]$  is the value of the 'C' property.

## **Parameters**

## Main Tab

### **Inductance (H)**

Vector containing the inductances, in order from source to load, of all inductors in the network. The inductance vector must contain at least two elements. All values must be strictly positive.

### **Capacitance (F)**

Vector containing the capacitances, in order from source to load, of all capacitors in the network. Its length must be equal to or one less than the length of the vector you provide in the **Inductance** parameter. All values must be strictly positive.

### Visualization Tab

For information about plotting, see "Create Plots".

## Examples

See the LC Bandpass Pi block for an example of an LC filter.

## References

- [1] Ludwig, Reinhold and Pavel Bretchko, *RF Circuit Design: Theory and Applications*, Prentice-Hall, 2000.
- [2] Zverev, Anatol I., *Handbook of Filter Synthesis*, John Wiley & Sons, 1967.

## See Also

General Passive Network, LC Bandpass Pi, LC Bandpass Tee, LC Bandstop Pi, LC Bandstop Tee, LC Highpass Pi, LC Highpass Tee, LC Lowpass Pi,

Series C, Series L, Series R, Series RLC, Shunt C, Shunt L, Shunt R, Shunt RLC

# Lowpass RF Filter

Standard lowpass RF filters in baseband-equivalent complex form

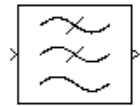

## **Library**

Mathematical

Note: To use this block, you must install DSP System Toolbox software. For more information, see the RF Blockset release notes.

## **Description**

The Lowpass RF Filter block lets you design standard analog lowpass filters, implemented in baseband-equivalent complex form. The following table describes the available design methods.

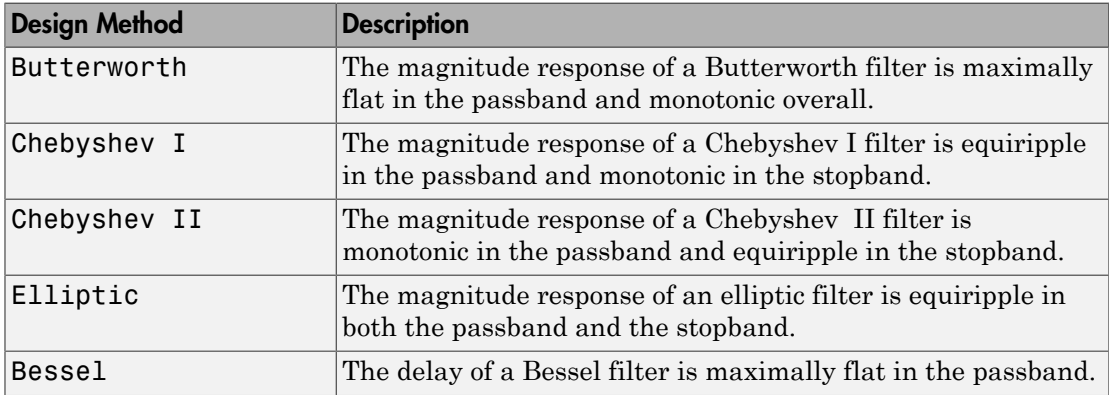

The block input must be a discrete-time complex signal.

Note: This block assumes a nominal impedance of 1 ohm.

Select the design of the filter from the **Design method** list in the dialog box. For each design method, the block enables you to specify the filter design parameters shown in the following table.

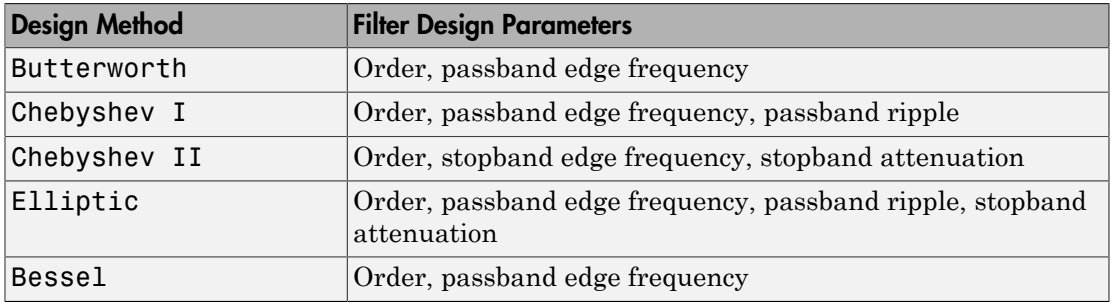

The Lowpass RF Filter block designs the filters using the Signal Processing Toolbox filter design functions buttap, cheb1ap, cheb2ap, ellipap, and besselap.

**Note:** Some RF blocks require the sample time to perform baseband modeling calculations. To ensure the accuracy of these calculations, the Input Port block, as well as the mathematical RF blocks, compare the input sample time to the sample time you provide in the mask. If they do not match, or if the input sample time is missing because the blocks are not connected, an error message appears.

## **Parameters**

The parameters displayed in the dialog box vary for different design methods. Only some of these parameters are visible in the dialog box at any one time.

Parameters that are tunable can be changed while the model is running.

### **Design method**

Filter design method. The design method can be Butterworth, Chebyshev I, Chebyshev II, Elliptic, or Bessel. Tunable.

### **Filter order**

Order of the filter.

### **Passband edge frequency (Hz)**

Passband edge frequency for Butterworth, Chebyshev I, elliptic, and Bessel designs. Tunable.

#### **Stopband edge frequency (Hz)**

Stopband edge frequency for Chebyshev II designs. Tunable.

#### **Passband ripple in dB**

Passband ripple for Chebyshev I and elliptic designs. Tunable.

#### **Stopband attenuation in dB**

Stopband attenuation for Chebyshev II and elliptic designs. Tunable.

#### **Finite impulse response filter length**

Desired length of the baseband-equivalent impulse response for the filter.

#### **Center frequency (Hz)**

Center of the modeling frequencies.

#### **Sample time (s)**

Time interval between consecutive samples of the input signal.

## See Also

Amplifier, Bandpass RF Filter, Bandstop RF Filter, Highpass RF Filter, Mixer

buttap, cheb1ap, cheb2ap, ellipap, besselap (Signal Processing Toolbox)

# Microstrip Transmission Line

Model microstrip transmission line

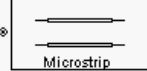

# Library

Transmission Lines sublibrary of the Physical library

# **Description**

The Microstrip Transmission Line block models the microstrip transmission line described in the block dialog in terms of its frequency-dependent S-parameters. A microstrip transmission line is shown in cross-section in the following figure. Its physical characteristics include the microstrip width (*w*), the microstrip thickness (*t*), the substrate height (*d*), and the relative permittivity constant (*ε*).

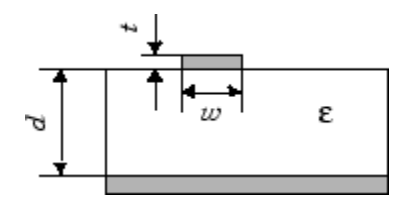

The block lets you model the transmission line as a stub or as a stubless line.

## Stubless Transmission Line

If you model a microstrip transmission line as a stubless line, the Microstrip Transmission Line block first calculates the ABCD-parameters at each frequency contained in the modeling frequencies vector. It then uses the abcd2s function to convert the ABCD-parameters to S-parameters.

The block calculates the ABCD-parameters using the physical length of the transmission line, *d*, and the complex propagation constant, *k*, using the following equations:

$$
A = \frac{e^{kd} + e^{-kd}}{2}
$$
  
\n
$$
B = \frac{Z_0 * (e^{kd} - e^{-kd})}{2}
$$
  
\n
$$
C = \frac{e^{kd} - e^{-kd}}{2 * Z_0}
$$
  
\n
$$
D = \frac{e^{kd} + e^{-kd}}{2}
$$

*Z*0 and *k* are vectors whose elements correspond to the elements of *f*, a vector of modeling frequencies. Both can be expressed in terms of the specified conductor strip width, substrate height, conductor strip thickness, relative permittivity constant, conductivity, and dielectric loss tangent of the microstrip line, as described in [1].

## Shunt and Series Stubs

If you model the transmission line as a shunt or series stub, the Microstrip Transmission Line block first calculates the ABCD-parameters at each frequency contained in the vector of modeling frequencies. It then uses the abcd2s function to convert the ABCDparameters to S-parameters.

## Shunt ABCD-Parameters

When you set the **Stub mode** parameter in the mask dialog box to Shunt, the two-port network consists of a stub transmission line that you can terminate with either a short circuit or an open circuit as shown here.

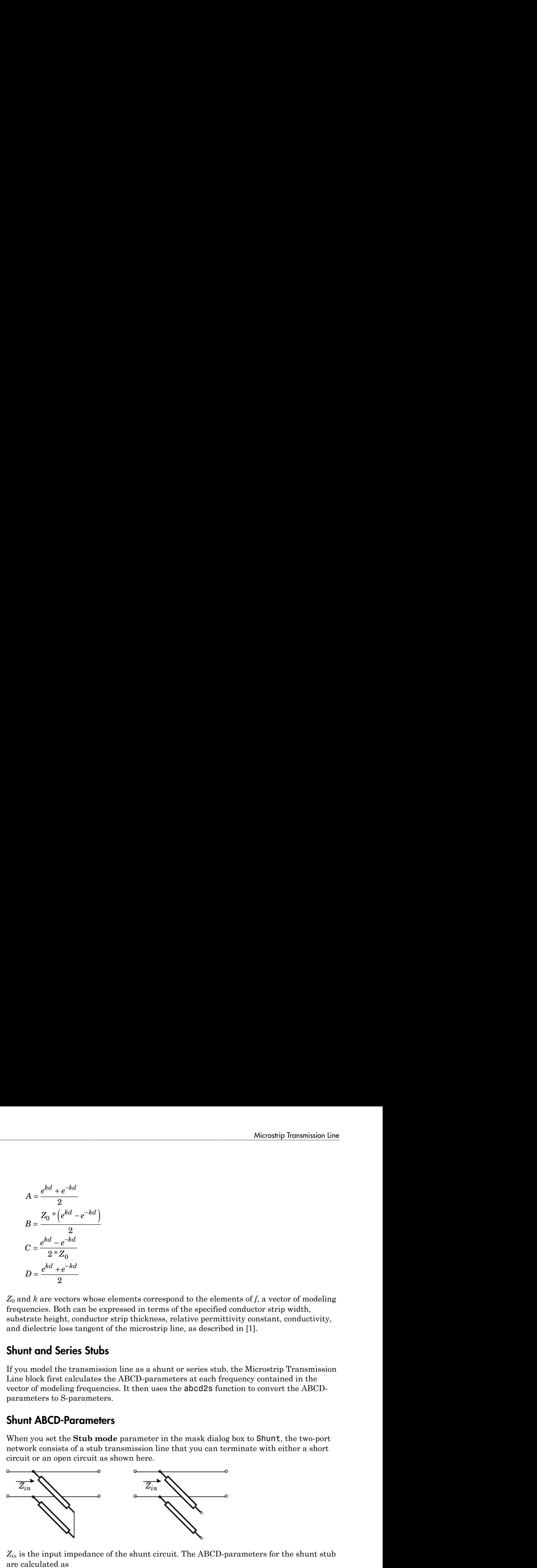

*Zin* is the input impedance of the shunt circuit. The ABCD-parameters for the shunt stub are calculated as

 $A=1$  $B=0$  $A = 1$ <br>  $B = 0$ <br>  $C = 1 / Z_{in}$  $D=1$  $= 1/Z_{in}$ 

## Series ABCD-Parameters

When you set the **Stub mode** parameter in the mask dialog box to Series, the two-port network consists of a series transmission line that you can terminate with either a short circuit or an open circuit as shown here.

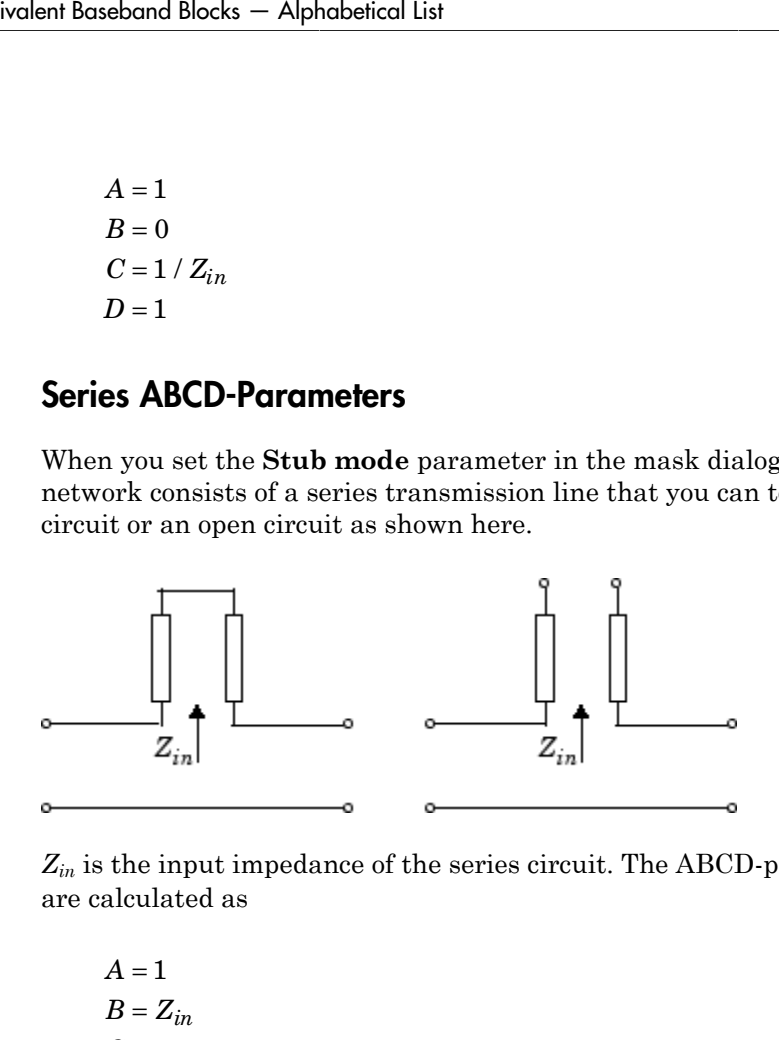

 $Z_{in}$  is the input impedance of the series circuit. The ABCD-parameters for the series stub are calculated as

 $A=1$  $C = 0$  $D=1$  $=Z_{in}$ 

## **Parameters**

## Main Tab

**Strip width (m)**

Width of the microstrip transmission line.

### **Substrate height (m)**

Thickness of the dielectric on which the microstrip resides.

#### **Strip thickness (m)**

Physical thickness of the microstrip.

#### **Relative permittivity constant**

Relative permittivity of the dielectric expressed as the ratio of the permittivity of the dielectric to permittivity in free space  $\varepsilon_0$ .

#### **Loss tangent in dielectric**

Loss angle tangent of the dielectric.

#### **Conductivity in conductor (S/m)**

Conductivity of the conductor in siemens per meter.

#### **Transmission line length (m)**

Physical length of the transmission line.

#### **Stub mode**

Type of stub. Choices are Not a stub, Shunt, or Series.

#### **Termination of stub**

Stub termination for stub modes Shunt and Series. Choices are Open or Short. This parameter becomes visible only when **Stub mode** is set to Shunt or Series.

### Visualization Tab

For information about plotting, see "Create Plots".

## **References**

[1] Gupta, K.C., G. Ramesh, I. Bahl, and P. Bhartia, *Microstrip Lines and Slotlines*, Second Edition, Artech House, 1996. pp. 102-109.

## See Also

Coaxial Transmission Line, Coplanar Waveguide Transmission Line, General Passive Network, Transmission Line, Parallel-Plate Transmission Line, Two-Wire Transmission Line

# Mixer (Idealized Baseband)

Complex baseband model of mixer and local oscillator with phase noise

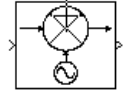

# Library

Mathematical

# **Description**

The Mixer block generates a complex baseband model of the following:

- A mixer
- A local oscillator with phase noise whose spectrum is characterized by a 1/*f* slope

The Mixer block includes both the IF and RF signals as complex-baseband equivalent signals. Both the IF and RF center frequencies are represented as 0 hertz. The amplitude of the noise spectrum is specified by the noise power contained in a 1-hertz bandwidth offset from the carrier by a specified frequency.

Note: This block assumes a nominal impedance of 1 ohm.

The block applies the phase noise to the signal as follows:

- 1 Generates additive white Gaussian noise (AWGN) and filters it with a digital filter.
- 2 Adds the resulting phase noise to the angle component of the input signal.

You can view the block's implementation of phase noise by right-clicking the block and selecting **Look under mask** from the pop-up menu. The following figure shows the implementation.

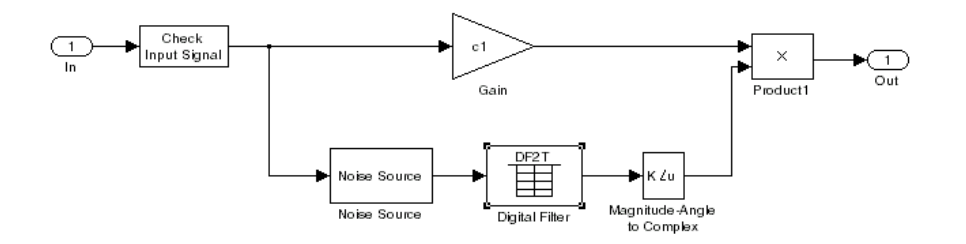

You can view the construction of the Noise Source subsystem by double-clicking it.

## **Parameters**

You can change parameters that are marked as tunable in the following descriptions while the model is running.

### **Conversion gain (dB)**

Scalar specifying the conversion gain for the mixer. Use a negative value to specify loss. Tunable.

#### **Phase noise level (dBc/Hz)**

Scalar specifying the phase noise level in decibels relative to the carrier, per hertz. Tunable.

#### **Frequency offset (Hz)**

Scalar specifying the frequency offset. Tunable.

#### **Initial seed**

Nonnegative integer specifying the initial seed for the random number generator the block uses to generate noise.

## References

[1] Kasdin, N.J., "Discrete Simulation of Colored Noise and Stochastic Processes and 1/ (f^alpha); Power Law Noise Generation," The Proceedings of the IEEE, May, 1995, Vol. 83, No. 5.

## See Also

Amplifier, Bandpass RF Filter, Bandstop RF Filter, Highpass RF Filter, Lowpass RF Filter

# Output Port

Connection block from RF physical blocks to Simulink environment

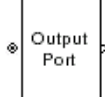

# Library

Input/Output Ports sublibrary of the Physical library

## **Description**

The Output Port block produces the baseband-equivalent time-domain response of an input signal traveling through a series of RF physical components. The Output Port block

- 1 Partitions the RF physical components into linear and nonlinear subsystems.
- 2 Extracts the complex impulse response of the linear subsystem for basebandequivalent modeling of the RF linear system.
- 3 Extracts the nonlinear AMAM/AMPM modeling for RF nonlinearity.

The Output Port block also serves as a connecting port from an RF physical part of the model to the Simulink, or mathematical, part of the model. For more information about how the Output Port block converts the physical modeling environment signals to mathematical Simulink signals, see "Convert to and from Simulink Signals".

**Note:** Some RF blocks require the sample time to perform baseband modeling calculations. To ensure the accuracy of these calculations, the Input Port block, as well as the mathematical RF blocks, compare the input sample time to the sample time you provide in the mask. If they do not match, or if the input sample time is missing because the blocks are not connected, an error message appears.

## Linear Subsystem

For the linear subsystem, the Output Port block uses the Input Port block parameters and the interpolated S-parameters calculated by each of the cascaded physical blocks to calculate the baseband-equivalent impulse response. Specifically, it

1 Determines the modeling frequencies *f* as an *N*-element vector. The modeling frequencies are a function of the center frequency *f<sup>c</sup>* , the sample time *t<sup>s</sup>* , and the finite impulse response filter length *N*, all of which you specify in the Input Port block dialog box. **groups of**  $\mathbf{F}$  **s a**  $\mathbf{F}$  **a**  $\mathbf{F}$  **a**  $\mathbf{F}$  **a**  $\mathbf{F}$  **b**  $\mathbf{F}$  **a**  $\mathbf{F}$  **a**  $\mathbf{F}$  **a**  $\mathbf{F}$  **a**  $\mathbf{F}$  **a**  $\mathbf{F}$  **a**  $\mathbf{F}$  **a**  $\mathbf{F}$  **a**  $\mathbf{F}$  **a**  $\mathbf{F}$  **a**  $\mathbf{F}$  **thend Blocks** -- Alphabetical List<br> **train a** binoceal conduction of the Duripart Dort block tuses the Input Port block parameters<br>
is intra-probabled Supartmense calculated by each of the crasseded physical bicks to<br>
du **Subsystem**<br>
Subsystem<br>
linear subsystem, the Output Port block uses the Input Port block parameters<br>
interpolated S-parameters calculated by each of the cascaded physical blocks to<br>
interpolated S-parameters calculated b **eband Blocks – Alphabetical List**<br> **for Subsystem**<br> **for Subsystem**<br> **for Example 18.4** parameters calculated by each<br> **for the interpolated S-parameters calculated by each**<br> **for the baseband-equivalent impulse response** shond Blocks – Alphabetical List<br> **IF Subsystem**<br>
e linear subsystem, the Output Port block uses the<br>
enerar subsystem, the Output Port block uses the<br>
tate the baseband-equivalent impulse response. Spectermines the model **arr Subsystem**<br> **Arr Subsystem**<br> **Arr Subsystem**<br> **Arreyolated S-parameters calculated by each thate the baseband-equivalent impulse response. Setermines the modeling frequencies** *f* **as an** *N***-elequencies are a function** *V f* **Subsystem**<br>
Subsystem<br>
linear subsystem, the Output Port block uses the interpolated S-parameters calculated by each of<br>
te the baseband-equivalent impulse response. Sp<br>
termines the modeling frequencies f as an N-elen<br> **s – Alphabetical List**<br> **s – Alphabetical List**<br> **composited S-parameters calculated by each of**<br>
subsand-equivalent impulse response. Sp<br>
subsand-equivalent impulse response. Sp<br>
subsand-equivalent impulse response. Sp<br> chard Block – Alphobated list<br> **ar Subsystem**<br> **He linear existences**<br> **He linear distribution** the Output Pert block uses the Tinust Part block parameters<br> **He increasing from the Superiority for the control of the contr l**, the Output Port block uses the Input Port block parameters<br>parameters calculated by each of the case<br>and objusted by the signal of physical blocks to equivalent impulse response. Specifically, it physical blocks to<br>c ion, the Output Port block uses the Input Port block parameters<br>parameters calculated by each of the enseaded of physical blocks to<br>conjugate from the center from the step of the stated of the conding<br>polarity frequencies ond Blods — Alphobatical list<br> **Subsystem**<br>
Linear subsystem, the Output Port block uses the Input. Port block parameters<br>
interpolated S-parameters calculated by each of the cascaded physical holds is to<br>
the matching fr Alphobotical List<br> **and Syntem**, the Output, Port hlock bases the Laput. Port hlock parameters<br>
and Syntematerer salculated by each of the constanda physical blocks to<br>
an model equivalent impulse response. Specifically, **of the symmally dependent of the symmally of the symmally of the symmally system**<br>
subspacem, the Output Port block uses the Input Port block parameters<br>
analoghated Sysanmeters calculated by each of the canceled physica Alphabotical list<br> **m**<br>
ystem, the Output Port block tases the Input Port block parameters<br>
also parameters calculated by canbot the tosecolor physical blocks to<br>
and-equivalent impulse response. Specifically, it<br>
an mode **solarity and the control of the sum of the solar of the state of the state of the state of the state of the state of the state of the state of the background between the background between the model properties are a func** Rem, the Output Port block uses the Input Port block parameters<br>
regrameters calculated by each of the caseated allysical blocks to<br>
regrameters calculated by each of the caseated allysical blocks to<br>
deling reguencies f henchesical List<br>
Leon, the Output Port block uses the Input Port block guranneters<br>
So guranneters calculated by each of the causated of physical blocks to<br>
design and the control of the control of the causated of the m

The *n*th element of *f*, *fn*, is given by

$$
f_n = f_{\min} + \frac{n-1}{t_s N} \quad n = 1,...,N
$$

where

$$
f_{\min} = f_c - \frac{1}{2t_s}
$$

2 Calculates the passband transfer function for the frequency range as

$$
H(f) = \frac{V_L(f)}{V_S(f)}
$$

where *VS* and *VL* are the source and load voltages, and *f* represents the modeling frequencies. More specifically,

$$
H(f)=\frac{S_{21}\left(1+\Gamma_l\right)\left(1-\Gamma_s\right)}{2\big(1-S_{22}\Gamma_l\big)\big(1-\Gamma_{in}\Gamma_s\big)}
$$

where

$$
\Gamma_{I} = \frac{Z_{I} - Z_{o}}{Z_{I} + Z_{o}}
$$
\n
$$
\Gamma_{s} = \frac{Z_{s} - Z_{o}}{Z_{s} + Z_{o}}
$$
\n
$$
\Gamma_{in} = S_{11} + \left(S_{12}S_{21} \frac{\Gamma_{I}}{(1 - S_{22}\Gamma_{I})}\right)
$$
\nand\n
$$
Z_{S}
$$
 is the source impedance.\n
$$
Z_{I}
$$
 is the load impedance.\n
$$
S_{ij}
$$
 are the S-parameters of a two-port network.\nThe blockset derives the passband transfer function from the Input Port block parameters as shown in the following figure:\n
$$
2-107
$$

and

- $Z_S$  is the source impedance.
- *ZL* is the load impedance.
- $S_{ij}$  are the S-parameters of a two-port network.

The blockset derives the passband transfer function from the Input Port block parameters as shown in the following figure:

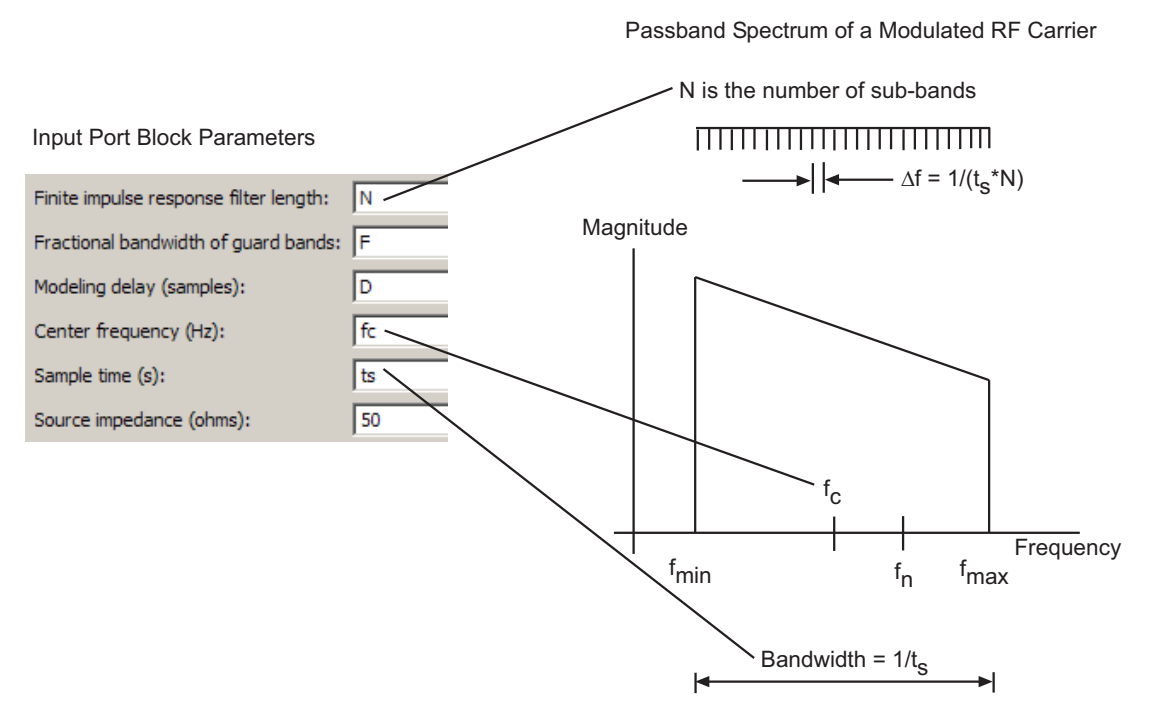

**3** Translates the passband transfer function to baseband as  $H(f - f_c)$ , where  $f_c$  is the specified center frequency.

The baseband transfer function is shown in the following figure.

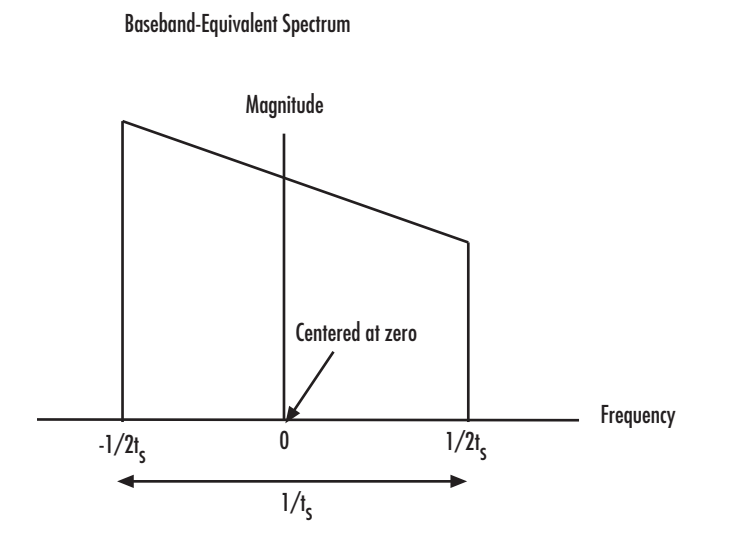

4 Obtains the baseband-equivalent impulse response by calculating the inverse FFT of the baseband transfer function. For faster simulation, the block calculates the IFFT using the next power of 2 greater than the specified finite impulse response filter length. Then, it truncates the impulse response to a length equal to the filter length specified.

For the linear subsystem, the Output Port block uses the calculated impulse response as input to the DSP System Toolbox Digital Filter Design block to determine the output.

## Nonlinear Subsystem

The nonlinear subsystem is implemented by AM/AM and AM/PM nonlinear models, as shown in the following figure.

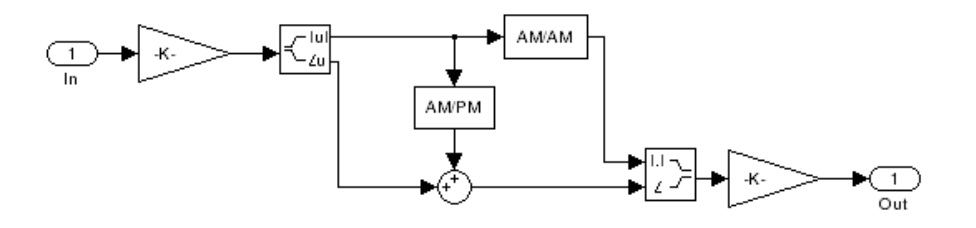

The nonlinearities of AM/AM and AM/PM conversions are extracted from the power data of an amplifier or mixer by the equations **eband Blocks -- Alphabetical List**<br> **AM** and AM/PM conversions are extracted<br> **AM**  $_{out} = \sqrt{R_l P_{out}}$ <br>  $PM_{out} = \varnothing$ **band Blocks — Alphabetical List<br>
political Set of AM/AM and AM/PM conversions are extracted<br>
implifier or mixer by the equations<br>**  $M_{out} = \sqrt{R_l P_{out}}$ **<br>**  $M_{out} = \varphi$ **<br>**  $AM_{in} = \sqrt{R_s P_{in}}$ *out*  $\alpha = \alpha + \beta$ <br> *out* =  $\sqrt{R_l P_{out}}$ <br> *out* =  $\sqrt{R_l P_{out}}$ <br> *out* =  $\alpha$ *i* Blocks – Alphabetical List<br> *is*<br> *inter or mixer by the equations<br>*  $u_t = \sqrt{R_l P_{out}}$ *<br>*  $u_t = \varphi$ *<br>*  $\dot{m} = \sqrt{R_s P_{in}}$ 

$$
AM_{out} = \sqrt{R_l P_{out}}
$$
  

$$
PM_{out} = \varphi
$$
  

$$
AM_{in} = \sqrt{R_s P_{in}}
$$

where *AMin* is the AM of the input voltage, *AMout* and *PMout* are the AM and PM of the output voltage,  $R_s$  is the source resistance (50 ohms),  $R_l$  is the load resistance (50 ohms),  $P_{in}$  is the input power,  $P_{out}$  is the output power, and $\phi$  is the phase shift between the input and output voltage.

Note: You can provide power data via a . amp file. See "AMP File Data Sections" (RF Toolbox) in the RF Toolbox documentation for information about this format.

The following figure shows the original power data of an amplifier.

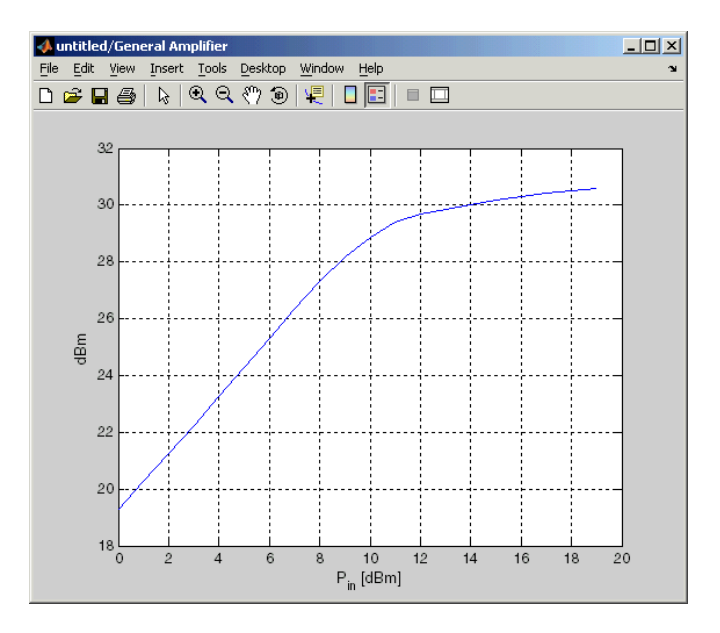

This figure shows the extracted AM/AM nonlinear conversion.

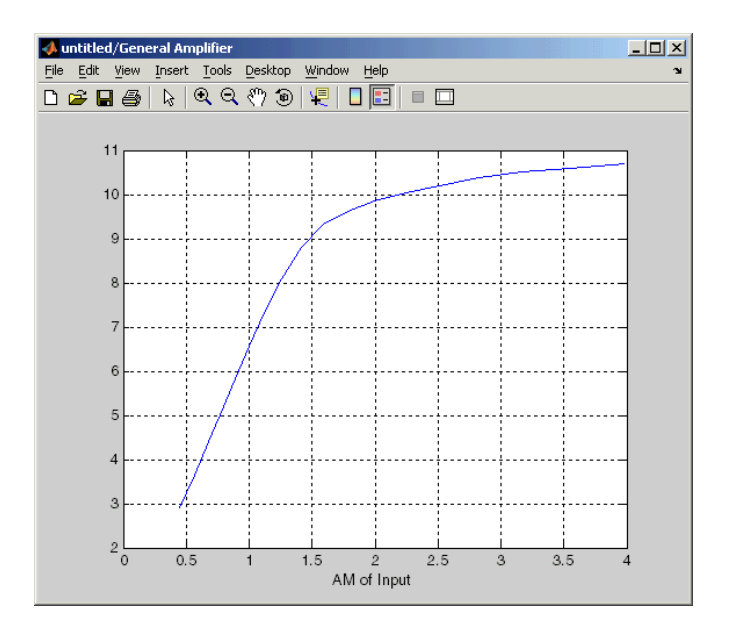

## **Parameters**

## Main Tab

### **Load impedance (ohms)**

Load impedance of the RF network described in the physical model to which it connects.

## Visualization Tab

This tab shows parameters for creating plots if you display the Output Port mask after you perform one or more of the following actions:

- Run a model with two or more blocks between the Input Port block and the Output Port block.
- Click the Update Diagram button to initialize a model with two or more blocks between the Input Port block and the Output Port block.

For information about plotting, see "Create Plots".

# See Also

Input Port

s2y (RF Toolbox)

# Parallel-Plate Transmission Line

Model parallel-plate transmission line

# Library

Transmission Lines sublibrary of the Physical library

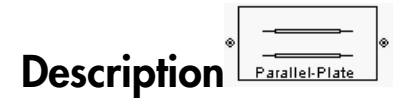

The Parallel-Plate Transmission Line block models the parallel-plate transmission line described in the block dialog box in terms of its frequency-dependent S-parameters. A parallel-plate transmission line is shown in cross-section in the following figure. Its physical characteristics include the plate width *w* and the plate separation *d*.

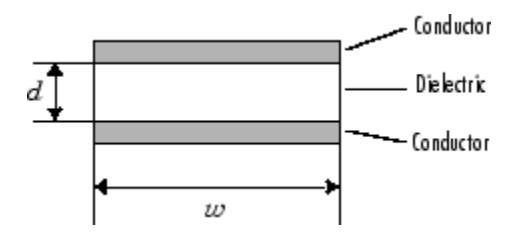

The block lets you model the transmission line as a stub or as a stubless line.

## Stubless Transmission Line

If you model a parallel-plate transmission line as a stubless line, the Parallel-Plate Transmission Line block first calculates the ABCD-parameters at each frequency contained in the modeling frequencies vector. It then uses the abcd2s function to convert the ABCD-parameters to S-parameters.

The block calculates the ABCD-parameters using the physical length of the transmission line, *d*, and the complex propagation constant, *k*, using the following equations:

seband Blocks – Alphabetical List  
\n
$$
A = \frac{e^{kd} + e^{-kd}}{2}
$$
\n
$$
B = \frac{Z_0 * (e^{kd} - e^{-kd})}{2}
$$
\n
$$
C = \frac{e^{kd} - e^{-kd}}{2 * Z_0}
$$
\n
$$
D = \frac{e^{kd} + e^{-kd}}{2}
$$
\n
$$
D = \frac{e^{kd} + e^{-kd}}{2}
$$
\nand k are vectors whose elements correspond to the elements of f, a vector of  
\nenergies. Both can be expressed in terms of the resistance (R), inductance (L) and capacitance (C) per unit length (meters) as follows:  
\n
$$
Z_0 = \sqrt{\frac{R + j\omega L}{G + j\omega C}}
$$
\n
$$
k = k_r + jk_i = \sqrt{(R + j\omega L)(G + j\omega C)}
$$
\n
$$
k = \frac{2}{w\sigma_{cond}\delta_{cond}}
$$
\n
$$
L = \mu \frac{d}{w}
$$
\n
$$
G = \omega c' \frac{w}{d}
$$
\n
$$
C = \epsilon \frac{w}{d}
$$
\n
$$
C = \epsilon \frac{w}{d}
$$
\n
$$
c = \epsilon \frac{w}{d}
$$
\n
$$
c = \epsilon \frac{w}{d}
$$
\n
$$
c = \epsilon \frac{w}{d}
$$
\n
$$
c = \epsilon \frac{w}{d}
$$
\n
$$
c = \epsilon \frac{w}{d}
$$
\n
$$
c = \epsilon \frac{w}{d}
$$
\n
$$
c = \epsilon \frac{w}{d}
$$
\n
$$
c = \epsilon \frac{w}{d}
$$
\n
$$
c = \epsilon \frac{w}{d}
$$
\n
$$
c = \epsilon \frac{w}{d}
$$
\n
$$
c = \epsilon \frac{w}{d}
$$
\n
$$
c = \epsilon \frac{w}{d}
$$
\n
$$
c = \epsilon \frac{w}{d}
$$
\n
$$
c = \frac{w}{d}
$$
\n
$$
c = \frac{w}{d}
$$
\n
$$
c = \frac{w}{d}
$$
\n
$$
c = \frac{w}{d}
$$
\n
$$
c = \frac{w}{d}
$$
\n
$$
c = \frac{w}{d}
$$
\n
$$
c = \frac{w}{
$$

 $\begin{aligned} &\frac{e^{-\tilde{\pi}d}}{2} \\ &\frac{e^{-\tilde{\pi}d}}{2} \\ &\frac{e^{-\tilde{\pi}d}}{2} \\ &\frac{e^{-\tilde{\pi}d}}{2} \\ &\frac{e^{-\tilde{\pi}d}}{2} \\ &\frac{e^{-\tilde{\pi}d}}{2} \\ &\frac{e^{-\tilde{\pi}d}}{2} \\ \end{aligned}$  .  $\begin{aligned} &\frac{e^{-\tilde{\pi}d}}{2} \\ &\frac{e^{-\tilde{\pi}d}}{2} \\ &\frac{e^{-\tilde{\pi}d}}{2} \\ &\frac{e^{-\tilde{\pi}d}}{2} \\ &\$ *Z*0 and *k* are vectors whose elements correspond to the elements of *f*, a vector of modeling frequencies. Both can be expressed in terms of the resistance (*R*), inductance (*L*), conductance  $(G)$ , and capacitance  $(C)$  per unit length (meters) as follows:  $\frac{2}{\sqrt{2}}$ <br>  $\frac{2}{\sqrt{2}}$ <br>  $\frac{2}{\sqrt{2}}$  $\frac{g}{\sqrt{1 + e^{-\lambda t}}}\left\{\frac{e^{i\lambda t}}{e^{i\lambda t} - e^{-\lambda t}}\right\}$ <br>  $\frac{g}{\sqrt{1 + e^{-\lambda t}}}\left\{\frac{e^{i\lambda t}}{e^{i\lambda t} - e^{-\lambda t}}\right\}$ <br>  $\frac{g}{2}$ <br>  $\frac{g}{2}$ <br>  $\frac{g}{2}$ <br>  $\frac{g}{2}$ <br>  $\frac{g}{2}$ <br>  $\frac{g}{2}$ <br>  $\frac{g}{2}$ <br>  $\frac{g}{2}$ <br>  $\frac{g}{2}$ <br>  $\frac{g}{2}$ <br>  $\frac{g}{2$ and Backs - Aleksbeitan List<br>  $e^{4t^2} + e^{-4t^2}$ <br>  $= \frac{e^{4t^2} + e^{-4t^2}}{2}$ <br>  $= \frac{e^{4t^2} - e^{-4t^2}}{2}$ <br> *k* are vectors whose cluments or<br> *k* are vectors whose cluments or exponent to the elements of *f*, a vector of modeli rel Blocks — Alphobatical List<br>  $e^{4n\frac{1}{2}} + e^{-4n\frac{1}{2}}$ <br>  $Z_0 = \left(\frac{e^{4n\frac{1}{2}} - e^{-4n\frac{1}{2}}}{2} - \frac{e^{4n\frac{1}{2}} - e^{-4n\frac{1}{2}}}{2} - \frac{e^{4n\frac{1}{2}} - e^{-4n\frac{1}{2}}}{2} - \frac{e^{4n\frac{1}{2}} - e^{-4n\frac{1}{2}}}{2} - \frac{e^{4n\frac{1}{2}} - e^{-4n\frac{1}{2}}}{2}$  are  $\begin{array}{l} \hbox{\scriptsize \textit{labshic}} \hbox{\scriptsize \textit{blue}} \end{array}$ <br>
(whose elements our<br>cospored to the elements of the consistence (6), inductance (6), a<br>capacitance (C) per unit length (metern) as follows:<br>
(R + jod/XG + joC)<br>
(R + jod/XG + joC)

$$
\begin{split} Z_{0} &= \sqrt{\frac{R + j\omega L}{G + j\omega C}} \\ k &= k_r + jk_i = \sqrt{(R + j\omega L)(G + j\omega C)} \end{split}
$$

where

$$
R = \frac{2}{w\sigma_{cond}\delta_{cond}}
$$

$$
L = \mu \frac{d}{w}
$$

$$
G = \omega \varepsilon'' \frac{w}{d}
$$

$$
C = \varepsilon \frac{w}{d}
$$

In these equations:

- *σcond* is the conductivity in the conductor.
- $\cdot$  *μ* is the permeability of the dielectric.
- $\cdot$  *ε* is the permittivity of the dielectric.
- *ε"* is the imaginary part of *ε*,  $ε" = ε_0 ε_r \tan δ$ , where:
- $\cdot$   $\varepsilon_0$  is the permittivity of free space.
- *ε<sup>r</sup>* is the **Relative permittivity constant** parameter value.
- tan *δ* is the **Loss tangent of dielectric** parameter value.
- *cond* .
- *f* is a vector of modeling frequencies determined by the Output Port block.

## Shunt and Series Stubs

*δ δ*<sub>*cond*</sub> *<i>c*<sub>*c*</sub> is the permittivity of free space.<br> *δ*<sub>*cond*</sub> *c*, is the Relative permittivity constant parameter value.<br> **comodiation** is the conductor, which the block calculates as  $1/\sqrt{\pi f \mu \sigma_{cond}}$ . If you model the transmission line as a shunt or series stub, the Parallel-Plate Transmission Line block first calculates the ABCD-parameters at each frequency contained in the vector of modeling frequencies. It then uses the abcd2s function to convert the ABCD-parameters to S-parameters.

## Shunt ABCD-Parameters

When you set the **Stub mode** parameter in the mask dialog box to Shunt, the two-port network consists of a stub transmission line that you can terminate with either a short circuit or an open circuit as shown here.

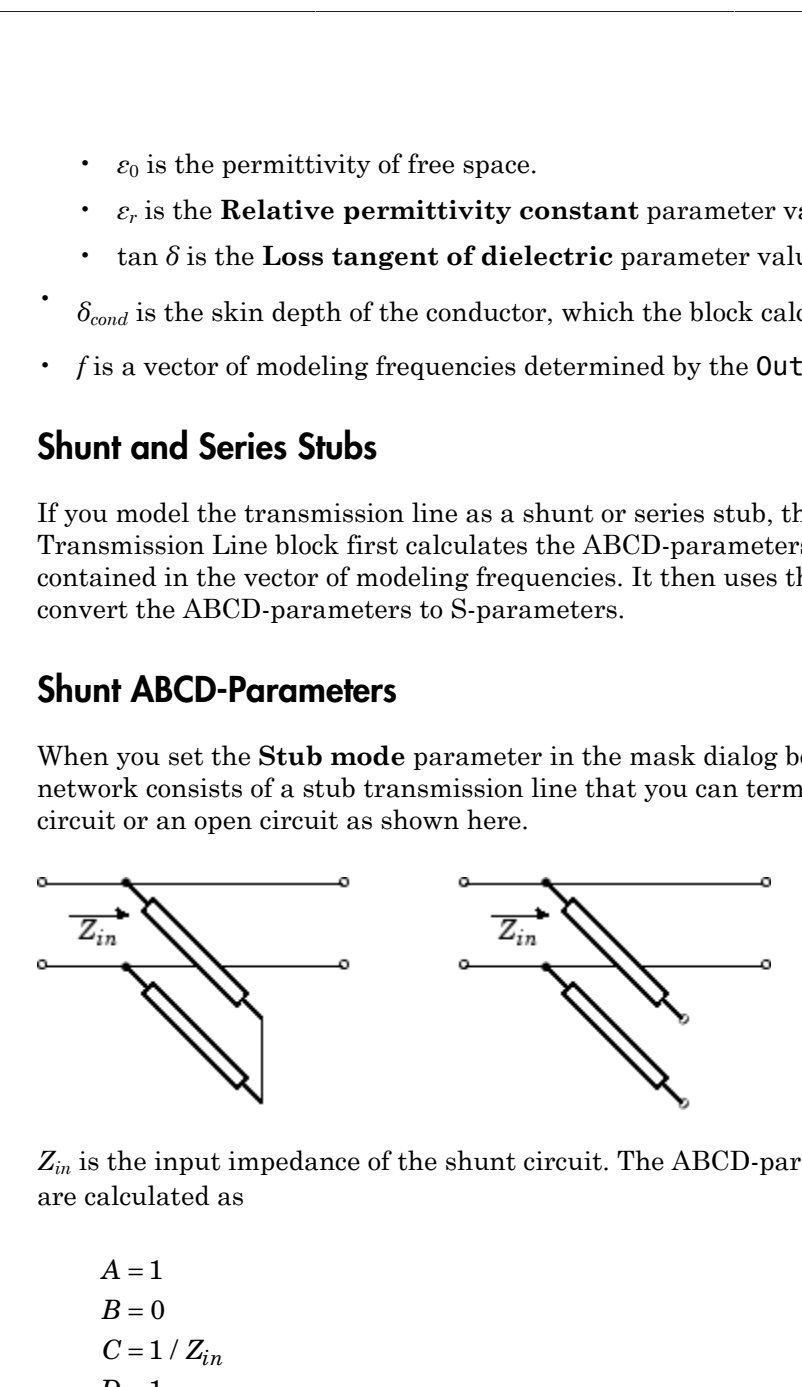

*Zin* is the input impedance of the shunt circuit. The ABCD-parameters for the shunt stub are calculated as

 $A=1$  $B=0$  $D=1$  $= 1/Z_{in}$ 

## Series ABCD-Parameters

When you set the **Stub mode** parameter in the mask dialog box to Series, the two-port network consists of a series transmission line that you can terminate with either a short circuit or an open circuit as shown here.

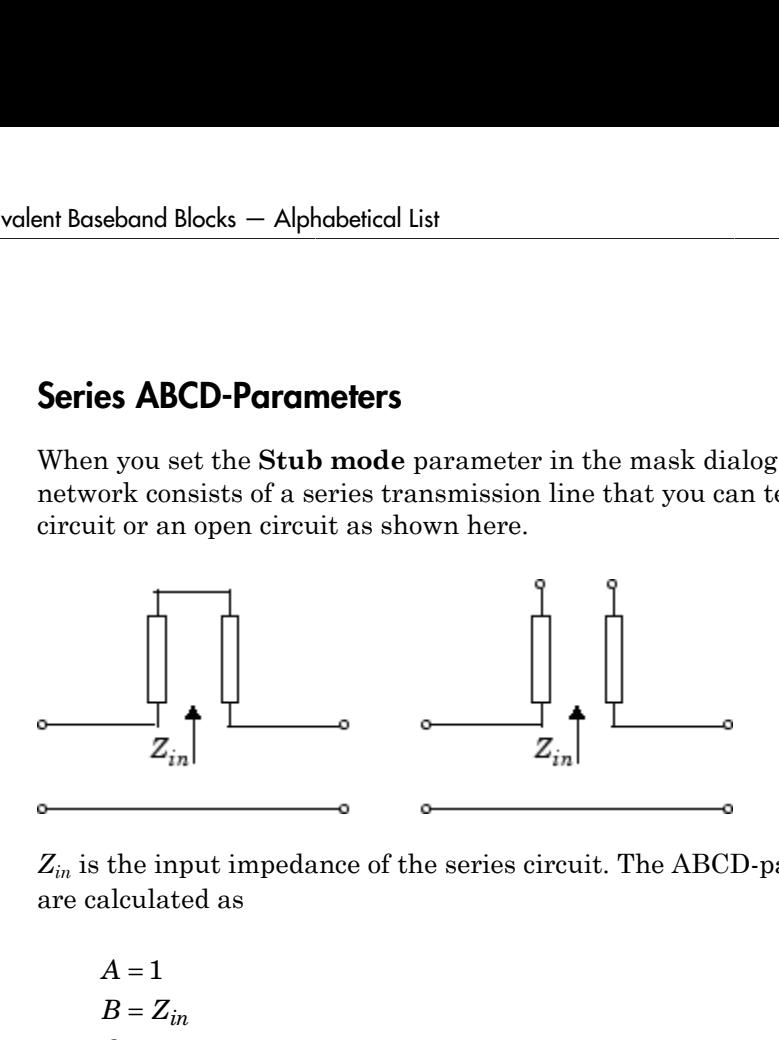

 $Z_{in}$  is the input impedance of the series circuit. The ABCD-parameters for the series stub are calculated as

$$
A = 1
$$
  

$$
B = Z_{in}
$$
  

$$
C = 0
$$
  

$$
D = 1
$$

## **Parameters**

## Main Tab

### **Plate width (m)**

Physical width of the parallel-plate transmission line.

### **Plate separation (m)**

Thickness of the dielectric separating the plates.

### **Relative permeability constant**

Relative permeability of the dielectric expressed as the ratio of the permeability of the dielectric to permeability in free space  $\mu_0$ .

### **Relative permittivity constant**

Relative permittivity of the dielectric expressed as the ratio of the permittivity of the dielectric to permittivity in free space  $\varepsilon_0$ .

#### **Loss tangent of dielectric**

Loss angle tangent of the dielectric.

#### **Conductivity of conductor (S/m)**

Conductivity of the conductor in siemens per meter.

#### **Transmission line length (m)**

Physical length of the transmission line.

#### **Stub mode**

Type of stub. Choices are Not a stub, Shunt, or Series.

### **Termination of stub**

Stub termination for stub modes Shunt and Series. Choices are Open or Short. This parameter becomes visible only when **Stub mode** is set to Shunt or Series.

## Visualization Tab

For information about plotting, see "Create Plots".

## References

[1] Pozar, David M. *Microwave Engineering*, John Wiley & Sons, Inc., 2005.

## See Also

Coaxial Transmission Line, Coplanar Waveguide Transmission Line, General Passive Network, Transmission Line, Microstrip Transmission Line, Two-Wire Transmission Line

# RLCG Transmission Line

Model RLCG transmission line

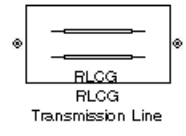

# Library

Transmission Lines sublibrary of the Physical library

## **Description**

The RLCG Transmission Line block models the RLCG transmission line described in the block dialog box in terms of its frequency-dependent resistance, inductance, capacitance, and conductance. The transmission line, which can be lossy or lossless, is treated as a two-port linear network.

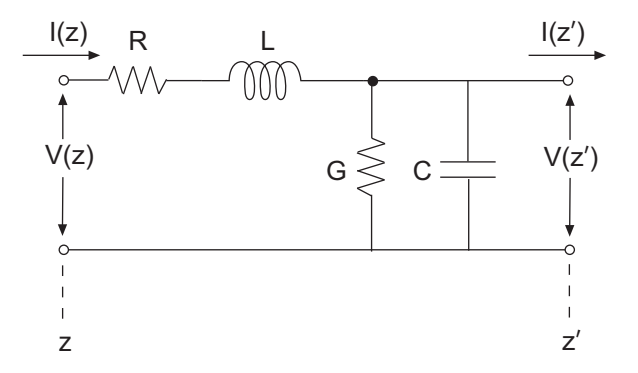

where  $z' = z + \Delta z$ .

The block lets you model the transmission line as a stub or as a stubless line.

### Stubless Transmission Line

If you model an RLCG transmission line as a stubless line, the RLCG Transmission Line block first calculates the ABCD-parameters at each frequency contained in the modeling frequencies vector. It then uses the abcd2s function to convert the ABCD-parameters to S-parameters. **Example 31 All 2015 Constant Controls (EXECT)**<br> **e** ela an RLCG transmission line as a stubless line, the RLCG Transmission different calculates the ABCD-parameters at each frequency contained in<br>
es vector. It then uses *Z e e* **Example 31 Alternal Scheme Scheme Scheme Scheme Alternal Scheme Alternal Alternal Collars teach<br>
<b>e** del an RLCG transmission line as a stubless line, the RLCG Trat calculates the ABCD-parameters at each frequency contai **Fransmission Line**<br>**e**<br>**e**<br>**del an RLCG transmission line as a stubless line, the RLCG Transmission<br><b>c** decludates the ABCD-parameters at each frequency contained in<br>se vector. It then uses the **abcd2s** function to conve **Transmission Line**<br>
lel an RLCG transmission line as a stubless line, the F<br>
calculates the ABCD-parameters at each frequency consector. It then uses the **abcd2s** function to convert ters.<br>
calculates the ABCD-parameters **smission Line**<br>RLCG transmission line as a stubless line, the RLCG<br>lates the ABCD-parameters at each frequency contain<br>or. It then uses the abcd2s function to convert the Al<br>lates the ABCD-parameters using the physical l **Transmission Line**<br>
lel an RLCG transmission line as a stubless line, the I<br>
calculates the ABCD-parameters at each frequency convert<br>
s vector. It then uses the abcd2s function to convert t<br>
cers.<br>
calculates the ABCD-p **Transmission Line**<br>
el an RLCG transmission line as a stubless line, the R<br>
calculates the ABCD-parameters at each frequency cc<br>
s vector. It then uses the **abcd2s** function to convert t<br>
ers.<br>
calculates the ABCD-parame **ECG** fromatision line<br>
(**i**) transmission line as a stabless line, the RLCG Transmission Line<br>
the ARCD-parameters at each frequency contained in the modeling<br>
the MRCD-parameters at each frequency contained in the model

The block calculates the ABCD-parameters using the physical length of the transmission line, *d*, and the complex propagation constant, *k*, using the following equations:

$$
A = \frac{e^{kd} + e^{-kd}}{2}
$$

$$
B = \frac{Z_0 * (e^{kd} - e^{-kd})}{2}
$$

$$
C = \frac{e^{kd} - e^{-kd}}{2 * Z_0}
$$

$$
D = \frac{e^{kd} + e^{-kd}}{2}
$$

*Z*0 and *k* are vectors whose elements correspond to the elements of *f*, a vector of modeling frequencies. Both can be expressed in terms of the resistance (*R*), inductance (*L*), conductance (*G*), and capacitance (*C*) per unit length (meters) as follows:

$$
\begin{split} Z_{0} &= \sqrt{\frac{R + j\omega L}{G + j\omega C}} \\ k &= k_r + jk_i = \sqrt{(R + j\omega L)(G + j\omega C)} \end{split}
$$

## Shunt and Series Stubs

**ELCG** transmission line<br>
In RLCG transmission line as a stubless line, the RLCG Transmission Line<br>
unlucture the ABCD-purameters at each frequency contained in the modeling<br>
tetor. It then uses the abord 28 function to c **RICG Tommission Line**<br> **RICG Tommission line**<br>
Lan REG (**Entermission line** to us a stable<br>solition, the RTC in constraints in the case of the solution of the solution<br>
overlap discussion of the mass the absolution is co **EXECT information Line B**<br> **CO** Transmission Line<br>
Lon R1CC Transmission Line<br>
Lon R1CC Transmission Line<br> **G** including the ABCD parameters at each frequency contrinued in the modeling<br>
vector. It then uses the abcoga f **EXECUTE THE EXECUTE ANCE CONTRACTE EXECUTE ANCE THE ANCE THE ANCE THE ANGLE CONSIDERATION** IS a reached that the set a stable is the HLCC Transmission Line<br>transmission the measurements in each stable lines the HLCC Tran **ECO** Fromenision Line<br> **S Ironsmission Line**<br> **ECO** Fromenision Line<br> **Exchange is a stribles** line, the HLCG Transmission Line<br>
at a should test the ARCD parameters as a stribles line, the HLCG Transmission Line<br>
rese If you model the transmission line as a shunt or series stub, the RLCG Transmission Line block first calculates the ABCD-parameters at each frequency contained in the vector of modeling frequencies. It then uses the abcd2s function to convert the ABCDparameters to S-parameters.

## Shunt ABCD-Parameters

When you set the **Stub mode** parameter in the mask dialog box to Shunt, the two-port network consists of a stub transmission line that you can terminate with either a short circuit or an open circuit as shown here.

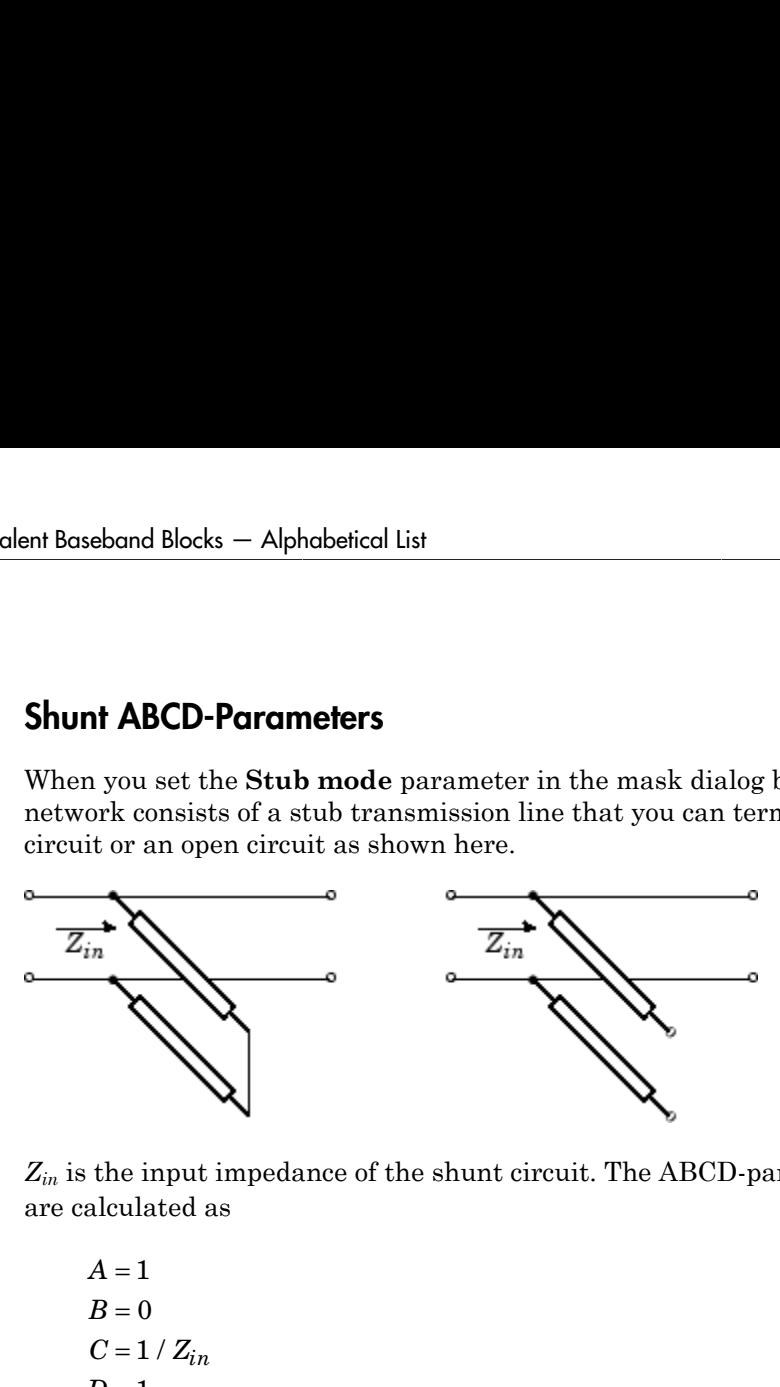

*Zin* is the input impedance of the shunt circuit. The ABCD-parameters for the shunt stub are calculated as

$$
A = 1
$$
  
\n
$$
B = 0
$$
  
\n
$$
C = 1 / Z_{in}
$$
  
\n
$$
D = 1
$$

## Series ABCD-Parameters

When you set the **Stub mode** parameter in the mask dialog box to Series, the two-port network consists of a series transmission line that you can terminate with either a short circuit or an open circuit as shown here.

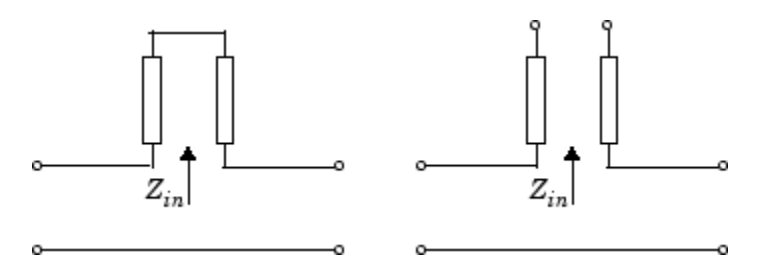

 $Z_{in}$  is the input impedance of the series circuit. The ABCD-parameters for the series stub are calculated as

 $A=1$  $A = 1$ <br> $B = Z_{in}$  $C = 0$  $D=1$  $=Z_{in}$ 

## **Parameters**

### Main Tab

### **Resistance per length (ohms/m)**

Vector of resistance values in ohms per meter.

#### **Inductance per length (H/m)**

Vector of inductance values in henries per meter.

### **Capacitance per length (F/m)**

Vector of capacitance values in farads per meter.

#### **Conductance per length (S/m)**

Vector of conductance values in siemens per meter.

#### **Frequency (Hz)**

Vector of frequency values at which the resistance, inductance, capacitance, and conductance values are known.

#### **Interpolation method**

Specify the interpolation method the block uses to calculate the parameter values at the modeling frequencies. Your choices are Linear, Spline, or Cubic.

#### **Transmission line length (m)**

Physical length of the transmission line.

### **Stub mode**

Type of stub. Your choices are Not a stub, Shunt, or Series.

### **Termination of stub**

Stub termination for stub modes Shunt and Series. Choices are Open or Short. This parameter becomes visible only when **Stub mode** is set to Shunt or Series.

## Visualization Tab

For information about plotting, see "Create Plots".

# **References**

[1] Pozar, David M. *Microwave Engineering*, John Wiley & Sons, Inc., 2005.

## See Also

Coaxial Transmission Line, Coplanar Waveguide Transmission Line, General Passive Network, Parallel-Plate Transmission Line, Transmission Line, Microstrip Transmission Line, Two-Wire Transmission Line

# S-Parameters Amplifier

Model nonlinear amplifier using S-parameters

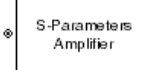

# Library

Amplifiers sublibrary of the Physical library

## **Description**

The S-Parameters Amplifier block models the nonlinear amplifier described in the block dialog box, in terms of its frequency-dependent S-parameters, the frequencies and reference impedance of the S-parameters, noise data, and nonlinearity data.

## Network Parameters

In the **S-parameters** field of the block dialog box, provide the S-parameters for each of M frequencies as a 2-by-2-by-M array. In the **Frequency** field, specify the frequencies for the S-parameters as an M-element vector. The elements of the frequencies vector must be in the same order as the S-parameters. All frequencies must be positive. For example, the following figure shows the correspondence between the S-parameters array and the vector of frequencies.

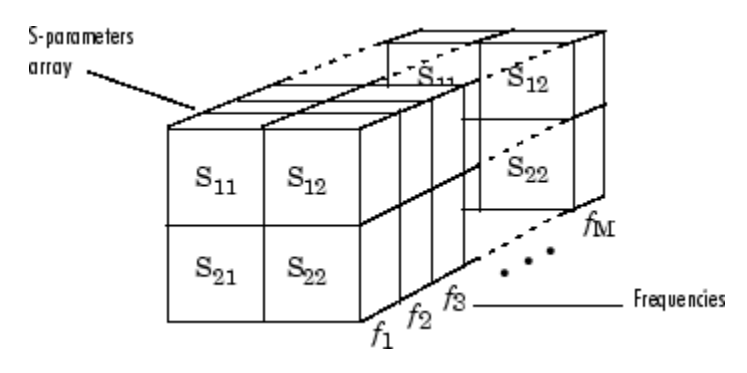

The S-Parameters Amplifier block interpolates the given S-parameters to determine their values at the modeling frequencies. See "RF Blockset Equivalent Baseband Algorithms" for more details.

## **Nonlinearity**

You can introduce nonlinearities into your model by specifying parameters in the **Nonlinearity Data** tab of the S-Parameters Amplifier block dialog box. Depending on which of these parameters you specify, the block computes up to four of the coefficients  $c_1$ ,  $c_3$ ,  $c_5$ , and  $c_7$  of the polynomial **Example 18**<br> **F** set all the modeling frequencies. See "RF Blockset Equivalent Baseband<br>
values at the modeling frequencies. See "RF Blockset Equivalent Baseband<br> **linearity**<br> **linearity**<br> **linearity Data** tab of the S-P

$$
F_{AM/AM}(s) = c_1 s + c_3 |s|^2 s + c_5 |s|^4 s + c_7 |s|^6 s
$$

ds — Alphobated list<br>
elecs Amplifier block interpolates the given S parameters to determine<br>
the a modeling Irrupeneses. See "RF Flucksar Equivalent Baschard<br>
or more details.<br> **y**<br>
for more details.<br> **y**<br> **y**<br>
component that determines the AM/AM conversion for the input signal *s* . The block automatically calculates *c*<sup>1</sup> , the linear gain term. If you do not specify additional nonlinearity data, the block operates as a linear amplifier. If you do, the block calculates one or more of the remaining coefficients as the solution to a system of linear equations, determined by the following method. S-Parameters Amplifier block interpolates the given S-parameters to determ<br>
values at the modeling frequencies. See "RF Blockset Equivalent Baseband<br>
virthms" for more details.<br> **an** introduce nonlinearities into your mod • The output power at saturation ( *Psat out* , can introduce nonlinearities into your model by specify<br> **linearity Data** tab of the S-Parameters Amplifier bloch<br>
co<sub>3</sub>,  $c_5$ , and  $c_7$  of the polynomial<br>  $F_{AM/AM}(s) = c_1 s + c_3 |s|^2 s + c_5 |s|^4 s + c_7 |s|^6 s$ <br>
determines the AM/A abord blocks — Alphobotical tist<br> *P*-Parameters Amplifier block interpolates the given S-parameters to determine<br>  $\text{v}^2$ -Parameters Amplifier frequencies, Sec<sup>-R</sup>F Phocked Fourivalent Raschard<br> **Plumes** at the modelin *d* Blocks — Alphobetical tist<br>
reancters Amplifing block interpolates the given S-parameters to determine<br> *P* and the modeling frequencies. See "RP Blockset Fequivalent Baseband<br> **P** The more details.<br> **P P**  $P$  *P* a *bs* – Alpkabetical tist<br>
the modeling frequencies. See "RP Blockset Equivalent Baseband<br>
the modeling frequencies. See "RP Blockset Equivalent Baseband<br>
rance details.<br>
<br> **CO** contained the subsection symplification in t band Blocks — Alphobasical List<br> **Parameters** Amplifier block interpolates the given S-parameters to determine<br>
alones at the modeling frequencies. See "RP Blockset Equivalent Rosehand<br>
than" for more details.<br> **innerity Elects** — Alphabetical List<br>
meters Amplifter block interpolates the given S-parameters to determine<br>
as at the modeling frequencies. See "RP Blockset Equivalent Baseband<br>
<sup>2</sup> for more details.<br> **Thy**<br>
modes nonlineariti nd Blocks — Alphobe<br/>food list <br>numerous Amplifier block interpolates the given S-parameters to determine<br/> $\text{max of the modeling frequencies. See "RF Blockset Equivalent Baseband}\label{eq:max}$  interference availables into your model by a<br/>pecifying parameters in the ds — Alphabated list<br>
eters Amplifier block interpolates the given S-parameters to determine<br>
then modeling frequencies. See "RP Blockset Equivalent Paseband<br>
or more details.<br> **y**<br> **y**<br>
then anotherarchize in the year mo coins — Alphabetical Lie<br>
teters Ample<br>
there Ample<br>
there are the interpolations the given Sparameters to determine<br>
the the modular frequencies. See TRP Blockaset Enformations these<br>
tors must details the forecastics. S - Alphobaical tist<br>
s Amplifier block interpolates the given S-parameters to determine<br>
encoding frequencies. See "RF Blockset Equivalent Baseband<br>
now details.<br>
noching the state into the S-Merometers Amplifier is actual Bocks — Alphobetical bir<br>
susuatores Amplifice block interpolates the given S-parameters to determine susuation<br>
susuation from the distribution interpolation of the given S-parameters to determine<br>
of for more details. T Alphabotical tist<br>
Alphabotical tist<br>
Amplificar block interpulatios the given S-parameters to determine<br>
modeling frequencies. See "RF Blockset Equivalent Baseband<br>
and<br>
the details.<br>
An allot the S. Playmeters Amplifier

- 1 The block checks whether you have specified a value other than Inf for:
	- The third-order intercept point (*OIP*3 or *IIP*3 ).
	- The output power at the 1-dB compression point  $(P_{1dB,out})$ .
	- The output power at saturation  $(P_{sat,out})$ .

In addition, if you have specified  $P_{sat,out}$ , the block uses the value for the gain compression at saturation (*GCsat* ). Otherwise, *GCsat* is not used. You define each of these parameters in the block dialog box, on the **Nonlinearity Data** tab.

2 The block calculates a corresponding input or output value for the parameters you have specified. In units of dB and dBm,

$$
P_{sat,out} + GC_{sat} = P_{sat,in} + G_{lin}
$$

$$
P_{1dB,out} + 1 = P_{1dB,in} + G_{lin}
$$

$$
OIP3 = IIP3 + G_{lin}
$$

where  $G_{lin}$  is  $c_1$  in units of dB.

**3** The block formulates the coefficients  $c_3$ ,  $c_5$ , and  $c_7$ , where applicable, as the solutions to a system of one, two, or three linear equations. The number of equations used is equal to the number of parameters you provide. For example, if you specify all three parameters, the block formulates the coefficients according to the following equations: **S-Parameters Amplifier**<br> **Parameters Amplifier**<br> **P** creating is  $c_1$  in units of dB.<br> **P** block formulates the coefficients  $c_3$ ,  $c_5$ , and  $c_7$ , where applicable, as the<br>
dis equal to the number of parameters you p S-Parameters Amplifier<br>
where  $G_{lin}$  is  $c_1$  in units of dB.<br>
The block formulates the coefficients  $c_3$ ,  $c_5$ , and  $c_7$ , where applicable, as the<br>
solutions to a system of one, two, or three linear equations. The num Frame and Separations<br>
( ), as the er of equations<br>
( ) the following<br>
( ) at the arm units<br>
( ) at the arm units<br>
( ) at the express of

$$
\sqrt{P_{sat,out}} = c_1 \sqrt{P_{sat,in}} + c_3 \left(\sqrt{P_{sat,in}}\right)^3 + c_5 \left(\sqrt{P_{sat,in}}\right)^5 + c_7 \left(\sqrt{P_{sat,in}}\right)^7
$$
  

$$
\sqrt{P_{1dB,out}} = c_1 \sqrt{P_{1dB,in}} + c_3 \left(\sqrt{P_{1dB,in}}\right)^3 + c_5 \left(\sqrt{P_{1dB,in}}\right)^5 + c_7 \left(\sqrt{P_{1dB,in}}\right)^7
$$
  

$$
0 = \frac{c_1}{HP3} + c_3
$$

points  $(\sqrt{P_{sat,in}}, \sqrt{P_{sat,out}})$  and  $(\sqrt{P_{1dB,in}}, \sqrt{P_{1dB,out}})$ , expressed in linear units (such as W or mW) and normalized to a  $1-\Omega$  impedance. The third equation is the definition of the third-order intercept point.

**S** Forumeless Amplifier<br> **s**  $G_{lin}$  is  $c_1$  in units of dB.<br>
Note Remunisters the coefficients  $c_0$ ,  $c_1$ , and  $c_2$ , where applicable, as the<br>
block formulations to out subset of parameters you provide. For example, S-Penneders Ampliker<br>
is  $c_1$  in units of dB.<br>
bermulates the coefficients  $c_3$ ,  $c_5$ , and  $c_7$ , where applicable, as the<br>
a a system of one, two, or there here countines. The number of purintions<br>
all to the number o **5 Parameters** Angliline<br>
1 SParameters Angliline<br>
1 2 1 and  $V_{\rm{1}}$  on the state of dR.<br>
blue lating the conditions the contribution  $\epsilon_0$ ,  $\epsilon_0$  and  $\epsilon_7$ , where applicable, as the<br>
discusses to a system of one two S-Parameters Amplifier<br>  $c_5$ , and  $c_7$ , where applicable, as the<br>
linear equations. The number of equations<br>
you provide. For example, if you specify<br>  $\left(\sqrt{P_{sat,in}}\right)^5 + c_7\left(\sqrt{P_{sat,in}}\right)^7$ <br>  $\left(\sqrt{P_{sat,in}}\right)^5 + c_7\left(\sqrt{P_{sat,in}}\right)^$ S-Parameters Amplifier<br>
ce applicable, as the<br>
s. The number of equations<br>
according to the following<br>
according to the following<br>  $\sqrt{P_{sat,in}}$ )<sup>7</sup><br>  $\left[\sqrt{P_{1dB,in}}\right]^7$ <br>
ial  $F_{AM/AM}(s)$  at the<br>
essed in linear units<br>
the third S Fourteens Amplifier<br> **dot**  $G_{\text{Lm}}$  in  $\alpha_1$  in units of dB,<br>
block formulation the coefficients  $c_3$ ,  $c_5$ , and  $c_7$ , where applicable, as the<br>
block in system of one, two, we three linear equations. The number o SPerameters Amplifier<br>
is  $c_1$  in units of dB.<br>
formulates the coefficients  $c_3$ ,  $c_5$ , and  $c_7$ , where applicable, as the<br>
a a system of one, two, or there here countines. The number of purishes<br>
all to the number of S-Penneders Amplifer<br>
is  $c_1$  in units of dB.<br>
bermulates the coefficients  $c_3$ ,  $c_5$ , and  $c_7$ , where applicable, as the<br>
a a system of one, two, or there here countines. Then connected countinos<br>
all to the number o S-Parameters A<br>
where  $G_{l\mu}$  is  $c_1$  in units of dB.<br>
The block formulates the coefficients  $c_5$ ,  $c_5$ , and  $c_7$ , where applicable, as the<br>
solutions to a system of one, two, or three linear equations. The number of **5-Parameters Amplifter**<br>
and dB.<br>
coefficients  $c_3$ ,  $c_5$ , and  $c_7$ , where applicable, as the<br>
c.e., two, or three linear equations. The number of equations<br>
following the proparameters year provide. For example, if y The calculation omits higher-order terms according to the available degrees of freedom of the system. If you specify only two of the three parameters, the block does not use the equation involving the parameter you did not specify, and eliminates any  $c_7$  terms from the remaining equations. Similarly, if you provide only one of the parameters, the block uses only the solution to the equation involving that parameter and omits any  $c_5$  or  $c_7$  terms.

If you provide vectors of nonlinearity and frequency data, the block calculates the polynomial coefficients using values for the parameters interpolated at the center frequency.

### Active Noise

You can specify active block noise in one of the following ways:

• Spot noise data in the S-Parameters Amplifier block dialog box.

• Noise figure, noise factor, or noise temperature value in the S-Parameters Amplifier block dialog box.

If you specify block noise as spot noise data, the block uses the data to calculate noise figure. The block first interpolates the noise data for the modeling frequencies, using the specified **Interpolation method**. It then calculates the noise figure using the resulting values.

## **Parameters**

## Main Tab

### **S-Parameters**

S-parameters for a nonlinear amplifier in a 2-by-2-by-M array. M is the number of Sparameters.

### **Frequency (Hz)**

Frequencies of the S-parameters as an M-element vector. The order of the frequencies must correspond to the order of the S-parameters in **S-Parameters**. All frequencies must be positive.

### **Reference impedance (ohms)**

Reference impedance of the S-parameters as a scalar or a vector of length M. The value of this parameter can be real or complex. If you provide a scalar value, then that value is applied to all frequencies.

### **Interpolation method**

The method used to interpolate the network parameters. The following table lists the available methods describes each one.

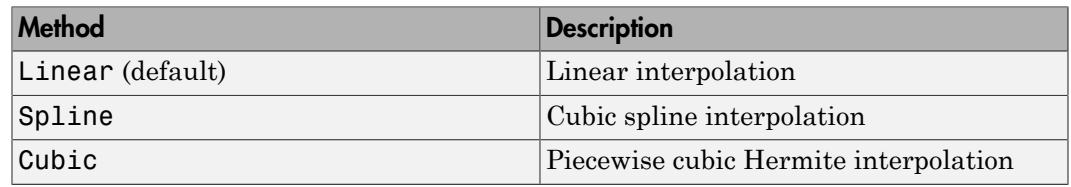

## Noise Data Tab

**Noise type**
Type of noise data. The value can be Noise figure, Spot noise data, Noise factor, or Noise temperature. This parameter is disabled if the data source contains noise data.

#### **Noise figure (dB)**

Scalar ratio or vector of ratios, in decibels, of the available signal-to-noise power ratio at the input to the available signal-to-noise power ratio at the output,  $(S_i/N_i)/(S_o/N_o)$ . This parameter is enabled if **Noise type** is set to Noise figure.

#### **Minimum noise figure (dB)**

Minimum scalar ratio or vector of minimum ratios of the available signal-to-noise power ratio at the input to the available signal-to-noise power ratio at the output,  $(S_i/N_i)/(S_o/N_o)$ . This parameter is enabled if **Noise type** is set to Spot noise data.

#### **Optimal reflection coefficient**

Optimal amplifier source impedance. This parameter is enabled if **Noise type** is set to Spot noise data. The value can be a scalar or vector.

#### **Equivalent normalized resistance**

Resistance or vector of resistances normalized to the resistance value or values used to take the noise measurement. This parameter is enabled if **Noise type** is set to Spot noise data.

#### **Noise factor**

Scalar ratio or vector of ratios of the available signal-to-noise power ratio at the input to the available signal-to-noise power ratio at the output,  $(S_i/N_i)/(S_o/N_o)$ . This parameter is enabled if **Noise type** is set to Noise factor.

#### **Noise temperature (K)**

Equivalent temperature or vector of temperatures that produce the same amount of noise power as the amplifier. This parameter is enabled if **Noise type** is set to Noise temperature.

#### **Frequency (Hz)**

Scalar value or vector corresponding to the domain of frequencies over which you are specifying the noise data. If you provide a scalar value for your noise data, the block ignores the **Frequency (Hz)** parameter and uses the noise data for all frequencies. If you provide a vector of values for your noise data, it must be the same size as the vector of frequencies. The block uses the **Interpolation method** specified in the **Main** tab to interpolate noise data.

### Nonlinearity Data Tab

### **IP3 type**

Type of third-order intercept point. The value can be IIP3 (input intercept point) or OIP3 (output intercept point). This parameter is disabled if the data source contains power data or IP3 data.

### **IP3 (dBm)**

Value of third-order intercept point. This parameter is disabled if the data source contains power data or IP3 data. Use the default value, Inf, if you do not know the IP3 value. This parameter can be a scalar (to specify frequency-independent nonlinearity data) or a vector (to specify frequency-dependent nonlinearity data).

### **1 dB gain compression power (dBm)**

Output power value  $(P_{1dB,out})$  at which gain has decreased by 1 dB. This parameter

**Insection Blocks — Alphabetical List**<br> **Infinearity Data Tab**<br> **I** type<br>
Type of third-order intercept point. The value<br>
OIP3 (output intercept point). This parameter<br>
power data or IP3 data.<br> **(dBm)**<br>
Value of third-ord is disabled if the data source contains power data or 1-dB compression point data. Use the default value, Inf, if you do not know the 1-dB compression point. This parameter can be a scalar (to specify frequency-independent nonlinearity data) or a vector (to specify frequency-dependent nonlinearity data). **nlinearity Data Tab**<br>
type<br>
Type of third-order intercept point. The value of P3 (output intercept point). This parame<br>
power data or IP3 data.<br>
(**dBm**)<br>
Value of third-order intercept point. This pontains power data or

### **Output saturation power (dBm)**

Output power value ( $P_{sat,out}$ ) that the amplifier produces when fully saturated. This

parameter is disabled if the data source contains output saturation power data. Use the default value, Inf, if you do not know the saturation power. If you specify this parameter, you must also specify the **Gain compression at saturation (dB)**. This parameter can be a scalar (to specify frequency-independent nonlinearity data) or a vector (to specify frequency-dependent nonlinearity data).

### **Gain compression at saturation (dB)**

Decrease in gain (*GCsat* ) when the power is fully saturated. The block ignores this parameter if you do not specify the **Output saturation power (dBm)**. This parameter can be a scalar (to specify frequency-independent nonlinearity data) or a vector (to specify frequency-dependent nonlinearity data).

### **Frequency (Hz)**

Scalar or vector value of frequency points corresponding to the third-order intercept and power data. This parameter is disabled if the data source contains power data or IP3 data. If you use a scalar value, the **IP3 (dBm)**, **1 dB gain compression power (dBm)**, and **Output saturation power (dBm)** parameters must all be scalars.

If you use a vector value, one or more of the **IP3 (dBm)**, **1 dB gain compression power (dBm)**, and **Output saturation power (dBm)** parameters must also be a vector.

### Visualization Tab

For information about plotting, see "Create Plots".

## Examples

### Plotting Parameters with the S-Parameters Amplifier Block

The following example specifies S-parameters  $[-0.33 \pm 0.71]$ ,  $[-0.03 \div 0.8 \pm 0.02]$ ,  $[-0.37 \div 0.37]$ and [0.16+.20i, -.03-.04i; 7.71-8.04i, -.70-.12i] at frequencies 2.0 GHz and 2.1 GHz respectively, with a reference impedance of 50 ohms. The example uses the MATLAB cat function to create the 2-by-2-by-2 S-parameters array.

```
cat(3,[-.33+0.71i, \ldots 03i; 8.12-.02i, -.37-.37i], \ldots [ .16+0.20i, -.03-.04i; 7.71-8.04i, -.70-.12i])
```
1 Type the following command at the MATLAB prompt to create a variable called sparams that stores the values of the S-parameters.

```
sparams = cat(3, \ldots) [-.33+0.71i, -.03i; 8.12-.02i, -.37-.37i],...
       [ .16+0.20i, -.03-.04i; 7.71-8.04i, -.70-.12i])
```
- 2 Set the S-Parameters Amplifier block parameters on the **Main** tab as follows:
	- Set the **S-Parameters** parameter to sparams.
	- Set the **Frequency (Hz)** parameter to [2.0e9,2.1e9].

Click **Apply**. This action applies the specified settings.

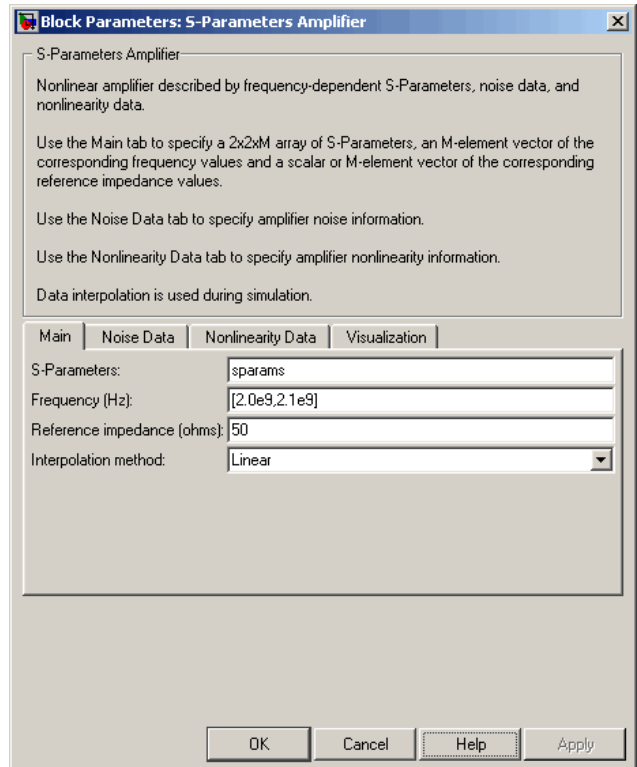

- 3 Set the S-Parameters Amplifier block parameters on the **Visualization** tab as follows:
	- In the **Plot type** list, select X-Y plane.
	- In the **Y parameter1** list, select S11.

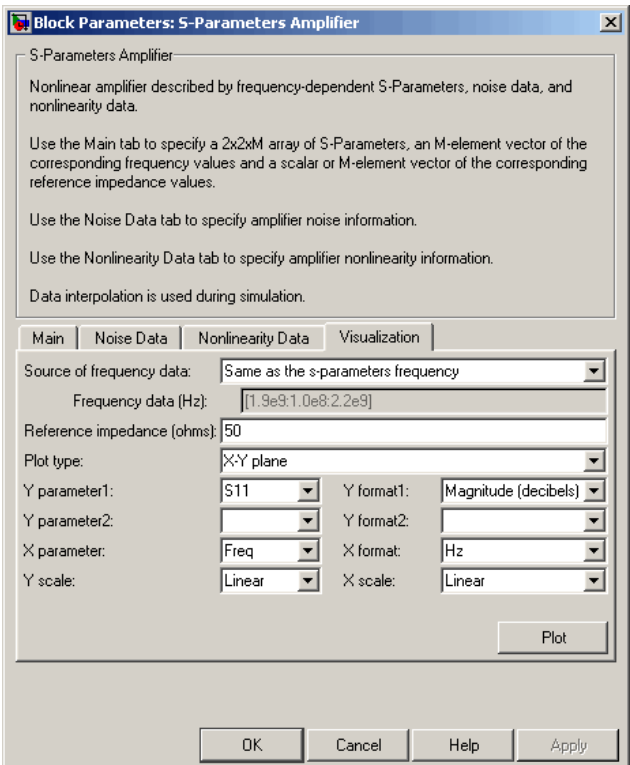

Click **Plot**. This action creates an X-Y Plane plot of the  $S_{11}$  parameters using the frequencies taken from the **Frequency (Hz)** parameter on the **Main** tab.

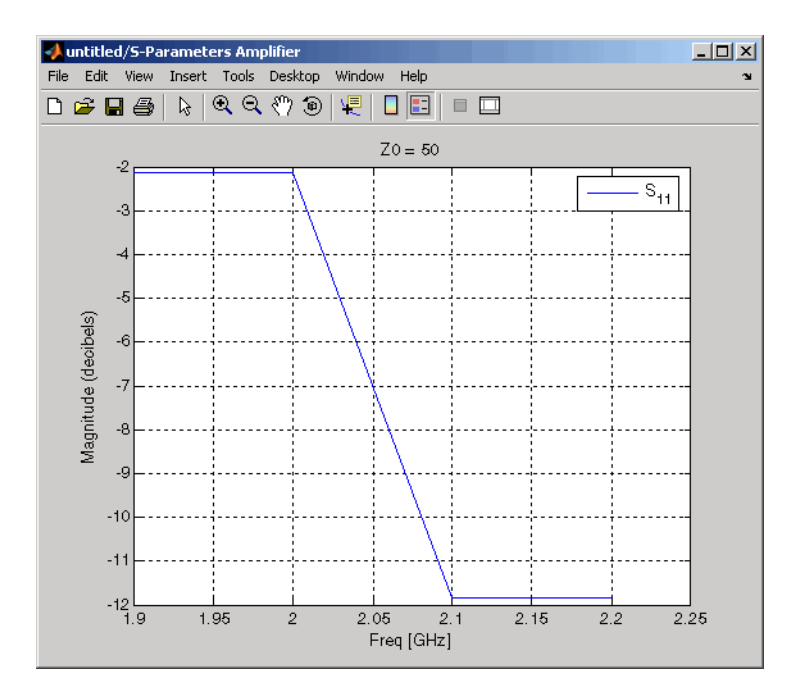

General Amplifier, Output Port, Y-Parameters Amplifier, Z-Parameters Amplifier

interp1 (MATLAB)

## S-Parameters Mixer

Model mixer and local oscillator using S-parameters

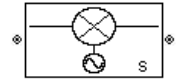

## Library

Mixer sublibrary of the Physical library

## **Description**

The S-Parameters Mixer block models the nonlinear mixer described in the block dialog box, in terms of its frequency-dependent S-parameters, the frequencies and reference impedance of the S-parameters, noise data (including phase noise data), and nonlinearity data. *b f b f* **S Parameters Mixer**<br> **S Parameters Mixer**<br> **S Parameters**<br> **S Consequence is the United System of the United System of the United System of the United System of the Parameters, the frequences and reference<br>
<b>Parameters**, **S Parameters Mixer**<br> **S Parameters Mixer**<br> **S Parameters**<br> **S Consequence is the United System of the United System of the United System of the United System of the Parameters, the frequences and reference<br>
<b>Parameters**, **SParameters Miser CPL CALC ACT (SPARAMETER)**<br> **and SPARAMETERS**<br> **and SPARAMETERS**<br> **a** models the nonlinear mixer described in the block dialog<br> **dependent Sparameters**, the frequencies and reference<br> **as, noise data (i S-Parameters Miser**<br> **a formulation**<br> **a** formulation in the back dialog and discrepancement in the back dialog<br> **a** models the nonlinear mixer described in the block dialog<br>
dependent S-parameters, the frequencies and r **SPoronsiss Missure 1988**<br> **15 Mixer**<br> **16 Mixer**<br> **16 Mixer**<br> **16 Mixer**<br> **16 Mixer**<br> **16 Mixer**<br> **16 Mixer**<br> **16 Mixer**<br> **16 Mixer**<br> **16 Mixer**<br> **16 Mixer**<br> **16 Mixer**<br> **16 Mixer**<br> **16 Mixer**<br> **16 Mixer**<br> **16 Mixer**<br> **1 SPoronsiss Missure 1988**<br> **221 23**  $\left[\frac{1}{2}S_{\text{max}}\right]$ <br> **221 23**  $\left[\frac{1}{2}S_{\text{max}}\right]$ <br> **221 23**  $\left[\frac{1}{2}S_{\text{max}}\right]$ <br> **221 23**  $\left[\frac{1}{2}S_{\text{max}}\right]$ <br> **221 23**  $\left[\frac{1}{2}S_{\text{max}}\right]$ <br> **221 23**  $\left[\frac{1}{2}S_{\text{max}}\right]$ <br> **2** SParameters Mixer<br>
SParameters Mixer<br>
New and local or<br>sillator using  $\theta$ -parameters<br>
N<br>
W<br>
Y<br>
Y<br>
Y<br>
Y<br>
Y<br>
Y<br>
Thibrary of the Physical library<br>
memorials the combinent mixer described in the block dialor<br>
compose of the SParameters Mixer<br>
SParameters Mixer<br>
SParameters<br>
SParameters<br>
(Separameters<br>
1)<br>
<br>
Ty<br>
(Bilbrary of the Phyrical library<br>
<br>
<br>
<br>
Philonon<br>
Althour of the frequence Miss Host and<br>
the monoins of the frequence of the frequ  $\begin{array}{c} \mathbf{S}\text{-parameters} \end{array}$   $\begin{array}{c} \mathbf{S}\text{-parameters} \end{array}$   $\begin{array}{c} \text{mining S-parameters} \end{array}$   $\begin{array}{c} \text{mods the nonlinear mixture described in the block dialog}\\ \text{preded the } the nonlinear layer defined in the block dialog}\\ \text{nodeed the } the parameter space is \end{array}$   $\begin{array}{c} \text{model of the Gugonics and reference} \end{array}$   $\begin{array}{c} \text{for other S-parameters to determine their}\\ \text{steped the Dryber Pors block calculus} \end{array} For some details\\ \begin{array}{c} \text{independence, the order of the object} \$ **S-Parameters Mixer**<br> **S-Parameters Mixer**<br> **The using S-parameters**<br> **II library**<br>
models the nonlinear mixer described in the block dialog<br>
mone data (including phase moise data), and nonlinearity<br>
noise data (including

### Network Parameters

The  $S_{21}$  parameter values describe the conversion gain as a function of frequency, referred to the mixer input frequency. The other S-parameters also refer to the mixer input frequency.

The S-Parameters Mixer block interpolates the given S-parameters to determine their values at the modeling frequencies the Output Port block calculates. For more details about how the Output Port block calculates the modeling frequencies, see "RF Blockset Equivalent Baseband Algorithms".

RF Blockset Equivalent Baseband software computes the reflected wave at the mixer input  $(b_1)$  and at the mixer output  $(b_2)$  from the interpolated S-parameters as

$$
\begin{bmatrix} b_1(f_{in}) \\ b_2(f_{out}) \end{bmatrix} = \begin{bmatrix} S_{11} & S_{12} \\ S_{21} & S_{22} \end{bmatrix} \begin{bmatrix} a_1(f_{in}) \\ a_2(f_{out}) \end{bmatrix}
$$

where

- $f_{\scriptscriptstyle in}$  and  $f_{\scriptscriptstyle out}$  are the mixer input and output frequencies, respectively.
- $\cdot$   $a_1$  and  $a_2$  are the incident waves at the mixer input and output, respectively.

The interpolated  $S_{21}$  parameter values describe the conversion gain as a function of frequency, referred to the mixer input frequency.

### Active Noise

You can specify active block noise in one of the following ways:

- Spot noise data in the S-Parameters Mixer block dialog box.
- Noise figure, noise factor, or noise temperature value in the S-Parameters Mixer block dialog box.

If you specify block noise as spot noise data, the block uses the data to calculate noise figure. The block first interpolates the noise data for the modeling frequencies, using the specified **Interpolation method**. It then calculates the noise figure using the resulting values.

### Phase Noise

The S-Parameters Mixer block applies phase noise to a complex baseband signal. The block first generates additive white Gaussian noise (AWGN) and filters the noise with a digital FIR filter. It then adds the resulting noise to the angle component of the input signal.

The blockset computes the digital filter by:

- 1 Interpolating the specified phase noise level to determine the phase noise values at the modeling frequencies.
- 2 Taking the IFFT of the resulting phase noise spectrum to get the coefficients of the FIR filter.

Note: If you specify phase noise as a scalar value, the blockset assumes that the phase noise is the phase noise is constant at all modeling frequencies and does not have a *1/f* slope. This assumption differs from that made by the Mathematical Mixer block.

### **Nonlinearity**

You can introduce nonlinearities into your model by specifying parameters in the **Nonlinearity Data** tab of the S-parameters Mixer block dialog box. Depending on which of these parameters you specify, the block computes up to four of the coefficients  $c_1$ ,  $c_3$ , *c*5 , and *c*<sup>7</sup> of the polynomial **S-Parameters Mixer**<br> **linearity**<br> **linearity**<br> **linearity Data tab of the S-parameters Mixer block dialog box. Depending on which<br>
see parameters you specify, the block computes up to four of the coefficients**  $c_1$ **, c\_3** 

$$
F_{AM/AM}(s) = c_1s + c_3 |s|^2 s + c_5 |s|^4 s + c_7 |s|^6 s
$$

S Parameters Mose<br>
S Parameters Mose<br>
Thuse reminimarizing into your model by specifying parameters in the<br>
Data table the S-parameters Miver block dialog hox. Depending on which<br>
Data table the S-parameters Miver block d that determines the AM/AM conversion for the input signal *s* . The block automatically calculates *c*<sup>1</sup> , the linear gain term. If you do not specify additional nonlinearity data, the block operates as a mixer with a linear gain. If you do, the block calculates one or more of the remaining coefficients as the solution to a system of linear equations, determined by the following method. **examplemently**<br> **can introduce nonlinearities into your model by specifying parameters in the<br>
<b>dinearity Data** tab of the S-parameters Mixer block dialog box. Depending o<br>
ese parameters you specify, the block computes % can introduce nonlinearities into your model by specifying<br>**linearity Data** tab of the S-parameters Mixer block diale<br>see parameters you specify, the block computes up to four and  $c_7$  of the polynomial<br> $F_{AM/AM}(s) = c_1 s +$ is a parameters you specify, the block computes up to form and  $c_7$  of the polynomial  $F_{AM/AM}(s) = c_1 s + c_3 |s|^2 s + c_5 |s|^4 s + c_7 |s|^6 s$ <br>determines the AM/AM conversion for the input signal<br>alates  $c_1$ , the linear gain term. If **S-Parometers Mison**<br> **Rinearity**<br> **Rinearity Data tab** of the S-parameters and by specifying parameters in the<br>
inearity Data tab of the S-parameters Mixer bleck dialog hox. Depending on which<br>
from the coefficients  $c_1$ *P P G* **S-Faramolers Mixer**<br> **C** (constrained into your model by specifying parameters in the Data table Of the S-parameters Mixer block dialog box. Depending on which Data table of the S-parameters Mixer block dialog box. Depen **is Parameters Mixer**<br> **is mixtained to the momental condition of the parameters in the momently Data tub of the S-parameters Mixer block dualge loos. Depending on which parameters yieldly, the block computes up to four o S-Porometers Mixer**<br> **in y**<br> **dB**<br> **dBB**<br> **dBB**<br> **dB** S-ferenceles and<br>introduce nonlinearities into your model by apecifying parameters in the<br>aristic parameters of the 5-parameters Mixer block dialog box. Depending on which<br>aristic parameters you specify, the block compute S Perammeters Miser<br>
S Perammeters Miser<br>
Mate continentations into your model by specifying parameters in the<br>
Dutus table is barameters Mixer block dialog box. Depending on which<br>
Dutus as your specify, the block comput **S**Parameters Misser<br>
ty<br>
sphere molicularities into your mold by specifying parameters which<br>
sy Data table of the Singrameters Misser block highles back. Functions on the<br>
sy Data table of the Singrameters Misser block 5-Forcement Most<br>Solutions into your model by aperifying parameters in the<br>triat to the US Farameters Mixer bluck dialog box. Depending on which<br>the into the S-Farameters Mixer bluck dialog box. Depending on which<br>respons S Paramelers Wase<br>
S Paramelers Wase<br>
1971)<br>
S Paramelers Wase<br>
Trip Data tuis of the S parameters in the mixtain of the state of the state of the confinitions of<br>  $\Delta t$  (a) the polynomial<br>  $\Delta t$  (a) =  $c_2 t + c_3 \mid s^2 t + c_5$ S Paramelers Misser<br>
solution is into your model by specifying parameters in the<br>
at also the S-yanuameters Mixer block dialog box. Depending on which<br>
at also the S-yanuameters Mixer block dialog box. Depending on which<br>

- 1 The block checks whether you have specified a value other than Inf for:
	- The third-order intercept point (*OIP*3 or *IIP*3 ).
	- The output power at the 1-dB compression point  $(P_{1dB,out})$ .
	- The output power at saturation  $(P_{sat,out})$ .

In addition, if you have specified  $P_{sat,out}$ , the block uses the value for the gain compression at saturation (*GCsat* ). Otherwise, *GCsat* is not used. You define each of these parameters in the block dialog box, on the **Nonlinearity Data** tab.

2 The block calculates a corresponding input or output value for the parameters you have specified. In units of dB and dBm,

 $OIP3 = IIP3 + G_{lin}$ 

where  $G_{lin}$  is  $c_1$  in units of dB.

**3** The block formulates the coefficients  $c_3$ ,  $c_5$ , and  $c_7$ , where applicable, as the solutions to a system of one, two, or three linear equations. The number of equations used is equal to the number of parameters you provide. For example, if you specify all three parameters, the block formulates the coefficients according to the following equations: and Blocks - Alphabetical List<br> *P* e block formulates the coefficients  $c_3$ ,  $c_5$ , and  $c_7$ , where applicable, as the<br>
attions to a system of one, two, or three linear equations. The number of equations<br>
d is equal to seband Blocks — Alphabetical List<br>
The block formulates the coefficients  $c_3$ ,  $c_5$ , and  $c_7$ , where applicable, as the<br>
solutions to a system of one, two, or three linear equations. The number of equations<br>
used is eq (x), as the<br>
er of equations<br>
if you specify<br>
o the following<br>
(s) at the<br>
ar units<br>
ation is the<br>
egrees of

$$
\sqrt{P_{sat,out}} = c_1 \sqrt{P_{sat,in}} + c_3 \left(\sqrt{P_{sat,in}}\right)^3 + c_5 \left(\sqrt{P_{sat,in}}\right)^5 + c_7 \left(\sqrt{P_{sat,in}}\right)^7
$$
  

$$
\sqrt{P_{1dB,out}} = c_1 \sqrt{P_{1dB,in}} + c_3 \left(\sqrt{P_{1dB,in}}\right)^3 + c_5 \left(\sqrt{P_{1dB,in}}\right)^5 + c_7 \left(\sqrt{P_{1dB,in}}\right)^7
$$
  

$$
0 = \frac{c_1}{HP3} + c_3
$$

points  $(\sqrt{P_{sat,in}}, \sqrt{P_{sat,out}})$  and  $(\sqrt{P_{1dB,in}}, \sqrt{P_{1dB,out}})$ , expressed in linear units (such as W or mW) and normalized to a  $1-\Omega$  impedance. The third equation is the definition of the third-order intercept point.

rd filods — Alphobated lite<br>
block formulates the coefficients  $c_5$ ,  $c_5$ , and  $c_7$ , where applicable, as the<br>
block formulates the sature of mos, two, or three linear considers. The sample, if you equation<br>
is equal t s = Alphobatical tiat<br>
corruntates the coefficients  $c_2$ ,  $c_3$ , and  $c_j$ , where applicable, as the<br>
can system of one, two, or three linear equations. The number of parameters you provide. For example, if you specify<br>
a and filades — Alphabetical tist<br>
1 block formulates the coefficients  $c_3$ ,  $c_5$ , and  $c_7$ , where arpslicable, as the collider as convenient of maximal case, two contractors are examples. The unaher of equations is a se  $\mathbf{r}_5$ , and  $c_7$ , where applicable, as the<br>linear equations. The number of equations<br>you provide. For example, if you specify<br>the coefficients according to the following<br> $\left(\sqrt{P_{sat,in}}\right)^5 + c_7\left(\sqrt{P_{sat,in}}\right)^7$ <br> $+ c_7\left(\sqrt{P_{$ re applicable, as the<br>s. The number of equations<br>or example, if you specify<br>according to the following<br> $\sqrt{P_{sat,in}}$   $\sqrt{7}$ <br> $7\left(\sqrt{P_{dB,in}}\right)^7$ <br>ial  $F_{AM/AM}(s)$  at the<br>essed in linear units<br>the third equation is the<br>appeify, an *dB obsis*  $-$  Alphobatical List<br> **bluesk** formulations the coefficients  $c_3$ ,  $c_5$ , and  $c_7$ , where applicable, as the sequention<br>
bluesk formulations to approach of the accompositions. The coefficients depending<br>
is  $\alpha$  – Alphobatical tiat<br>corruntates the coefficients  $c_2$ ,  $c_3$ , and  $c_j$ , where applicable, as the<br>a system of one, two, or three linear equations. The number of parameters you provide. For example, if you specify<br>all s — Alphobatical tiat<br>
corruntates the coefficients  $c_2$ ,  $c_3$ , and  $c_j$ , where applicable, as the<br>
can system of one, two, or three linear equations. The number of parameters you provide. For example, if you specify<br>
a sebond Blocks — Alphobetical list<br>
The block formulates the coefficients  $c_3$ ,  $c_5$ , and  $c_7$ , where applicable, as the<br>
solutions to a system of one, two, or three linear equations. The number of equations<br>
sused is e coefficients  $c_3$ ,  $c_5$ , and  $c_7$ , where applicable, as the<br>  $c_6$ , two, or three linear equations. The number of equations<br>  $\int c_7$ , or, or three linear equations. The number of equations<br>
block formulates the coeffic The calculation omits higher-order terms according to the available degrees of freedom of the system. If you specify only two of the three parameters, the block does not use the equation involving the parameter you did not specify, and eliminates any  $c_7$  terms from the remaining equations. Similarly, if you provide only one of the parameters, the block uses only the solution to the equation involving that parameter and omits any  $c_5$  or  $c_7$  terms.

If you provide vectors of nonlinearity and frequency data, the block calculates the polynomial coefficients using values for the parameters interpolated at the center frequency.

## **Parameters**

### Main Tab

### **S-Parameters**

S-parameters for a nonlinear mixer in a 2-by-2-by-M array. M is the number of Sparameters.

#### **Frequency (Hz)**

Frequencies of the S-parameters as an M-element vector. The order of the frequencies must correspond to the order of the S-parameters in **S-Parameters**. All frequencies must be positive. The following figure shows the correspondence between the S-parameters array and the vector of frequencies.

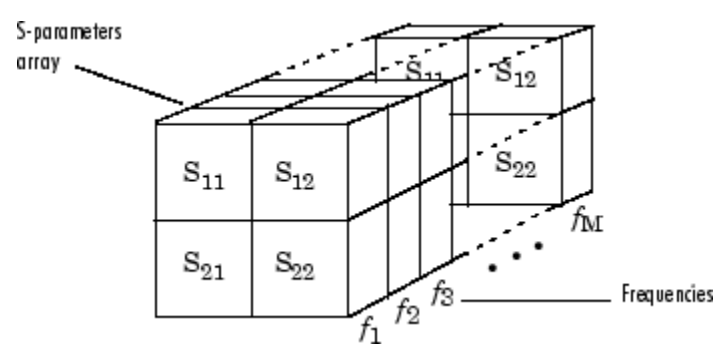

#### **Reference impedance (ohms)**

Reference impedance of the S-parameters as a scalar or a vector of length M. The value of this parameter can be real or complex. If you provide a scalar value, then that value is applied to all frequencies.

#### **Interpolation method**

The method used to interpolate the network parameters. The following table lists the available methods describes each one.

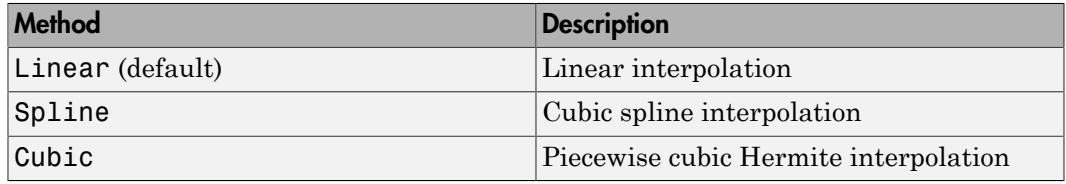

#### **Mixer Type**

Type of mixer. Choices are Downconverter (default) and Upconverter.

#### **LO frequency (Hz)**

Local oscillator frequency. If you choose Downconverter, the blockset computes the mixer output frequency,  $f_{out}$ , from the mixer input frequency,  $f_{in}$ , and the local oscillator frequency,  $f_{lo}$ , as  $f_{out} = f_{in} - f_{lo}$ . If you choose Upconverter,  $f_{out} = f_{in} + f_{lo}$ . **Note:** For a downconverting mixer, the local oscillator frequency must satisfy the condition  $f_{in} - f_{lo} \ge 1/(2t_s)$ , where  $t_s$  is the sample time specified in the Input Port block. Otherwise, an error appears.

### Noise Data Tab

#### **Phase noise frequency offset (Hz)**

Vector specifying the frequency offset.

### **Phase noise level (dBc/Hz)**

Vector specifying the phase noise level.

#### **Noise type**

Type of noise data. The value can be Noise figure, Spot noise data, Noise factor, or Noise temperature. This parameter is disabled if the data source contains noise data.

### **Noise figure (dB)**

Scalar ratio or vector of ratios, in decibels, of the available signal-to-noise power ratio at the input to the available signal-to-noise power ratio at the output,  $(S_i/N_i)/(S_o/N_o)$ . This parameter is enabled if **Noise type** is set to Noise figure.

### **Minimum noise figure (dB)**

Minimum scalar ratio or vector of minimum ratios of the available signal-to-noise power ratio at the input to the available signal-to-noise power ratio at the output,  $(S_i/N_i)/(S_o/N_o)$ . This parameter is enabled if **Noise type** is set to Spot noise data.

### **Optimal reflection coefficient**

Optimal mixer source impedance. This parameter is enabled if **Noise type** is set to Spot noise data. The value can be a scalar or vector.

#### **Equivalent normalized resistance**

Resistance or vector of resistances normalized to the resistance value or values used to take the noise measurement. This parameter is enabled if **Noise type** is set to Spot noise data.

#### **Noise factor**

Scalar ratio or vector of ratios of the available signal-to-noise power ratio at the input to the available signal-to-noise power ratio at the output, (*Si/Ni*)/(*So/No*). This parameter is enabled if **Noise type** is set to Noise factor.

#### **Noise temperature (K)**

Equivalent temperature or vector of temperatures that produce the same amount of noise power as the mixer. This parameter is enabled if **Noise type** is set to Noise temperature.

#### **Frequency (Hz)**

Scalar value or vector corresponding to the domain of frequencies over which you are specifying the noise data. If you provide a scalar value for your noise data, the block ignores the **Frequency (Hz)** parameter and uses the noise data for all frequencies. If you provide a vector of values for your noise data, it must be the same size as the vector of frequencies. The block uses the **Interpolation method** specified in the **Main** tab to interpolate noise data. noise power as the mixer. This parameter is e<br>temperature.<br>**quency (Hz)**<br>Scalar value or vector corresponding to the dc<br>specifying the noise data. If you provide a sca<br>ignores the **Frequency (Hz)** parameter and<br>if you prov

### Nonlinearity Data Tab

### **IP3 type**

Type of third-order intercept point. The value can be IIP3 (input intercept point) or OIP3 (output intercept point). This parameter is disabled if the data source contains power data or IP3 data.

#### **IP3 (dBm)**

Value of third-order intercept point. This parameter is disabled if the data source contains power data or IP3 data. Use the default value, Inf, if you do not know the IP3 value. This parameter can be a scalar (to specify frequency-independent nonlinearity data) or a vector (to specify frequency-dependent nonlinearity data).

#### **1 dB gain compression power (dBm)**

Output power value ( $P_{1dB,out}$ ) at which gain has decreased by 1 dB. This parameter

is disabled if the data source contains power data or 1-dB compression point data. Use the default value, Inf, if you do not know the 1-dB compression point. This parameter can be a scalar (to specify frequency-independent nonlinearity data) or a vector (to specify frequency-dependent nonlinearity data). **nlinearity Data Tab**<br>type<br>Type of third-order intercept point. The value of third-order intercept point). This parame<br>power data or IP3 data.<br>(**dBm**)<br>Value of third-order intercept point. This p<br>contains power data or IP3

#### **Output saturation power (dBm)**

Output power value ( $P_{sat,out}$ ) that the mixer produces when fully saturated. This

parameter is disabled if the data source contains output saturation power data. Use the default value, Inf, if you do not know the saturation power. If you specify this parameter, you must also specify the **Gain compression at saturation (dB)**. This parameter can be a scalar (to specify frequency-independent nonlinearity data) or a vector (to specify frequency-dependent nonlinearity data).

### **Gain compression at saturation (dB)**

Decrease in gain (*GCsat* ) when the power is fully saturated. The block ignores

this parameter if you do not specify the **Output saturation power (dBm)**. This parameter can be a scalar (to specify frequency-independent nonlinearity data) or a vector (to specify frequency-dependent nonlinearity data).

### **Frequency (Hz)**

Scalar or vector value of frequency points corresponding to the third-order intercept and power data. This parameter is disabled if the data source contains power data or IP3 data. If you use a scalar value, the **IP3 (dBm)**, **1 dB gain compression power (dBm)**, and **Output saturation power (dBm)** parameters must all be scalars. If you use a vector value, one or more of the **IP3 (dBm)**, **1 dB gain compression power (dBm)**, and **Output saturation power (dBm)** parameters must also be a vector.

### Visualization Tab

For information about plotting, see "Create Plots".

## See Also

General Mixer, Output Port, Y-Parameters Mixer, Z-Parameters Mixer

## S-Parameters Passive Network

Model passive network using S-parameters

s

## Library

Black Box Elements sublibrary of the Physical library

## **Description**

The S-Parameters Passive Network block models the two-port passive network described in the block dialog box, in terms of its S-parameters and the frequencies and reference impedance of the S-parameters.

In the **S-Parameters** field of the block dialog box, provide the S-parameters for each of M frequencies as a 2-by-2-by-M array. In the **Frequency** field, specify the frequencies for the S-parameters as an M-element vector. The elements of the vector must be in the same order as the S-parameters. All frequencies must be positive. For example, the following figure shows the correspondence between the S-parameters array and the vector of frequencies.

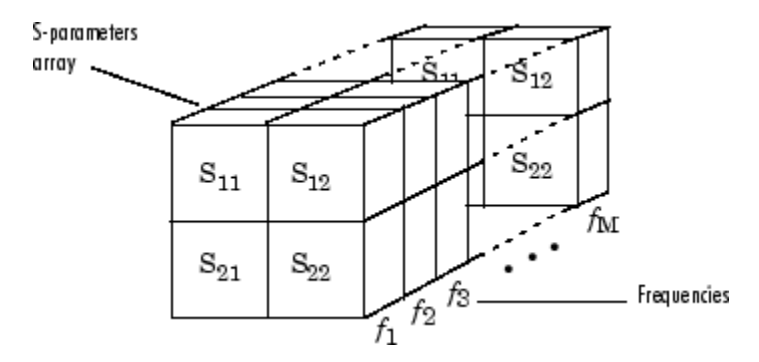

The S-Parameters Passive Network block interpolates the given S-parameters to determine their values at the modeling frequencies. The modeling frequencies are determined by the Output Port block. See "RF Blockset Equivalent Baseband Algorithms" for more details.

## **Parameters**

### Main Tab

### **S-Parameters**

S-parameters for a two-port passive network in a 2-by-2-by-M array. M is the number of S-parameters.

### **Frequency (Hz)**

Frequencies of the S-parameters as an M-element vector. The order of the frequencies must correspond to the order of the S-parameters in **S-Parameters**. All frequencies must be positive.

### **Reference impedance (ohms)**

Reference impedance of the network as a scalar or a vector of length M. The value of this parameter can be real or complex. If you provide a scalar value, then that value is applied to all frequencies.

### **Interpolation method**

The method used to interpolate the network parameters. The following table lists the available methods describes each one.

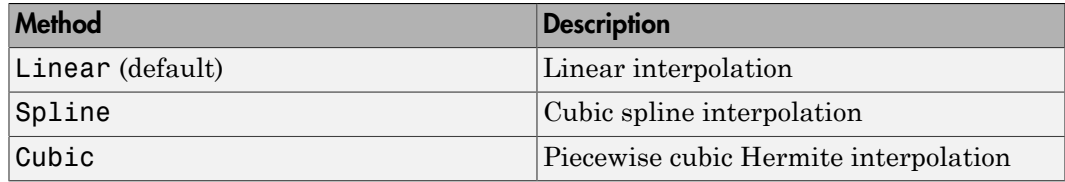

### Visualization Tab

## Examples

### Plotting Parameters with the S-Parameters Passive Network Block

The following example specifies S-parameters [-.96-.23i, .03-.12i; .03-.12i, -.96-.23i] and [-.96-.11i, .02-.21i; .02-.21i, -.96-.11i] at frequencies 2.0 GHz and 2.1 GHz respectively. The example then plots these parameters.

The example first uses the MATLAB cat function to create the 2-by-2-by-2 S-parameters array.

cat(3,[-.96-.23i, .03-.12i; .03-.12i, -.96-.23i],... [-.96-.11i, .02-.21i; .02-.21i, -.96-.11i])

You could also use the MATLAB reshape function. The following command produces the same result as previous command.

reshape([-.96-.23i;.03-.12i;.03-.12i;-.96-.23i;... -.96-.11i;.02-.21i;.02-.21i;-.96-.11i],2,2,2)

1 Type the following command at the MATLAB prompt to create a variable called sparams that stores the values of the S-parameters.

```
sparams = cat(3, \ldots) [-.96-.23i, .03-.12i; .03-.12i, -.96-.23i],...
       [-.96-.11i, .02-.21i; .02-.21i, -.96-.11i])
```
- 2 Set the S-Parameters Passive Network block parameters on the **Main** tab as follows:
	- Set the **S-Parameters** parameter to sparams.
	- Set the **Frequency (Hz)** parameter to [2.0e9,2.1e9].

Click **Apply**. This action applies the specified settings.

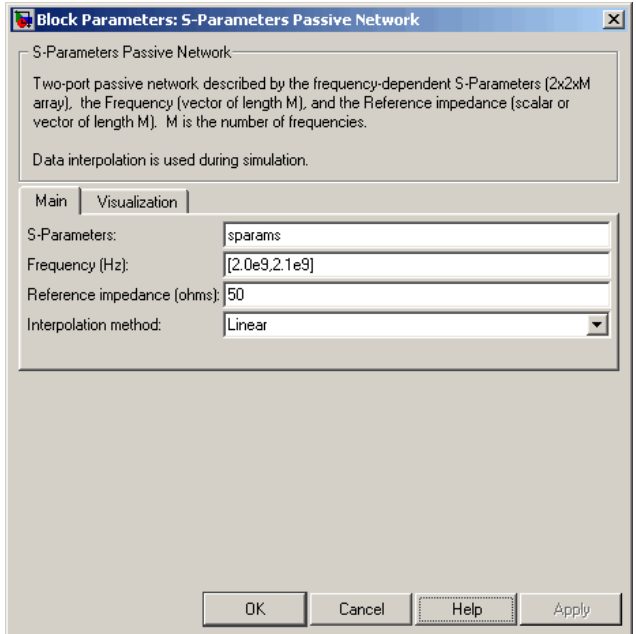

- 3 Set the S-Parameters Passive Network block parameters on the **Visualization** tab as follows:
	- In the **Source of frequency data** list, select User-specified.
	- Set the **Frequency data (Hz)** parameter to [1.9e9:1.0e8:2.2e9].
	- In the **Y parameter1** list, select S21.

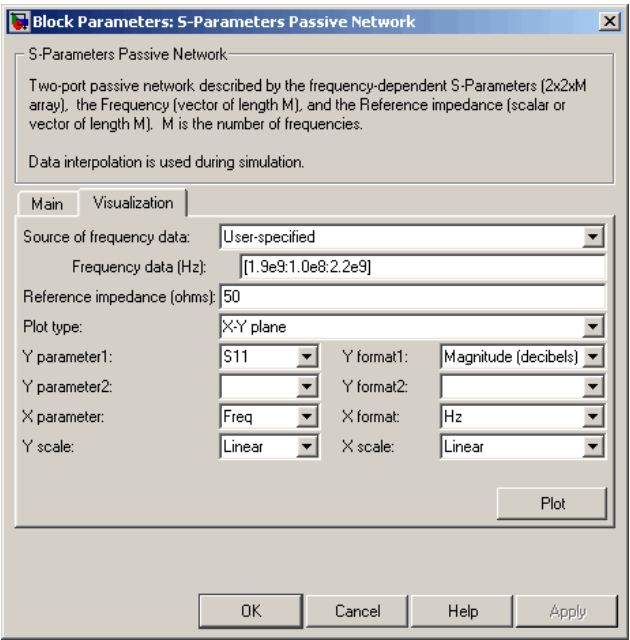

Click **Plot**. This action creates an X-Y Plane plot of the magnitude of the  $S_{21}$ parameters, in decibels, in the frequency range 1.9 to 2.2 GHz.

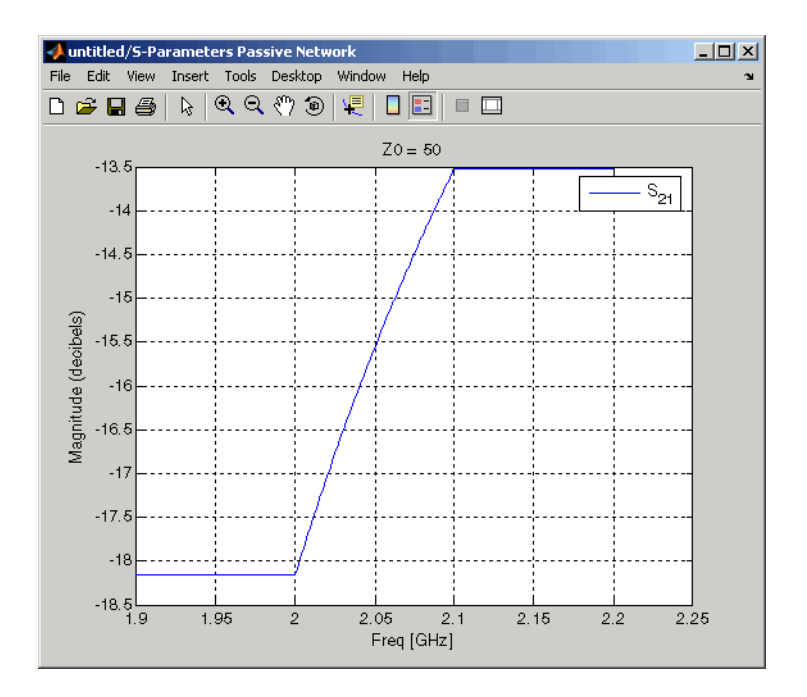

General Circuit Element, General Passive Network, Output Port, Y-Parameters Passive Network, Z-Parameters Passive Network

interp1 (MATLAB)

# Series C

Model series capacitor

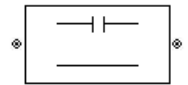

# **Library**

Ladders Filters sublibrary of the Physical library

## **Description**

The Series C block models the series capacitor described in the block dialog box, in terms of its frequency-dependent S-parameters.

The series C object is a two-port network, as shown in the following circuit diagram.

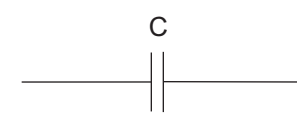

## **Parameters**

## Main Tab

**Capacitance (F)**

Scalar value for the capacitance. The value must be nonnegative.

## Visualization Tab

General Passive Network, LC Bandpass Pi, LC Bandpass Tee, LC Bandstop Pi, LC Bandstop Tee, LC Highpass Pi, LC Highpass Tee, LC Lowpass Pi, LC Lowpass Tee, Series L, Series R, Series RLC, Shunt C, Shunt L, Shunt R, Shunt RLC

# Series L

Model series inductor

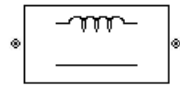

## Library

Ladders Filters sublibrary of the Physical library

## **Description**

The Series L block models the series inductor described in the block dialog box, in terms of its frequency-dependent S-parameters.

The series L object is a two-port network, as shown in the following circuit diagram.

L <u>MM</u>

## **Parameters**

## Main Tab

**Inductance (H)**

Scalar value for the inductance. The value must be nonnegative.

## Visualization Tab

General Passive Network, LC Bandpass Pi, LC Bandpass Tee, LC Bandstop Pi, LC Bandstop Tee, LC Highpass Pi, LC Highpass Tee, LC Lowpass Pi, LC Lowpass Tee, Series C, Series R, Series RLC, Shunt C, Shunt L, Shunt R, Shunt RLC

# Series R

Model series resistor

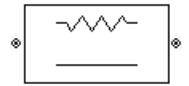

# Library

Ladders Filters sublibrary of the Physical library

# **Description**

The Series R block models the series resistor described in the block dialog box, in terms of its frequency-dependent S-parameters.

The series R object is a two-port network, as shown in the following circuit diagram.

R  $-WW-$ 

## **Parameters**

## Main Tab

**Resistance (ohms)**

Scalar value for the resistance. The value must be nonnegative.

## Visualization Tab

General Passive Network, LC Bandpass Pi, LC Bandpass Tee, LC Bandstop Pi, LC Bandstop Tee, LC Highpass Pi, LC Highpass Tee, LC Lowpass Pi, LC Lowpass Tee, Series C, Series L, Series RLC, Shunt C, Shunt L, Shunt R, Shunt RLC

# Series RLC

Model series RLC network

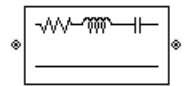

## Library

Ladders Filters sublibrary of the Physical library

## **Description**

The Series RLC block models the series RLC network described in the block dialog box, in terms of its frequency-dependent S-parameters.

For the given resistance, inductance, and capacitance, the block first calculates the ABCD-parameters at each frequency contained in the vector of modeling frequencies, and then converts the ABCD-parameters to S-parameters using the RF Toolbox abcd2s function. See the Output Port block reference page for information about determining the modeling frequencies. **RLC**<br>
Ser SELC activers<br>
ELC controls<br>  $\frac{1}{2}$ <br>  $\frac{1}{2}$ <br>  $\frac{1$ − + + w w **Series RLC**<br>
Model series RLC network<br> **and the COMPLE SECONSTAND CONSTAND CONTINUMERT SUBSCAUSE SECONDMENT OF DESCRIPTION**<br>
The Series RLC block models the spin terms of its frequency-dependent<br>
For the given resistance Series RLC<br> **CONTRECTE:**<br> **RECONSIGNATION**<br> **RECONSIGNATION**<br> **RECONSIGNATION**<br> **RECONSIGNATION**<br> **RECONSIGNATION**<br> **RECONSIGNATION**<br> **RECONSIGNATION**<br> **RECONSIGNATION**<br> **RECONSIGNATION**<br> **RECONSIGNATION**<br> **RECONSIGNATION** 

For this circuit,  $A = 1$ ,  $B = Z$ ,  $C = 0$ , and  $D = 1$ , where

$$
Z = \frac{-LC\omega^2 + jRC\omega + 1}{jC\omega}
$$

The series RLC object is a two-port network as shown in the following circuit diagram.

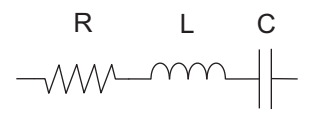

## **Parameters**

### Main Tab

### **Resistance (ohms)**

Scalar value for the resistance. The value must be nonnegative.

### **Inductance (H)**

Scalar value for the inductance. The value must be nonnegative.

### **Capacitance (F)**

Scalar value for the capacitance. The value must be nonnegative.

### Visualization Tab

For information about plotting, see "Create Plots".

## See Also

General Passive Network, LC Bandpass Pi, LC Bandpass Tee, LC Bandstop Pi, LC Bandstop Tee, LC Highpass Pi, LC Highpass Tee, LC Lowpass Pi, LC Lowpass Tee, Series C, Series L, Series R, Shunt C, Shunt L, Shunt R, Shunt RLC

# Shunt C

Model shunt capacitor

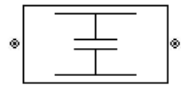

# Library

Ladders Filters sublibrary of the Physical library

## **Description**

The Shunt C block models the shunt capacitor described in the block dialog box, in terms of its frequency-dependent S-parameters.

The shunt C object is a two-port network, as shown in the following circuit diagram.

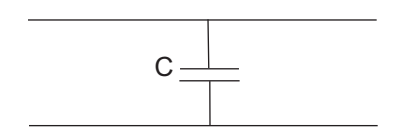

## **Parameters**

## Main Tab

**Capacitance (F)**

Scalar value for the capacitance. The value must be nonnegative.

## Visualization Tab

General Passive Network, LC Bandpass Pi, LC Bandpass Tee, LC Bandstop Pi, LC Bandstop Tee, LC Highpass Pi, LC Highpass Tee, LC Lowpass Pi, LC Lowpass Tee, Series C, Series L, Series R, Series RLC, Shunt L, Shunt R, Shunt RLC

# Shunt L

Model shunt inductor

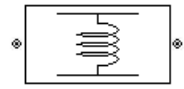

# Library

Ladders Filters sublibrary of the Physical library

# **Description**

The Shunt L block models the shunt inductor described in the block dialog box, in terms of its frequency-dependent S-parameters.

The shunt L object is a two-port network, as shown in the following circuit diagram.

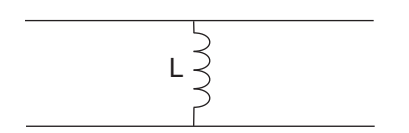

## **Parameters**

## Main Tab

**Inductance (H)**

Scalar value for the inductance. The value must be nonnegative.

## Visualization Tab

General Passive Network, LC Bandpass Pi, LC Bandpass Tee, LC Bandstop Pi, LC Bandstop Tee, LC Highpass Pi, LC Highpass Tee, LC Lowpass Pi, LC Lowpass Tee, Series C, Series L, Series R, Series RLC, Shunt C, Shunt R, Shunt RLC

# Shunt R

Model shunt resistor

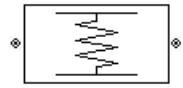

# Library

Ladders Filters sublibrary of the Physical library

# **Description**

The Shunt R block models the shunt resistor described in the block dialog box, in terms of its frequency-dependent S-parameters.

The shunt R object is a two-port network, as shown in the following circuit diagram.

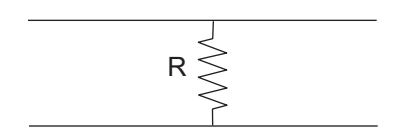

## **Parameters**

## Main Tab

### **Resistance (ohms)**

Scalar value for the resistance. The value must be nonnegative.

## Visualization Tab

General Passive Network, LC Bandpass Pi, LC Bandpass Tee, LC Bandstop Pi, LC Bandstop Tee, LC Highpass Pi, LC Highpass Tee, LC Lowpass Pi, LC Lowpass Tee, Series C, Series L, Series R, Series RLC, Shunt C, Shunt L, Shunt RLC

# Shunt RLC

Model shunt RLC network

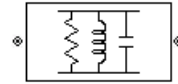

## Library

Ladders Filters sublibrary of the Physical library

## **Description**

The Shunt RLC block models the shunt RLC network described in the block dialog box, in terms of its frequency-dependent S-parameters.

For the given resistance, inductance, and capacitance, the block first calculates the ABCD-parameters at each frequency contained in the vector of modeling frequencies, and then converts the ABCD-parameters to S-parameters using the RF Toolbox abcd2s function. See the Output Port block reference page for information about determining the modeling frequencies. **RICC**<br>
ILET is network<br>
ILET in the Physical Library<br>
Let is additiveny of the Physical Library<br>
<br> **LC**<br>
Let is additivent in the physical Library<br>
in the block dialog box.<br>
ILC block models the share HLC network describ − + + w w Shum RLC<br>
Shum RLC<br>
etwork<br>
the Physical library<br>
condels the shunt RLC network described in the block dialog box,<br>
ency dependent S-parameters.<br>
and appearing the block first calculates the<br>
the cash from the and conside and w p = 2 *f* .

For this circuit,  $A = 1$ ,  $B = 0$ ,  $C = Y$ , and  $D = 1$ , where

$$
Y = \frac{-LC\omega^2 + j(L/R)\omega + 1}{jL\omega}
$$

The shunt RLC object is a two-port network as shown in the following circuit diagram.

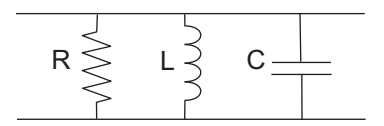

## **Parameters**

### Main Tab

### **Resistance (ohms)**

Scalar value for the resistance. The value must be nonnegative.

### **Inductance (H)**

Scalar value for the inductance. The value must be nonnegative.

### **Capacitance (F)**

Scalar value for the capacitance. The value must be nonnegative.

### Visualization Tab

For information about plotting, see "Create Plots".

## See Also

General Passive Network, LC Bandpass Pi, LC Bandpass Tee, LC Bandstop Pi, LC Bandstop Tee, LC Highpass Pi, LC Highpass Tee, LC Lowpass Pi, LC Lowpass Tee, Series C, Series L, Series R, Series RLC, Shunt C, Shunt L, Shunt R
# Transmission Line (Equivalent Baseband)

Model general transmission line

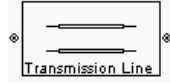

# Library

Transmission Lines sublibrary of the Physical library

# **Description**

The Transmission Line block models the transmission line described in the block dialog box in terms of its physical parameters. The transmission line, which can be lossy or lossless, is treated as a two-port linear network.

The block enables you to model the transmission line as a stub or as a stubless line.

### Stubless Transmission Line

If you model the transmission line as a stubless line, the Transmission Line block first calculates the ABCD-parameters at each frequency contained in the modeling frequencies vector. It then uses the abcd2s function to convert the ABCD-parameters to S-parameters.

The block calculates the ABCD-parameters using the physical length of the transmission line, *d*, and the complex propagation constant, *k*, using the following equations:

$$
A = \frac{e^{kd} + e^{-kd}}{2}
$$
  
\n
$$
A = \frac{e^{kd} + e^{-kd}}{2}
$$
  
\n
$$
B = \frac{Z_0 * (e^{kd} - e^{-kd})}{2}
$$
  
\n
$$
C = \frac{e^{kd} - e^{-kd}}{2 * Z_0}
$$
  
\n
$$
D = \frac{e^{kd} + e^{-kd}}{2}
$$

*Z*0 is the specified characteristic impedance. *k* is a vector whose elements correspond to the elements of the input vector freq. The block calculates *k* from the specified parameters as  $k = a_a + i\beta$ , where  $a_a$  is the attenuation coefficient and  $\beta$  is the wave number. The attenuation coefficient  $a_a$  is related to the specified loss,  $a$ , by  $\frac{e^{kd} + e^{-kd}}{2}$ <br>  $\frac{e^{kd} + e^{-kd}}{2}$ <br>  $\frac{e^{kd} - e^{-kd}}{2}$ <br>  $\frac{e^{kd} - e^{-kd}}{2}$ <br>  $\frac{e^{kd} - e^{-kd}}{2}$ <br>  $\frac{e^{kd} - e^{-kd}}{2}$ <br>  $\frac{e^{kd} - e^{-kd}}{2}$ <br>
applementation of the input vector freq. The block calculates *k* from the specified<br>
co

$$
\alpha_a = -\ln(10^{\alpha/20})
$$

The wave number  $\beta$  is related to the specified phase velocity,  $V_p$ , by

$$
\beta = \frac{2\pi f}{V_p}
$$

The phase velocity *VP* is also known as the *wave propagation velocity*.

### Shunt and Series Stubs

 $\begin{array}{l} \displaystyle \frac{e^{-2d}}{2} \\ \displaystyle \frac{e^{-2d}}{2} \\ \displaystyle \frac{e^{-2d}}{2} \\ \displaystyle \frac{e^{-2d}}{2} \\ \displaystyle \frac{e^{-2d}}{2} \\ \displaystyle \frac{e^{-2d}}{2} \\ \displaystyle \frac{e^{-2d}}{2} \\ \displaystyle \frac{e^{-2d}}{2} \\ \displaystyle \frac{e^{-2d}}{2} \\ \displaystyle \frac{e^{-2d}}{2} \\ \displaystyle \frac{e^{-2d}}{2} \\ \displaystyle \frac{e^{-2d}}{2} \\ \displaystyle \frac{e^{-2d}}{2} \\ \displaystyle \frac{e^{-2d}}{2} \\ \displaystyle$ If you model the transmission line as a shunt or series stub, the Transmission Line block first calculates the ABCD-parameters at each frequency contained in the vector of modeling frequencies. It then uses the abcd2s function to convert the ABCD-parameters to S-parameters.

### Shunt ABCD-Parameters

When you set the **Stub mode** parameter in the mask dialog box to Shunt, the two-port network consists of a stub transmission line that you can terminate with either a short circuit or an open circuit as shown here.

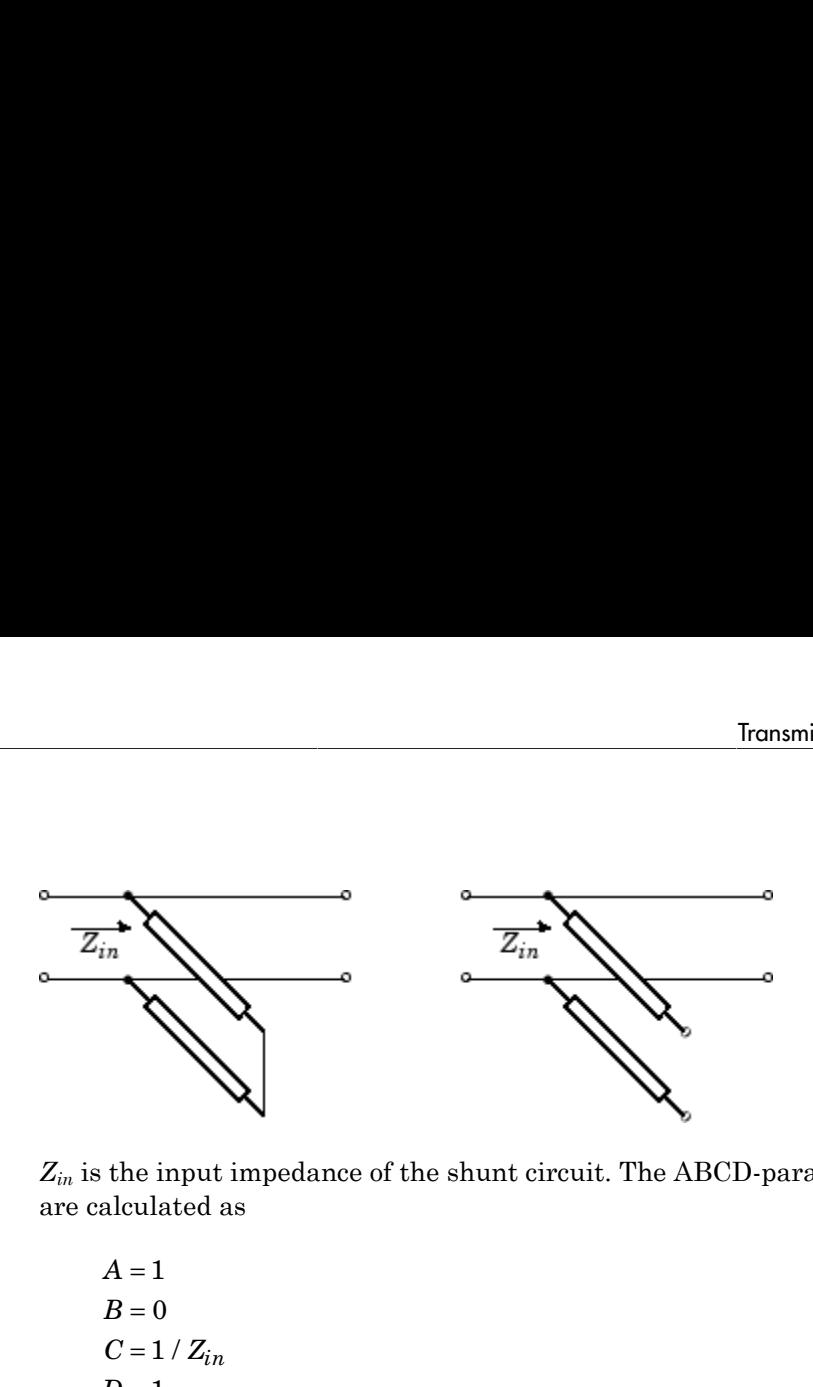

*Zin* is the input impedance of the shunt circuit. The ABCD-parameters for the shunt stub are calculated as

$$
A = 1
$$
  
\n
$$
B = 0
$$
  
\n
$$
C = 1 / Z_{in}
$$
  
\n
$$
D = 1
$$

### Series ABCD-Parameters

When you set the **Stub mode** parameter in the mask dialog box to Series, the two-port network consists of a series transmission line that you can terminate with either a short circuit or an open circuit as shown here.

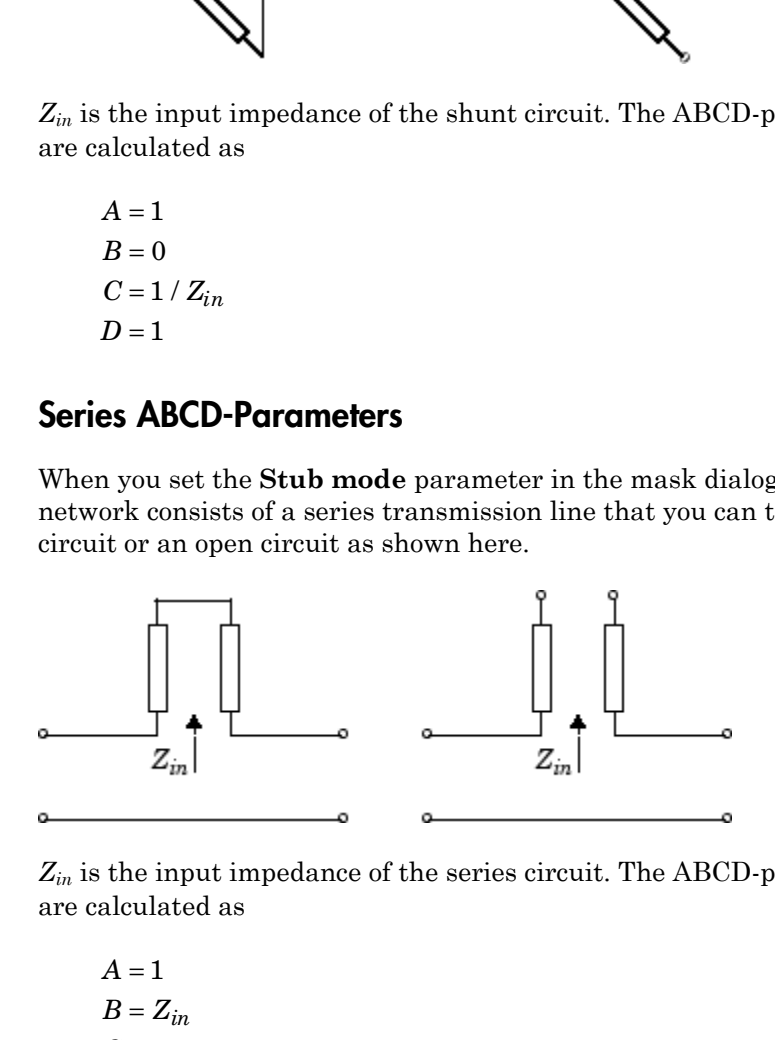

*Zin* is the input impedance of the series circuit. The ABCD-parameters for the series stub are calculated as

 $A=1$  $C = 0$  $D=1$  $=Z_{in}$ 

## **Parameters**

### Main Tab

#### **Characteristic impedance (ohms)**

Characteristic impedance of the transmission line. The value can be complex.

#### **Phase velocity (m/s)**

Propagation velocity of a uniform plane wave on the transmission line.

#### **Loss (dB/m)**

Reduction in strength of the signal as it travels over the transmission line. Must be positive.

#### **Frequency (Hz)**

Vector of modeling frequencies. The block performs the calculations listed in the Description section at each frequency you provide.

#### **Transmission line length (m)**

Physical length of the transmission line.

#### **Stub mode**

Type of stub. Choices are Not a stub, Shunt, or Series.

#### **Termination of stub**

Stub termination for stub modes Shunt and Series. Choices are Open or Short. This parameter becomes visible only when **Stub mode** is set to Shunt or Series.

### Visualization Tab

For information about plotting, see "Create Plots".

## References

[1] Ludwig, Reinhold and Pavel Bretchko, *RF Circuit Design: Theory and Applications*, Prentice-Hall, 2000.

## See Also

Coaxial Transmission Line, Coplanar Waveguide Transmission Line, General Passive Network, Microstrip Transmission Line, Parallel-Plate Transmission Line, Two-Wire Transmission Line

# Two-Wire Transmission Line

Model two-wire transmission line

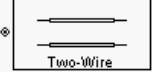

# Library

Transmission Lines sublibrary of the Physical library

# **Description**

The Two-Wire Transmission Line block models the two-wire transmission line described in the block dialog box in terms of its frequency-dependent S-parameters. A twowire transmission line is shown in cross-section in the following figure. Its physical characteristics include the radius of the wires *a*, the separation or physical distance between the wire centers *S*, and the relative permittivity and permeability of the wires. RF Blockset Equivalent Baseband software assumes the relative permittivity and permeability are uniform.

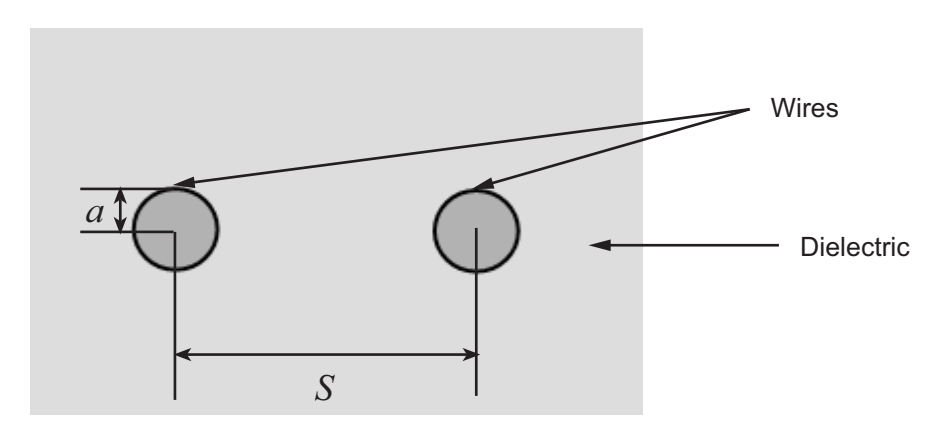

The block enables you to model the transmission line as a stub or as a stubless line.

### Stubless Transmission Line

If you model a two-wire transmission line as a stubless line, the Two-Wire Transmission Line block first calculates the ABCD-parameters at each frequency contained in the modeling frequencies vector. It then uses the abcd2s function to convert the ABCDparameters to S-parameters. **Example 15 Ivo-Wire Communist Control** Two-Wire del a two-wire transmission line as a stubless line, the Two-Wire k first calculates the ABCD-parameters at each frequency contain frequencies vector. It then uses the **abc Example 15 Franch Constant Control Control Control Control Control Constant Constant Constant Constant Constant Constant Constant Constant Constant Constant Constant Constant Constant Constant Constant Constant Constant Fransmission Line**<br> **e** del a two-wire transmission line as a stubless line, the Two-Wire<br>
k first calculates the ABCD-parameters at each frequency contain<br>
frequencies vector. It then uses the abcd2s function to convert **Fransmission Line**<br> **Fransmission Line**<br>
del a two-wire transmission line as a stubless line, the Two-Wire<br>
first calculates the ABCD-parameters at each frequency contain<br>
frequencies vector. It then uses the abcd2s func **Transmission Line**<br>
lel a two-wire transmission line as a stubless line, the<br>
first calculates the ABCD-parameters at each frequencies<br>
requencies vector. It then uses the **abcd2s** function to<br>
s to S-parameters.<br>
calcul **EXECUTE:** The same of the set of the Two-calculates the ABCD-parameters at each frequency concies vector. It then uses the abcd2s function to convergence the ABCD-parameters at each frequency concies vector. It then uses **Transmission Line**<br>
lel a two-wire transmission line as a stubless line, the<br>
first calculates the ABCD-parameters at each frequencies<br>
sto S-parameters.<br>
calculates the ABCD-parameters using the physical le<br>
d the compl **Transmission Line**<br>
el a two-wire transmission line as a stubless line, the<br>
first calculates the ABCD-parameters at each frequencies<br>
requencies vector. It then uses the abcd2s function to<br>
s to S-parameters.<br>
calculate **IVoo Wire Tornanission Line**<br> **IVoo Wire Tornanission Line**<br> **It two-Wire Transmission**<br> **It calculates the ARCD-parameters at such frequency contained in the relation<br>
of examples we can be absoluted by the physical len Example 10**<br> **Resolution of the state interministical line as a stable wealth of the USE Weat Wind Transmission<br>
Let the dust the ARCD parameters at stable line, the Two Wind Transmission<br>
for the dust transmission<br>
the Forewards:** The set of the same of the same of the same of the set of the set of the same of the same interaction in the same of the same of the set of the set of the set of the set of the set of the set of the set of th **Example 31**<br>**Example 31** a wave with structure in this case a structure line that like  $\mathbf{r} \mathbf{a} \mathbf{b}$ . The *r* is the *r* is the *r* is the *r* in the *r* is the *r* in the *r* is the *r* in the *r* is the *r* in t **S Fronsmission Line**<br> **S Fronsmission Line**<br> **S Fronsmission Line**<br> **S** A travelax emanatision line as a challent line the Type Wire Terminission<br>  $\int_0^{\infty} f(x) \cos(\theta) \, dx$  is then uses the abod 28 function to convert the A **Sion Line**<br>
incomposition line as a studioles line, the Two-Wire Transmission<br>
test the ARIO-parameters at each frequency contrined in the<br>
vector. It then use the abed2s function to convert the ARDP-<br>
were contrined in

The block calculates the ABCD-parameters using the physical length of the transmission line, *d*, and the complex propagation constant, *k*, using the following equations:

$$
A = \frac{e^{kd} + e^{-kd}}{2}
$$

$$
B = \frac{Z_0 * (e^{kd} - e^{-kd})}{2}
$$

$$
C = \frac{e^{kd} - e^{-kd}}{2 * Z_0}
$$

$$
D = \frac{e^{kd} + e^{-kd}}{2}
$$

*Z*0 and *k* are vectors whose elements correspond to the elements of *f*, a vector of modeling frequencies. Both can be expressed in terms of the resistance (*R*), inductance (*L*), conductance (*G*), and capacitance (*C*) per unit length (meters) as follows:

$$
\begin{split} Z_{0} &= \sqrt{\frac{R + j\omega L}{G + j\omega C}} \\ k &= k_r + jk_i = \sqrt{(R + j\omega L)(G + j\omega C)} \end{split}
$$

where

ent Baseband Blocks – Alphabetical List  
\n
$$
R = \frac{1}{\pi a \sigma_{cond} \delta_{cond}}
$$
\n
$$
L = \frac{\mu}{\pi} a \cosh\left(\frac{D}{2a}\right)
$$
\n
$$
G = \frac{\pi \omega \epsilon''}{a \cosh\left(\frac{D}{2a}\right)}
$$
\n
$$
C = \frac{\pi \epsilon}{a \cosh\left(\frac{D}{2a}\right)}
$$
\nand  $\omega = 2\pi f$ .  
\nIn these equations:  
\n
$$
\sigma_{cond} \text{ is the conductivity in the conductor.}
$$

and 
$$
\omega = 2\pi f
$$

In these equations:

- *σcond* is the conductivity in the conductor.
- $\cdot$  *μ* is the permeability of the dielectric.
- *ε* is the permittivity of the dielectric.
- *ε"* is the imaginary part of *ε*,  $ε" = ε_0 ε_r \tan δ$ , where:
	- $\cdot$   $\varepsilon_0$  is the permittivity of free space.
	- *ε<sup>r</sup>* is the **Relative permittivity constant** parameter value.
	- tan *δ* is the **Loss tangent of dielectric** parameter value.
- *cond* .
- *f* is a vector of modeling frequencies determined by the Output Port block.

### Shunt and Series Stubs

*d*  $\frac{1}{\pi\pi\theta}$  **conductive**  $\frac{1}{\pi\theta}$  **conductive**  $\frac{1}{\pi\theta}$  **conductive**  $\frac{1}{\pi\theta}$  **conductive** *conductor,*  $\frac{1}{2\pi\theta}$  *<b>conductive <i>conductive conductive c <i>conductive c <i>conductive c* If you model the transmission line as a shunt or series stub, the Two-Wire Transmission Line block first calculates the ABCD-parameters at each frequency contained in the vector of modeling frequencies. It then uses the abcd2s function to convert the ABCDparameters to S-parameters.

### Shunt ABCD-Parameters

When you set the **Stub mode** parameter in the mask dialog box to Shunt, the two-port network consists of a stub transmission line that you can terminate with either a short circuit or an open circuit as shown here.

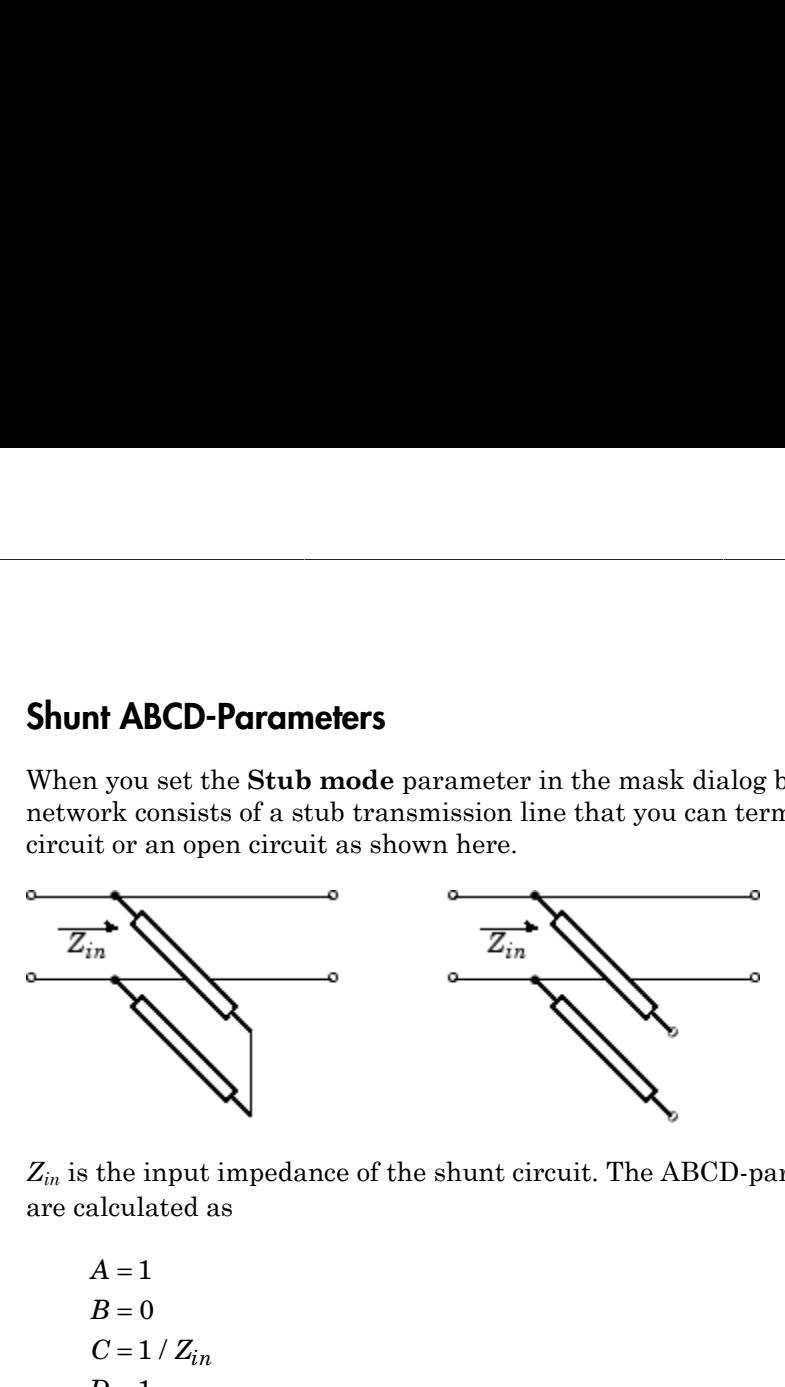

*Zin* is the input impedance of the shunt circuit. The ABCD-parameters for the shunt stub are calculated as

$$
A = 1
$$
  
\n
$$
B = 0
$$
  
\n
$$
C = 1 / Z_{in}
$$
  
\n
$$
D = 1
$$

### Series ABCD-Parameters

When you set the **Stub mode** parameter in the mask dialog box to Series, the two-port network consists of a series transmission line that you can terminate with either a short circuit or an open circuit as shown here.

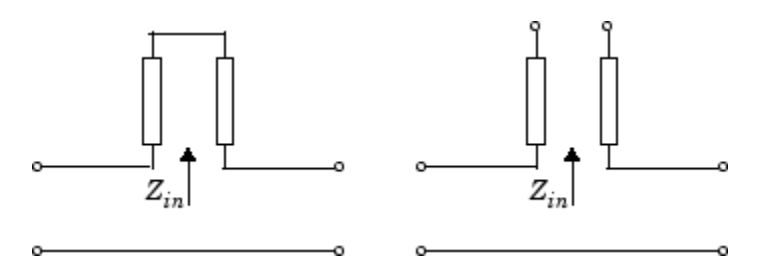

*Zin* is the input impedance of the series circuit. The ABCD-parameters for the series stub are calculated as

 $A=1$  $C = 0$  $D=1$  $=Z_{in}$ 

## **Parameters**

### Main Tab

#### **Wire radius (m)**

Radius of the conducting wires of the two-wire transmission line.

#### **Wire separation (m)**

Physical distance between the wires.

#### **Relative permeability constant**

Relative permeability of the dielectric expressed as the ratio of the permeability of the dielectric to permeability in free space  $\mu_0$ .

#### **Relative permittivity constant**

Relative permittivity of the dielectric expressed as the ratio of the permittivity of the dielectric to permittivity in free space  $ε_0$ .

#### **Loss tangent of dielectric**

Loss angle tangent of the dielectric.

#### **Conductivity of conductor (S/m)**

Conductivity of the conductor in siemens per meter.

#### **Transmission line length (m)**

Physical length of the transmission line.

#### **Stub mode**

Type of stub. Choices are Not a stub, Shunt, or Series.

#### **Termination of stub**

Stub termination for stub modes Shunt and Series. Choices are Open or Short. This parameter becomes visible only when **Stub mode** is set to Shunt or Series.

### Visualization Tab

For information about plotting, see "Create Plots".

# **References**

[1] Pozar, David M. *Microwave Engineering*, John Wiley & Sons, Inc., 2005.

## See Also

Coaxial Transmission Line, Coplanar Waveguide Transmission Line, General Passive Network, Transmission Line, Microstrip Transmission Line, Parallel-Plate Transmission Line

# Y-Parameters Amplifier

Model nonlinear amplifier using Y-parameters

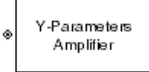

# Library

Amplifiers sublibrary of the Physical library

## **Description**

The Y-Parameters Amplifier block models the nonlinear amplifier described in the block dialog box, in terms of its frequency-dependent, the frequencies of the Y-parameters, noise data, and nonlinearity data

### Network Parameters

In the **Y-Parameters** field of the block dialog box, provide the Y-parameters for each of M frequencies as a 2-by-2-by-M array. In the **Frequency** field, specify the frequencies for the Y-parameters as an M-element vector. The elements of the frequencies vector must be in the same order as the Y-parameters. All frequencies must be positive. For example, the following figure shows the correspondence between the Y-parameters array and the vector of frequencies.

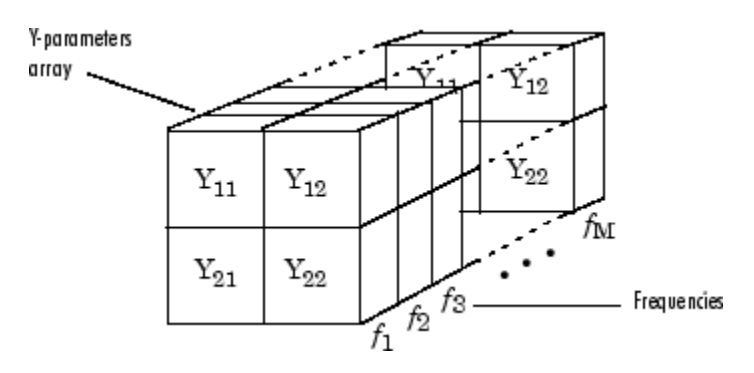

The Y-Parameters Amplifier block uses the RF Toolbox y2s function to convert the Y-parameters to S-parameters, and then interpolates the resulting S-parameters to determine their values at the modeling frequencies. See "RF Blockset Equivalent Baseband Algorithms" for more details.

### **Nonlinearity**

You can introduce nonlinearities into your model by specifying parameters in the **Nonlinearity Data** tab of the Y-Parameters Amplifier block dialog box. Depending on which of these parameters you specify, the block computes up to four of the coefficients  $c_1$ ,  $c_3$ ,  $c_5$ , and  $c_7$  of the polynomial *F*-Parameters Amplifier block uses the RF Toolbox y2s function to convert the rameters to S-parameters, and then interpolates the resulting S-parameters to mine their values at the modeling frequencies. See "RF Blockset

$$
F_{AM/AM}(s) = c_1 s + c_3 |s|^2 s + c_5 |s|^4 s + c_7 |s|^6 s
$$

**Y Parameters Amplifier**<br>
Neuranteurs Amplifier<br>
stiens Amplifier hluck, suss, the RF Tosthux y2s function to convert, the<br>
to Sharvanteters, and then microplatics the veasiling, Si corrected is<br>
to values at the modeling that determines the AM/AM conversion for the input signal *s* . The block automatically calculates *c*<sup>1</sup> , the linear gain term. If you do not specify additional nonlinearity data, the block operates as a linear amplifier. If you do, the block calculates one or more of the remaining coefficients as the solution to a system of linear equations, determined by the following method. Y-Parameters Amplifier block uses the RF Toolbox y2s function to convert the minderess to S-parameters and them interpolates the resulting S-parameters<br>rammeters to S-parameters, and them interpolates the resulting S-para **The set of the output power at s** the 1-dB compression point ( *P*<sub>*AAM*/*AM* (*s*) =  $c_1 s + c_3 |s|^2 s + c_5 |s|^4 s + c_7 |s|^6 s$ <br>determines the MM/AM conversion for the input signal *F*<sub>*AM*/*AM* (*s*) =  $c_1 s + c_3 |s|^2 s + c_5 |s|^4 s + c$ can introduce nonlinearities into your model by specify<br>**linearity Data** tab of the Y-Parameters Amplifier blo<br>h of these parameters you specify, the block computes<br> $c_3$ ,  $c_5$ , and  $c_7$  of the polynomial<br> $F_{AM/AM}(s) = c_1 s$ Y Parameters Amplifier block uses the RF Toolbax y28 function to convert the matterns to S-parameters Amplifier the radius and then interpolates the readiting S-parameters of the modeling increases the PV Hockset 'capival *Promoton Amplifier* hlock uses the RF Tonbox **y2s** function to convert the their single functions of  $S_{\text{P2}}$  parameters, and then interpolate the resulting S-parameters to the phenometers. See "RF Blockset Equivalen **Example 18**<br> **Processes Amplifier block uses the RF Toolbox y28 function to convert the**  $\omega$  **S-parameters and then interpolates the redefinity of producing S-parameters to the violence such the producing S-parameters in Y-Boronous Amplifier Southware (Fig. 1974)**<br>*s* **Andress Amplifier Sparameters amplifier Sparameters to S-parameters to S-parameters to S-parameters in details.**<br> **Andress in S-parameters, and then interpolates the resul Frommers Amplifter block uses the RF Toolbox y28 function to convert the cosets of S-parameters Amplifter block interpolates the resoluting S-parameters to show the higher values at the modeling frequencies. See "RF Bloc** Y-Proceeders Amplifier Nock tisses the H4F Toolbox y28 function to convert the technical system<br>for the sector is 5-parameters, and then interpolates the resulting S-parameters to<br>the first values at the modeling frequenc Y-fraconesis Amplifier block uses the RF Toulbas y28 function to convert the Symmetric Amplifier block uses the RF Toulbas y28 function to convert the big Noise are in the modeling Fequencies. See TiP Blockse Exputations **Example 12** Model was the RF Teolbes y28 function is convert the context Ampliform between the state of the state of the state of the state of the model of the model of the model of the model of the model of the model of Y Parameters, and then interpolates the resulting S-parameters. Amplifier<br>
shapes are the modeling frequencies the resulting S-parameters to<br>abuse at the modeling frequencies. See HeV librokset Equivalent.<br>
then the model Y-Formulaes Amplifier<br>
annotes Amplifier block uses the RF Toolbox y28 function to convert the<br>
cert of S-parameters, and then independents the resulting S-parameters to<br>
cheir values at the modeling requences. See TeF li Y-Parameters Amplifier<br>
Neptunders Amplifier<br>
Amplifier block toses the RF Toulbox y2s function to convert the<br>
parameters and then interpolates the resulting Separameters to<br>
the same of the proposition is to your model

- 1 The block checks whether you have specified a value other than Inf for:
	- The third-order intercept point (*OIP*3 or *IIP*3 ).
	- The output power at the 1-dB compression point  $(P_{1dB,out})$ .
	- The output power at saturation  $(P_{sat,out})$ .

In addition, if you have specified  $P_{sat,out}$ , the block uses the value for the gain compression at saturation (*GCsat* ). Otherwise, *GCsat* is not used. You define each of

these parameters in the block dialog box, on the **Nonlinearity Data** tab.

2 The block calculates a corresponding input or output value for the parameters you have specified. In units of dB and dBm,

$$
P_{sat,out} + GC_{sat} = P_{sat,in} + G_{lin}
$$

$$
P_{1dB,out} + 1 = P_{1dB,in} + G_{lin}
$$

$$
OIP3 = IIP3 + G_{lin}
$$

where  $G_{lin}$  is  $c_1$  in units of dB.

**3** The block formulates the coefficients  $c_3$ ,  $c_5$ , and  $c_7$ , where applicable, as the solutions to a system of one, two, or three linear equations. The number of equations used is equal to the number of parameters you provide. For example, if you specify all three parameters, the block formulates the coefficients according to the following equations: *P c P c P c P c P* sebond Blocks — Alphobetical List<br>
Where  $G_{lin}$  is  $c_1$  in units of dB.<br>
The block formulates the coefficients  $c_3$ ,  $c_5$ , and  $c_7$ , where applicable, as the<br>
solutions to a system of one, two, or three linear equatio (x), as the<br>
er of equations<br>
if you specify<br>
o the following<br>
(s) at the<br>
ar units<br>
ation is the<br>
egrees of

$$
\sqrt{P_{sat,out}} = c_1 \sqrt{P_{sat,in}} + c_3 \left(\sqrt{P_{sat,in}}\right)^3 + c_5 \left(\sqrt{P_{sat,in}}\right)^5 + c_7 \left(\sqrt{P_{sat,in}}\right)^7
$$
  

$$
\sqrt{P_{1dB,out}} = c_1 \sqrt{P_{1dB,in}} + c_3 \left(\sqrt{P_{1dB,in}}\right)^3 + c_5 \left(\sqrt{P_{1dB,in}}\right)^5 + c_7 \left(\sqrt{P_{1dB,in}}\right)^7
$$
  

$$
0 = \frac{c_1}{HP3} + c_3
$$

points  $(\sqrt{P_{sat,in}}, \sqrt{P_{sat,out}})$  and  $(\sqrt{P_{1dB,in}}, \sqrt{P_{1dB,out}})$ , expressed in linear units (such as W or mW) and normalized to a  $1-\Omega$  impedance. The third equation is the definition of the third-order intercept point.

red filods — Alphobated list<br>
rec  $G_{l/a}$  is  $c_1$  in units of dB.<br>
block fermulates the coefficients  $c_0$ ,  $c_0$ , and  $c_7$ , where applicable, as the<br>
block fermulations in our substitute  $\alpha$  in saturations in the same  $\alpha$  – Alphobatical tial<br>
is  $c_1$  in units of dB.<br>
is  $c_1$  in units of dB.<br>
is  $c_2$  in system of one, two, or throw linear containes. Then annehor of the parameters of equals<br>
and to the number of parameters vea provid and filades — Alphabetical Lit<br>
core  $G_{lm}$  is  $c_1$  in units of dR.<br>
blook formulations the confirming bar,  $c_2$ , and  $c_7$ , where applicable, as the<br>
things to a system of one two, or three linear equations. The number  $\epsilon_5$ , and  $c_7$ , where applicable, as the<br>linear equations. The number of equations<br>you provide. For example, if you specify<br>the coefficients according to the following<br> $(\sqrt{P_{sat,in}})^5 + c_7 (\sqrt{P_{sat,in}})^7$ <br>of  $(\sqrt{P_{1dB,in}})^5 + c_7 (\sqrt{P$ re applicable, as the<br>s. The number of equations<br>or example, if you specify<br>according to the following<br> $\sqrt{P_{sat,in}}$ )<sup>7</sup><br> $7\left(\sqrt{P_{1dB,in}}\right)^7$ <br>ial  $F_{AM/AM}(s)$  at the<br>essed in linear units<br>the third equation is the<br>available degr *dB obsis*  $-$  Alphobatical List<br>  $\alpha \Theta_{Lm}$  in quite of the Moleculations  $\alpha_0$ ,  $\alpha_0$ , and  $\alpha_7$  where applicable, as the<br>
blook formulations the coefficients  $\alpha_0$ ,  $\alpha_0$ , and  $\alpha_7$  where applicable, as the<br>
inco  $\alpha$  – Alphobatical tial<br>
is  $c_1$  in units of dB.<br>
formulates the coefficients  $c_3$ ,  $c_5$ , and  $c_7$ , where applicable, as the<br>
a a system of one, two, or there here containes. The number of parameters<br>
and to the unit  $\alpha$  - Alphobatical that<br>
is  $c_1$  in units of dB.<br>
formulates the coefficients  $c_3$ ,  $c_5$ , and  $c_7$ , where applicable, as the<br>
a a system of one, two, or there here continues. The number of parameters<br>
and to the numb seband Blocks -- Alphabetical List<br>
where  $G_{lbc}$  is  $c_1$  in units of dB.<br>
The block formulates the coefficients  $c_5$ ,  $c_5$ , and  $c_7$ , where applicable, as the<br>
solutions to a system of one, two, or three linear equat of dB.<br>
and fidents  $c_3$ ,  $c_5$ , and  $c_7$ , where applicable, as the<br>
cellicients  $c_3$ ,  $c_5$ , and  $c_7$ , where applicable, as the<br>
r of parameters you provide. For example, if you specify<br>
dock formulates the coefficie The calculation omits higher-order terms according to the available degrees of freedom of the system. If you specify only two of the three parameters, the block does not use the equation involving the parameter you did not specify, and eliminates any  $c_7$  terms from the remaining equations. Similarly, if you provide only one of the parameters, the block uses only the solution to the equation involving that parameter and omits any  $c_5$  or  $c_7$  terms.

If you provide vectors of nonlinearity and frequency data, the block calculates the polynomial coefficients using values for the parameters interpolated at the center frequency.

### Active Noise

You can specify active block noise in one of the following ways:

• Spot noise data in the Y-Parameters Amplifier block dialog box.

• Noise figure, noise factor, or noise temperature value in the Y-Parameters Amplifier block dialog box.

If you specify block noise as spot noise data, the block uses the data to calculate noise figure. The block first interpolates the noise data for the modeling frequencies, using the specified **Interpolation method**. It then calculates the noise figure using the resulting values.

### **Parameters**

### Main Tab

#### **Y-Parameters**

Y-parameters for a nonlinear amplifier in a 2-by-2-by-M array. M is the number of Yparameters.

#### **Frequency (Hz)**

Frequencies of the Y-parameters as an M-element vector. The order of the frequencies must correspond to the order of the Y-parameters in **Y-Parameters**. All frequencies must be positive.

#### **Interpolation method**

The method used to interpolate the network parameters. The following table lists the available methods describes each one.

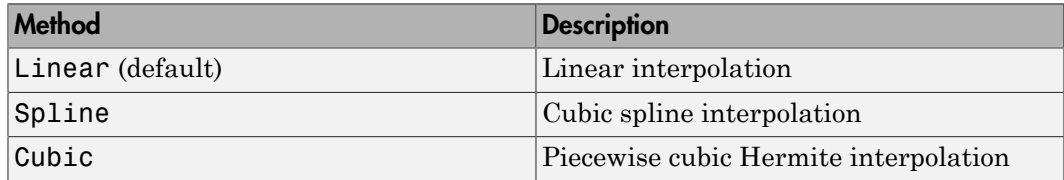

### Noise Data Tab

#### **Noise type**

Type of noise data. The value can be Noise figure, Spot noise data, Noise factor, or Noise temperature. This parameter is disabled if the data source contains noise data.

#### **Noise figure (dB)**

Scalar ratio or vector of ratios, in decibels, of the available signal-to-noise power ratio at the input to the available signal-to-noise power ratio at the output,  $(S_i/N_i)/(S_o/N_o)$ . This parameter is enabled if **Noise type** is set to Noise figure.

#### **Minimum noise figure (dB)**

Minimum scalar ratio or vector of minimum ratios of the available signal-to-noise power ratio at the input to the available signal-to-noise power ratio at the output,  $(S_i/N_i)/(S_o/N_o)$ . This parameter is enabled if **Noise type** is set to Spot noise data.

#### **Optimal reflection coefficient**

Optimal amplifier source impedance. This parameter is enabled if **Noise type** is set to Spot noise data. The value can be a scalar or vector.

#### **Equivalent normalized resistance**

Resistance or vector of resistances normalized to the resistance value or values used to take the noise measurement. This parameter is enabled if **Noise type** is set to Spot noise data.

#### **Noise factor**

Scalar ratio or vector of ratios of the available signal-to-noise power ratio at the input to the available signal-to-noise power ratio at the output, (*Si/Ni*)/(*So/No*). This parameter is enabled if **Noise type** is set to Noise factor.

#### **Noise temperature (K)**

Equivalent temperature or vector of temperatures that produce the same amount of noise power as the amplifier. This parameter is enabled if **Noise type** is set to Noise temperature.

#### **Frequency (Hz)**

Scalar value or vector corresponding to the domain of frequencies over which you are specifying the noise data. If you provide a scalar value for your noise data, the block ignores the **Frequency (Hz)** parameter and uses the noise data for all frequencies. If you provide a vector of values for your noise data, it must be the same size as the vector of frequencies. The block uses the **Interpolation method** specified in the **Main** tab to interpolate noise data.

### Nonlinearity Data Tab

**IP3 type**

Type of third-order intercept point. The value can be IIP3 (input intercept point) or OIP3 (output intercept point). This parameter is disabled if the data source contains power data or IP3 data.

#### **IP3 (dBm)**

Value of third-order intercept point. This parameter is disabled if the data source contains power data or IP3 data. Use the default value, Inf, if you do not know the IP3 value. This parameter can be a scalar (to specify frequency-independent nonlinearity data) or a vector (to specify frequency-dependent nonlinearity data).

#### **1 dB gain compression power (dBm)**

Output power value  $(P_{1dB,out})$  at which gain has decreased by 1 dB. This parameter

Type of third-order intercept point. The value<br>
OIP3 (output intercept point). This parameter<br>
power data or IP3 data.<br>
(**dBm**)<br>
Value of third-order intercept point. This para<br>
contains power data or IP3 data. Use the de is disabled if the data source contains power data or 1-dB compression point data. Use the default value, Inf, if you do not know the 1-dB compression point. This parameter can be a scalar (to specify frequency-independent nonlinearity data) or a vector (to specify frequency-dependent nonlinearity data). Type of third-order intercept point. The va<br> **OIP3** (output intercept point). This parame<br>
power data or IP3 data.<br> **(dBm)**<br>
Value of third-order intercept point. This p<br>
contains power data or IP3 data. Use the d<br>
the IP

#### **Output saturation power (dBm)**

Output power value ( $P_{sat,out}$ ) that the amplifier produces when fully saturated. This

parameter is disabled if the data source contains output saturation power data. Use the default value, Inf, if you do not know the saturation power. If you specify this parameter, you must also specify the **Gain compression at saturation (dB)**. This parameter can be a scalar (to specify frequency-independent nonlinearity data) or a vector (to specify frequency-dependent nonlinearity data).

#### **Gain compression at saturation (dB)**

Decrease in gain (*GCsat* ) when the power is fully saturated. The block ignores this parameter if you do not specify the **Output saturation power (dBm)**. This parameter can be a scalar (to specify frequency-independent nonlinearity data) or a vector (to specify frequency-dependent nonlinearity data).

#### **Frequency (Hz)**

Scalar or vector value of frequency points corresponding to the third-order intercept and power data. This parameter is disabled if the data source contains power data or IP3 data. If you use a scalar value, the **IP3 (dBm)**, **1 dB gain compression power (dBm)**, and **Output saturation power (dBm)** parameters must all be scalars. If you use a vector value, one or more of the **IP3 (dBm)**, **1 dB gain compression power (dBm)**, and **Output saturation power (dBm)** parameters must also be a vector.

### Visualization Tab

For information about plotting, see "Create Plots".

## Examples

### Plotting Parameters with the Y-Parameters Amplifier Block

The following example specifies Y-parameters [-.06+.58i, -.08i; 1.14-1.82i, -.07+.28i] and [.02-.21i, 0.03i; -.21+.72i, .03-.11i] at frequencies 2.0 GHz and 2.1 GHz respectively. It uses the MATLAB cat function to create the 2-by-2-by-2 Y-parameters array

cat(3,[-.06+.58i, -.08i; 1.14-1.82i, -.07+.28i],... [ .02-.21i, 0.03i; -.21+.72i, .03-.11i])

1 Type the following command at the MATLAB prompt to create a variable called yparams that stores the values of the Y-parameters.

 $y$ params =  $cat(3, \ldots)$  [-.06+.58i, -.08i; 1.14-1.82i, -.07+.28i],... [ .02-.21i, 0.03i; -.21+.72i, .03-.11i])

- 2 Set the Y-Parameters Amplifier block parameters on the **Main** tab as follows:
	- Set the **Y-Parameters** parameter to yparams.
	- Set the **Frequency (Hz)** parameter to [2.0e9,2.1e9].

Click **Apply**. This action applies the specified settings.

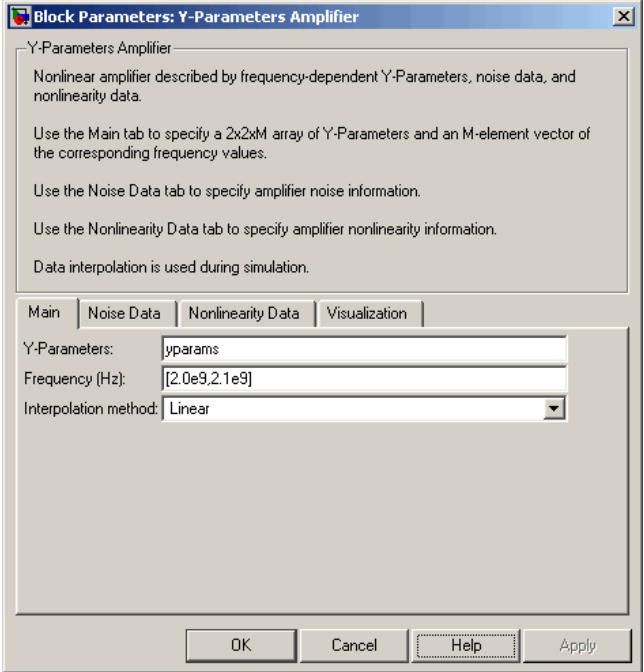

- 3 Set the Y-Parameters Amplifier block parameters on the **Visualization** tab as follows:
	- In the **Source of frequency data** list, select User-specified.
	- Set the **Frequency data (Hz)** parameter to [1.8e9:1.0e8:2.3e9].
	- In the **Plot type** list, select X-Y plane.
	- In the **Y parameter1** list, select S11.

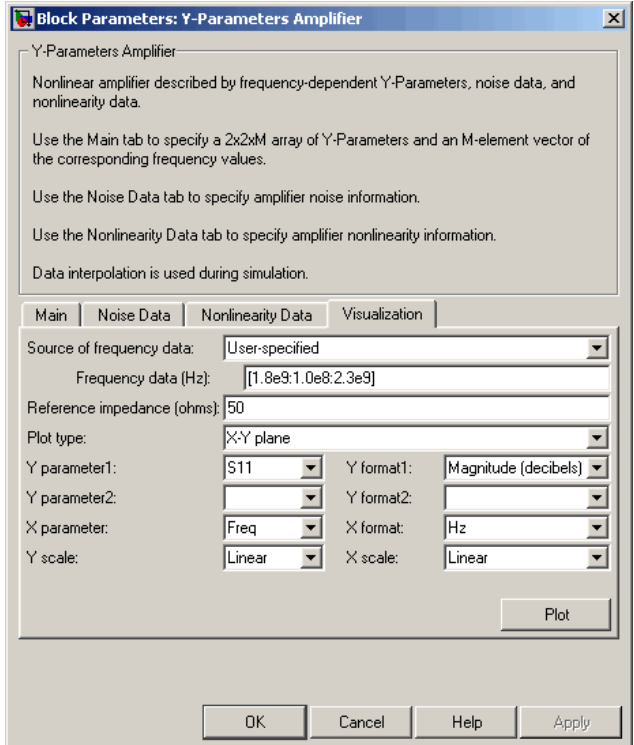

Click **Plot**. This action creates an X-Y Plane plot of the  $S_{11}$  parameters in the frequency range 1.8 to 2.3 GHz.

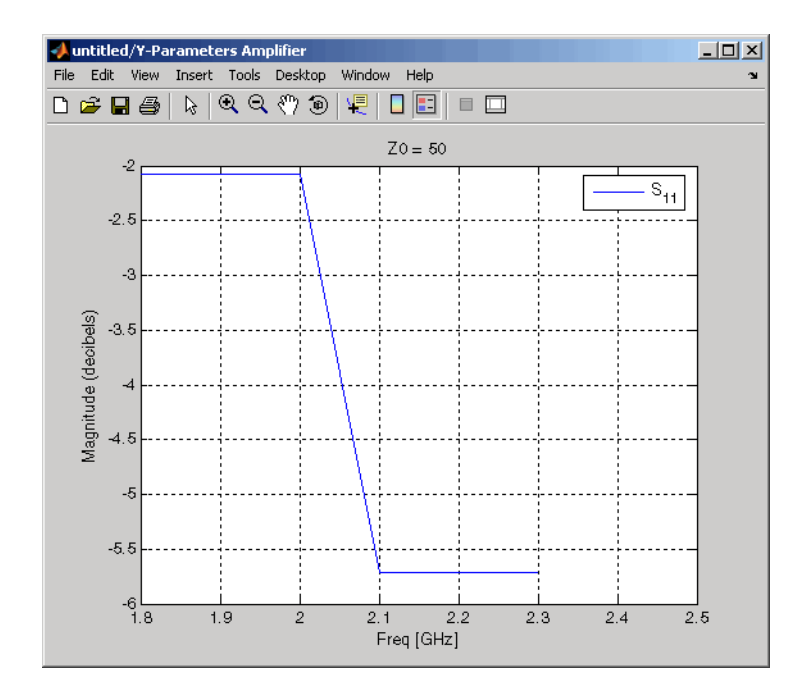

## See Also

General Amplifier, Output Port, S-Parameters Amplifier, Z-Parameters Amplifier

y2s (RF Toolbox)

interp1 (MATLAB)

# Y-Parameters Mixer

Model mixer and local oscillator using Y-parameters

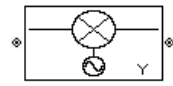

# Library

Mixer sublibrary of the Physical library

# **Description**

The Y-Parameters Mixer block models the nonlinear mixer described in the block dialog box in terms of its frequency-dependent Y-parameters, the frequencies of the Yparameters, noise data (including phase noise data), and nonlinearity data.

### Network Parameters

The Y-parameter values all refer to the mixer input frequency.

The Y-Parameters Mixer block uses the RF Toolbox y2s function to convert the Yparameters to S-parameters and then interpolates the resulting S-parameters to determine their values at the modeling frequencies. See "RF Blockset Equivalent Baseband Algorithms" for more details. **b** final the state of the product of the main  $\mathbf{Y}$  parameters  $\mathbf{X}$  for an interval and continuous Miser block models the nonlinear mixer described in the black beaching  $\mathbf{Y}$  for  $\mathbf{Y}$  for the Physical libr *b f* **Example 15 Mixter**<br> **SPIS Mixter Scholar United V-parameters**<br>
Scholar United V-parameters<br>
Scholar United V-parameters<br> *S* Society from the Broad United V-parameters, the from the block<br>
duta directionary dependent V-p **Example 15 Mixter**<br> **SPIS Mixter Scholar United V-parameters**<br>
Scholar United V-parameters<br>
Scholar United V-parameters<br> *S* Society from the Broad United V-parameters, the from the block<br>
duta directionary dependent V-p **EF**<br> **a**<br> **a** fluency <br> **a** fluency - Approameters <br> **a** fluency-dependent Y-parameters, the frequencies of the Y-<br> **a** fluency-dependent Y-parameters, the frequencies of the Y-<br> **a** uses the RF Toolbox y28 function to c **Eff**<br> **Columbing Y-parameters**<br> **columbing Y-parameters**<br> **a** factor of the Nording Y-parameters and foregularized in the block<br>
due of dependent Y-parameters, the frequencies of the Y-<br>
due of the Ni-W-base since units, Alphabetical list<br>
15 **Mixer**<br>
and oscillator using Y-parameters<br>
and oscillator using Y-parameters<br>
the Physical library<br>
11 the Physical library<br>
11 the frequency-dependent Y-parameters, the frequencies of the Y-<br>
delit Alphabetical list<br>
TS Mixer<br>
and oscillator using Y-parameters<br>
and oscillator using Y-parameters<br>
<br>
The Physical library<br>
<br>
Niver block models the nonlinear mixer described in the block<br>
of the frequency-dependent Y-para ( ) nd flocks — Alphobated List<br>
tiver and local oscillator vasing Y-parameters<br>
(which and deal oscillator vasing Y-parameters<br>
(which are also described in the Physical library<br>
(b)<br>
(b)<br>
(b)<br>
(b)<br>
(c)<br>
(c)<br>
(c)<br>
(c)<br>
(c)<br>  $\begin{array}{l} \mathbf{r} \\\\ \mathbf{r} \\\\ \text{using Y-parameters} \end{array} \end{array}$  models the nonlinear mixer described in the block<br>mo-dependent Y-parameters, the frequencies of the Y-papel<br>phase noise data), and nonlinearity data. <br> $\begin{array}{l} \text{if} \text{if} \text{ The V-Debye$  $\begin{aligned} \mathbf{if} \quad \mathbf{if} \quad \mathbf{if} \$ 

RF Blockset Equivalent Baseband software computes the reflected wave at the mixer input  $(b_1)$  and at the mixer output  $(b_2)$  from the interpolated S-parameters as

$$
\begin{bmatrix} b_1(f_{in}) \\ b_2(f_{out}) \end{bmatrix} \hspace{-1mm} = \hspace{-1mm} \begin{bmatrix} S_{11} & S_{12} \\ S_{21} & S_{22} \end{bmatrix} \hspace{-1mm} \begin{bmatrix} a_1(f_{in}) \\ a_2(f_{out}) \end{bmatrix}
$$

where

•  $f_{\scriptscriptstyle in}$  and  $f_{\scriptscriptstyle out}$  are the mixer input and output frequencies, respectively.

 $\cdot$   $a_1$  and  $a_2$  are the incident waves at the mixer input and output, respectively.

The interpolated  $S_{21}$  parameter values describe the conversion gain as a function of frequency, referred to the mixer input frequency.

### Active Noise

You can specify active block noise in one of the following ways:

- Spot noise data in the Y-Parameters Mixer block dialog box.
- Noise figure, noise factor, or noise temperature value in the Y-Parameters Mixer block dialog box.

If you specify block noise as spot noise data, the block uses the data to calculate noise figure. The block first interpolates the noise data for the modeling frequencies, using the specified **Interpolation method**. It then calculates the noise figure using the resulting values.

### Phase Noise

The Y-Parameters Mixer block applies phase noise to a complex baseband signal. The block first generates additive white Gaussian noise (AWGN) and filters the noise with a digital FIR filter. It then adds the resulting noise to the angle component of the input signal.

The blockset computes the digital filter by:

- 1 Interpolating the specified phase noise level to determine the phase noise values at the modeling frequencies.
- 2 Taking the IFFT of the resulting phase noise spectrum to get the coefficients of the FIR filter.

**Note:** If you specify phase noise as a scalar value, the blockset assumes that the phase noise is the phase noise is constant at all modeling frequencies and does not have a *1/f* slope. This assumption differs from that made by the Mathematical Mixer block.

### **Nonlinearity**

You can introduce nonlinearities into your model by specifying parameters in the **Nonlinearity Data** tab of the Y-Parameters Mixer block dialog box. Depending on which of these parameters you specify, the block computes up to four of the coefficients  $c_1$ ,  $c_3$ , *c*5 , and *c*<sup>7</sup> of the polynomial *F* see parameters you specify, the block computes up to four of the coefficients  $c_1$ ,  $c_3$ ,<br> *F* and  $c_7$  of the polynomial<br> *F*  $AM/AM$   $(s) = c_1 s + c_3 |s|^2 s + c_5 |s|^4 s + c_7 |s|^6 s$ <br>
determines the AM/AM conversion for the inp

$$
F_{AM/AM}(s)=c_1s+c_3\left|s\right|^2s+c_5\left|s\right|^4s+c_7\left|s\right|^6s
$$

cks — Alphabetical tiat<br>
theters you apecify, the block computes up to four of the coefficients  $c_1$ ,  $c_3$ ,<br>
the polynomial<br>
( $s = c_3 + c_5$ )  $s_1^0 + c_5$ )  $s_1^0 + s + c_1$ ,  $s_1^0$ ,  $s_2^0$ <br>
as the AM/AM conversion for the in that determines the AM/AM conversion for the input signal *s* . The block automatically calculates *c*<sup>1</sup> , the linear gain term. If you do not specify additional nonlinearity data, the block operates as a mixer with a linear gain. If you do, the block calculates one or more of the remaining coefficients as the solution to a system of linear equations, determined by the following method. **Example 1-defined at the 1-dB computes up to four of the coefficients**<br> **EXAM/AM** (s) =  $c_1s + c_3 |s|^2 s + c_5 |s|^4 s + c_7 |s|^6 s$ <br> **EXAM/AM** (s) =  $c_1s + c_3 |s|^2 s + c_5 |s|^4 s + c_7 |s|^6 s$ <br> **determines the AM/AM** conversion for the inpu ese parameters you specify, the block computes up to four<br>
and  $c_7$  of the polynomial<br>  $F_{AM/AM}(s) = c_1 s + c_3 |s|^2 s + c_5 |s|^4 s + c_7 |s|^6 s$ <br>
determines the AM/AM conversion for the input signal s<br>
alates  $c_1$ , the linear gain ter is esteed parameters you specify, the block computes up to f<br>
and  $c_7$  of the polynomial<br>  $F_{AM/AM}(s) = c_1 s + c_3 |s|^2 s + c_5 |s|^4 s + c_7 |s|^6 s$ <br>
determines the AM/AM conversion for the input signa<br>
lates  $c_1$ , the linear gain term abond Blocks — Alphobetical tist<br>  $P_{AdH/Md}(s) = \alpha_1 s_1 + \alpha_2 s_2 + \alpha_3 s_3 + \alpha_4 s_4 + \alpha_5 s_5 + \alpha_6 s_6$ <br>  $P_{AdH/Md}(s) = \alpha_1 s + \alpha_2 s_1 s_1^{\beta} s + \alpha_5 s_1 s_1^{\beta} s + \alpha_7 s_1 s_2^{\beta} s_3$ <br>  $P_{AdH/Md}(s) = \alpha_1 s + \alpha_2 s_1 s_1^{\beta} s + \alpha_5 s_1 s_1^{\beta} s + \alpha_6 s_1 s$ *Blocks* — Alphobetical tist<br>
arameters you specify, the block computes up to four of the coefficients  $c_1$ ,  $c_3$ ,<br>  $p_0$  of the polynomial<br>  $\Delta M(\Delta t) = c_1 s + c_3 |s|^2 s + c_5 |s|^4 s + c_7 |s|^6 s$ <br>
eximines the AMAM conversion for th **Example 18**<br> **Example 18**<br> **Example 18**<br> **Example 18**<br> **Example 18**<br> **OIP IIP**  $\alpha^2 + \alpha^2 \ln \alpha^2$ <br> **Example 18**<br> **OIP**  $\alpha^2 + \alpha^2 \ln \alpha^2$ <br> **Example 18**<br> **OIP CIP**  $\alpha^2 + \alpha^2 \ln \alpha^2$ <br> **Example 16**<br> **Example 162**<br> **Example** band Blocks — Alphabetical tist<br> **e** parameters you specify, the block computes up to four of the coefficients  $e_1$ ,  $e_3$ ,<br>  $\Delta_{M/AM}(s) = c_1 s + c_2 |s|^2 s + c_3 |s|^4 s + c_7 |s|^6 s$ <br>  $\Delta_{M/AM}(s) = c_1 s + c_2 |s|^2 s + c_3 |s|^4 s + c_7 |s|^6 s$ <br>
testr Blocks — Alphobetical List<br>
anarcters you specify, the block computes up to four of the coefficients  $c_1$ ,  $c_3$ ,<br>
of the polynomial<br>  $\Delta d(s) = c_1 s + c_2 |s|^4$ ,  $s + c_1 |s|^4$ ,  $s + c_1 |s|^6$ ,  $s$ <br>
thines the AM/AM conversion for t nd Blocks — Alphobe<br/>ional List  $\label{eq:11} \begin{split} &\text{of blocks} = \text{Alphobeloid list}\\ &\text{parameters you specify, the block computes up to four of the coefficients } c_1, \; c_2,\\ &c_1 \text{ of the polynomial}\\ &\text{if } \text{A} \text{A} \text{A} \text{B} = c_1 s + c_2 \text{ } s_1^{\beta} \text{ } s + c_2 \text{ } |s_1^{\beta} \text{ } s + c_2 \text{ } |s_1^{\beta} \text{ } s + c_2 \text{ } |s_1^{\beta} \text{ }$ ds — Alphabated list<br>
the polynomial<br>
the polynomial<br>  $(s) = a_1 + c_2 \left| a \right|^2 s + c_7 \left| a \right|^6 s + c_7 \left| a \right|^6 s$ <br>
the polynomial<br>  $(s) = a_1 + c_2 \left| a \right|^2 s + c_7 \left| a \right|^6 s + c_7 \left| a \right|^6 s$ <br>
es the AMAM conversion for the input signal  $s$ . The coins — Alphabetical Lie<br>
winters, you spiecify, the block computes up to four of the nosellicients  $\alpha_1$ ,  $\beta_2$ ,<br>
the polynomial<br>
the mean MACM conversion for the timent signal s. The block automatically<br>
not the MMCM - Alphobates<br>I is  $e_1 + e_2$  and specify, the block computes up to four of the coefficients<br> $q_1$ ,  $e_3$ , polynomial<br>the RM/AM conversion for the input signal  $s$ . The block nutron<br>integrality due to RM/AM conversion for t Bocks — Alphobetical List<br>
1 stocks — Alphobetical List<br>
1 1 non-terms year appearing the file of the proposition of the proposition<br>
1  $AB$  (a) =  $c_1x + c_2$  | $x^2 + c_1x$ ,  $x^2 + c_2$  | $x^2 + c_1x$ ]<br>
2 of the proposition for th Alphabotical tist<br>
syon aposity, the block computes up to four of the coefficients  $q_1$ ,  $q_2$ ,<br>
blynomial<br>  $\gamma_3 + q_3 |s|^2 + c_6 |s|^4$ ,  $s + c_7 |s|^6$ ,  $s$ <br>  $\alpha$  MM/M conversion for the input signal  $s$ . The block automatically

- 1 The block checks whether you have specified a value other than Inf for:
	- The third-order intercept point (*OIP*3 or *IIP*3 ).
	- The output power at the 1-dB compression point  $(P_{1dB,out})$ .
	- The output power at saturation  $(P_{sat,out})$ .

In addition, if you have specified  $P_{sat,out}$ , the block uses the value for the gain

compression at saturation (*GCsat* ). Otherwise, *GCsat* is not used. You define each of these parameters in the block dialog box, on the **Nonlinearity Data** tab.

2 The block calculates a corresponding input or output value for the parameters you have specified. In units of dB and dBm,

 $OIP3 = IIP3 + G_{lin}$ 

where  $G_{lin}$  is  $c_1$  in units of dB.

**3** The block formulates the coefficients  $c_3$ ,  $c_5$ , and  $c_7$ , where applicable, as the solutions to a system of one, two, or three linear equations. The number of equations used is equal to the number of parameters you provide. For example, if you specify all three parameters, the block formulates the coefficients according to the following equations:

Y-Parameters Mixer  
\n
$$
\sqrt{P_{sat,out}} = c_1 \sqrt{P_{sat,in}} + c_3 \left(\sqrt{P_{sat,in}}\right)^3 + c_5 \left(\sqrt{P_{sat,in}}\right)^5 + c_7 \left(\sqrt{P_{sat,in}}\right)^7
$$
\n
$$
\sqrt{P_{1dB,out}} = c_1 \sqrt{P_{1dB,in}} + c_3 \left(\sqrt{P_{1dB,in}}\right)^3 + c_5 \left(\sqrt{P_{1dB,in}}\right)^5 + c_7 \left(\sqrt{P_{1dB,in}}\right)^7
$$
\n
$$
0 = \frac{c_1}{HP3} + c_3
$$
\nThe first two equations are the evaluation of the polynomial  $F_{AM/AM}(s)$  at the

Y-Parameters Mixer<br>
(s) at the<br>
ar units<br>
ation is the<br>
egrees of points  $(\sqrt{P_{sat,in}}, \sqrt{P_{sat,out}})$  and  $(\sqrt{P_{1dB,in}}, \sqrt{P_{1dB,out}})$ , expressed in linear units (such as W or mW) and normalized to a  $1-\Omega$  impedance. The third equation is the definition of the third-order intercept point.

**Y** Parameters,  $\log_{10}(F_{\text{on,fin}})$  is  $\log_{10}(F_{\text{on,fin}})$  if  $\log_{10}(F_{\text{on,fin}})$  if  $\log_{10}(F_{\text{on,fin}})$ <br>  $\sin \pi x = 0$ ,  $\sqrt{2} \tan x + 0$ ,  $\sqrt{2} \tan x$ ,  $\sqrt{2} \log_{10} \tan x$ ,  $\sqrt{2} \log_{10} \tan x$ ,  $\sqrt{2} \log_{10} \tan x$ ,  $\sqrt{2} \log_{10} \tan x$ ,  $\sqrt{2} \log$ YPerameters Where<br>  $= 0 \sqrt{F_{action}} + 16 \left( \sqrt{F_{action}} \right)^2 + 6 \left( \sqrt{F_{action}} \right)^3 + 6 \left( \sqrt{F_{action}} \right)^2$ <br>  $= 0 \sqrt{F_{LQG}} + 5 \left( \sqrt{F_{LQG}} \right)^3 + 6 \left( \sqrt{F_{LQG}} \right)^3 + 6 \left( \sqrt{F_{LQG}} \right)^2$ <br>  $= 0 \sqrt{F_{LQG}} + 5 \left( \sqrt{F_{LQG}} \right)^3 + 6 \left( \sqrt{F_{LQG}} \right)^2 + 6 \left( \sqrt{F_{L$ **Procession**  $\mathbb{E}_{\text{non-ent}}$   $= c_1 \sqrt{P_{\text{non-ent}}} + c_2 \left( \sqrt{P_{\text{non-ent}}} \right)^2 + c_3 \left( \sqrt{P_{\text{non-ent}}} \right)^2 + c_4 \left( \sqrt{P_{\text{non-ent}}} \right)^2$ <br>  $+ c_3 \left( \sqrt{P_{\text{non-ent}}} \right)^2 + c_4 \left( \sqrt{P_{\text{non-ent}}} \right)^2 + c_5 \left( \sqrt{P_{\text{non-ent}}} \right)^2$ <br>  $0 = \frac{c_1}{H^2} 2^{-c_3}$ <br>  $0 = \frac{$ Y-Parameters Mixer<br>  $\sqrt{P_{sat,in}}$ ,  $\stackrel{5}{\rightarrow} + c_7 \left(\sqrt{P_{sat,in}}\right)^7$ <br>  $\left( \sqrt{P_{1dB,in}}\right)^5 + c_7 \left(\sqrt{P_{1dB,in}}\right)^7$ <br>
of the polynomial  $F_{AM/AM}(s)$  at the<br>  $\left| \overline{P_{1dB,out}} \right|$ , expressed in linear units<br>  $\pm$ <br>
according to the available de Y-Parameters Mixer<br>  $\sqrt{P_{sat,in}}$  ]<sup>7</sup><br>
ial  $F_{AM/AM}(s)$  at the<br>
essed in linear units<br>
the third equation is the<br>
available degrees of<br>
parameters, the block does<br>
specify, and eliminates<br>
you provide only one of<br>
aution invo **Photometric Most depend on the set of**  $\sqrt{P_{ax, B}}$  **in**  $\pi$  **(** $\sqrt{P_{ax, B}}$ **)**<br> *B of*  $B$   $= 6\sqrt{P_{ax, B}} + 6\sqrt{(P_{ax, B})^2} + 6\sqrt{(P_{ax, B})^2} + 6\sqrt{(P_{ax, B})^2}$ <br>  $0 = \frac{1}{H^2}$  in  $\pi$ <br>  $0 = \frac{1}{H^2}$  in  $\pi$ <br>
first two equations are the YPerameters Wher<br>  $-\alpha \sqrt{P_{action}} + \alpha \left( \sqrt{P_{action}} \right)^2 + \alpha \left( \sqrt{P_{action}} \right)^3 + \beta \left( \sqrt{P_{action}} \right)^2$ <br>  $-\alpha \sqrt{P_{I_GG}} + \gamma \left( \sqrt{P_{I_GG}} \right)^3 + \gamma \left( \sqrt{P_{I_GG}} \right)^3 + \gamma \left( \sqrt{P_{I_GG}} \right)^2$ <br>  $-\alpha \sqrt{P_{I_GG}} + \gamma \left( \sqrt{P_{I_GG}} \right)^3 + \gamma \left( \sqrt{P_{I_GG}} \right)^2 + \gamma \left( \sqrt{P_{I_GG}} \right$ YPerameters Where<br>  $-\alpha \sqrt{F_{action}} + \alpha \left( \sqrt{F_{action}} \right)^2 + \alpha \left( \sqrt{F_{action}} \right)^3 + \beta \left( \sqrt{F_{action}} \right)^2$ <br>  $-\alpha \sqrt{F_{1GG}} + \gamma \left( \sqrt{F_{1GG}} \right)^2 + \gamma \left( \sqrt{F_{1GG}} \right)^3 + \gamma \left( \sqrt{F_{1GG}} \right)^2$ <br>  $-\alpha \sqrt{F_{1GG}} + \gamma \left( \sqrt{F_{1GG}} \right)^3 + \gamma \left( \sqrt{F_{1GG}} \right)^2 + \gamma \left( \sqrt{F_{1GG}} \$  $\sqrt{P_{sat,out}} = c_1 \sqrt{P_{sat,in}} + c_3 \left( \sqrt{P_{sat,in}} \right)^3 + c_5 \left( \sqrt{P_{sat,in}} \right)^5 + c_7 \left( \sqrt{P_{sat,in}} \right)^7$ <br>  $\sqrt{P_{1dB,out}} = c_1 \sqrt{P_{1dB,in}} + c_3 \left( \sqrt{P_{1dB,in}} \right)^3 + c_5 \left( \sqrt{P_{1dB,in}} \right)^5 + c_7 \left( \sqrt{P_{1dB,in}} \right)^7$ <br>  $0 = \frac{c_1}{HP3} + c_3$ The first two equations are the e Y-Parameters Mixer<br>  $(\sqrt{P_{sat,in}})^3 + c_5 (\sqrt{P_{sat,in}})^5 + c_7 (\sqrt{P_{sat,in}})^7$ <br>  $3 (\sqrt{P_{1dB,in}})^3 + c_5 (\sqrt{P_{1dB,in}})^5 + c_7 (\sqrt{P_{1dB,in}})^7$ <br>
e the evaluation of the polynomial  $F_{AM/AM}(s)$  at the<br>
and  $(\sqrt{P_{1dB,in}} \cdot \sqrt{P_{1dB,out}})$ , expressed in linear units<br>
arm The calculation omits higher-order terms according to the available degrees of freedom of the system. If you specify only two of the three parameters, the block does not use the equation involving the parameter you did not specify, and eliminates any  $c_7$  terms from the remaining equations. Similarly, if you provide only one of the parameters, the block uses only the solution to the equation involving that parameter and omits any  $c_5$  or  $c_7$  terms.

If you provide vectors of nonlinearity and frequency data, the block calculates the polynomial coefficients using values for the parameters interpolated at the center frequency.

### **Parameters**

### Main Tab

#### **Y-Parameters**

Y-parameters for a nonlinear mixer in a 2-by-2-by-M array. M is the number of Yparameters.

#### **Frequency (Hz)**

Frequencies of the Y-parameters as an M-element vector. The order of the frequencies must correspond to the order of the Y-parameters in **Y-Parameters**. All frequencies must be positive. The following figure shows the correspondence between the Y-parameters array and the vector of frequencies.

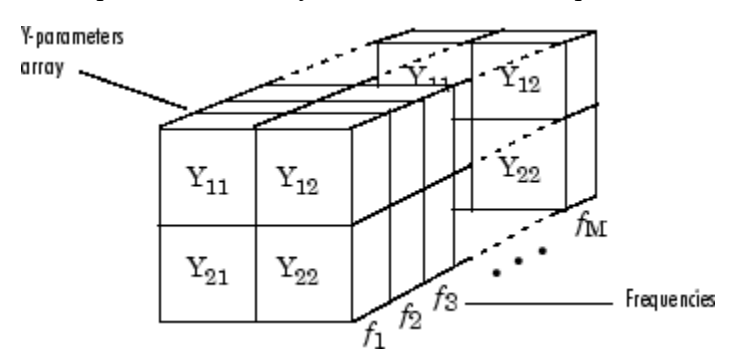

#### **Interpolation method**

The method used to interpolate the network parameters. The following table lists the available methods describes each one.

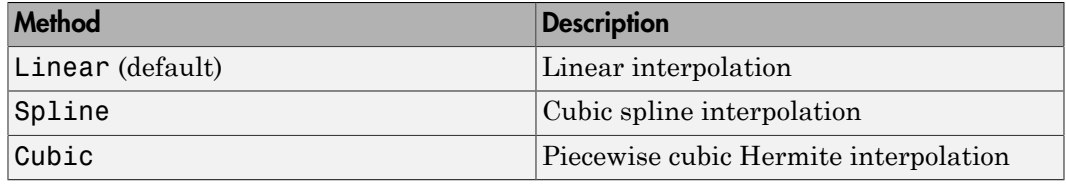

#### **Mixer Type**

Type of mixer. Choices are Downconverter (default) and Upconverter.

#### **LO frequency (Hz)**

Local oscillator frequency. If you choose Downconverter, the blockset computes the mixer output frequency, *fout*, from the mixer input frequency, *fin*, and the local oscillator frequency,  $f_{lo}$ , as  $f_{out} = f_{in} - f_{lo}$ . If you choose Upconverter,  $f_{out} = f_{in} + f_{lo}$ .

**Note:** For a downconverting mixer, the local oscillator frequency must satisfy the condition  $f_{in} - f_{lo} \ge 1/(2t_s)$ , where  $t_s$  is the sample time specified in the Input Port block. Otherwise, an error appears.

### Noise Data Tab

**Phase noise frequency offset (Hz)**

Vector specifying the frequency offset.

#### **Phase noise level (dBc/Hz)**

Vector specifying the phase noise level.

#### **Noise type**

Type of noise data. The value can be Noise figure, Spot noise data, Noise factor, or Noise temperature. This parameter is disabled if the data source contains noise data.

#### **Noise figure (dB)**

Scalar ratio or vector of ratios, in decibels, of the available signal-to-noise power ratio at the input to the available signal-to-noise power ratio at the output,  $(S_i/N_i)/(S_o/N_o)$ . This parameter is enabled if **Noise type** is set to Noise figure.

#### **Minimum noise figure (dB)**

Minimum scalar ratio or vector of minimum ratios of the available signal-to-noise power ratio at the input to the available signal-to-noise power ratio at the output,  $(S_i/N_i)/(S_o/N_o)$ . This parameter is enabled if **Noise type** is set to Spot noise data.

#### **Optimal reflection coefficient**

Optimal mixer source impedance. This parameter is enabled if **Noise type** is set to Spot noise data. The value can be a scalar or vector.

#### **Equivalent normalized resistance**

Resistance or vector of resistances normalized to the resistance value or values used to take the noise measurement. This parameter is enabled if **Noise type** is set to Spot noise data.

#### **Noise factor**

Scalar ratio or vector of ratios of the available signal-to-noise power ratio at the input to the available signal-to-noise power ratio at the output,  $(S_i/N_i)/(S_o/N_o)$ . This parameter is enabled if **Noise type** is set to Noise factor.

#### **Noise temperature (K)**

Equivalent temperature or vector of temperatures that produce the same amount of noise power as the mixer. This parameter is enabled if **Noise type** is set to Noise temperature.

#### **Frequency (Hz)**

Scalar value or vector corresponding to the domain of frequencies over which you are specifying the noise data. If you provide a scalar value for your noise data, the block

ignores the **Frequency (Hz)** parameter and uses the noise data for all frequencies. If you provide a vector of values for your noise data, it must be the same size as the vector of frequencies. The block uses the **Interpolation method** specified in the **Main** tab to interpolate noise data.

### Nonlinearity Data Tab

#### **IP3 type**

Type of third-order intercept point. The value can be IIP3 (input intercept point) or OIP3 (output intercept point). This parameter is disabled if the data source contains power data or IP3 data.

#### **IP3 (dBm)**

Value of third-order intercept point. This parameter is disabled if the data source contains power data or IP3 data. Use the default value, Inf, if you do not know the IP3 value. This parameter can be a scalar (to specify frequency-independent nonlinearity data) or a vector (to specify frequency-dependent nonlinearity data).

#### **1 dB gain compression power (dBm)**

Output power value ( $P_{1dB,out}$ ) at which gain has decreased by 1 dB. This parameter

sseband Blocks - Alphabetical List<br>ignores the **Frequency (Hz)** parameter and<br>If you provide a vector of values for your noise<br>vector of frequencies. The block uses the **Inte**<br>**Main** tab to interpolate noise data.<br>**nlinea** is disabled if the data source contains power data or 1-dB compression point data. Use the default value, Inf, if you do not know the 1-dB compression point. This parameter can be a scalar (to specify frequency-independent nonlinearity data) or a vector (to specify frequency-dependent nonlinearity data). **nlinearity Data Tab**<br>
type<br>
type of third-order intercept point. The value of third-order intercept point). This parame<br>
power data or IP3 data.<br>
(**dBm**)<br>
Value of third-order intercept point. This p<br>
contains power data

#### **Output saturation power (dBm)**

Output power value ( $P_{sat,out}$ ) that the mixer produces when fully saturated. This

parameter is disabled if the data source contains output saturation power data. Use the default value, Inf, if you do not know the saturation power. If you specify this parameter, you must also specify the **Gain compression at saturation (dB)**. This parameter can be a scalar (to specify frequency-independent nonlinearity data) or a vector (to specify frequency-dependent nonlinearity data).

#### **Gain compression at saturation (dB)**

Decrease in gain (*GCsat* ) when the power is fully saturated. The block ignores this parameter if you do not specify the **Output saturation power (dBm)**. This parameter can be a scalar (to specify frequency-independent nonlinearity data) or a vector (to specify frequency-dependent nonlinearity data).

#### **Frequency (Hz)**

Scalar or vector value of frequency points corresponding to the third-order intercept and power data. This parameter is disabled if the data source contains power data or IP3 data. If you use a scalar value, the **IP3 (dBm)**, **1 dB gain compression power (dBm)**, and **Output saturation power (dBm)** parameters must all be scalars. If you use a vector value, one or more of the **IP3 (dBm)**, **1 dB gain compression power (dBm)**, and **Output saturation power (dBm)** parameters must also be a vector.

### Visualization Tab

For information about plotting, see "Create Plots".

## See Also

General Mixer, Output Port, S-Parameters Mixer, Z-Parameters Mixer

# Y-Parameters Passive Network

Model passive network using Y-parameters

# Library

Black Box Elements sublibrary of the Physical library

## **Description**

The Y-Parameters Passive Network block models the two-port passive network described in the block dialog box, in terms of its Y-parameters and their associated frequencies.

In the **Y-Parameters** field of the block dialog box, provide the Y-parameters for each of M frequencies as a 2-by-2-by-M array. In the **Frequency** field, specify the frequencies for the Y-parameters as an M-element vector. The elements of the vector must be in the same order as the Y-parameters. All frequencies must be positive. For example, the following figure shows the correspondence between the Y-parameters array and the vector of frequencies.

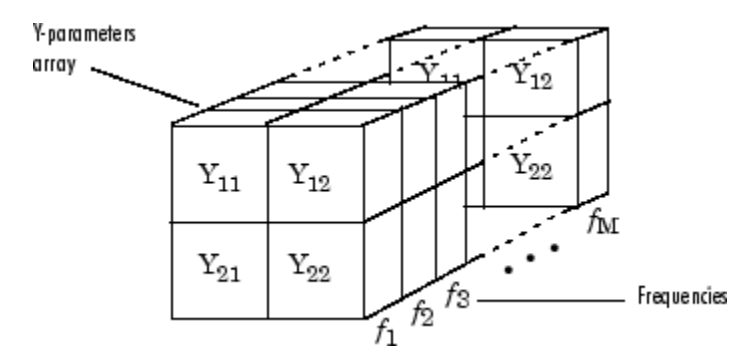

The Y-Parameters Passive Network block uses the RF Toolbox y2s function to convert the Y-parameters to S-parameters, and then interpolates the resulting S-parameters to determine their values at the modeling frequencies. The modeling frequencies

are determined by the Output Port block. See "RF Blockset Equivalent Baseband Algorithms" for more details.

## **Parameters**

### Main Tab

#### **Y-Parameters**

Y-parameters for a two-port passive network in a 2-by-2-by-M array. M is the number of Y-parameters.

#### **Frequency (Hz)**

Frequencies of the Y-parameters as an M-element vector. The order of the frequencies must correspond to the order of the Y-parameters in **Y-Parameters**. All frequencies must be positive.

#### **Interpolation method**

The method used to interpolate the network parameters. The following table lists the available methods describes each one.

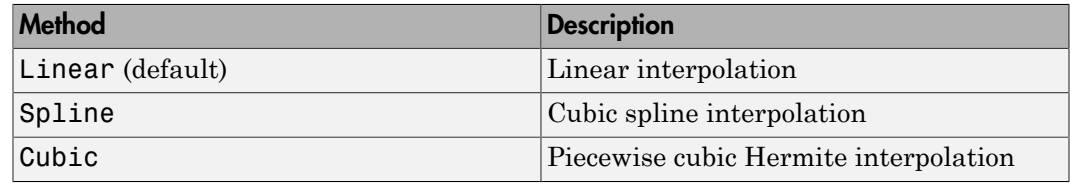

### Visualization Tab

For information about plotting, see "Create Plots".

## Examples

### Plotting Parameters with the Y-Parameters Passive Network Block

The following example specifies Y-parameters  $[0.23i, -12i, -12i, 0.23i]$  and  $[0.02, 13i, 0.02i]$ -.02+.25i; -.02+.25i, .02-.13i] at frequencies 2.0 GHz and 2.1 GHz respectively. It uses the MATLAB cat function to create the 2-by-2-by-2 Y-parameters array.

```
cat(3,[.23i,-.12i;-.12i,.23i],...
      [.02..13i,..02+.25i;..02+.25i,.02..13i])
```
1 Type the following command at the MATLAB prompt to create a variable called yparams that stores the values of the Y-parameters.

 $y$ params = cat $(3, [.23i, -.12i, -.12i, .23i], ...$ [.02-.13i,-.02+.25i;-.02+.25i, .02-.13i])

- 2 Set the Y-Parameters Passive Network block parameters on the **Main** tab as follows:
	- Set the **Y-Parameters** parameter to yparams.
	- Set the **Frequency (Hz)** parameter to [2.0e9,2.1e9].

Click **Apply**. This action applies the specified settings.

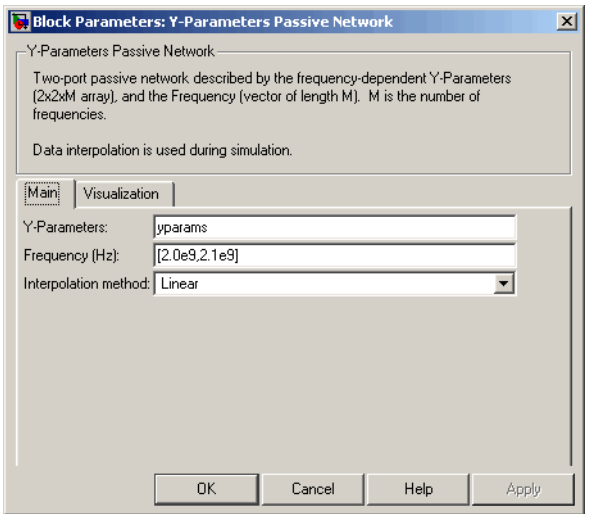

- 3 Set the Y-Parameters Passive Network block parameters on the **Visualization** tab as follows:
	- In the **Source of frequency data** list, select User-specified.
	- Set the **Frequency data (Hz)** parameter to [1.9e9:1.0e8:2.2e9].
	- In the **Plot type** list, select Polar plane.

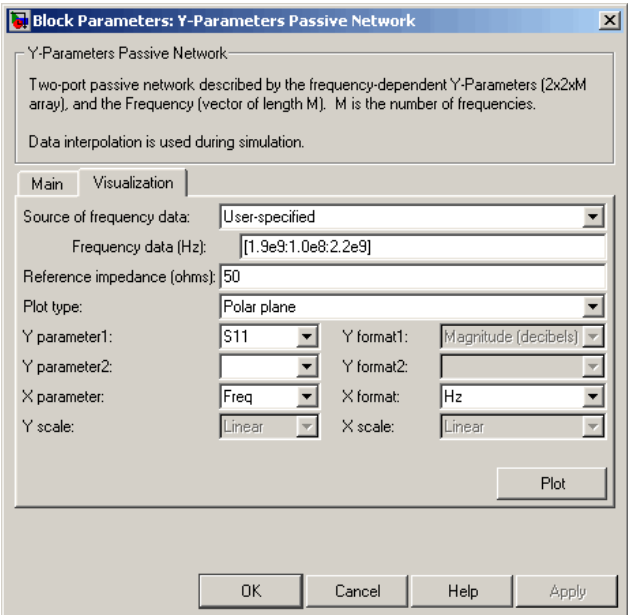

Click **Plot**. This action creates a polar plane plot of the  $S_{11}$  parameters in the frequency range 1.9 to 2.2 GHz.

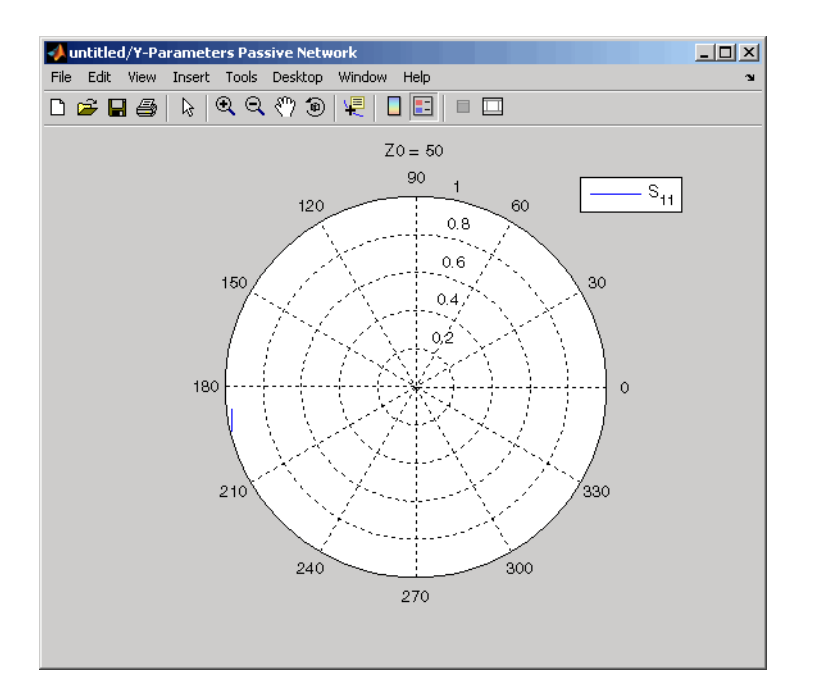

## See Also

General Circuit Element, General Passive Network, Output Port, S-Parameters Passive Network, Z-Parameters Passive Network

y2s (RF Toolbox)

interp1 (MATLAB)

# Z-Parameters Amplifier

Model nonlinear amplifier using Z-parameters

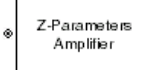

# Library

Amplifiers sublibrary of the Physical library

## **Description**

The Z-Parameters Amplifier block models the nonlinear amplifier described in the block dialog box, in terms of its frequency-dependent Z-parameters, the frequencies of the Zparameters, noise data, and nonlinearity data

### Network Parameters

In the **Z-Parameters** field of the block dialog box, provide the Z-parameters for each of M frequencies as a 2-by-2-by-M array. In the **Frequency** field, specify the frequencies for the Z-parameters as an M-element vector. The elements of the frequencies vector must be in the same order as the Z-parameters. All frequencies must be positive. For example, the following figure shows the correspondence between the Z-parameters array and the vector of frequencies.

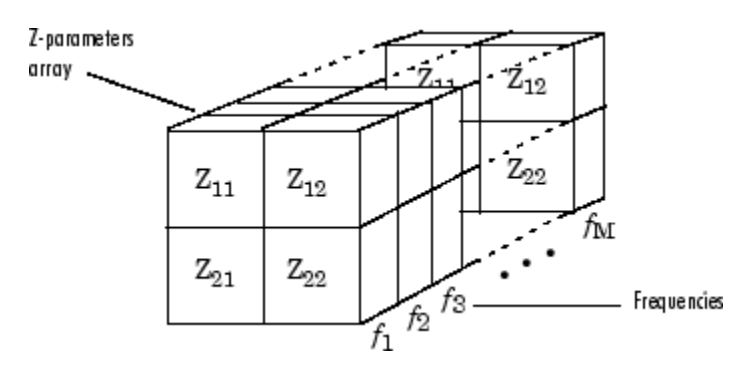

The Z-Parameters Amplifier block uses the RF Toolbox z2s function to convert the Z-parameters to S-parameters, and then interpolates the resulting S-parameters to determine their values at the modeling frequencies. See "RF Blockset Equivalent Baseband Algorithms" for more details.

### **Nonlinearity**

You can introduce nonlinearities into your model by specifying parameters in the **Nonlinearity Data** tab of the Z-Parameters Amplifier block dialog box. Depending on which of these parameters you specify, the block computes up to four of the coefficients  $c_1$ ,  $c_3$ ,  $c_5$ , and  $c_7$  of the polynomial *F*-Parameters Amplifier block uses the RF Toolbox z2S function to convert the rameters to S-parameters, and then interpolates the resulting S-parameters to mine their values at the modeling frequencies. See "RF Blockset

$$
F_{AM/AM}(s) = c_1 s + c_3 |s|^2 s + c_5 |s|^4 s + c_7 |s|^6 s
$$

ds — Alphobated list<br>
(tors Amplifier-block mass the RF Toolhov z2s function to convert, the<br>
(to S parameters, and then microplatics the resulting Supermeters to<br>
to yahoos at the modeling frequencies. See "RF Fluctions that determines the AM/AM conversion for the input signal *s* . The block automatically calculates *c*<sup>1</sup> , the linear gain term. If you do not specify additional nonlinearity data, the block operates as a linear amplifier. If you do, the block calculates one or more of the remaining coefficients as the solution to a system of linear equations, determined by the following method. Z-Parameters Amplifier block uses the RF Toolbox 228 function to convert the memeters to S-parameters convent praces and them interpolates the resulting S-parameters hand Algorithms" for more details.<br>
Final Algorithms" f **The set of the output power at s** the 1-dB compression point ( *P*<sub>*AAM*/*AM* (*s*) =  $c_1 s + c_3 |s|^2 s + c_5 |s|^4 s + c_7 |s|^6 s$ <br>determines the MM/AM conversion for the input signal *F*<sub>*AM*/*AM* (*s*) =  $c_1 s + c_3 |s|^2 s + c_5 |s|^4 s + c$ can introduce nonlinearities into your model by specify<br>**linearity Data** tab of the Z-Parameters Amplifier bloch of these parameters you specify, the block computes<br> $c_3$ ,  $c_5$ , and  $c_7$  of the polynomial<br> $F_{AM/AM}(s) = c_1 s$ abond Blocks — Alphobatical List<br> *P*-Parameters Amplifier block uses the RF Toolbux z28 function to convert the members to S-parameters Amplifier block uses the RF Toolbux z28 function to convert the members to some thei d Blocks — Alphabetical tia<br> **Praneters** Amplifine hlock uses the RF Tonlhox z28 function to convert the<br>
retors to S-parameters, and then interpolates the resulting S-parameters to<br> **Photoset Example in the modeling freq** ks – Alphabatical List<br>
access Amplifier block uses the RF Toolbox 228 function to convert the<br>  $O \leq$  parameters, and then interpolates the crest<br>
or values at the modeling frequencies. See "RF Blockset Fequivalent<br>
rith **hand Blocks — Alpholonical List**<br> **Parameters** to S-parameters, and then interpolates the RF Toolbox 228 function to convect the<br>
menters to S-parameters, and then interpolates the resulting S-parameters to<br>
into their v **Blocks — Alphobatical List**<br> **Interest Amplifier block uses the RF Toolbox 228 function to convert the outer source of the parameters (and then interpolates the resulting S-parameters to the hard values at the modeling f** nd Blocks — Alphobe<br/>ional this <br>numerical distant methods are the RF Toolbox 226 function to convert the<br/>example of the parameters of the parameters and then medicing Separameters to<br/>the function of Algorithms ds — Alphabated list<br>
of the Alphabated list<br>
tores Amplifice block uses the RF Toolbox 728 function to convert the<br>
to Sparameters to them interpolates the resulting S-parameters to<br>
it values at the modeling respected s scientification and the measurement of the measurement of the state of the state of the state of the state of the state of the measurement of the measurement of the measurement of the measurement of the measurement of the - Alphobatical list<br>  $\mu$  Amplifier block uses the RF Toolbox 228 function to convert the<br>
parameters, and then interpolates the resulting S-parameters to<br>
abuse at the modeling frequencies. See HF Blockset Equivalent<br>
th Bocks — Alphobetical List<br>
ancelers Amplifier block uses the RP Toolbox z2s function to convert the<br>
erastic S-parameters, und then independents the revelifing S-parameters to<br>
their values at the modeling requences. See Alphabotical tist<br>
Alphabotical tist<br>
Amplificar block to<br>
to the RF Toulbox z28 function to convert the<br>
parameters, and then interpolates the resulting Separameters to<br>
the sixthermodeling frequencies. Sec RF Plockeds E

- 1 The block checks whether you have specified a value other than Inf for:
	- The third-order intercept point (*OIP*3 or *IIP*3 ).
	- The output power at the 1-dB compression point  $(P_{1dB,out})$ .
	- The output power at saturation  $(P_{sat,out})$ .

In addition, if you have specified  $P_{sat,out}$ , the block uses the value for the gain compression at saturation (*GCsat* ). Otherwise, *GCsat* is not used. You define each of these parameters in the block dialog box, on the **Nonlinearity Data** tab.

2 The block calculates a corresponding input or output value for the parameters you have specified. In units of dB and dBm,

$$
P_{sat,out} + GC_{sat} = P_{sat,in} + G_{lin}
$$
  
\n
$$
P_{1dB,out} + 1 = P_{1dB,in} + G_{lin}
$$
  
\n
$$
OIP3 = IIP3 + G_{lin}
$$
where  $G_{lin}$  is  $c_1$  in units of dB.

**3** The block formulates the coefficients  $c_3$ ,  $c_5$ , and  $c_7$ , where applicable, as the solutions to a system of one, two, or three linear equations. The number of equations used is equal to the number of parameters you provide. For example, if you specify all three parameters, the block formulates the coefficients according to the following equations: *Z*-Parameters Amplifier<br>
ere  $G_{lin}$  is  $c_1$  in units of dB.<br>
block formulates the coefficients  $c_3$ ,  $c_5$ , and  $c_7$ , where applicable, as the<br>
tutions to a system of one, two, or three linear equations. The number of Z-Parameters Amplifier<br>
where  $G_{lin}$  is  $c_1$  in units of dB.<br>
The block formulates the coefficients  $c_3$ ,  $c_5$ , and  $c_7$ , where applicable, as the<br>
solutions to a system of one, two, or three linear equations. The num Frame and Separations<br>
( ), as the er of equations<br>
( ) the following<br>
( ) at the arm units<br>
( ) at the arm units<br>
( ) at the express of

$$
\sqrt{P_{sat,out}} = c_1 \sqrt{P_{sat,in}} + c_3 \left(\sqrt{P_{sat,in}}\right)^3 + c_5 \left(\sqrt{P_{sat,in}}\right)^5 + c_7 \left(\sqrt{P_{sat,in}}\right)^7
$$
  

$$
\sqrt{P_{1dB,out}} = c_1 \sqrt{P_{1dB,in}} + c_3 \left(\sqrt{P_{1dB,in}}\right)^3 + c_5 \left(\sqrt{P_{1dB,in}}\right)^5 + c_7 \left(\sqrt{P_{1dB,in}}\right)^7
$$
  

$$
0 = \frac{c_1}{HP3} + c_3
$$

points  $(\sqrt{P_{sat,in}}, \sqrt{P_{sat,out}})$  and  $(\sqrt{P_{1dB,in}}, \sqrt{P_{1dB,out}})$ , expressed in linear units (such as W or mW) and normalized to a  $1-\Omega$  impedance. The third equation is the definition of the third-order intercept point.

**2** Fourteeless Amplifier<br> **s**  $G_{l/a}$  is  $c_1$  in units of dB.<br> **Since formulates the coefficients**  $a_0$ ,  $c_1$ , snad  $c_2$ , where applicable, as the<br>
since the variations is equal to the number of parameters you provid **2. Parameters** Amplifier<br>
is  $c_1$  in units of dB.<br>
formulates the coefficients  $c_3$ ,  $c_5$ , and  $c_7$ , where applicable, as the<br>
a a system of one, two, or throu breaze counties. The number of parameters<br>
and to the nu **2** Parameters, Angliling<br>
12 Parameters Angliling<br>
12 Parameters Angliling<br>
15 block formulations the conditions is  $c_1$ ,  $c_2$ , and  $c_7$ , where applicable, as the<br>
15 this formula to the second of the second interval Z-Parameters Amplifier<br>  $\frac{1}{2}$ , and  $c_7$ , where applicable, as the<br>
linear equations. The number of equations<br>
you provide. For example, if you specify<br>  $\left(\sqrt{P_{sat,in}}\right)^5 + c_7\left(\sqrt{P_{sat,in}}\right)^7$ <br>  $\left(\sqrt{P_{sat,in}}\right)^5 + c_7\left(\sqrt{P_{sat,in$ Z-Parameters Amplifier<br>
ce applicable, as the<br>
s. The number of equations<br>
or example, if you specify<br>
according to the following<br>  $\sqrt{P_{sat,in}}$ )<sup>7</sup><br>  $\left[\sqrt{P_{1dB,in}}\right]^7$ <br>
ial  $F_{AM/AM}(s)$  at the<br>
essed in linear units<br>
the third **2** Parameters Amplifier<br> **condition**:  $\alpha_{\text{B},\mu}$  in units of dB,<br>
block formulation the coefficients  $\alpha_0$ ,  $\alpha_0$ , and  $\alpha_7$  where applicable, as the<br>
block formulation the coefficients  $\alpha_0$ ,  $\alpha_0$ ,  $\alpha_0$  is de **2. Parameters** Amplifier<br>
is  $c_1$  in units of dB.<br>
formulates the coefficients  $c_3$ ,  $c_5$ , and  $c_7$ , where applicable, as the<br>
a a system of one, two, or there here countines. The number of parameters<br>
and to the uni **2. Parameters** Amplifier<br>
is  $c_1$  in units of dB.<br>
formulates the coefficients  $c_3$ ,  $c_5$ , and  $c_7$ , where applicable, as the<br>
a a system of one, two, or there here countines. The number of countines<br>
all to the numb **2-Porometers A)**<br>
Where  $G_{\tilde{t}\mu}$  is  $c_1$  in units of dB.<br>
The block formulates the coefficients  $c_5$ , e<sub>5</sub>, and  $c_7$ , where applicable, as the<br>
solutions to a system of one, two, or three linear equations. The num **2-Porometers Amplifter**<br>
and dB.<br>
coefficients  $c_3$ ,  $c_5$ , and  $c_7$ , where applicable, as the<br>
c.e., two, or three linear equations. The number of equations<br>
following the proparameters year provide. For example, if y The calculation omits higher-order terms according to the available degrees of freedom of the system. If you specify only two of the three parameters, the block does not use the equation involving the parameter you did not specify, and eliminates any  $c_7$  terms from the remaining equations. Similarly, if you provide only one of the parameters, the block uses only the solution to the equation involving that parameter and omits any  $c_5$  or  $c_7$  terms.

If you provide vectors of nonlinearity and frequency data, the block calculates the polynomial coefficients using values for the parameters interpolated at the center frequency.

#### Active Noise

You can specify active block noise in one of the following ways:

• Spot noise data in the Z-Parameters Amplifier block dialog box.

• Noise figure, noise factor, or noise temperature value in the Z-Parameters Amplifier block dialog box.

If you specify block noise as spot noise data, the block uses the data to calculate noise figure. The block first interpolates the noise data for the modeling frequencies, using the specified **Interpolation method**. It then calculates the noise figure using the resulting values.

# **Parameters**

### Main Tab

#### **Z-Parameters**

Z-parameters for a nonlinear amplifier in a 2-by-2-by-M array. M is the number of Zparameters.

#### **Frequency (Hz)**

Frequencies of the Z-parameters as an M-element vector. The order of the frequencies must correspond to the order of the Z-parameters in **Z-Parameters**. All frequencies must be positive.

#### **Interpolation method**

The method used to interpolate the network parameters. The following table lists the available methods describes each one.

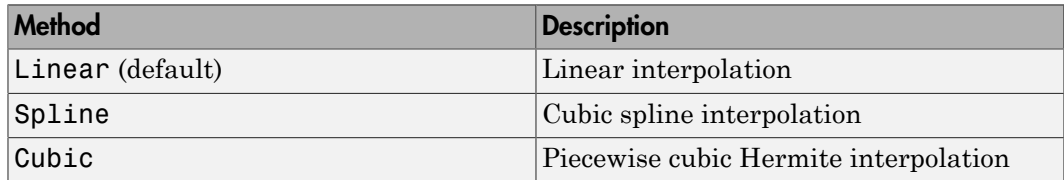

### Noise Data Tab

#### **Noise type**

Type of noise data. The value can be Noise figure, Spot noise data, Noise factor, or Noise temperature. This parameter is disabled if the data source contains noise data.

#### **Noise figure (dB)**

Scalar ratio or vector of ratios, in decibels, of the available signal-to-noise power ratio at the input to the available signal-to-noise power ratio at the output,  $(S_i/N_i)/(S_o/N_o)$ . This parameter is enabled if **Noise type** is set to Noise figure.

#### **Minimum noise figure (dB)**

Minimum scalar ratio or vector of minimum ratios of the available signal-to-noise power ratio at the input to the available signal-to-noise power ratio at the output,  $(S_i/N_i)/(S_o/N_o)$ . This parameter is enabled if **Noise type** is set to Spot noise data.

#### **Optimal reflection coefficient**

Optimal amplifier source impedance. This parameter is enabled if **Noise type** is set to Spot noise data. The value can be a scalar or vector.

#### **Equivalent normalized resistance**

Resistance or vector of resistances normalized to the resistance value or values used to take the noise measurement. This parameter is enabled if **Noise type** is set to Spot noise data.

#### **Noise factor**

Scalar ratio or vector of ratios of the available signal-to-noise power ratio at the input to the available signal-to-noise power ratio at the output, (*Si/Ni*)/(*So/No*). This parameter is enabled if **Noise type** is set to Noise factor.

#### **Noise temperature (K)**

Equivalent temperature or vector of temperatures that produce the same amount of noise power as the amplifier. This parameter is enabled if **Noise type** is set to Noise temperature.

#### **Frequency (Hz)**

Scalar value or vector corresponding to the domain of frequencies over which you are specifying the noise data. If you provide a scalar value for your noise data, the block ignores the **Frequency (Hz)** parameter and uses the noise data for all frequencies. If you provide a vector of values for your noise data, it must be the same size as the vector of frequencies. The block uses the **Interpolation method** specified in the **Main** tab to interpolate noise data.

### Nonlinearity Data Tab

**IP3 type**

Type of third-order intercept point. The value can be IIP3 (input intercept point) or OIP3 (output intercept point). This parameter is disabled if the data source contains power data or IP3 data.

#### **IP3 (dBm)**

Value of third-order intercept point. This parameter is disabled if the data source contains power data or IP3 data. Use the default value, Inf, if you do not know the IP3 value. This parameter can be a scalar (to specify frequency-independent nonlinearity data) or a vector (to specify frequency-dependent nonlinearity data).

#### **1 dB gain compression power (dBm)**

Output power value  $(P_{1dB,out})$  at which gain has decreased by 1 dB. This parameter

sseband Blocks - Alphabetical List<br>
Type of third-order intercept point. The value<br>
OIP3 (output intercept point). This parameter<br>
power data or IP3 data.<br>
(**dBm)**<br>
Value of third-order intercept point. This para<br>
contain is disabled if the data source contains power data or 1-dB compression point data. Use the default value, Inf, if you do not know the 1-dB compression point. This parameter can be a scalar (to specify frequency-independent nonlinearity data) or a vector (to specify frequency-dependent nonlinearity data). Type of third-order intercept point. The va<br> **OIP3** (output intercept point). This parame<br>
power data or IP3 data.<br> **(dBm)**<br>
Value of third-order intercept point. This p<br>
contains power data or IP3 data. Use the d<br>
the IP

#### **Output saturation power (dBm)**

Output power value ( $P_{sat,out}$ ) that the amplifier produces when fully saturated. This

parameter is disabled if the data source contains output saturation power data. Use the default value, Inf, if you do not know the saturation power. If you specify this parameter, you must also specify the **Gain compression at saturation (dB)**. This parameter can be a scalar (to specify frequency-independent nonlinearity data) or a vector (to specify frequency-dependent nonlinearity data).

#### **Gain compression at saturation (dB)**

Decrease in gain (*GCsat* ) when the power is fully saturated. The block ignores this parameter if you do not specify the **Output saturation power (dBm)**. This parameter can be a scalar (to specify frequency-independent nonlinearity data) or a vector (to specify frequency-dependent nonlinearity data).

#### **Frequency (Hz)**

Scalar or vector value of frequency points corresponding to the third-order intercept and power data. This parameter is disabled if the data source contains power data or IP3 data. If you use a scalar value, the **IP3 (dBm)**, **1 dB gain compression power (dBm)**, and **Output saturation power (dBm)** parameters must all be scalars. If you use a vector value, one or more of the **IP3 (dBm)**, **1 dB gain compression power (dBm)**, and **Output saturation power (dBm)** parameters must also be a vector.

### Visualization Tab

For information about plotting, see "Create Plots".

# Examples

### Plotting Parameters with the Z-Parameters Amplifier Block

The following example specifies Z-parameters [12.60+3.80i, 3.77-0.17i; 80.02+54.68i, 26.02+3.84i] and [15.12+3.55i, 4.14-0.92i; 92.10+23.67i, 27.59+2.71i] at frequencies 2.0 GHz and 2.1 GHz respectively. It uses the MATLAB cat function to create the 2 by-2-by-2 Z-parameters array.

```
cat(3,...
    [12.60+3.80i, 3.77-0.17i; 80.02+54.68i, 26.02+3.84i],...
    [15.12+3.55i, 4.14-0.92i; 92.10+23.67i, 27.59+2.71i])
```
1 Type the following command at the MATLAB prompt to create a variable called zparams that stores the values of the Z-parameters.

 $zparams = cat(3, \ldots)$  [12.60+3.80i, 3.77-0.17i; 80.02+54.68i, 26.02+3.84i],... [15.12+3.55i, 4.14-0.92i; 92.10+23.67i, 27.59+2.71i])

- 2 Set the Z-Parameters Amplifier block parameters on the **Main** tab as follows:
	- Set the **Z-Parameters** parameter to zparams.
	- Set the **Frequency (Hz)** parameter to [2.0e9,2.1e9].

Click **Apply**. This action applies the specified settings.

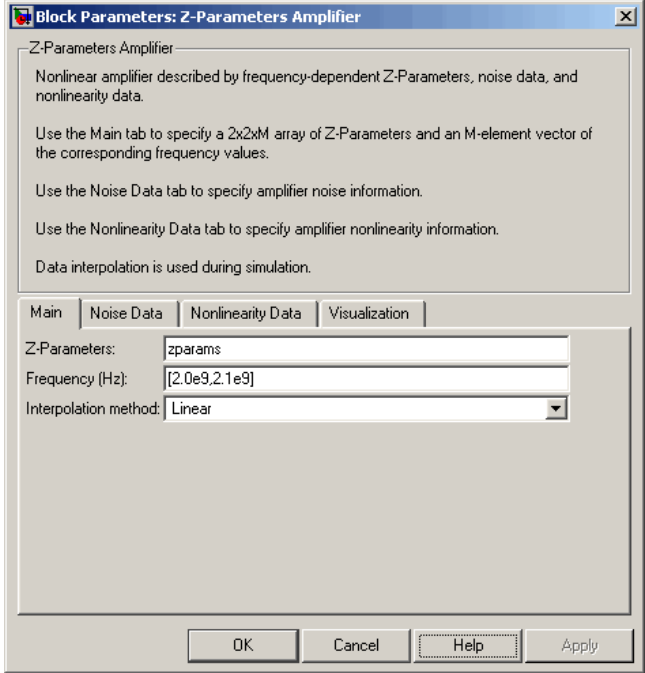

- 3 Set the Z-Parameters Amplifier block parameters on the **Visualization** tab as follows:
	- In the **Source of frequency data** list, select User-specified.
	- Set the **Frequency data (Hz)** parameter to [1.9e9:1.0e8:2.2e9].
	- In the **Plot type** list, select X-Y plane.
	- In the **Y parameter1** list, select S11.

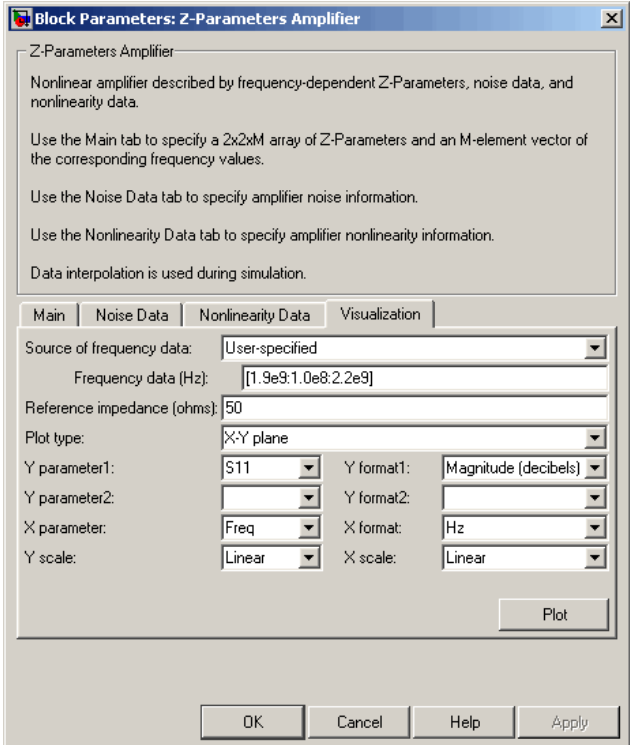

Click **Plot**. This action creates an X-Y Plane plot of the  $S_{11}$  parameters in the frequency range 1.9 to 2.2 GHz.

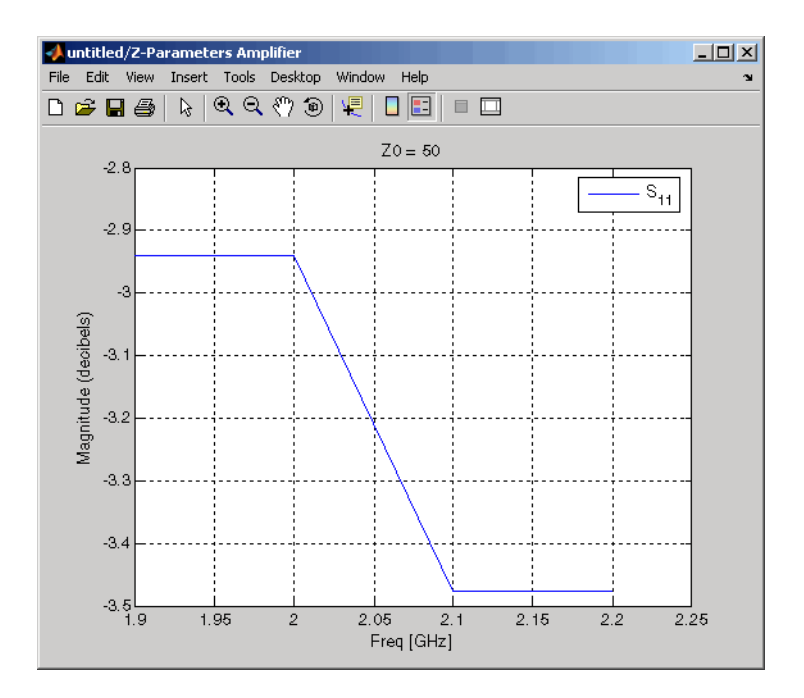

# See Also

General Amplifier, Output Port, S-Parameters Amplifier, Y-Parameters Amplifier

z2s (RF Toolbox)

interp1 (MATLAB)

# Z-Parameters Mixer

Model mixer and local oscillator using Z-parameters

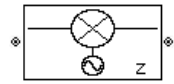

# Library

Mixer sublibrary of the Physical library

# **Description**

The Z-Parameters Mixer block models the nonlinear mixer described in the block dialog box in terms of its frequency-dependent Z-parameters, the frequencies of the Zparameters, noise data (including phase noise data), and nonlinearity data.

### Network Parameters

The Z-parameter values all refer to the mixer input frequency.

The Z-Parameters Mixer block uses the RF Toolbox z2s function to convert the Zparameters to S-parameters and then interpolates the resulting S-parameters to determine their values at the modeling frequencies. See "RF Blockset Equivalent Baseband Algorithms" for more details. *b f* **Example 18 Example 18 Alixer**<br> **c** finite and local oscillator using Z-parameters<br> **c**  $\sum_{i=1}^{n}$ <br> **c** and<br> **b**  $\sum_{i=1}^{n}$ <br> **c** and<br> **b**  $\sum_{i=1}^{n}$ <br> **c**  $\sum_{i=1}^{n}$ <br> **c**  $\sum_{i=1}^{n}$ <br> **c**  $\sum_{i=1}^{n}$ <br> **c**  $\sum_{i=1$ *S S S S z*-Parameters Mise<br> **a** for using Z-parameters<br>
or or using Z-parameters<br>
and library<br>
and library<br>
and library<br>
denotes the constraints of the streaments of the S-<br>
ding phase noise data), and nonlinearity data.<br>
for th *a f* 2-Poromeles Misser<br>
12-Poromeles Misser<br>
cal oscillator using Z-parameters<br>
the Physical library<br>
the Physical library<br>
the frequency degenerates are due to real of the frequencies of the Z-<br>
of the frequency degenerates 2-Poromeles Misser<br>
2-Poromeles Misser<br>
cal oscillator using Z-parameters<br>
the Physical library<br>
the Physical library<br>
the frequency degenerates are due to real of the frequencies of the Z-<br>
of the frequency degenerates ( **2** Parameters **Mixer**<br>  $\frac{1}{2}$ <br>
Example 12 December 12 December 22 Degrees and Islam Mixer of the Physical library<br>  $\frac{1}{2}$ <br>  $\frac{1}{2}$ <br>  $\frac{1}{2}$ <br>  $\frac{1}{2}$ <br>  $\frac{1}{2}$ <br>  $\frac{1}{2}$ <br>  $\frac{1}{2}$ <br>  $\frac{1}{2}$ <br>  $\frac{1}{2}$ <br>  $\frac$ **Example 16: Mixer**<br>  $\frac{1}{2}$  Parameters<br>  $\frac{1}{2}$ <br> **Convertisor** and local oscillator using Z-parameters<br>  $\frac{1}{2}$ <br> **Convertisor**<br> **Convertisor**<br> **Convertisor**<br> **Convertisor**<br> **Convertisor**<br> **Convertisor**<br> **Converti E**<br> **E**<br> **E**<br>
using Z-parameters<br>
using Z-parameters<br>
using Z-parameters<br>
models the nonlinear mixer described in the block<br>
may dependent Z-parameters, the frequencies of the Z-<br>
gehave noise data), and aunlinearily dat **2-Parameters Mixer**<br> **Eff**<br> **1** using Z-parameters<br>
models the nonlinear mixer described in the block<br>
may-dependent Z-parameters, the frequencies of the Z-<br>
may-dependent Z-parameters, the frequencies of the Z-<br>
asses t

RF Blockset Equivalent Baseband software computes the reflected wave at the mixer input  $(b_1)$  and at the mixer output  $(b_2)$  from the interpolated S-parameters as

$$
\begin{bmatrix} b_1(f_{in}) \\ b_2(f_{out}) \end{bmatrix} \hspace{-1mm} = \hspace{-1mm} \begin{bmatrix} S_{11} & S_{12} \\ S_{21} & S_{22} \end{bmatrix} \hspace{-1mm} \begin{bmatrix} a_1(f_{in}) \\ a_2(f_{out}) \end{bmatrix}
$$

where

•  $f_{\scriptscriptstyle in}$  and  $f_{\scriptscriptstyle out}$  are the mixer input and output frequencies, respectively.

 $\cdot$   $a_1$  and  $a_2$  are the incident waves at the mixer input and output, respectively.

The interpolated  $S_{21}$  parameter values describe the conversion gain as a function of frequency, referred to the mixer input frequency.

### Active Noise

You can specify active block noise in one of the following ways:

- Spot noise data in the Z-Parameters Mixer block dialog box.
- Noise figure, noise factor, or noise temperature value in the Z-Parameters Mixer block dialog box.

If you specify block noise as spot noise data, the block uses the data to calculate noise figure. The block first interpolates the noise data for the modeling frequencies, using the specified **Interpolation method**. It then calculates the noise figure using the resulting values.

### Phase Noise

The Z-Parameters Mixer block applies phase noise to a complex baseband signal. The block first generates additive white Gaussian noise (AWGN) and filters the noise with a digital FIR filter. It then adds the resulting noise to the angle component of the input signal.

The blockset computes the digital filter by:

- 1 Interpolating the specified phase noise level to determine the phase noise values at the modeling frequencies.
- 2 Taking the IFFT of the resulting phase noise spectrum to get the coefficients of the FIR filter.

**Note:** If you specify phase noise as a scalar value, the blockset assumes that the phase noise is the phase noise is constant at all modeling frequencies and does not have a *1/f* slope. This assumption differs from that made by the Mathematical Mixer block.

### **Nonlinearity**

You can introduce nonlinearities into your model by specifying parameters in the **Nonlinearity Data** tab of the Z-Parameters Mixer block dialog box. Depending on which of these parameters you specify, the block computes up to four of the coefficients  $c_1$ ,  $c_3$ , *c*5 , and *c*<sup>7</sup> of the polynomial *F*-Parameters you specify, the block computes up to four of the coefficients  $c_1$ ,  $c_3$ ,<br> *F*<sub>*AM*/*AM*</sub> (*s*) =  $c_1$ *s* +  $c_3$  |*s*|<sup>2</sup> *s* +  $c_5$  |*s*|<sup>4</sup> *s* +  $c_7$  |*s*|<sup>6</sup> *s*<br> *F*<sub>*AM*/*AM* (*s*) =  $c_1$ *s* +</sub>

$$
F_{AM/AM}(s) = c_1 s + c_3 |s|^2 s + c_5 |s|^4 s + c_7 |s|^6 s
$$

Z-Parometers you apecify, the block computes up to four of the coefficients  $c_1$ ,  $c_3$ ,  $c_5$ , the polynomial  $(s) = c_3s + c_5|s_1^2s + c_6|s_1^2s + c_5|s_1^2s$ <br>see the AM/AM conversion for the input signal a. The block automat that determines the AM/AM conversion for the input signal *s* . The block automatically calculates *c*<sup>1</sup> , the linear gain term. If you do not specify additional nonlinearity data, the block operates as a mixer with a linear gain. If you do, the block calculates one or more of the remaining coefficients as the solution to a system of linear equations, determined by the following method. **Example 2.**<br> **Example 2.**<br> **EXAV/AM** (s) =  $c_1s + c_3 |s|^2 s + c_5 |s|^4 s + c_7 |s|^6 s$ <br> **EXAV/AM** (s) =  $c_1s + c_3 |s|^2 s + c_5 |s|^4 s + c_7 |s|^6 s$ <br> **determines the AM/AM** conversion for the input signal s. The block automat<br>
determines the ese parameters you specify, the block computes up to four<br>
and  $c_7$  of the polynomial<br>  $F_{AM/AM}(s) = c_1 s + c_3 |s|^2 s + c_5 |s|^4 s + c_7 |s|^6 s$ <br>
determines the AM/AM conversion for the input signal s<br>
alates  $c_1$ , the linear gain ter is esteed parameters you specify, the block computes up to f<br>
and  $c_7$  of the polynomial<br>  $F_{AM/AM}(s) = c_1 s + c_3 |s|^2 s + c_5 |s|^4 s + c_7 |s|^6 s$ <br>
determines the AM/AM conversion for the input signa<br>
lates  $c_1$ , the linear gain term <sup>2</sup> Parameters you specify, the block computes up to four of the coefficients  $c_1$ ,  $c_3$ ,  $P_{AM/AM}(s) = c_1 s + c_2 |s|^6 s + c_7 |s|^6 s$ <br>*P<sub>AM/AM</sub>*(s) =  $c_1 s + c_2 |s|^6 s + c_5 |s|^6 s + c_7 |s|^6 s$ <br>Intermines the AMAM conversion for the input **Example Example 2**<br> *Parameters* you specify, the block computes up to four of the coefficients  $c_1$ ,  $c_3$ ,  $c_7$  of the polynomial<br>  $\angle_{AM}(s) = c_1 s + c_5 |s|^2 s + c_5 |s|^4 s + c_7 |s|^6 s$ <br> **Parameters** is considered in the input si *Z*-Parameters Mixor<br>
eters you specify, the block computes up to four of the coefficients  $c_1$ ,  $c_3$ ,<br>  $\phi$ )  $c_2$ ,  $\phi$   $c_3$   $\phi$   $\vert c_4$   $\phi$ ,  $\vert c_5$   $\vert c_6$   $\vert c_7$   $\vert c_8$  is  $\vert c_8$  as the AM/AM conversion for t *Z*-Parameters you specify, the block computes up to four of the coefficients  $e_1$ ,  $e_3$ ,  $d_2$ ,  $d_3$  of the polynomial<br>  $\lambda_{M/AM}(s) = c_8 + c_4 |s|^2 s + c_5 |s|^4 s + c_7 |s|^6 s$ <br>  $\lambda_{M/AM}(s) = c_8 + c_4 |s|^2 s + c_5 |s|^4 s + c_7 |s|^6 s$ <br>
testimate *Z-Parameters you specify, the block computes up to four of the coefficients* $c_1$ **,**  $c_3$ **, of the polynomial**  $M$  **(** $\mathbf{s} = c_1 \mathbf{s} + c_2 |\mathbf{s}|^2 \mathbf{s} + c_5 |\mathbf{s}|^4$ **)**  $\mathbf{s} + c_7 |\mathbf{s}|^6 s$ **<br> \mathbf{d}(\mathbf{s}) = c\_1 \mathbf{s} + c\_2 |\mathbf{s}|^2 \mathbf{s} + c 2-Forenders** Mike <br>  $\overline{L}$ <br>  $\overline{L}$  can be proposed to the block computes up to four of the coefficients  $c_1$ ,  $c_2$ ,<br>  $c_1$  of the polynomial<br>  $\overline{L}$ / $\overline{M}$ / $\overline{S}$  =  $\overline{S}$ ,  $\overline{S}$ ,  $\overline{S}$ ,  $\overline{S}$ ,  $\over$  $Z$ Peremeters you specify, the block computes up to four of the coefficient<br>at  $c_1$ ,  $c_3$ , the polynomial  $(s)=c_1s+c_2\left|s\right|^2s+c_7\left|s\right|^6s+c_8\left|s\right|^6s+c_9\left|s\right|^6s$ <br>set the AMAM conversion for the input signal  $s$ . The bl **2.** Forometers, you specify, the block computes up to four of the coefficients  $\xi_k$ ,  $\xi_k$ , the polynomial<br>
weaters, you specify, the block computes up to four of the coefficients  $\xi_k$ ,  $\xi_k$ ,<br>
the polynomial<br>
not to A **2.** Parameters Mixer<br>
res you specify, the block computes up to four of the coefficients  $q_1$ ,  $e_3$ , polynomial<br>  $e_1z + e_3$   $s^2$ ,  $s + e_5|s|^4$ ,  $s + e_7|s|^8$ ,  $s$ <br>
be AM/AM conversion for the input signal  $s$ . The block **2.** Paramelers you appeirly, the block computes up to four of the coefficients  $Q_1$ ,  $Q_3$ <br>of the polynomial<br> $_{AB}(s) = c_1 s + c_2 |s|^2 s + c_1 s_1^{-k} s - c_2 |s|^2 s$ <br>which  $s = c_1 s + c_2 s + c_3 s^2 s + c_1 s^2 s^2 s$ ,  $s^2 s + c_1 s^2 s^2 s + c_2 s^2 s^2 s^$ **2. Paramelers** Miser<br>
3. you aposibly, the block computes up to four of the coefficients  $q_1$ ,  $q_2$ ,<br>
blynomial<br>  $\gamma_3 + q_3 |s|^2 + c_6 |s|^4$ ,  $s + c_7 |s|^6$ ,  $s$ <br>  $\alpha$  MM/M conversion for the input signal  $s$ . The block automa

- 1 The block checks whether you have specified a value other than Inf for:
	- The third-order intercept point (*OIP*3 or *IIP*3 ).
	- The output power at the 1-dB compression point  $(P_{1dB,out})$ .
	- The output power at saturation  $(P_{sat,out})$ .

In addition, if you have specified  $P_{sat,out}$ , the block uses the value for the gain

compression at saturation (*GCsat* ). Otherwise, *GCsat* is not used. You define each of these parameters in the block dialog box, on the **Nonlinearity Data** tab.

**2** The block calculates a corresponding input or output value for the parameters you have specified. In units of dB and dBm,

 $OIP3 = IIP3 + G_{lin}$ 

where  $G_{lin}$  is  $c_1$  in units of dB.

**3** The block formulates the coefficients  $c_3$ ,  $c_5$ , and  $c_7$ , where applicable, as the solutions to a system of one, two, or three linear equations. The number of equations used is equal to the number of parameters you provide. For example, if you specify all three parameters, the block formulates the coefficients according to the following equations:

iseband Blocks — Alphabetical List

\n
$$
\sqrt{P_{sat,out}} = c_1 \sqrt{P_{sat,in}} + c_3 \left(\sqrt{P_{sat,in}}\right)^3 + c_5 \left(\sqrt{P_{sat,in}}\right)^5 + c_7 \left(\sqrt{P_{sat,in}}\right)^7
$$
\n
$$
\sqrt{P_{1dB,out}} = c_1 \sqrt{P_{1dB,in}} + c_3 \left(\sqrt{P_{1dB,in}}\right)^3 + c_5 \left(\sqrt{P_{1dB,in}}\right)^5 + c_7 \left(\sqrt{P_{1dB,in}}\right)^7
$$
\n
$$
0 = \frac{c_1}{HP3} + c_3
$$
\nThe first two equations are the evaluation of the polynomial  $F_{AM/AM}(s)$  at the

(s) at the<br>ar units<br>ation is the<br>egrees of points  $(\sqrt{P_{sat,in}}, \sqrt{P_{sat,out}})$  and  $(\sqrt{P_{1dB,in}}, \sqrt{P_{1dB,out}})$ , expressed in linear units (such as W or mW) and normalized to a  $1-\Omega$  impedance. The third equation is the definition of the third-order intercept point.

related and the sate in satisfactor of the  $\left(\sqrt{E_{\text{eff,fit}}}\right)^2 + c_S\left(\sqrt{E_{\text{eff,fit}}}\right)^2 + c_S\left(\sqrt{E_{\text{eff,fit}}}\right)^2$ <br>  $s = c_S\sqrt{E_{\text{eff,fit}}}\approx c_S\sqrt{E_{\text{eff,fit}}}\approx c_S\sqrt{E_{\text{eff,fit}}}\approx c_S\sqrt{E_{\text{eff,fit}}}\approx c_S\sqrt{E_{\text{eff,fit}}}\approx c_S\sqrt{E_{\text{eff,fit}}}\approx c_S\sqrt{E_{\text{eff,fit}}}\$  $\alpha = \text{Aphobesiol}$  list<br>  $= \alpha \sqrt{P_{action}} + \alpha \left( \sqrt{P_{action}} \right)^2 + \alpha \left( \sqrt{P_{action}} \right)^3 + \alpha \left( \sqrt{P_{action}} \right)^2$ <br>  $= \alpha \sqrt{P_{I_OOfIn}} + \alpha \left( \sqrt{P_{I_OISIn}} \right)^3 + \alpha \left( \sqrt{P_{I_OISIn}} \right)^3 + \alpha \left( \sqrt{P_{I_OISIn}} \right)^2$ <br>  $= \alpha \sqrt{P_{I_OISIn}} + \alpha \left( \sqrt{P_{I_OISIn}} \right)^3 + \alpha \left( \sqrt{P_{I_OISIn}} \right)^2 + \alpha \$ and fileds — Alphabetical Lis<br>  $T_{m,\text{corr}} = c_1 \sqrt{P_{m,\text{crit}}} + c_2 \left( \sqrt{P_{m,\text{crit}}} \right)^2 + c_3 \left( \sqrt{P_{m,\text{crit}}} \right)^5 + c_4 \left( \sqrt{P_{m,\text{crit}}} \right)^7$ <br>  $+ c_5 \left( \sqrt{P_{m,\text{crit}}} \right)^2 + c_6 \left( \sqrt{P_{m,\text{crit}}} \right)^5 + c_7 \left( \sqrt{P_{m,\text{crit}}} \right)^7$ <br>  $0 = \frac{c_1}{H^2} 2^{-c_3}$ <br>  $0 =$  $\left(\sqrt{P_{sat,in}}\right)^5 + c_7 \left(\sqrt{P_{sat,in}}\right)^7$ <br>  $\left( \sqrt{P_{1dB,in}}\right)^5 + c_7 \left(\sqrt{P_{1dB,in}}\right)^7$ <br>
of the polynomial  $F_{AM/AM}(s)$  at the<br>  $\left| \overline{P_{1dB,out}} \right|$ , expressed in linear units<br>  $\pm$ <br>
according to the available degrees of<br>
two of the three  $\sqrt{P_{sat,in}}$  ]<sup>7</sup><br>ial  $F_{AM/AM}(s)$  at the<br>essed in linear units<br>he third equation is the<br>available degrees of<br>parameters, the block does<br>specify, and eliminates<br>you provide only one of<br>aution involving that<br>block calculates t *d Blocks*  $-$  Alphobatical List<br>  $d\theta$  and  $\theta$   $-$  Alphobatical List<br>  $d\theta$  and  $\theta$   $=$   $\theta_1 \sqrt{P_{ext,bn}} + \theta_2 \left( \sqrt{P_{ext,bn}} \right)^2 + \theta_2 \left( \sqrt{P_{ext,bn}} \right)^2 + \theta_2 \left( \sqrt{P_{ext,bn}} \right)^2$ <br>  $\theta = \frac{1}{H^2 \rho_1} + \alpha_2$ <br>  $D = \frac{1}{H^2 \rho_2} + \alpha_2$ <br>
f  $\alpha = \text{Alpha}(\text{behavior of } \frac{1}{2} + \epsilon_0) \left( \sqrt{F_{\text{extr,inf}}}\right)^{\alpha} + \epsilon_0 \left( \sqrt{F_{\text{extr,inf}}}\right)^{\alpha} + \epsilon_0 \left( \sqrt{F_{\text{extr,inf}}}\right)^{\alpha} + \epsilon_0 \left( \sqrt{F_{\text{extr,inf}}}\right)^{\alpha}$ <br>  $= \epsilon_1 \sqrt{P_{\text{tot,int}}} + \epsilon_0 \left( \sqrt{P_{\text{tot,int}}}\right)^{\alpha} + \epsilon_0 \left( \sqrt{P_{\text{tot,int}}}\right)^{\alpha} + \epsilon_1 \left( \sqrt{P_{\text{tot,int}}}\$  $\alpha =$  Alphobetical List<br>  $= \alpha \sqrt{P_{action}} + \alpha \left( \sqrt{P_{action}} \right)^2 + \alpha \left( \sqrt{P_{action}} \right)^3 + \alpha \left( \sqrt{P_{action}} \right)^2$ <br>  $= \alpha \sqrt{P_{LQG}} + \gamma \left( \sqrt{P_{LQG}} \right)^3 + \alpha \left( \sqrt{P_{LQG}} \right)^3 + \gamma \left( \sqrt{P_{LQG}} \right)^2$ <br>  $= \alpha \sqrt{P_{LQG}} + \gamma \left( \sqrt{P_{LQG}} \right)^3 + \gamma \left( \sqrt{P_{LQG}} \right)^3 + \gamma \left( \$ sebond Blocks — Alphabetical List<br>  $\sqrt{P_{sat,int}} = c_1 \sqrt{P_{sat,in}} + c_3 \left(\sqrt{P_{sat,in}}\right)^3 + c_5 \left(\sqrt{P_{sat,in}}\right)^5 + c_7 \left(\sqrt{P_{sat,in}}\right)^7$ <br>  $\sqrt{P_{1dB,int}} = c_1 \sqrt{P_{1dB,in}} + c_3 \left(\sqrt{P_{1dB,in}}\right)^3 + c_5 \left(\sqrt{P_{1dB,in}}\right)^5 + c_7 \left(\sqrt{P_{1dB,in}}\right)^7$ <br>  $0 = \frac{c_1}{HP3} + c_3$ <br>
The ist<br>  $\left(\sqrt{P_{sat,in}}\right)^3 + c_5 \left(\sqrt{P_{sat,in}}\right)^5 + c_7 \left(\sqrt{P_{sat,in}}\right)^7$ <br>  $3 \left(\sqrt{P_{1dB,in}}\right)^3 + c_5 \left(\sqrt{P_{1dB,in}}\right)^5 + c_7 \left(\sqrt{P_{1dB,in}}\right)^7$ <br>  $e^2 \left(\sqrt{P_{1dB,in}}\right)^7 + c_7 \left(\sqrt{P_{1dB,in}}\right)^7$ <br>  $e^2 \left(\sqrt{P_{1dB,in}}\right)^7 + c_7 \left(\sqrt{P_{1dB,in}}\right)^7$ , expressed in linear un The calculation omits higher-order terms according to the available degrees of freedom of the system. If you specify only two of the three parameters, the block does not use the equation involving the parameter you did not specify, and eliminates any  $c_7$  terms from the remaining equations. Similarly, if you provide only one of the parameters, the block uses only the solution to the equation involving that parameter and omits any  $c_5$  or  $c_7$  terms.

If you provide vectors of nonlinearity and frequency data, the block calculates the polynomial coefficients using values for the parameters interpolated at the center frequency.

# **Parameters**

### Main Tab

#### **Z-Parameters**

Z-parameters for a nonlinear mixer in a 2-by-2-by-M array. M is the number of Zparameters.

#### **Frequency (Hz)**

Frequencies of the Z-parameters as an M-element vector. The order of the frequencies must correspond to the order of the Z-parameters in **Z-Parameters**. All frequencies must be positive. The following figure shows the correspondence between the Z-parameters array and the vector of frequencies.

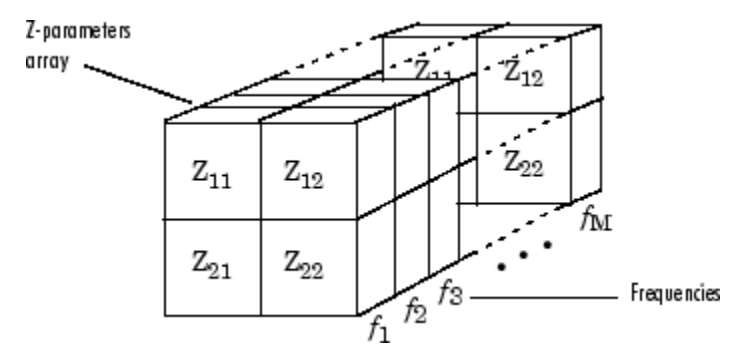

#### **Interpolation method**

The method used to interpolate the network parameters. The following table lists the available methods describes each one.

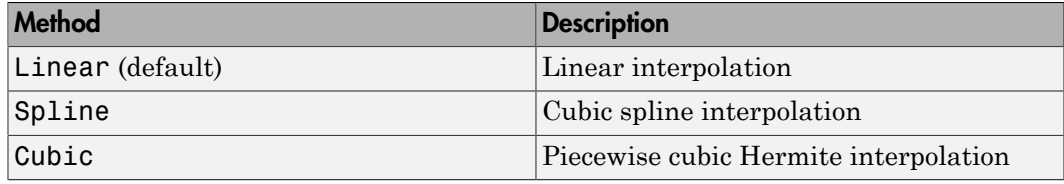

#### **Mixer Type**

Type of mixer. Choices are Downconverter (default) and Upconverter.

#### **LO frequency (Hz)**

Local oscillator frequency. If you choose Downconverter, the blockset computes the mixer output frequency, *fout*, from the mixer input frequency, *fin*, and the local oscillator frequency,  $f_{lo}$ , as  $f_{out} = f_{in} - f_{lo}$ . If you choose Upconverter,  $f_{out} = f_{in} + f_{lo}$ .

**Note:** For a downconverting mixer, the local oscillator frequency must satisfy the condition  $f_{in} - f_{lo} \ge 1/(2t_s)$ , where  $t_s$  is the sample time specified in the Input Port block. Otherwise, an error appears.

#### Noise Data Tab

**Phase noise frequency offset (Hz)**

Vector specifying the frequency offset.

#### **Phase noise level (dBc/Hz)**

Vector specifying the phase noise level.

#### **Noise type**

Type of noise data. The value can be Noise figure, Spot noise data, Noise factor, or Noise temperature. This parameter is disabled if the data source contains noise data.

#### **Noise figure (dB)**

Scalar ratio or vector of ratios, in decibels, of the available signal-to-noise power ratio at the input to the available signal-to-noise power ratio at the output,  $(S_i/N_i)/(S_o/N_o)$ . This parameter is enabled if **Noise type** is set to Noise figure.

#### **Minimum noise figure (dB)**

Minimum scalar ratio or vector of minimum ratios of the available signal-to-noise power ratio at the input to the available signal-to-noise power ratio at the output,  $(S_i/N_i)/(S_o/N_o)$ . This parameter is enabled if **Noise type** is set to Spot noise data.

#### **Optimal reflection coefficient**

Optimal mixer source impedance. This parameter is enabled if **Noise type** is set to Spot noise data. The value can be a scalar or vector.

#### **Equivalent normalized resistance**

Resistance or vector of resistances normalized to the resistance value or values used to take the noise measurement. This parameter is enabled if **Noise type** is set to Spot noise data.

#### **Noise factor**

Scalar ratio or vector of ratios of the available signal-to-noise power ratio at the input to the available signal-to-noise power ratio at the output,  $(S_i/N_i)/(S_o/N_o)$ . This parameter is enabled if **Noise type** is set to Noise factor.

#### **Noise temperature (K)**

Equivalent temperature or vector of temperatures that produce the same amount of noise power as the mixer. This parameter is enabled if **Noise type** is set to Noise temperature.

#### **Frequency (Hz)**

Scalar value or vector corresponding to the domain of frequencies over which you are specifying the noise data. If you provide a scalar value for your noise data, the block

ignores the **Frequency (Hz)** parameter and uses the noise data for all frequencies. If you provide a vector of values for your noise data, it must be the same size as the vector of frequencies. The block uses the **Interpolation method** specified in the **Main** tab to interpolate noise data.

### Nonlinearity Data Tab

#### **IP3 type**

Type of third-order intercept point. The value can be IIP3 (input intercept point) or OIP3 (output intercept point). This parameter is disabled if the data source contains power data or IP3 data.

#### **IP3 (dBm)**

Value of third-order intercept point. This parameter is disabled if the data source contains power data or IP3 data. Use the default value, Inf, if you do not know the IP3 value. This parameter can be a scalar (to specify frequency-independent nonlinearity data) or a vector (to specify frequency-dependent nonlinearity data). ignores the **Frequency (Hz)** parameter and<br>If you provide a vector of values for your noise<br>vector of frequencies. The block uses the **Inte**<br>**Main** tab to interpolate noise data.<br>**nlinearity Data Tab**<br>type<br>Type of third-o **nlinearity Data Tab**<br>
type<br>
type of third-order intercept point. The value of third-order intercept point). This parame<br>
power data or IP3 data.<br>
(**dBm**)<br>
Value of third-order intercept point. This p<br>
contains power data

#### **1 dB gain compression power (dBm)**

Output power value ( $P_{1dB,out}$ ) at which gain has decreased by 1 dB. This parameter

is disabled if the data source contains power data or 1-dB compression point data. Use the default value, Inf, if you do not know the 1-dB compression point. This parameter can be a scalar (to specify frequency-independent nonlinearity data) or a vector (to specify frequency-dependent nonlinearity data).

#### **Output saturation power (dBm)**

Output power value ( $P_{sat,out}$ ) that the mixer produces when fully saturated. This

parameter is disabled if the data source contains output saturation power data. Use the default value, Inf, if you do not know the saturation power. If you specify this parameter, you must also specify the **Gain compression at saturation (dB)**. This parameter can be a scalar (to specify frequency-independent nonlinearity data) or a vector (to specify frequency-dependent nonlinearity data).

#### **Gain compression at saturation (dB)**

Decrease in gain (*GCsat* ) when the power is fully saturated. The block ignores this parameter if you do not specify the **Output saturation power (dBm)**. This parameter can be a scalar (to specify frequency-independent nonlinearity data) or a vector (to specify frequency-dependent nonlinearity data).

#### **Frequency (Hz)**

Scalar or vector value of frequency points corresponding to the third-order intercept and power data. This parameter is disabled if the data source contains power data or IP3 data. If you use a scalar value, the **IP3 (dBm)**, **1 dB gain compression power (dBm)**, and **Output saturation power (dBm)** parameters must all be scalars. If you use a vector value, one or more of the **IP3 (dBm)**, **1 dB gain compression power (dBm)**, and **Output saturation power (dBm)** parameters must also be a vector.

### Visualization Tab

For information about plotting, see "Create Plots".

# See Also

General Mixer, Output Port, S-Parameters Mixer, Y-Parameters Mixer

# Z-Parameters Passive Network

Model passive network using Z-parameters

z

# Library

Black Box Elements sublibrary of the Physical library

# **Description**

The Z-Parameters Passive Network block models the two-port passive network described in the block dialog box, in terms of its Z-parameters and their associated frequencies.

In the **Z-Parameters** field of the block dialog box, provide the Z-parameters for each of M frequencies as a 2-by-2-by-M array. In the **Frequency** field, specify the frequencies for the Z-parameters as an M-element vector. The elements of the vector must be in the same order as the Z-parameters. All frequencies must be positive. For example, the following figure shows the correspondence between the Z-parameters array and the vector of frequencies.

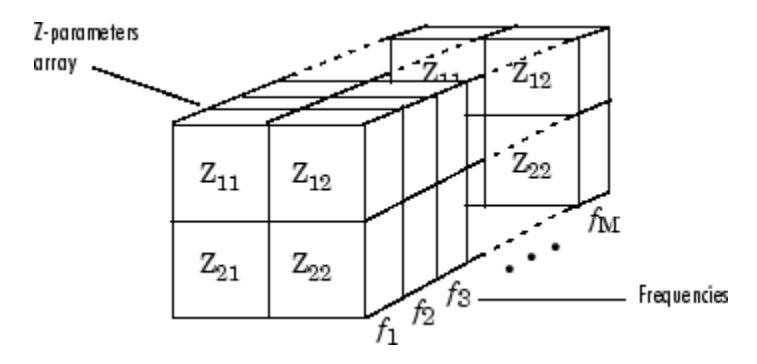

The Z-Parameters Passive Network block uses the RF Toolbox z2s function to convert the Z-parameters to S-parameters, and then interpolates the resulting S-parameters to determine their values at the modeling frequencies. The modeling frequencies

are determined by the Output Port block. See "RF Blockset Equivalent Baseband Algorithms" for more details.

# **Parameters**

### Main Tab

#### **Z-Parameters**

Z-parameters for a two-port passive network in a 2-by-2-by-M array. M is the number of Z-parameters.

#### **Frequency (Hz)**

Frequencies of the Z-parameters as an M-element vector. The order of the frequencies must correspond to the order of the Z-parameters in **Z-Parameters**. All frequencies must be positive.

#### **Interpolation method**

The method used to interpolate the network parameters. The following table lists the available methods describes each one.

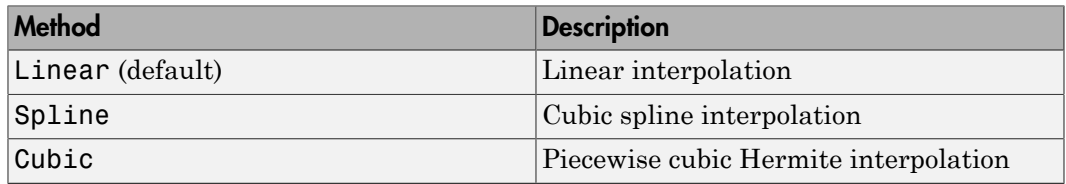

### Visualization Tab

For information about plotting, see "Create Plots".

# Examples

### Plotting Parameters with the Z-Parameters Passive Network Block

The following example specifies Z-parameters [0.13 - 5.93i, .03-3.16i; 0.03-3.16i, .13-5.93i] and [0.27-2.86i, -.09-5.41i; -.09-5.41i, .27-2.86i] at frequencies 2.0 GHz and 2.1 GHz

respectively. It uses the MATLAB cat function to create the 2-by-2-by-2 Z-parameters array.

cat(3,[0.13-5.93i, .03-3.16i; 0.03-3.16i, .13-5.93i],... [0.27-2.86i,-.09-5.41i; -.09-5.41i, .27-2.86i])

1 Type the following command at the MATLAB prompt to create a variable called zparams that stores the values of the Z-parameters.

```
zparams = cat(3,... [0.13-5.93i,.03-3.16i; 0.03-3.16i,.13-5.93i],...
       [0.27-2.86i,-.09-5.41i; -.09-5.41i,.27-2.86i])
```
- 2 Set the Z-Parameters Passive Network block parameters on the **Main** tab as follows:
	- Set the **Z-Parameters** parameter to zparams.
	- Set the **Frequency (Hz)** parameter to [2.0e9,2.1e9].

Click **Apply**. This action applies the specified settings.

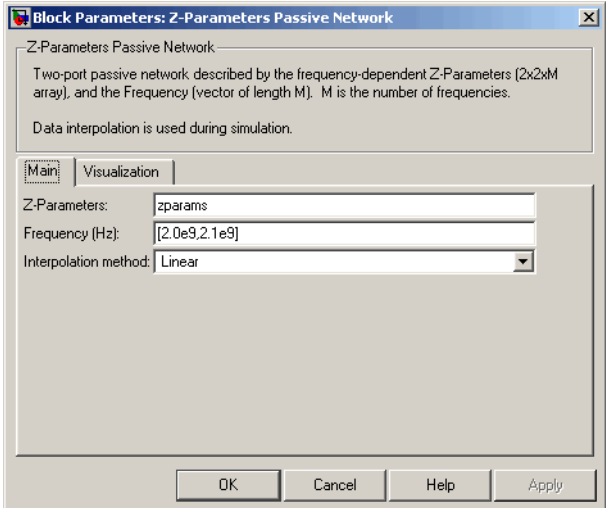

- 3 Set the Z-Parameters Passive Network block parameters on the **Visualization** tab as follows:
	- In the **Source of frequency data** list, select User-specified.
	- Set the **Frequency data (Hz)** parameter to [1.9e9:1.0e8:2.2e9].

• In the **Y parameter1** list, select S12.

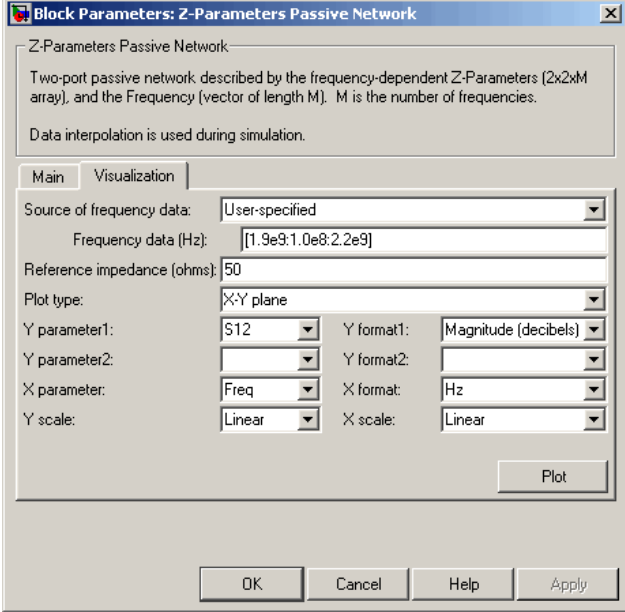

Click **Plot**. This action creates an X-Y plane plot of the  $S_{12}$  parameters in the frequency range 1.9 to 2.2 GHz.

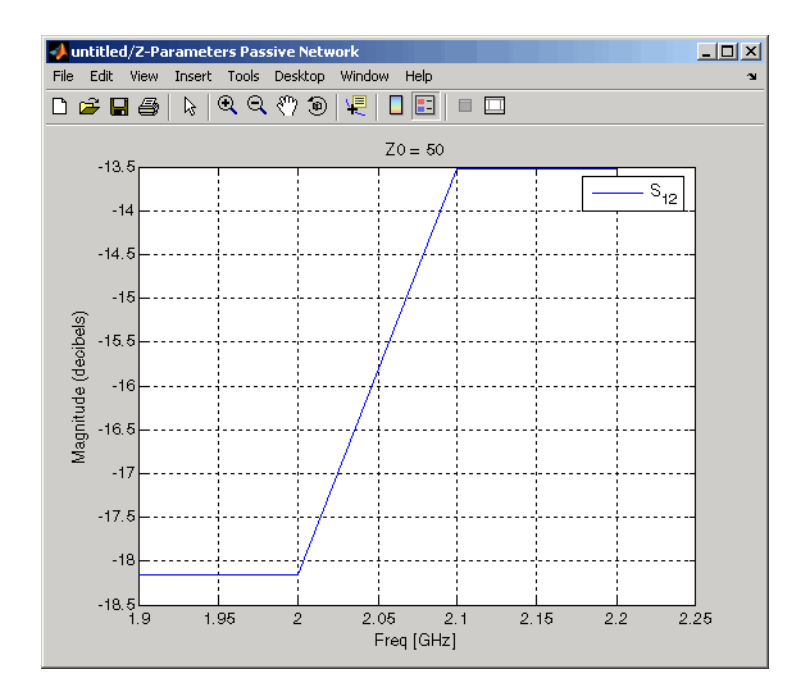

# See Also

General Circuit Element, General Passive Network, Output Port, S-Parameters Passive Network, Y-Parameters Passive Network

z2s (RF Toolbox)

interp1 ( MATLAB)

# Functions — Alphabetical List

# simrfSupportPackages

Start Add-On Explorer to download, install, or uninstall RF Blockset models and supporting software for third–party hardware

# **Syntax**

simrfSupportPackages

# **Description**

simrfSupportPackages opens the Add-On Explorer to install the Analog Devices models and testbenches.

# Examples

### Install RF Blockset System Models

1 Start Add-On Explorer using:

simrfSupportPackages

- 2 Click SimRF Models for Analog Devices Rf Transceivers.
- 3 Click **Install** and follow the instructions to install the models.
- 4 Complete the installation process. You can now access the following Analog Devices<sup>®</sup> models:

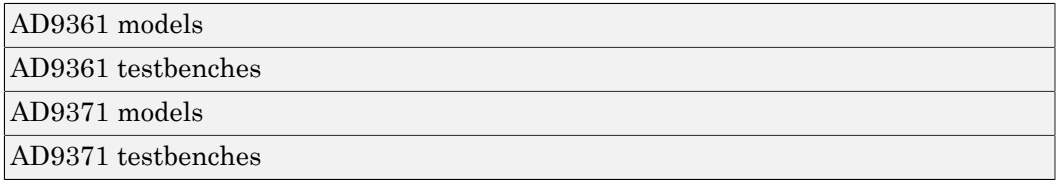

Note: To run the models, you require these additional licenses:

- Communications System Toolbox™
- Stateflow®
- Fixed-Point Designer™
- DSP System Toolbox
- Simscape

When you update your MATLAB software, you must repeat the installation process for the latest updates. You can also check for updates between releases.

#### Introduced in R2014b